### www.cadmaster.ru

## DMASTER ДЛЯ ПРОФЕССИОНАЛОВ В ОБЛАСТИ САПР ЖУРНАЛ

n

Ō

 $\bullet$ O

 $\mathbf{o}$ 

 $\bullet$ 

■ПЛАТФОРМЫ САПР ПЕРЕХОДИМ НА ОТЕЧЕСТВЕННУЮ САПР-ПЛАТФОРМУ ■ МАШИНОСТРОЕНИЕ БЕЗ ПРАВА НА ОШИБКУ ИЗЫСКАНИЯ, ГЕНПЛАН И ТРАНСПОРТ ОБЪЕКТЫ УНИВЕРСИАДЫ-2013 В КАЗАНИ: ПРОЕКТ МЕДИА-ЦЕНТРА, ОТ ИЗЫСКАНИЙ ДО ГЕНПЛАНА ПРОЕКТИРОВАНИЕ ПРОМЫШЛЕННЫХ ОБЪЕКТОВ ОПЫТ ПРИМЕНЕНИЯ КОМПЛЕКСНО-ГО ТРЕХМЕРНОГО ПРОЕКТИРОВАНИЯ В ПРОЕКТАХ ОБУСТРОЙСТВА МЕСТОРОЖДЕНИЙ. AUTOMATICS 2011 - РАЗРАБАТЫ-ВАТЬ КИПИА ПРОСТО И ЭФФЕКТИВНО ■СМЕТНОЕ ДЕЛО ПРОГРАММНЫЙ КОМПЛЕКС ГОССТРОЙСМЕТА ■АРХИТЕКТУРА И СТРОИТЕЛЬСТВО ИНСТРУМЕНТ МОРФ - БЕЗГРАНИЧНЫЕ ВОЗМОЖНОСТИ МОДЕЛИРОВАНИЯ. РROJECT STUDIO<sup>CS</sup> ОПС: ИНСТРУМЕНТЫ, ОПЫТ И ЛИЧНЫЕ ВПЕЧАТЛЕНИЯ ■ИНЖЕНЕРНЫЕ СИСТЕМЫ ОПЫТ ИСПОЛЬЗОВАНИЯ ИНЖЕНЕРНЫХ МАШИН ОСЕ ТЕСНNOLOGIES В ОАО «НИАЭП»

8

n

 $\overline{\mathbf{o}}$ 

6(67)'2012

000000

**ПОНЕМНОГУ ОБО ВСЕМ** 

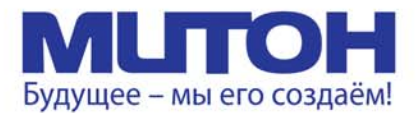

## Профессиональный полноцветный плоттер для CAD и растровой графики

**DrafStation** 

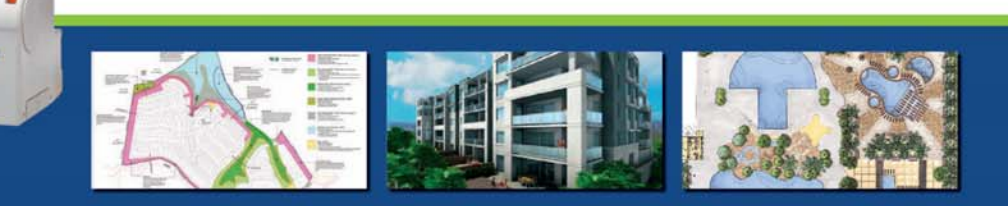

Mutoh DrafStation 42" - профессиональный полноцветный плоттер, разработанный специально для работы с архитектурными, конструкторскими, строительными, машиностроительными, а также ГИС-приложениями. Печатает на носителях, максимальная ширина которых может достигать 1080 мм (42").

DrafStation использует печатающую головку нового поколения Wide Model (CMYK, 4х360 сопел на каждый цвет), обеспечивающую высочайшее разрешение для CAD - 2880 dpi. В плоттере предусмотрены 9 вариантов разрешения печати (от 360х360 до 1440х2880 dpi). Для каждого разрешения устанавливается один из шести уровней качества/скорости. Точность печати составляет ± 0,25 мм или 0,1% при любом размере изображения. При печати на DrafStation достигается исключительная чёткость линий и фотореалистичность отпечатков с неизменными тонами, плавными переходами и широкой цветовой гаммой. За исключением чёрного цвета (Pigment) в плоттере используются чернила на водной основе (Dye), которые гарантируют превосходное качество и быструю печать чертежей на стандартных носителях.

DrafStation компактен, имеет дружественный интерфейс, оснащён USB 2.0 и интегрированной сетевой картой Ethernet 10/100 для обслуживания множества удалённых пользователей. В комплект поставки входит напольный стенд с корзиной.

**DrafStation** Pro

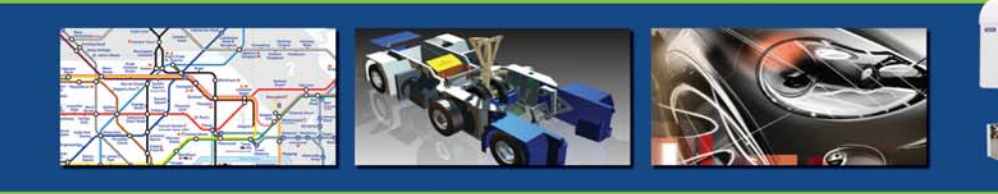

Mutoh DrafStation Pro 42" разработан специально для работы с профессиональными CAD-приложениями, а также приложениями для визуализации, используемыми в таких областях, как промышленное проектирование, космические разработки, автомобилестроение, изготовление запасных частей, судостроение, архитектурное проектирование, трёхмерная визуализация, презентация проектов, изготовление объёмных моделей, проектирование электронного оборудования, картография, спутниковая и аэрофотосъёмка, управление активами и производственными мощностями, планировка городских и сельских населённых пунктов.

DrafStation Pro использует расширенный функционал, сохранив при этом все достоинства предшествующей модели, такие как:

• запатентованная технология волновой печати і<sup>2</sup>, позволяющая без усилий достигать совершенного качества печати изображений (плакатов, постеров и т.п.);

• увеличенный до 220 мл объём чернильных картриджей;

• напольный стенд, комплектующийся устройством автоматической подмотки отпечатков,

которое оснащено оптическим датчиком контроля натяжения.

В комплект также входят драйверы для Windows (2000, XP, Vista) и AutoCAD. DrafStation Pro поддерживается основными производителями растровых процессоров (RIP).

По всем вопросам обращайтесь к менеджерам Фирмы ЛИР. Ознакомиться с плоттером Mutoh DrafstationPro можно, посетив специально оборудованный демо-зал в офисе Фирмы ЛИР или виртуальный демо-зал по адресу www.ler-expo.ru

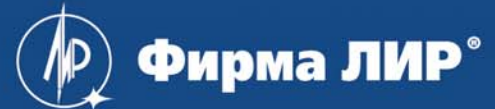

www.ler.ru, www.ler-expo.ru, www.mutoh.ru Тел.: (495) 363-67-90, (800) 200-67-90

# **СОДЕРЖАНИЕ**

- n **Письмо редактора** 2
- n **...и это интересно!** 3
- n **Новости** 4
- n **Событие**

Современные российские информационные технологии на Autodesk University 2012 10

- Удивительная страна Туркменистан! 14
- n **Образование и повышение квалификации**
- Студенты приручают новые технологии 18 Гармония точности и красоты 20 Олимпиада по компьютерному моделированию 26 и инженерной графике в НИТУ "МИСиС"

ПРОГРАММНОЕ ОБЕСПЕЧЕНИЕ

#### n **Платформы САПР**

Переходим на отечественную САПР-платформу 30 n **Техническая поддержка** Качественно и своевременно 32 n **Машиностроение** Коротко о дополненной реальности 36 и Autodesk Showcase

Без права на ошибку 40

Результат превзошел самые смелые наши 46 ожидания!

#### n **Электроника и электротехника**

Использование BOM-файла для создания 50 перечня элементов

#### n **Изыскания, генплан и транспорт**

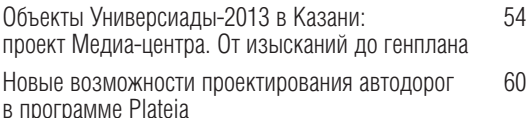

#### n **Проектирование промышленных объектов**

Опыт применения комплексного трехмерного 64 проектирования в проектах обустройства месторождений

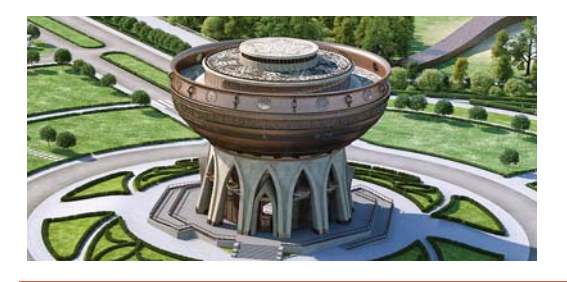

### АППАРАТНОЕ ОБЕСПЕЧЕНИЕ

#### n **Инженерные системы**

Опыт использования инженерных машин 110 Oce' Technologies для выпуска и тиражирования проектно-сметной документации в ОАО "НИАЭП"

n **Широкоформатные сканеры**

Широкоформатные сканеры Contex 112 серии MFP2GO

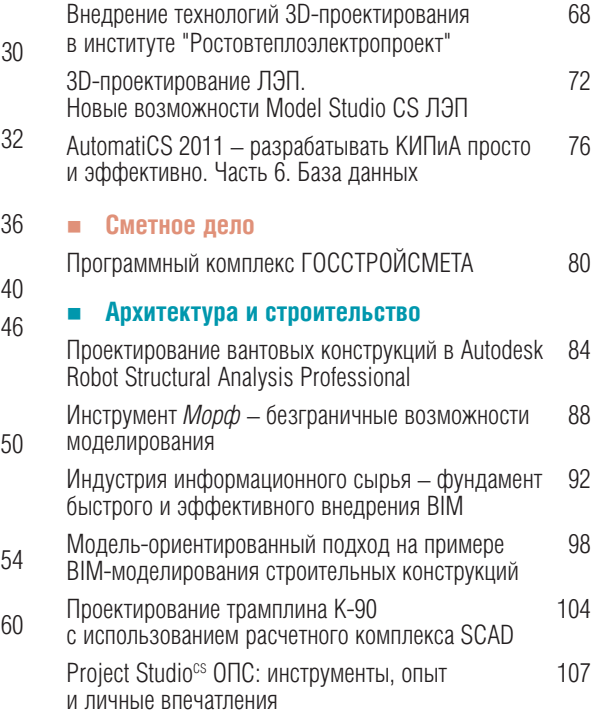

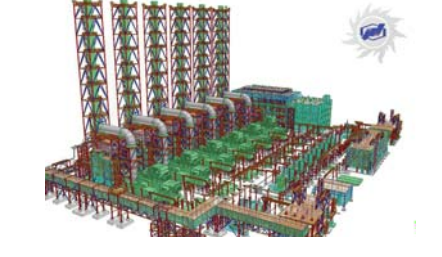

#### n **Промышленные компьютеры**

Промышленные компьютеры iROBO 114

#### **Главный редактор** Ольга Казначеев

Ō

**Литературные редакторы** Владимир Марутик, Геннадий Прибытко, Ирина Корягина

#### **Дизайн и верстка**

**Адрес редакции:** 117105, Москва, Варшавское ш., 33 Тел.: (495) 363-6790 Факс: (495) 958-4990

#### **www.cadmaster.ru**

#### **Журнал зарегистрирован**

в Министерстве РФ по делам печати, телерадио-

#### **Сви де тель ст во**

**о регистрации:** ПИ №77-1865 от 10 марта 2000 г.

**Учредитель:** ЗАО "ЛИР консалтинг"

Сдано в набор 7 декабря 2012 г. Подписано в печать 21 декабря 2012 г.

#### **Отпечатано:**

Полное или частичное размножение каким бы ных в настоящем изда-© ЛИР консалтинг.

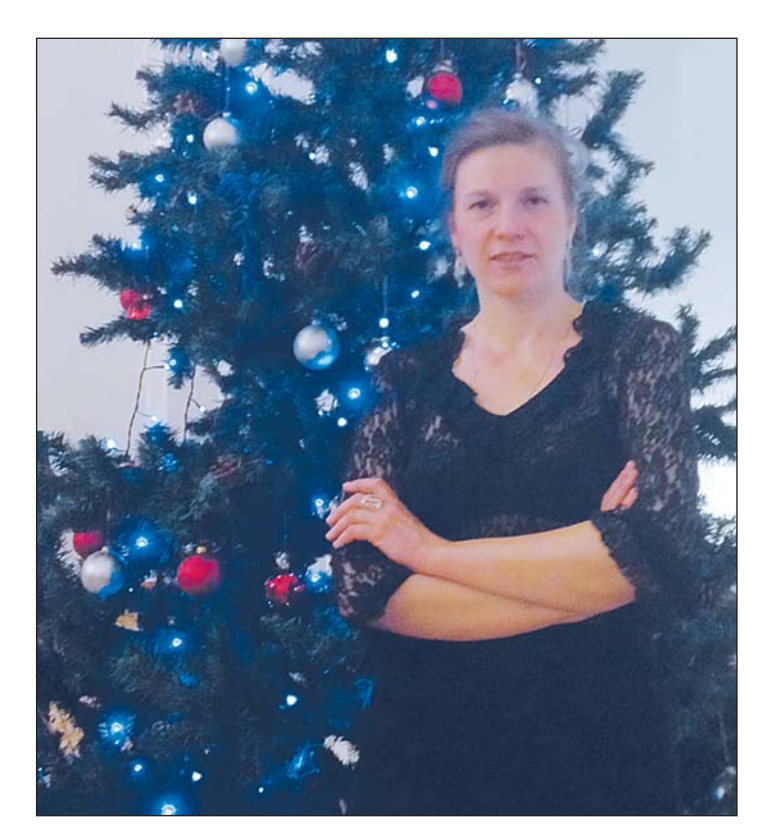

## **НА ШАГ ВПЕРЕДИ!**

В ОТ ОН И В Прошлом, этот висо-косный год. Для многих - год<br>
смены парадигм и привычной<br>
картины мира. Действительно, от он и в прошлом, этот високосный год. Для многих - год смены парадигм и привычной картины мира. Действительно, вот-вот что-то поменяется, кризис закончится, и жизнь вернется в привычное русло. Следующие два года давали миру надежду, что ситуация вышла из пике и жизнь стала налаживаться, но... 2012-й стал годом осознания, что глобальные мировые проблемы никуда не исчезли, а кризис перепроизводства, кризис государственных финансов пришел в семьи и на предприятия большинства стран мира.

Безработица в Испании перевалила за 25%, начались массовые забастовки в Греции и Италии, госдолг США пробил совсем уж немыслимые верхние пределы. Снижается ВВП Китая, в Сирии гражданская война, народные волнения прокатились по Северной Африке, все менее невероятным кажется распад европейского валютного союза... Но "ужасы" новостных агентств никого уже не пугают. Все привыкли. И наконец-то поняли, что это - надолго. Мир изменился сам и изменил нас. Мы становимся более прагматичными, учимся жить в новой реальности.

"Несчастливым" числом 13 в "порядковом номере" наступившего года нас тоже не смутить. Мы уверенно смотрим в будущее, но к этой уверенности примешивается беспокойство совсем другого рода. Весь мир настолько сблизился информационно, технологически, ментально, что мы вступили в новый виток войны за опережающий рост. Слава Богу, пока эта война идет без разрушений и миллионных жертв, но остановить медленный дрейф к чему-то гораздо худшему способны лишь новая парадигма или технологический прорыв. Что может дать импульс нормальному развитию экономик? Открытие новых дешевых источников энергии, прорывы в медицине, открытие новых космических явлений... Отсюда и марсоход Curiosity, и сланцевая революция в США, охота за гелием-3 и водородной энергетикой, огромные инвестиции в генетические разработки... Поиск продолжается. Мир активно ищет то, чем в прошлом веке последовательно становились автомобиль, компьютер, Интернет и мобильная связь.

Желаю нашим читателям найти зерно, из которого может произрасти новый технологический прорыв. Будьте уверены, такие зерна есть в каждом номере журнала CADmaster - включая тот, что вы держите в руках.

В наступившей эпохе крайне важно быть на шаг впереди конкурентов. Только так получаешь запас прочности и той самой прагматичной уверенности.

Вспоминается старый анекдот про медведя и двух туристов. Услышав медвежий рев, турист выбегает босиком из палатки и видит, что его сосед не спеша, но уверенно шнурует кроссовки. А в ответ на призывы немедленно спасаться объясняет: "От медведя убежать невозможно, моя залача – тебя обогнать".

Как к этому ни относись, отстающего съелают.

Желаю всем читателям в новом году хотя бы на полшага обогнать конкурентов! И это уже совсем немало! А наш журнал, как и прежде, будет хорошим подспорьем в этом забеге.

До встречи на страницах журнала CADmaster, в котором мы будем рады опубликовать и ваши статьи!

## ... И ЭТО ИНТЕРЕСНО!

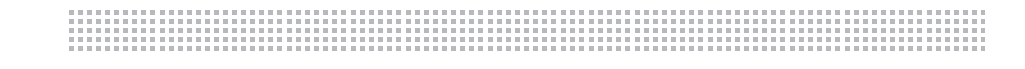

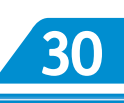

#### ПЕРЕХОДИМ НА ОТЕЧЕСТВЕННУЮ САПР-ПЛАТФОРМУ

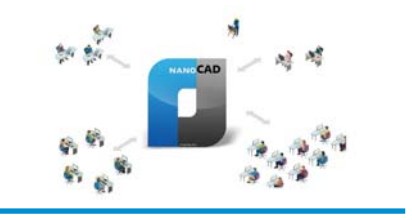

Руководитель отдела информацион-НЫХ ТЕХНОЛОГИЙ ОАО ТПИ "Омскгражданпроект" рассказывает о причинах, побудивших институт перейти с платформы AutoCAD на российскую nanoCAD.

#### **БЕЗ ПРАВА НА ОШИБКУ**

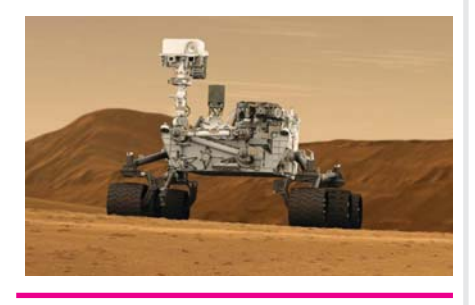

статье идет речь о компьютерном Встатье идет речь с количеством ном комплексе Adams всех этапов спуска марсохода Curiosity.

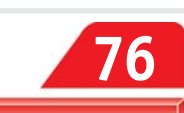

#### ОПЫТ ПРИМЕНЕНИЯ КОМПЛЕКСНОГО ТРЕХМЕРНОГО ПРОЕКТИРОВАНИЯ В ПРОЕКТАХ ОБУСТРОЙСТВА **МЕСТОРОЖДЕНИЙ**

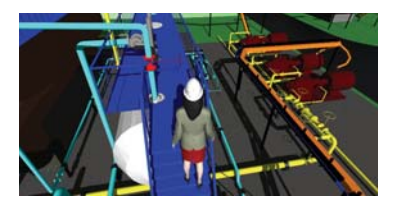

•пециалисты института "ПермНИ-ЛИнефть" и пермского отделения Группы компаний CSoft делятся опытом разработки комплексной трехмерной модели дожимной насосной станции.

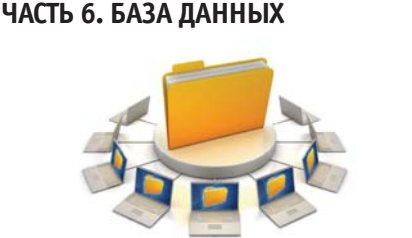

**AUTOMATICS 2011 - PA3PAEATLIBATL** 

КИПИА ПРОСТО И ЭФФЕКТИВНО.

чтатья продолжает серию публика-∕ций, посвященных САПР AutomatiCS 2011, и посвящена возможностям системы при работе с базами данных.

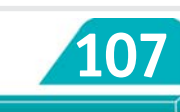

#### PROJECT STUDIO<sup>G</sup> ONC: ИНСТРУМЕНТЫ, ОПЫТ И ЛИЧНЫЕ **ВПЕЧАТЛЕНИЯ**

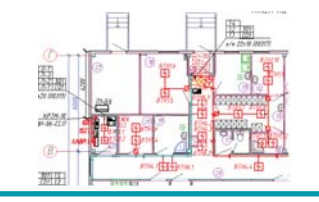

Project Studio<sup>cs</sup> ОПС глазами специ-<br>алиста-практика. Инженер-проектировщик ПКИ "Промпроект" рассказывает о работе с программным обеспечением для автоматизации проектирования охранно-пожарной сигнализации. систем оповещения, а также систем контроля и управления доступом.

#### Nº6 2012 CADMASTER

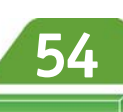

#### ОБЪЕКТЫ УНИВЕРСИАДЫ-2013 В КАЗАНИ: ПРОЕКТ МЕДИА-ЦЕНТРА. ОТ ИЗЫСКАНИЙ ДО ГЕНПЛАНА

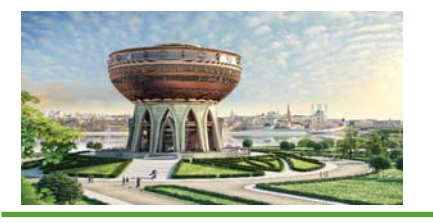

а примере Медиа-центра специа-Листы ГУП "Татинвестгражданпроект" демонстрируют эффективность передовой технологии выполнения изысканий и генплана.

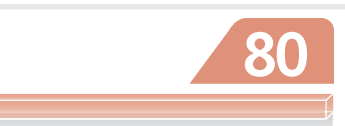

#### ПРОГРАММНЫЙ КОМПЛЕКС **ГОССТРОЙСМЕТА**

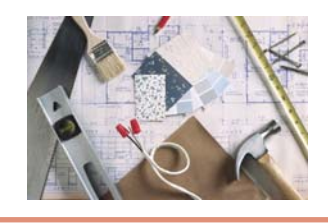

редставляем программный ком-Гплекс, автоматизирующий работы по составлению и экспертизе сметной документации, учету выполненных объемов работ, расчету потребности в материалах и механизмах.

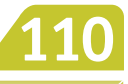

ОПЫТ ИСПОЛЬЗОВАНИЯ ИНЖЕНЕРНЫХ МАШИН ОСЕ **TECHNOLOGIES ДЛЯ ВЫПУСКА** И ТИРАЖИРОВАНИЯ ПРОЕКТНО-СМЕТНОЙ ДОКУМЕНТАЦИИ В ОАО "НИАЭП"

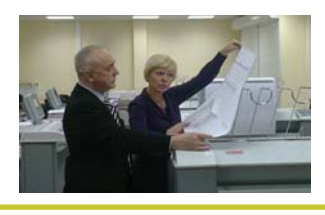

чтатья адресована всем, кому необходимо сканировать и печатать большие объемы проектной документании.

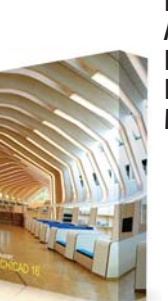

**ИНСТРУМЕНТ** МОРФ -**БЕЗГРАНИЧНЫЕ ВОЗМОЖНОСТИ МОДЕЛИРОВАНИЯ** 

редлагаем вашему вниманию  $\blacksquare$   $\blacksquare$  Морф – новый инструмент ArchiCAD, предназначенный для моделирования форм и объемов, редактирования любых ВІМ-компонентов.

#### **Ищите в розничных магазинах "Домашний nanoCAD 4"!**

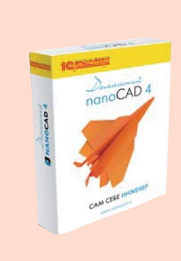

В розничных магазинах по продаже программного обеспечения появилось специальное издание "Домашний nanoCAD 4" в коробочной версии издания "1С:Дистрибьюция". Это совместный проект ЗАО "Нанософт" и ЗАО "1С", рассчитанный на поль-

зователей, которые используют программное обеспечение для проектирования в личных целях.

Домашний nanoCAD 4 - это программа для проектирования с помощью компьютера, которая помогает пользователю, даже не имеющему специальных навыков, работать с любыми чертежами. nanoCAD – это технологии промышленного проектирования, которые сегодня стали доступны каждому. Встроенная поддержка файлов формата \*.dwg позволяет пользователю открыть и отредактировать любой чертеж. С помощью .<br>"Домашний nanoCAD 4" пользователь может

упростить решение самых разнообразных повседневных задач.

Говорит Наталья Остроухова, директор по дистрибуции ЗАО "Нанософт": "Мы очень рады, что проект nanoCAD стал ближе к розничному покупателю, САПР – доступнее для решения домашних инженерных задач, а отечественный производитель ПО, ориентированный на поддержку именно российских пользователей, сделал новый интересный шаг в отношении качества своего присутствия на рынке. По стоимости nanoCAD Домашний не превысит размеров студенческой стипендии, он будет незаменим в ходе перепланировки или ремонта вашей квартиры, позволит открыть в себе новые таланты в процессе выполнения домашних заданий и курсовых проектов. Присоединяйтесь к нам, к сообществу пользователей nanoCAD, это будет просто, мощно и увлекательно!"

Приобрести "Домашний nanoCAD 4" вы можете у партнеров компании 1С и в розничных магазинах компании. Рекомендуемая розничная цена коробочной версии составляет всего 1350 рублей.

#### **Новая версия программы "Предклапан"**

НТП "Трубопровод" сообщает о выпуске третьей версии программы "Предклапан", предназначенной для расчета и выбора марки предохранительных клапанов прямого действия, устанавливаемых на аппаратах, емкостях и технологических трубопроводах. Программа используется в технологических отделах проектных институтов и проектно-конструкторских подразделениях промышленных предприятий, позволяет выполнять проектный и поверочный расчеты.

Новая версия включает в себя множество новых возможностей и усовершенствований, среди которых:

- возможность расчета и выбора не только отдельных предохранительных клапанов, но и блоков с переключающими устройствами. При этом гидравлическое сопротивление переключающих устройств автоматически учитывается при расчете примыкающих трубопроводов;
- **•** скорректированную и дополненную в соответствии с самыми последними номенклатурными каталогами ведущих российских арматурных заводов (ОАО БАЗ и ОАО "Армагус") базу данных предохранительных клапанов. Количество различных марок и разновидностей предохранительных клапанов в базе данных программы увеличилось более чем в два раза (с 325 до 700);
- расчет и выбор предохранительных клапанов и блоков при сбросе двухфазных газо-жидкостных смесей, а также при вскипании и конденсации сбрасывае-

мых продуктов в клапане. Расчет выполняется по наиболее универсальной методике, рекомендованной стандартом API 520;

- полностью переработанный расчет примыкающих трубопроводов, в который вошли все последние усовершенствования программы "Гидросистема". Реализован не только точный тепловой и гидравлический расчет примыкающих трубопроводов для двухфазных газо-жидкостных потоков, но и учет возможного множественного критического истечения в отводящем трубопроводе;
- усовершенствованные библиотеки расчета теплофизических свойств и фазового равновесия продуктов по составу СТАРС и WaterSteamPro, а также новая возможность использовать при расчете высококачественный термодинамический пакет Simulis Thermodynamics компании ProSim:
- более детальный протокол расчета клапана и примыкающих трубопроводов;
- дополнительный раздел документации, разъясняющий смысл основных параметров зашишаемой системы и предохранительного клапана и требования к ним, что призвано компенсировать нечеткость и противоречивость отечественных нормативных документов по системам аварийного сброса:
- система автоматической проверки и установки обновлений к программе.

#### **Бонусы для пользователей Model Studio CS**

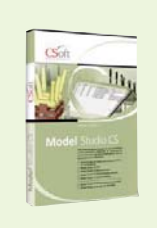

На официальном сайте разработчика программной пинейки Model Studio CS (www.mscad.ru) создан новый раздел **"Бонусы"**, где пользователи смогут получать бонусные обновления и базы данных.

Некоторые из материалов раздела предназначены для пользователей с действующей подпиской на обновления, но большая часть размещаемой здесь информации будет общедоступной и никак не связанной с наличием подписки.

Напомним, что в дополнение к бонусам пользователи с действующей годовой подпиской имеют возможность получать полноценные обновления баз данных и новые версии Model Studio CS.

В разделе "Бонусы" уже выложен и доступен для скачивания каталог трехмерных параметрических информационных моделей трубопроводной арматуры ООО "Гирас", созданных специалистами компании CSoft. Разработки ООО "Гирас", одного из ведущих российских производителей, смогут применять пользователи программного комплекса Model Studio CS Трубопроводы, а в дальнейшем и пользователи Model Studio CS Технологические схемы (этот продукт сейчас готовится к выпуску).

Трехмерные модели, включенные в каталог трубопроводной арматуры ООО "Гирас", выполнены с повышенной детализацией, содержат необходимую техническую информацию и справку в формате PDF.

Комментирует специалист ЗАО "Си-Софт" Дмитрий Чайковский: "При проектировании с использованием средств САПР большую роль играют наполнение базы данных и поддержка актуальности элементов, в нее входящих. Не секрет, что продукты линейки Model Studio CS это единственные решения, которые позволяют пользователю с действующей годовой подпиской подключаться к серверу обновлений и скачивать дополнения лля базы данных со своего рабочего места. Теперь, наряду с этой возможностью, появляется еще одна: специалисты компании CSoft подготовили для пользователей Model Studio CS бесплатные бонусы".

Пользователи Model Studio CS Трубопроводы, применяющие в своих проектах арматуру ООО "Гирас", получили дополнительное преимущество - разработка трехмерных проектов и выпуск проектно-сметной документации стали еще проще.

#### **Trimble и "Нанософт": подписано дистрибьюторское соглашение по продвижению системы проектирования транспортных магистралей Trimble Quantm**

ЗАО "Нанософт" объявляет о получении статуса официального партнера Trimble Navigation – ведущей компании в области глобальных систем навигации и позиционирования. Согласно заключенному партнер-.<br>скому соглашению, ЗАО "Нанософт" получила право дистрибутировать весь спектр программных продуктов Trimble Quantm компании Trimble Navigation на территории России и стран СНГ.

На текущий момент продукция компании Trimble обеспечивает предприятиям самых разных отраслей экономики автоматизацию проектирования в самом широком значении этого слова. Разрабатывая геодезическое оборудование, продукты для инженерногеодезических изысканий, решения для поддержки промышленного и гражданского строительства и отслеживания эксплуатационных расходов, ГИС, компания Trimble помогает своим заказчикам оптимизировать работу на каждом этапе полного жизненного цикла объекта.

Система проектирования транспортных магистралей Trimble Quantm является одним из ключевых элементов линейки продуктов Trimble. Quantm помогает проектировщикам дорог и дорожным инженерам в решении сложных задач выбора и создания коридоров и трасс. Используя уникальную технологию оптимизации трассы, система рассматривает миллионы альтернативных вариантов разбивочных элементов и выдает ряд вариантов для анализа заинтересованными сторонами. По ходу реализации проекта создаются различные сценарии, основанные на самых свежих данных рельефа с учетом геологических, топологических, социальных и экологических факторов и позволяющие

получить проверенные результаты для дальнейшего анализа и уточнения.

Генеральный директор ЗАО "Нанософт" Максим Егоров отметил: "Мы высоко оцениваем потенциал сотрудничества с Trimble, потому что эта компания в последнее время сделала большой шаг в сторону создания BIM-решений в области строительства и инфраструктуры. Обладая колоссальным опытом разработки инновационных приборов и аппаратных средств, Trimble проводит активную экспансию и на рынке программного обеспечения, направленного в том числе и на повышение эффективности проектирования автомобильных и железных дорог. Благодаря дистрибью торскому контракту по линейке Trimble Quantm мы сможем предложить российским заказчикам, работающим в области дорожного строительства, решение, позволяющее сокращать издержки на каждом этапе реализации проекта – от анализа объема работ до технико-экономического расчета".

"Выбор партнера в России для направления Trimble Quantm осуществлялся весьма придирчиво на основании множества критериев. Мы оценили опыт и компетентность "Нанософт", целеустремленность и позитивный настрой коллектива компании. Впечатляет и то, что "Нанософт" как дистрибьютор стремится сделать совместный бизнес максимально комфортным и привлекательным для независимых компаний, непосредственно контактирующих с заказчиками. Уверен, все это позволит в кратчайшие сроки вывести направление Quantm на ожидаемые бизнес-показатели", – подчеркнул Алексей Петринчук, менеджер по развитию партнерской сети московского представительства Trimble.

### **Новая версия программы Project Smeta CS**

Группа компаний CSoft сообщила о выпуске разработчиком (компанией CSoft Development) версии 1.3.3 программы Project Smeta CS.

Программа Project Smeta CS предназначена для определения стоимости разработки проектно-сметной документации на новое строительство, расширение, реконструкцию и техническое перевооружение действующих предприятий, зданий и сооружений, а также для определения стоимости изыскательских работ.

Версия 1.3.3 дополнена новыми нормативными сборниками (СБЦ и МРР), формой отчетного документа на АСУ ТП и новым функционалом.

В новой версии реализованы следующие возможности:

- определение стоимости работ по сборнику ОНЗТ (сборник цен и общественно не об ходимых затрат труда на изготовление проектной и изыскательской продукции землеустройства, земельного кадастра и мониторинга земель);
- определение стоимости разработки технической документации на автоматизированные системы управления (АСУ);
- расчет базовой и текущей стоимости .<br>может быть реализован с точностью, заданной пользователем:
- формирование собственного списка нормативных сборников;
- в сборниках на изыскания для строительства для поправочных коэффициентов созданы группы.

#### **В ЗАО "СиСофт" открывается новое направление инженерного анализа**

В ЗАО "СиСофт" открывается новое направление инженерного анализа - численное моделирование явлений виброакустики с использованием программного обеспечения VA ONE от компании ESI Group. Основная цель моделирования в среде VA ONE – расчет динамического отклика от низко-, средне- и высокочастотного акустического воздействия на объект исследований, оценка уровня шумов.

Сегодня, когда по многим основным параметрам (скорость, грузоподъемность, производительность и т.п.) машины, механизмы и транспортные системы приближаются к своим оптимальным и/или предельным значениям, все более существенными становятся экологические характеристики изделий – и прежде всего их акустические свойства. Разработка мер по снижению шума - одна из важнейших задач при создании новых технических систем.

В программном обеспечении VA ONE реализованы самые передовые технологии и методы моделирования явлений виброакустики в широком диапазоне частот, что позволяет провести оценку путей распространения звука и вибраций в различных средах и через различные материалы.

Возможности VA ONE находят применение в разных областях машиностроения, в судостроении, автомобилестроении, а также при разработке авиационной и ракетно-космической техники

Для российских пользователей моделирование акустических явлений – достаточно новое направление инженерного анализа. Сертифицированные специалисты ЗАО "СиСофт" помогут разработчикам и проектировщикам, для которых актуальны задачи виброакустики, разобраться в этой области инженерных приложений.

#### **Компания НТП "Трубопровод" выпустила новые версии программ: УБД 1.20R1, ГК 1.20R1 и БДТП 1.20R1**

Выпущены новые версии программ, входящих в состав комплекса СУБД ПРОЕКТ: Универсальная база данных (УБД), Генератор классов (ГК) и Редактор базы данных текущего проекта (БДТП).

В новых версиях обновлено содержание УБД, добавлена возможность создавать классы на высокое давление для технологических трубопроводов. В БДТП добавлен новый модуль "Формы КиП", реализующий выдачу технологическим отделом задания отделу КиП на опросные листы.

#### **Заключение договора о партнерстве между компаниями "СиСофт" и CGS plus d.o.o**

Компании "СиСофт" и CGS plus d.o.o. подписали договор о партнерстве. Заключение этого договора расширило спектр комплексных решений в области систем автоматизированного проектирования (САПР) и геоинформационных систем (ГИС), на реализации и внедрении которых компания "СиСофт" специализируется уже более 20 лет.

Компания "СиСофт" постоянно совершенствует качество разрабатываемых программных решений, а также внимательно изучает потребности специалистов различных областей в профессиональных инструментах САПР и различных расчетных процессах. Это позволяет создавать актуальные и востребованные программы, которые помогают автоматизировать ручной труд, связанный с часто повторяющимися однотипными процессами, улучшить качество выполняемых работ и повысить конкурентоспособность организации-пользователя.

Словенская компания CGS plus d.o.o. основана в 1990 году. Она осуществляет разработку программных продуктов для автоматизированного проектирования гражданских объектов. В 1993-м на европейский рынок был выпущен программный комплекс Plateia, принесший CGS plus мировую известность. Кроме того, компания развивает ряд независимых программ, которые успешно взаимодействуют при создании больших проектов. Программное обеспечение от CGS plus распространяется в более чем 20 странах мира, переведено на многие языки и поддерживает национальные стандарты большинства государств.

ЗАО "СиСофт" предлагает программные разработки CGS plus d.o.o., позволяющие решать широкий круг задач в следующих обпастях:

- проектирование автомобильных дорог;
- проектирование железных дорог;
- инженерные расчеты и анализ русел рек;
- n ГИС;
- архитектура и строительство.

Многие из этих решений активно применяются специалистами самых разных стран. Среди таких решений:

- программы Plateia и Autopath, предназначенные для выполнения проектов автомобильных дорог, проездов в черте города и на АЗС, дорожной разметки, расстановки дорожных знаков, а также для анализа траекторий движения различных транспортных средств в плане и на профиле:
- программа **Ferrovia**, которая позволяет разрабатывать проекты магистральных и промышленных железных дорог, трамвайных путей, выполнять расчеты геометрии трассы, проектировать объекты инфраструктуры, стрелочные переводы и т.д.;
- программа Aquaterra, применяемая при создании проектов и технической документации оросительных систем, каналов и рек, сооружений для защиты от наводнений, а также используемая для выполнения гидравлических расчетов.

Комплексы профессиональных функций, являющиеся дополнениями к AutoCAD Civil 3D, предназначены для упрощения работы в этом программном комплексе, делают его более мощным и простым в использовании:

- **CGS Civil 3D ROAD Extensions** содержит команды для проектирования проезжей части, разметки и дорожных знаков, а также базовые функции для проектирования автомобильных дорог, которые полностью входят в функционал программы Plateia;
- **CGS Civil 3D PIPE Extensions** содержит инструменты для гидравлических расчетов, просмотра схем люков, расчета объемов земляных работ и т.д.

Дополнительно разработаны специальные инструменты для AutoCAD Civil 3D и Autodesk Revit, которые включают в себя команды и утилиты, расширяющие возможности платформы:

- **CGS Civil 3D Tools** включает команды, которые делают намного проще и удобнее работу с автомобильными дорогами и инженерными сетями в среде AutoCAD Civil 3D;
- **CGS Revit Tools** имеет ряд дополнительных утилит для Autodesk Revit (архитектура, структура и коммуникационные системы зданий). Они расширяют возможности проектов Revit в различных ключевых областях, просты в использовании и делают работу в Revit более эффективной.

### **Новая версия СПДС Стройплощадка – для ПОС и ППР**

Одновременно с обновлением версии программы СПДС GraphiCS вышла третья версия специализированного программного обеспечения СПДС Стройплощадка, предназначенного для автоматизации оформления чертежей по разделам "Проект организации строительства" (ПОС) и "Проект производства работ" (ППР).

СПДС Стройплощадка, являясь приложением к СПДС GraphiCS, добавляет к функционалу оформления в соответствии с ГОСТ специализированные инструменты организации строительства.

Уникальность СПДС Стройплощадка очевидна: это единственное программное обеспечение для ПОС и ППР, работающее в единой графической среде AutoCAD. Файлы создаются и редактируются в формате \*.dwg. Обширные базы машин и механизмов с параметрическими зависимостями позволяют быстро получать и редактировать проектную документацию, а также избегать ошибок при получении отчетной документации. Помимо ЕНиР, классификаторы работ теперь содержат государственные элементные сметные нормы (ГЭСН). Новый экспорт структуры работ позволяет транслировать данные для дальнейшего управления проектом в целом. Поддерживается экспорт в Microsoft Project (формат \*.xml), ГРАНД-Смета (формат  $*$ .xml), АРПС 1.1 (формат \*.arps), формат  $*$  csv.

Для специалистов, использующих технологию горизонтально направленного бурения. в СПДС Стройплощадка 3 предоставлен ряд полезных инструментов:

- формирование профиля грунта;
- указание трассы бурения;
- прокладка существующих коммуникаций.

Цена новой лицензии СПДС Стройплощадка 3 составляет 50 тыс. руб. До 1 марта 2013 года пользователи второй версии имеют возможность произвести льготное обновление стоимостью 5 тыс. рублей. С 1 марта стоимость обновления составит 15 тыс. рублей.

#### **Версия 9.2 продуктов серии MechaniCS поддерживает AutoCAD 2013 и Autodesk Inventor 2013**

Компания CSoft сообщила о выпуске разработчиком (компанией CSoft Development) версии 9.2 продуктов серии MechaniCS (MechaniCS, MechaniCS Оборудование, MechaniCS Эскиз), предназначенных для быстрого оформления чертежей в соответствии с ЕСКД.

В версии реализована поддержка новейшей версии платформы Autodesk AutoCAD 2013, а также программного комплекса Autodesk Inventor 2013.

Более подробно узнать о функционале программ вы можете на сайте *www.csoft.ru* или обратившись к специалистам группы компаний CSoft.

### Project Studio<sup>cs</sup> ОПС, версия 2.3. Теперь с расчетом уровня звука оповещателей!

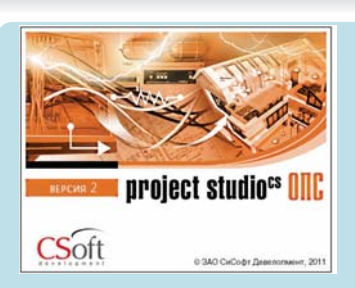

Группа компаний CSoft сообщила о выпуске разработчиком (компанией CSoft Development) обновления программного продукта Project Studio<sup>cs</sup> ОПС до версии 2.3. Project Studio<sup>cs</sup> ОПС предназначен для автоматизации проектирования охранно-пожарной сигнализации, системы оповещения и системы контроля и управления доступом.

Project Studio<sup>cs</sup> ОПС взял еще одну высоту! Теперь в программном продукте реализован расчет уровня звука оповещателей в контрольной точке. Этот функционал делает его поистине уникальным!

Сам расчет непосредственно связан с графикой чертежа. При этом пользователю нужно только установить оповещатели в помещениях и задать для помещений уровень звука постоянного шума, все остальное программа сделает автоматически: рассчитает расстояние от оповещателя до дальней, контрольной, точки помещения в зависимости от конструктивного исполнения оповещателей, а затем выполнит расчет уровня звука в контрольной точке. К тому же пользователям предоставлена возможность самостоятельно управлять расчетом, меняя различные параметры, такие как расположение контрольной точки, мощность оповещателей и их количество. Также программа контролирует и ряд других параметров: максимальный уровень звука в любой

точке помещения и уровень звука на расстоянии трех метров, которые установлены п. 4.1 СП 3.13130.2009. Результаты расчета программа автоматически сформирует в отчетный документ.

Пользователи получат и другой новый специализированный функционал программного продукта:

- для устройств в БД появилась возможность добавлять группы контактов для подключения электропитания. Имеется три вида подключений: "Ввод электропитания", "Выход электропитания", "Реле". Также появилась возможность выполнять подключение ввода питания одного устройства к выходу электропитания другого устройства. При этом реализована возможность подключения питания через реле:
- встроена проверка наличия обновлений  $\overline{10}$
- серьезно доработано окно проверок. Появилась возможность показать одиночный объект на плане (при этом произойдет автоматическое переключение на необходимый документ).

Также при выпуске новой версии Project Studio<sup>cs</sup> ОПС была проведена масштабная работа над ошибками:

- решено несколько острых проблем, которые приводили к нехватке оперативной памяти в процессе работы с приложением:
- решена критически важная проблема, которая могла приводить к ошибке при сохранении документа и, как результат, к потере данных, внесенных в рамках сессии работы с документом;
- откорректирована работа с линейными ИЗВАЩАТАЛЯМИ

## Группа компаний CSoft начала продажи<br>Advance Steel 2012

Группа компаний CSoft сообщила о начале продаж программного продукта Advance Steel 2012 от французской компании GRAITEC - на сегодняшний день третьей по величине среди крупнейших мировых поставщиков автоматизированных решений в сфере строительного проектирования.

Advance Steel был разработан специально для профессионалов в области строительного проектирования, нуждающихся в мощном и простом в использовании инструменте для конструирования и подготовки производства металлоконструкций.

Начиная с версии 2012 Advance Steel может работать как на базе AutoCAD, так и самостоятельно. Продукт содержит собственный графический "движок", и пользователь сам может выбрать необходимую для работы САD-платформу. Независимо от выбранной платформы сохранены все существующие функциональные возможности программы, а также поддержка формата \*.dwg.

Это нововведение позволило разработчикам упростить пользовательский интерфейс и сосредоточить внимание на функционале программного обеспечения, а также на проблемах ВІМ-интеграции.

Версия 2012 содержит множество усовершенствований, реализованных с учетом пожеланий пользователей по всему миру. Так, например, появился инструмент, позволяющий за одну операцию группировать одинаковые узлы с возможностью их изменения.

Кроме того, в Advance Steel 2012 существенно улучшено качество автоматически получаемых чертежей, что позволяет повысить производительность и упростить координацию со смежными отделами или производством.

#### Широкоформатное МФУ **HP Designiet T7100 MFP** в комплекте со сканером Contex

Новое МФУ от компаний Contex и HP универсальное решение для любых задач сканирования, копирования и самых высоких печатных нагрузок.

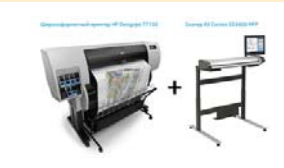

Основные особенности:

- высочайшая скорость и качество копирования:
- универсальность и удобство использования:
- прямое копирование на принтер нажатием одной кнопки;
- удобный для пользователя интуитивно понятный интерфейс с сенсорным экраном:
- сканирование на неограниченное количество принтеров:
- предварительный просмотр, обрезка и корректировка отсканированных изображений:
- сканирование на принтер, во вложение электронной почты, сеть, FTP или через USB:
- гарантия два года.

#### Обновленные версии семейства программ СТАРТ

Группа компаний CSoft сообщает о выпуске разработчиком (НТП "Трубопровод") обновленных версий семейства программ СТАРТ (СТАРТ, СТАРТ-Лайт, СТАРТ-Проф). Версии, получившие обозначение 4.70 R2, включают в себя ряд изменений:

- усилен контроль правильности исходных данных:
- исправлен расчет нагрузок на скользящие и направляющие опоры в грунте в локальных координатах креплений;
- уточнен алгоритм выбора компенсаторов WITZENMANN из базы данных;
- изменен формат таблиц результатов расчета перемещений, нагрузок на опоры, деформаций компенсаторов, усилий. Добавлена возможность сортировки, интерактивного выбора системы координат, расчетного состояния, фильтра по типам опор и узловых элементов. Добавлен столбец с наименованием деталей в узлах.

#### **Уникальное предложение от компании ДКС**

Компания ДКС предоставляет инженерам-электрикам уникальную возможность получить скидочный купон на покупку программы nanoCAD Электро ДКС. Купон дает право на получение 100%-ной скидки при покупке абонемента.

Для того чтобы получить купон, необходимо изучить nanoCAD Электро ДКС и пройти тест на знание программы.

В освоении nanoCAD Электро ДКС вам поможет видеокурс обучения. В видеокурсе, помимо алгоритма работы в программе, подробно описано:

- как скачать дистрибутив nanoCAD Электро ДКС:
- как установить программу:
- как получить оценочную (30-дневную) лицензию.

Курс обучения выполнен на примере проекта компрессорной установки. Он поможет вам освоить приемы работы в nanoCAD Электро ДКС и продемонстрирует последовательность действий, которую нужно соблюдать при выполнении проекта. Освоение этого курса снимет более половины ваших вопросов.

Тест на знание nanoCAD Электро ДКС можно пройти на сайте test-dkc.nanocad.ru. Инструкция по прохождению размещена на сайте ЗАО "Нанософт". Результаты теста автоматически отправляются по электронной почте пользователю и в компанию ДКС. После проверки достоверности контактных данных представитель компании ДКС вышлет вам скидочный купон на покупку программы nanoCAD Электро ДКС.

#### **nanoCAD Стройплощадка 3.0 – обновление "три в одном"!**

Компания "Нанософт" объявила о выходе третьей версии уникального продукта nanoCAD Стройплощадка, предназначенного для автоматизации разработки чертежей по разделам "Проект организации строительства" (ПОС) и "Проект производства работ" (ППР). В качестве графического ядра используется платформа nanoCAD 4.0, поддерживается весь функционал nanoCAD СПДС 4.0. Соответственно, в программе доступны все возможности, предложенные в новейших версиях обоих программных продуктов.

"Версию nanoCAD Стройплощадка, основанную на новой платформе nanoCAD 4, мы ждали очень долго, - говорит продакт-менеджер по строительному направлению Алексей Цветков. – Сначала должен был появиться сам nanoCAD 4, затем - четвертая версия nanoCAD СПДС, и вот теперь настала очередь программы nanoCAD Стройплощадка. Кроме того, при разработке новой версии был практически полностью переработан специализированный функционал, добавлены многие функции. Очень радует активная обратная связь с пользователями – она помогает нам развивать программу в нужном направлении. Появление каждой новой версии – это большой шаг вперед, и выход nanoCAD Стройплошадка 3.0 стал еще одним убедительным тому подтверждением. Установите и попробуйте!"

Изменения в специализированном функционале программы:

- п добавлен классификатор "Работа по ГЭСН";
- **появилась возможность назначать рас**ценки и ресурсы на работы;
- поддерживаются новые форматы экспорта данных проекта (Microsoft Project (\*.xml), ГРАНД-Смета (\*.xml), АРПС 1.1 (\*.arps), \*.csv);
- добавлена возможность оформления стройгенплана в метрах;
- переработаны диалоги площадок и зданий, добавлены инструменты задания и редактирования контуров, раскладка плит, появился поиск по классификатору;
- реализованы новые диалоги и возможности работы с дорожными знаками и знаками безопасности:
- добавлены площадки уширения и разворота для временных дорог;
- добавлены новые типы опасных зон и возможность построения произвольных контуров;
- унифицированы диалоги подбора строительной техники:
- реализована возможность замены техники в проекте;
- добавлены типовые схемы строповки материалов;
- исправлен и доработан функционал для генерации отчетов и пояснительной записки.

Мы перечислили лишь самое основное. Полная информация об усовершенствованиях и новых возможностях, которые появились в третьей версии, представлена на сай те *www.nanocad.ru*.

nanoCAD Стройплощадка 3.0 распространяется по стандартным схемам продаж: абонементной и коробочной. Стоимость абонемента - 23 000 руб., стоимость коробочной версии - 75 000 руб.

Владельцы действующих абонементов nanoCAD Стройплощадка переходят на новую версию бесплатно, как и поьзователи коробочной версии 2.1.

Скачать демонстрационную версию nanoCAD Стройплощадка 3.0 можно с сайта *www.nanocad.ru*, с официального ftp ЗАО "Нанософт" и через torrent-сеть www.rutrac*ker.org*.

#### **Новые 3D-принтеры и новый материал для печати от компании 3D Systems**

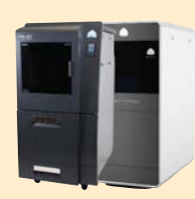

Компания 3D Systems выпустила на рынок две новые модели 3D-принтеров ProJet. ProJet HD 3500Max и ProJet CPX 3500Max не только сочетают в себе все плюсы своих предшественни-

ков, но и обладают дополнительными преимуществами, среди которых:

- повышенная производительность:
- увеличенная на 50% рабочая зона в режимах UHD и XHD;
- вдвое больший максимальный размер моделей, печатаемых в режимах UHD и XHD;
- большой сенсорный дисплей;
- возможность удаленного управления через iPad/iPhone;
- более простой процесс смены материала;
- новый современный дизайн.

Для печати используются материалы Visi.let

Помимо новых моделей 3D-принтеров, компания 3D Systems предложила материал VisiJet X, совокупность особенностей которого поистине уникальна:

- полное сходство по свойствам с ABS-пластиком;
- возможность печати моделей с идеально гладкой поверхностью;
- белый непрозрачный цвет, возможность окраски;
- прочность и жесткость;
- термостой кость:
- возможность использования в принтерах ProJet SD 3500, ProJet HD 3500/HD 3500Plus/HD 3500Max.

#### **Вышла новая версия nanoCAD ВК**

Компания "Нанософт" сообщила о выходе новой версии программы nanoCAD ВК. Основной упор в этой версии, получившей обозначение 2.4, сделан на такие задачи, как пополнение баз данных современными трубопроводами и трубопроводной арматурой, стабильность работы приложения, доработка существующего функционала и, конечно, устранение технических проблем, зафиксированных автоматической системой регистрации ошибок. Также следует отме-.<br>ТИТЬ, ЧТО В СОСТАВ ПРОГРАММЫ ВКЛЮЧЕНА НОвая версия графической платформы nanoCAD 4.0.

Говорит продакт-менеджер Дмитрий Борисов: "Прежде всего хочу отметить, что значительно увеличился объем баз данных по трубопроводам, фитингам и трубопроводной арматуре. В поставку включена продукция таких известных компаний, как Uponor, Rehau, "Вроен", "Нанопласт" и "Экопластик". Кроме того, использование новой платформы позволило значительно повысить удобство работы благодаря улучшенному быстродействию, новым функциям печати, привязке к растру, работе со слоями".

В сантехнической части функционал программы подвергся существенной переработке. Перечислим основные новшества nanoCAD ВК 2.4:

- **п** произведены изменения в пользовательском интерфейсе, улучшившие внешний вид форм и сделавшие более удобной работу с программой;
- значительно пополнена база данных по трубопроводам, фитингам и трубопроводной арматуре;
- встроена проверка наличия обновлений. При выпуске новых версий пользо-

ватели продукта будут уведомлены об этом и смогут перейти на сайт, чтобы ознакомиться со списком изменений и загрузить новый дистрибутив;

- компонент "Страница свойств" реализован на базе новой технологии, что позволило решить ряд старых проблем и улучшить функциональность;
- реализовано новое окно Базы данных (новые деревья, новая страница свойств). Это позволило осуществить множество небольших полезных улучшений, оптимизировать и ускорить работу с БД:
- серьезно доработано окно проверок. Появилась возможность показать одиночный объект на плане (при этом произойдет автоматическое переключение на необходимый документ). Также пользователь может вызвать из окна проверок страницу свойств ошибочного объекта и произвести там необходимые корректировки. Для некоторых проверок теперь существуют инструменты автоматического решения проблемы (например, при обнаружении участков трасс с поворотом, близким к 180 градусам, или участков с нулевой длиной программа может самостоятельно исправить эти ошибки).

Скачать дистрибутив nanoCAD ВК 2.4 можно с сай та *www.nanocad.ru.*

Обновление является бесплатным. Чтобы воспользоваться версией 2.4, новый файл лицензии не требуется.

Стоимость программного продукта осталась прежней: коробочная поставка - 46 200 рублей, годовой абонемент - 14 000 рублей.

#### **Обновление программ nanoCAD Электро и nanoCAD Электро ДКС**

Новые версии программ (nanoCAD Электро 4.4 и nanoCAD Электро ДКС 2.4) являются техническим обновлением и в основном посвящены устранению замечаний, поступивших от пользователей. Также в обеих программах появился демонстрационный режим работы программы. Для работы в демонстрационном режиме не требуется файл лицензии: достаточно установить программу на компьютер, и можно начинать ее осваивать. При этом демонстрационный режим имеет ряд ограничений:

- закрыта возможность экспорта выходных документов в MS Office, OpenOffice или файлы \*.dwg;
- количество выносок, устанавливаемых на план, ограничено числом 50;

на чертежах при печати проявляются над пи си *Де мон ст ра ци он ная вер сия*.

Напомним, что nanoCAD Электро ДКС отличается от nanoCAD Электро тем, что в части кабеленесущих систем поддерживает оборудование исключительно компании "DKC". Скачать дистрибутив nanoCAD Электро 4.4 и nanoCAD Электро ДКС 2.4 можно с сайта *www.nanocad.ru*.

Для владельцев абонемента обновление является бесплатным. Чтобы воспользоваться вышедшей версией, новый файл лицензии не требуется.

Стоимость программных продуктов осталась прежней: годовой абонемент nanoCAD Электро стоит 19 000 рублей, а nanoCAD Электро ДКС - 14 000 рублей.

#### **nanoCAD Отопление – новое решение в линейке "Нанософт"**

Компания "Нанософт" объявила о выхоле первой версии нового программного продукта nanoCAD Отопление, предназначенного для автоматизации проектирования систем отопления зданий и сооружений.

"Выходу этого продукта предшествовала огромная работа: мы понимали необходимость решения, но при этом понимали и объем исследований, необходимых для создания действительно полезной программы, - говорит директор по стратегическому развитию ЗАО "Нанософт" Денис Ожигин. -Сейчас мы сделали первый шаг – версия 1.0 доступна всем заинтересованным пользователям. Рассчитываем на активную обратную связь, которая трансформируется в новые возможности уникального решения для проектирования систем отопления зданий по отечественным стандартам".

На данный момент функционал программы обеспечивает:

- отрисовку поэтажных планов систем отопления:
- генерацию аксонометрических схем систем отопления:
- генерацию спецификации оборудования;
- генерацию ведомости отопительных приборов;
- формирование трехмерной модели системы отопления.

Первая версия программы распространяется абсолютно бесплатно. Чтобы начать работу с nanoCAD Отопление 1.0, достаточно скачать дистрибутив с сайта *www.nanocad.ru* и получить серийный номер для установки в Личном кабинете (требуется регистрация на сайте).

Цель выпуска бета-версии – установить контакт с пользователями еще на этапе разработки и создать востребованный продукт, который действительно ускоряет процесс проектирования и удобен в использовании.

У вас есть уникальная возможность повлиять на продукт и сделать его таким, какой нужен именно вам!

Делитесь своими мыслями и предложениями о совершенствовании программы в специальной ветке на форуме компании "Нанософт"1. Разработчики будут учитывать все ваши пожелания, готовить релизы и регулярно выкладывать новые "горячие" версии.

Вы можете либо подождать выхода готового коммерческого релиза, либо бесплатно использовать бета-версию в коммерческих целях.

Активные пользователи, которые внесут существенный вклад в улучшение и доработку продукта, получат полностью бесплатный релиз!

Скачивайте, пробуйте, оставляйте свои отзывы и участвуйте в разработке уникального российского продукта!

*1http://forum.nanocad.ru/index.php?showforum=110*

COPPILINE

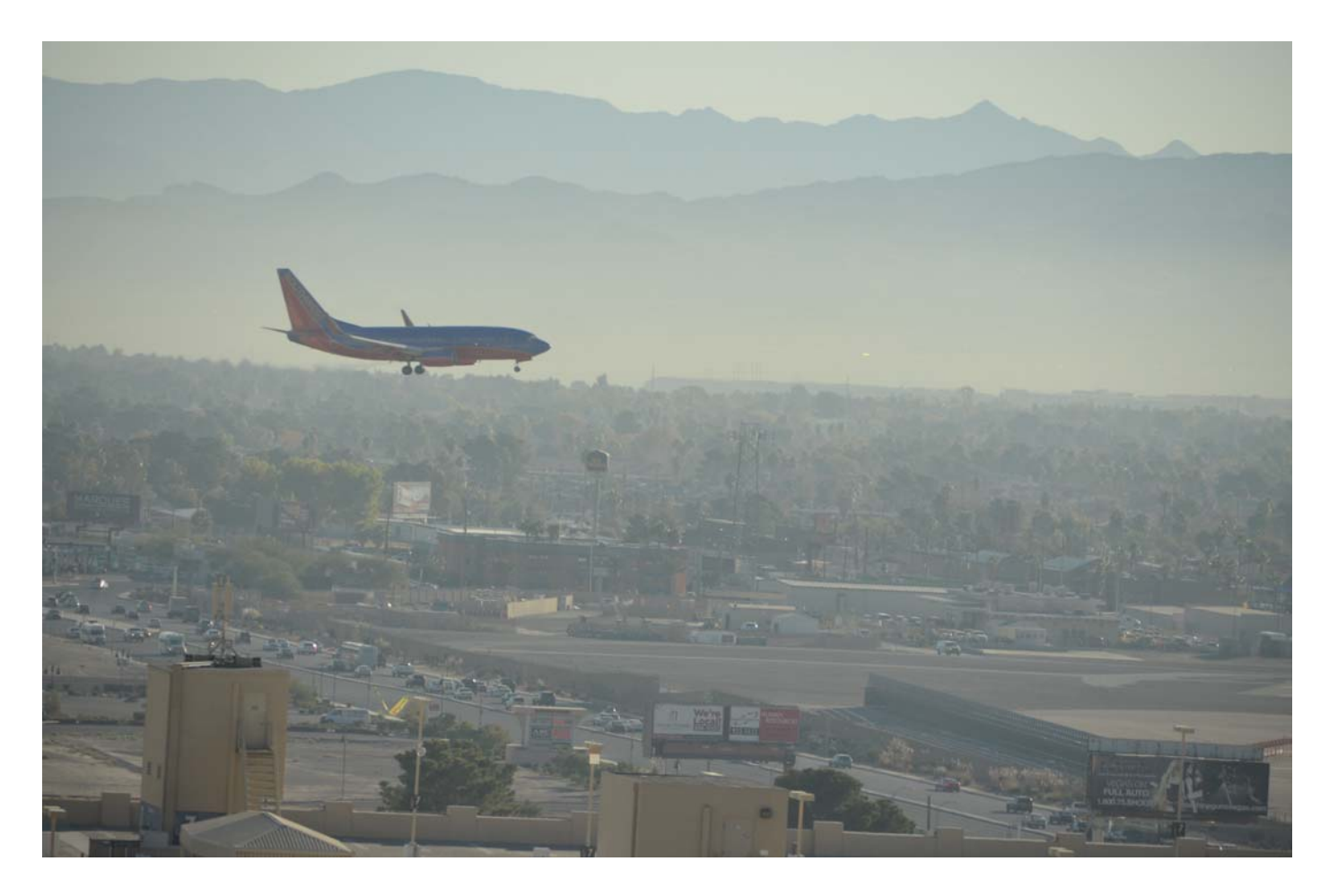

## **> СОВРЕМЕННЫЕ РОССИЙСКИЕ ИНФОРМАЦИОННЫЕ ТЕХНОЛОГИЙ НА AUTODESK UNIVERSITY 2012**

Сотрудники Группы компаний CSoft и участники конференции Autodesk University 2012 Степан Воробьев и Александр Коростылев делятся впечатлениями о крупнейшем ежегодном мероприятии в мире САПР - и о стране, в которой оно проходит...

#### **Введение**

Autodesk University 2012 - крупнейшее мероприятие в области САПР, традиционно проходящее в американском Лас-Вегасе, каждый год собирает по несколько тысяч специалистов со всего мира: руководителей проектных отделов и IT-подразделений, инженеров и конструкторов, архитекторов, визуализаторов, аниматоров. Решение ГК CSoft принять участие в этой большой конференции, которую организует наш бизнес-партнер, компания Autodesk, было продиктовано постоянно растущим интересом зарубежных компаний к новейшим российским разработкам - в частности, к системам трехмерного проектирования Model Studio CS, информационной системе CADLib Модель и Архив.

#### Соединенные Штаты Америки

Александр Коростылев: "Сама поездка в США традиционно связана с некоторыми трудностями (получение виз, многочасовые перелеты, смена часовых поясов), - но, оказавшись в Лас-Вегасе, о них забываешь сразу же. Сама обстановка, атмосфера этого места, прозванного городом, который никогда не спит, спо-

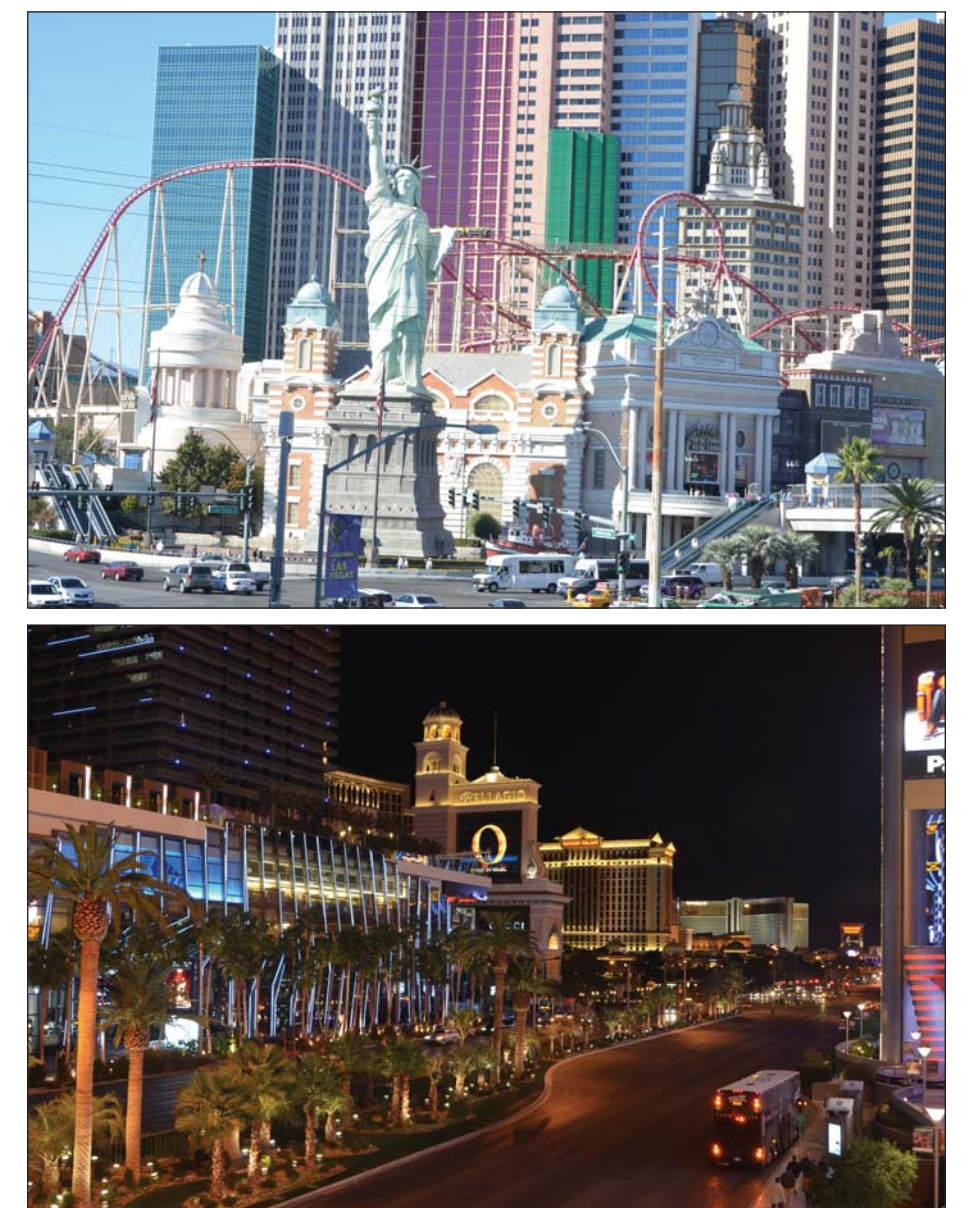

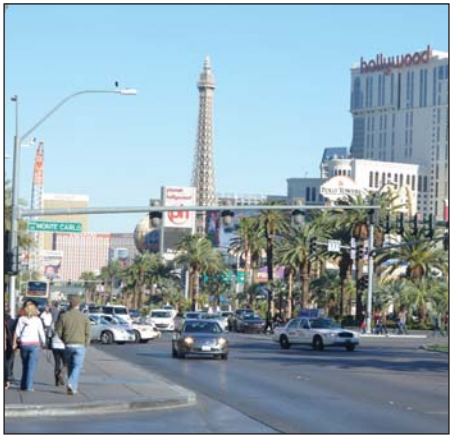

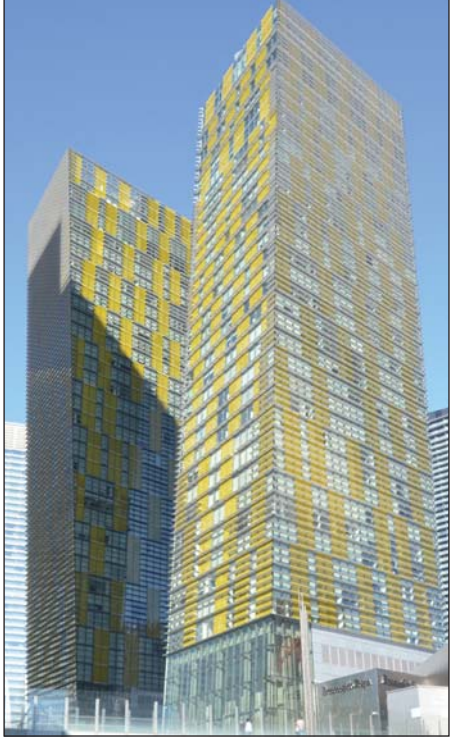

собствует дружескому и неформальному общению с зарубежными коллегами". Степан Воробьев: "Я был в США впервые, так что впечатлений, думаю, хватило бы на целую книгу. Скажу только о Лас-Вегасе - город просто потряс размахом. Таких больших сооружений, колоссальных рекламных конструкций, громадных отелей видеть еще не доводилось. Смотришь на здание и кажется, что до него рукой подать, а идешь минут тридцать, если не целый час. Под стать этим масштабам и залы на несколько тысяч человек, в которых проходило открытие конференции и читались доклады".

#### **Exhibit Hall**

Стенд ГК CSoft был представлен на выставке компаний-партнеров Autodesk -Autodesk Exhibit Hall. Следует отметить, что представители компании Autodesk, paботавшие на этом мероприятии, оказали нам всяческую поддержку при обустройстве стенда, за что мы им очень благодарны. Со специальной программой конференцию Autodesk University 2012 посетила группа ведущих IT-сотрудников крупных российских холдингов - в сопровождении руководства ЗАО "СиСофт".

Александр Коростылев: "Мероприятие удивило не только масштабами, но и уровнем организации. Как выяснилось, США вообще очень организованная страна :). При этом сами доклады были весьма скромны как по объему, так и по эмоциям. Поскольку Exhibit Hall работал в строго определенные часы, у нас была возможность посетить множество докладов, познакомиться и пообщаться со специалистами из разных стран".

Более 9000 специалистов, принявших участие в работе Autodesk University 2012, получили новейшую информацию о современных технологиях проектирования и эксплуатации объектов, управления данными, о приемах работы в различных программных продуктах, узнали об опыте внедрения САПР на предприятиях, о тенденциях в сфере облачных технологий, мобильных приложений и о многом другом.

Степан Воробьев: "Гости стенда ГК CSoft смогли самостоятельно опробовать и оценить преимущества программ Model Studio CS. Посетителей интересовали все аспекты работы с продуктами этой линейки: от особенностей внедрения, общих возможностей программ, выполненных проектов до технических проблем, касающихся проектирования

**OGPITNE** 

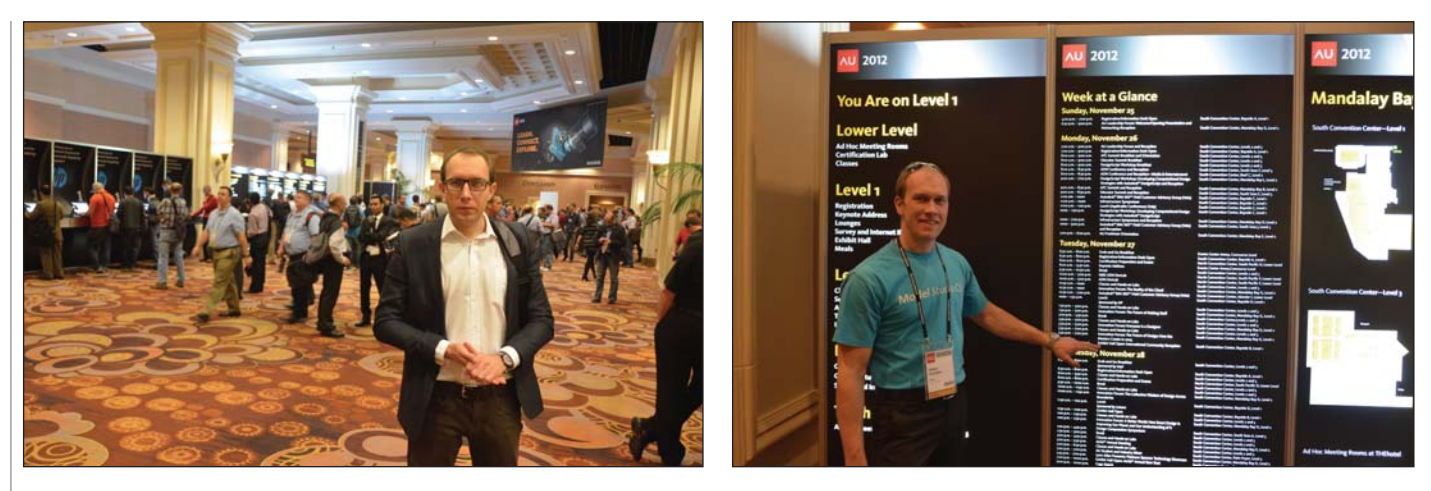

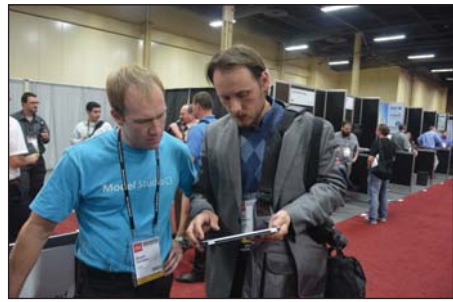

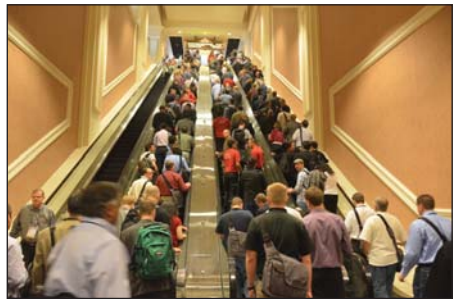

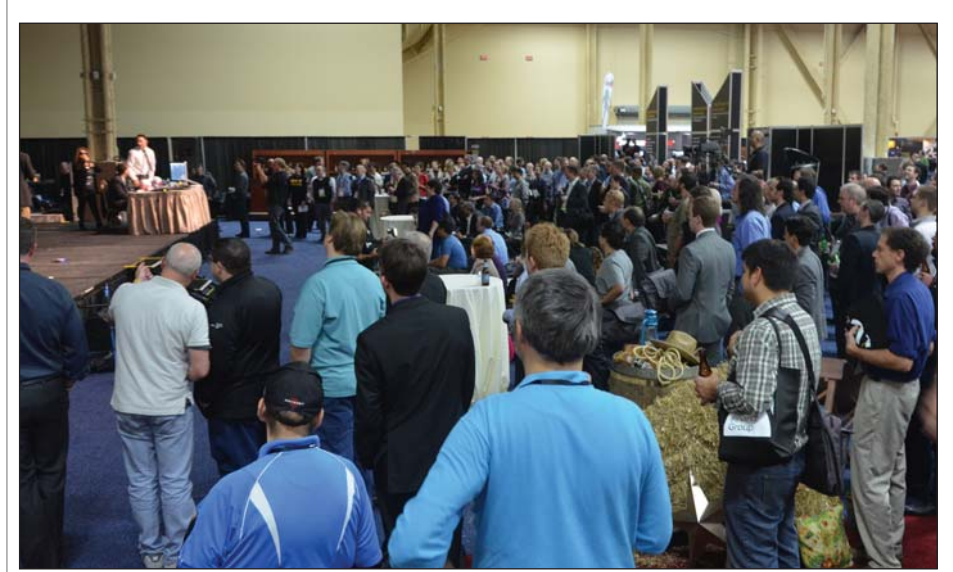

трубопроводных систем, кабельных трасс, подстанций и линий электропередач и т.д. Многие вопросы были решены в режиме реального времени".

#### **Model Studio CS**

Одним из основных продуктов, демонстрировавшихся нами на Autodesk University 2012, стала программная линейка Model Studio CS. Продукты этой линейки применяются для разработки компоновочных решений в трехмерном пространстве таких инженерных систем промышленных объектов, как гибкая ошиновка, кабельные системы, трубопроводы, молниезащита и т.д. Model Studio CS работает в среде AutoCAD, а также программных средств, в состав которых AutoCAD включен: AutoCAD Architecture, AutoCAD Civil 3D.

Большой интерес вызвала новейшая разработка компании CSoft Development информационная система CADLib Moдель и Архив, предназначенная для поддержки жизненного цикла объектов капитального строительства и технологического оборудования действующих заводов, а также для информационной поддержки строительства крупных объектов. Отдельно хотелось бы отметить, что по

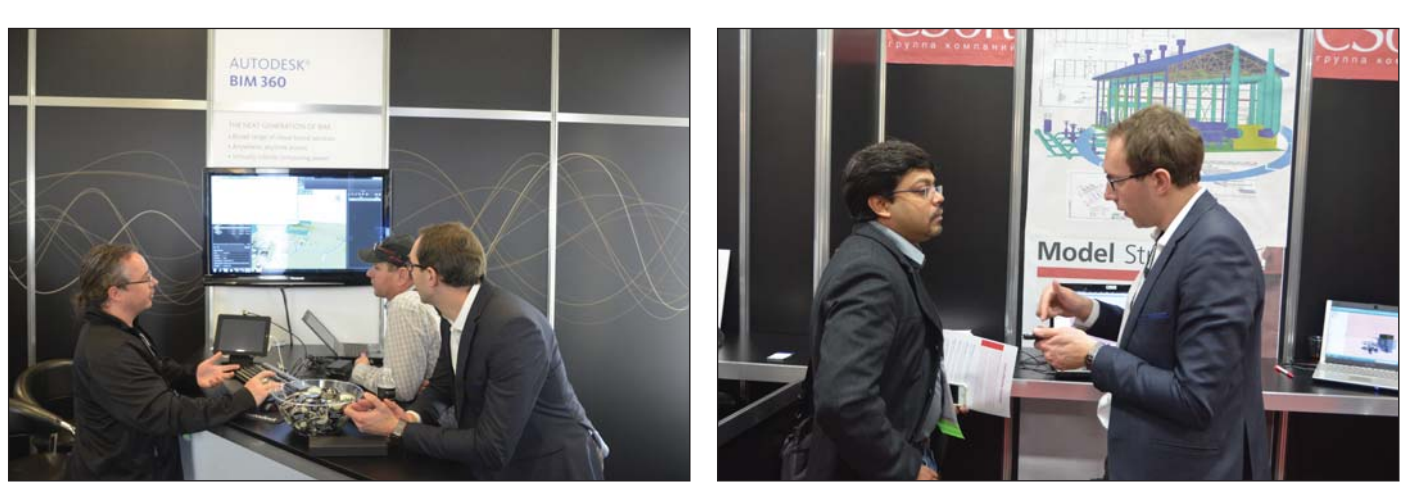

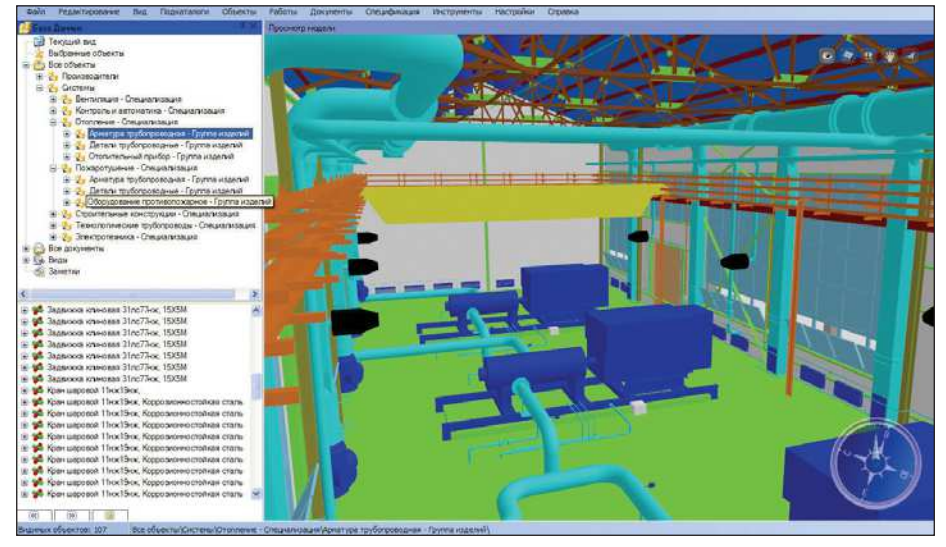

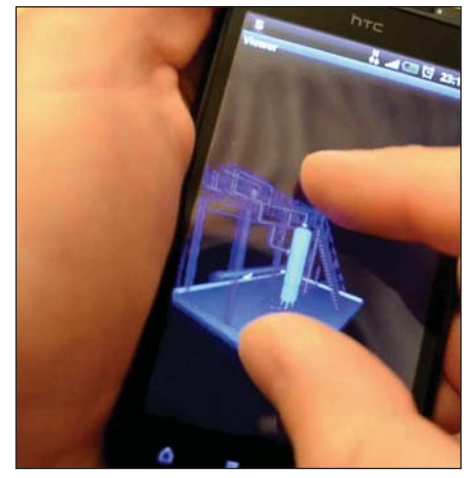

CADLib Модель и Архив на платформе Android

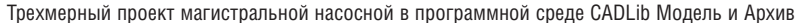

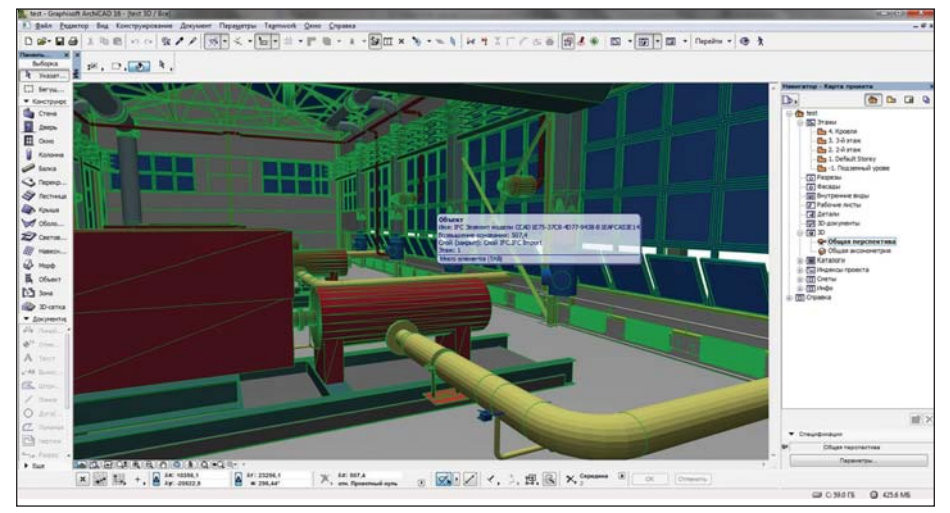

Трехмерный проект, экспортированный из среды CADLib Модель и Архив в ArchiCAD

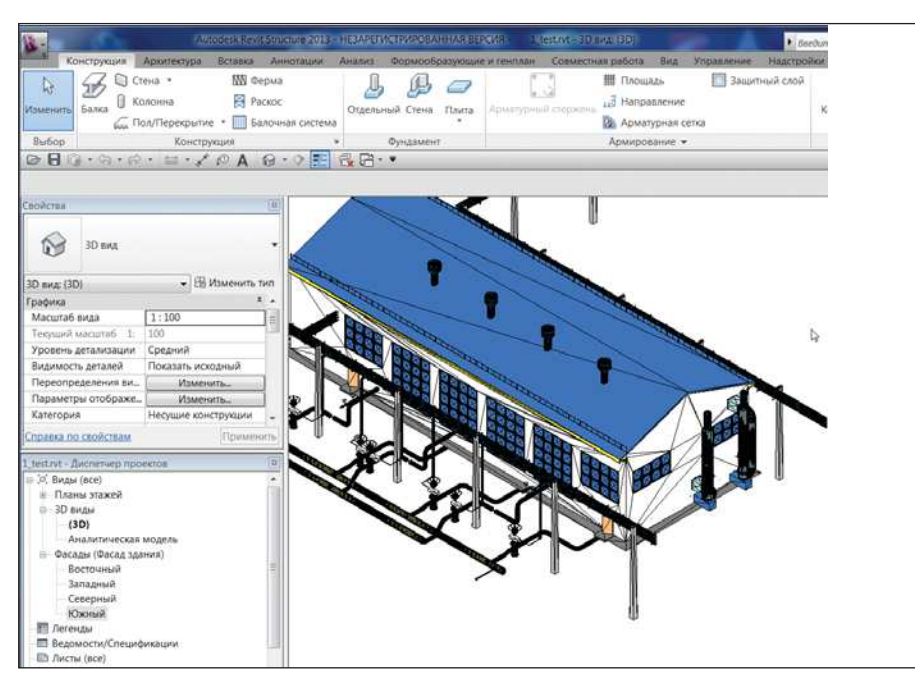

Трехмерный проект, экспортированный из среды CADLib Модель и Архив в Revit

сути CADLib Модель и Архив является основой для построения ВІМ промышленных объектов. Реализована интеграция с такими популярными продуктами, как Revit, ArchiCAD, и, разумеется, с программами Model Studio CS.

Кроме того, разработчики создали приложения CADLib Модель и Архив для мобильных устройств на ОС Android. Теперь доступ к трехмерным моделям промышленных предприятий пользователям обеспечен с мобильных телефонов и планшетных компьютеров. Разработан специальный интернет-клиент CADLib Модель и Архив, который позволяет хранить пользовательские трехмерные проекты на внешних серверах и подключаться к ним по протоколам http. Таким комплекс образом, программный CADLib Модель и Архив отвечает всем современным требованиям, предъявляемым к программам этого класса.

#### Итоги

Мероприятие прошло для нас очень успешно. Участие в Autodesk University 2012 позволило нам "вживую" продемонстрировать свое ПО, наладить контакты со специалистами из разных стран. За три дня работы Autodesk University 2012 стенд ГК CSoft посетили представители американских, канадских, английских, французских, итальянских, российских, венесуэльских, греческих, бразильских, китайских компаний. Были установлены дружественные связи, намечены пути дальнейшего взаимодействия и сотрудничества.

> По материалам Группы компаний CSoft

COBBITME

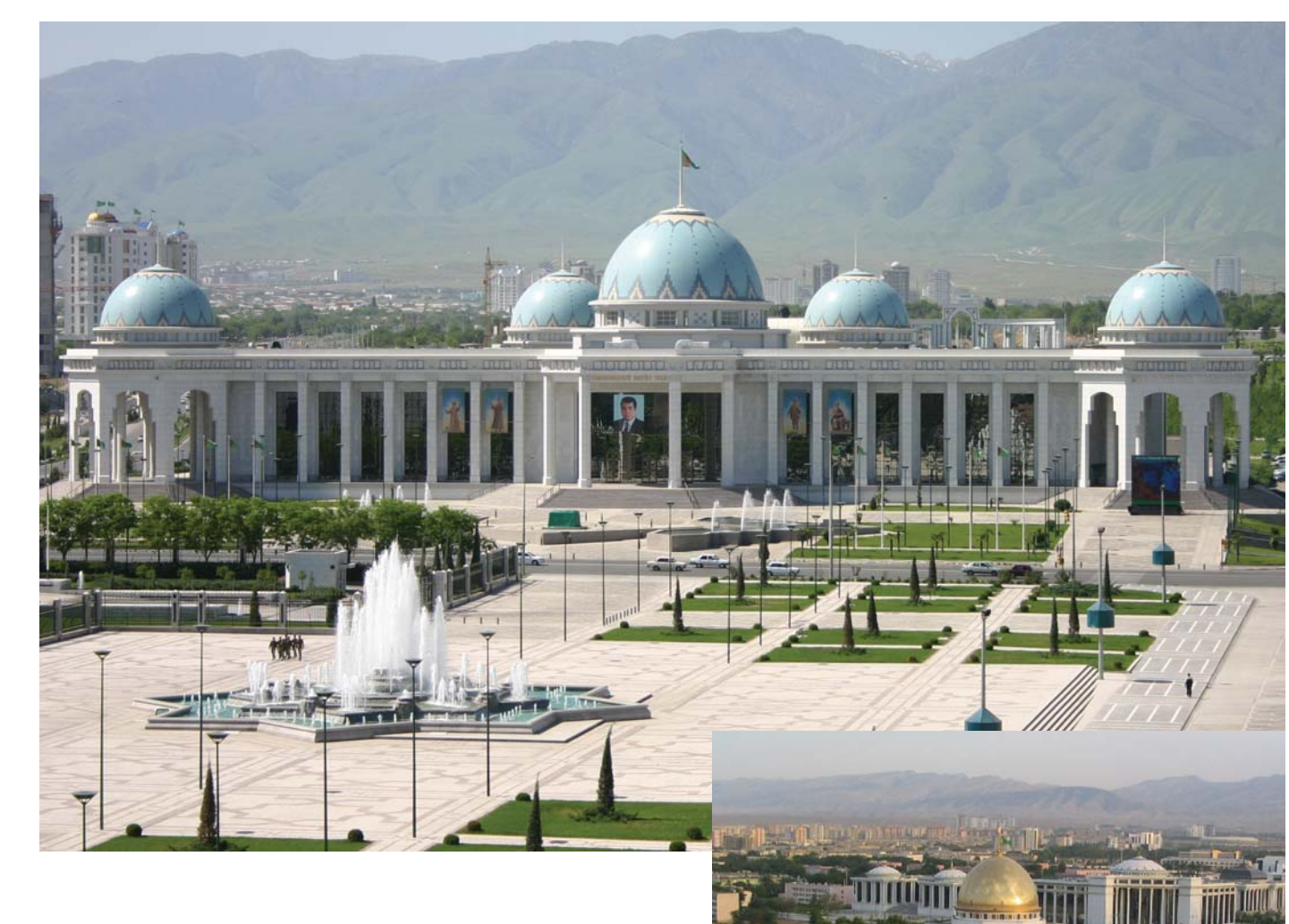

## УДИВИТЕЛЬНАЯ СТРАНА -**TYPKMEHUCTAH!**

дивительная страна Туркменистан! Она сочетает в себе восхитительную роскошь уникальной архитектуры, современные технологии и, безусловно, традиции. После прекращения существования СССР Туркменистан стал обладателем огромных природных запасов. Это обеспечило стране стабильное развитие. Огромный ресурсный потенциал Туркменистана, устойчивый восходящий тренд в росте его экономики вывели страну в группу экономик с доходом выше среднего уровня. Одним из основных факторов развития является также высокая инвестиционная активность государст-

ва. Крупные инвестиционные проекты, в том числе с участием иностранного капитала, осуществляются не только в нефтегазовом комплексе, но и в таких отраслях, как связь и транспорт, производство строительных материалов, химическая, медицинская и легкая промышленность, туристическая индустрия и т.д. Но основополагающим, безусловно, является именно нефтегазовый комплекс.

14 ноября 2012 года в столице Туркменистана городе Ашгабат стартовала 17-я ежегодная международная выставка "Нефть и газ Туркменистана-2012", посвященная всем аспектам разведки, добычи, хранения, транспортировки, распределения и переработки нефти и газа. В ее работе приняли участие и специалисты ЗАО "СиСофт". Организаторами выставки традиционно выступили Министерство нефтегазовой промышленности и минеральных ресурсов Туркменистана и другие организации нефтегазовой отрасли, а также Торгово-промышленная палата Туркменистана.

После торжественного открытия выставки стенд ЗАО "СиСофт" посетил заместитель председателя Кабинета Министров Туркменистана Баймурад Ходжамухаммедов. Он внимательно изучил сферу деятельности компании и выразил на-

По материалам выставки "Нефть и газ Туркменистана-2012".

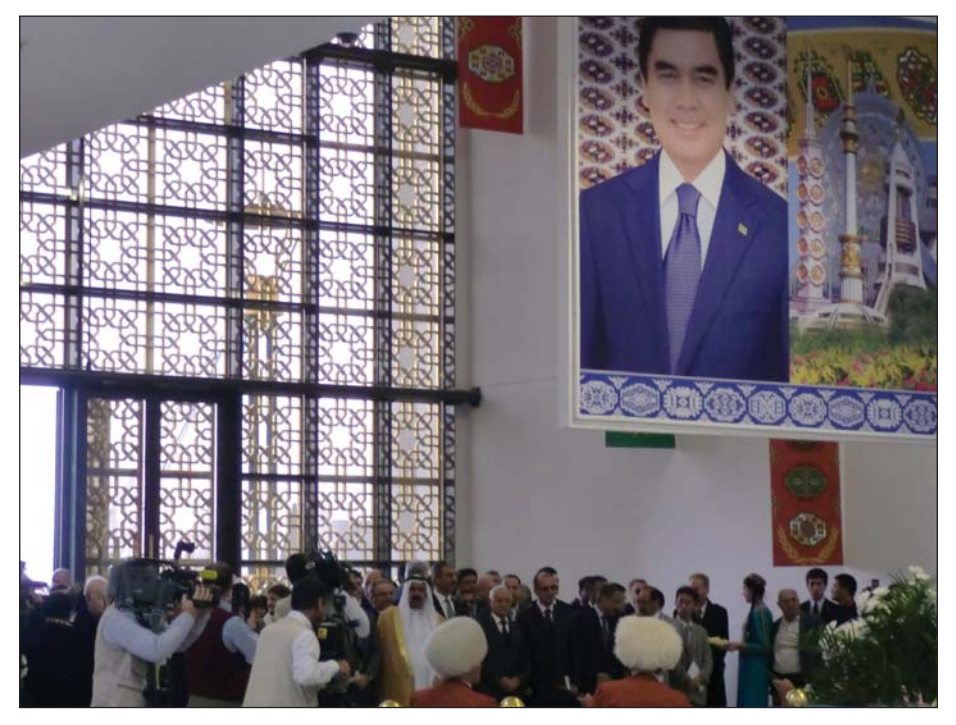

Торжественное открытие

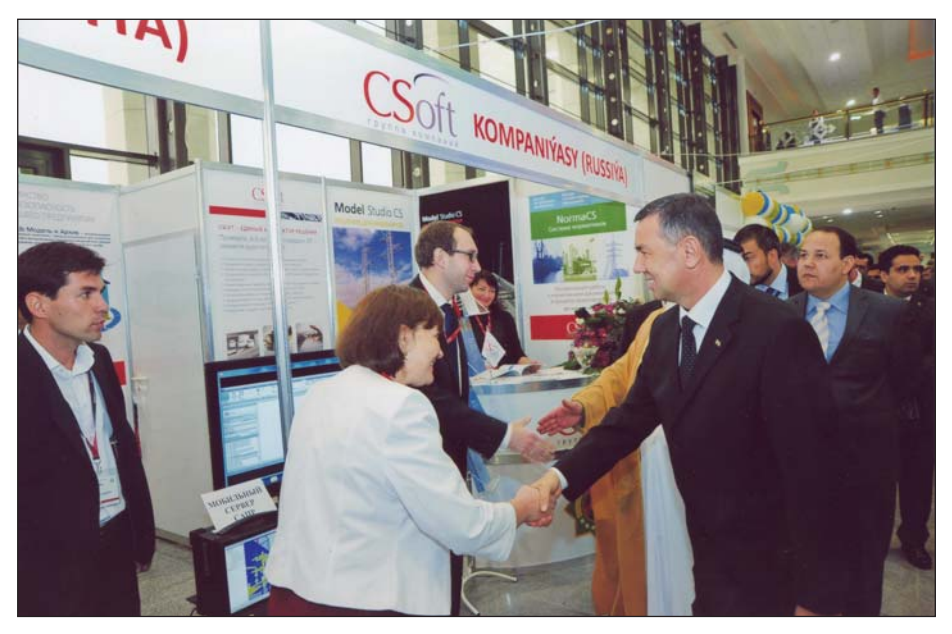

Наши гости. Баймурад Ходжамухаммедов

дежду на дальнейшее взаимовыгодное сотрудничество.

Большой интерес к стенду ЗАО "Си-Софт" проявил Чрезвычайный и Полномочный Посол Объединенных Арабских Эмиратов в Туркменистане Хасан Абдалла Аль Адаба Аль Зароуни. Наравне с программным обеспечением его внимание привлек 3D-принтер твердотельных объектов

Специалисты ЗАО "СиСофт" представили гостям выставки программные решения, разработанные как самой компанией, так и ее партнерами. Всем посетителям стенда было предложено соответствующее их специализации программное обеспечение. В частности, решения, предназначенные для проектирования объектов промышленного и гражданского назначения с применением трехмерной модели рельефа и цифровой модели зданий и сооружений, созданные компаниями Autodesk, CSoft Development и ЗАО "СиСофт".

Такие программные продукты, как AutoCAD, AutoCAD Civil 3D, AutoCAD Мар 3D и ПК GeoniCS TOПO-ПЛАН-ГЕНПЛАН-СЕТИ-ТРАС-СЫ-СЕЧЕНИЯ-ГЕОМОДЕЛЬ, обеспечивают эффективную подготовку цифровой модели рельефа, которая, в свою очерель, необходима для дальнейшей работы в проектах смежных отделов. Эта технологическая линейка продуктов позволяет группе специалистов различных подразделений выполнять сквозное проектирование в соответствии с нормативными требованиями.

Комплексное использование данного программного обеспечения предоставляет проектировшикам широкий набор инструментов, обеспечивающих качественное и быстрое решение различных задач при работе как с небольшими, так и с крупными проектами.

Так, модуль "ГЕНПЛАН" ПК GeoniCS состоит из нескольких функциональных разделов, каждый из которых соответствует строго определенным задачам проектирования генеральных планов (горизонтальная планировка, вертикальная планировка, план земляных масс, сводный план сетей и благоустройство). Функции модуля "СЕТИ" позволяют автоматизировать работы по выполнению трассировки в плане инженерных коммуникаций, а в модуле "ТРАССЫ" реализуется построение продольного профиля линейно-протяженного объекта.

Спениалистам, выполняющим автолорожные проекты с учетом прикладных задач, таких как вписывание транспортных средств в заданные габариты в плане и профиле, были продемонстрированы возможности программного комплекса Plateia. Для выпуска проектов магистральных и промышленных железных дорог, трамвайных путей, выполнения расчетов геометрии трассы, проектирования объектов инфраструктуры, стрелочных переводов оптимально подходит программный комплекс Ferrovia. А для проектирования каналов и инженерных работ на реках специалистам был предложен программный комплекс Aquaterra, использующийся для создания проектов в комплекте с технической локументанией.

Гостей выставки очень заинтересовала показанная в рабочей версии программа GeoniCS Plprofile, предназначенная для проектирования магистральных трубопроводов, в том числе подземной и надземной прокладки стальных/полиэтиленовых труб, что весьма востребовано в нефтегазовой отрасли. Функционал программы позволяет избавиться от рутинных расчетов при проектировании,

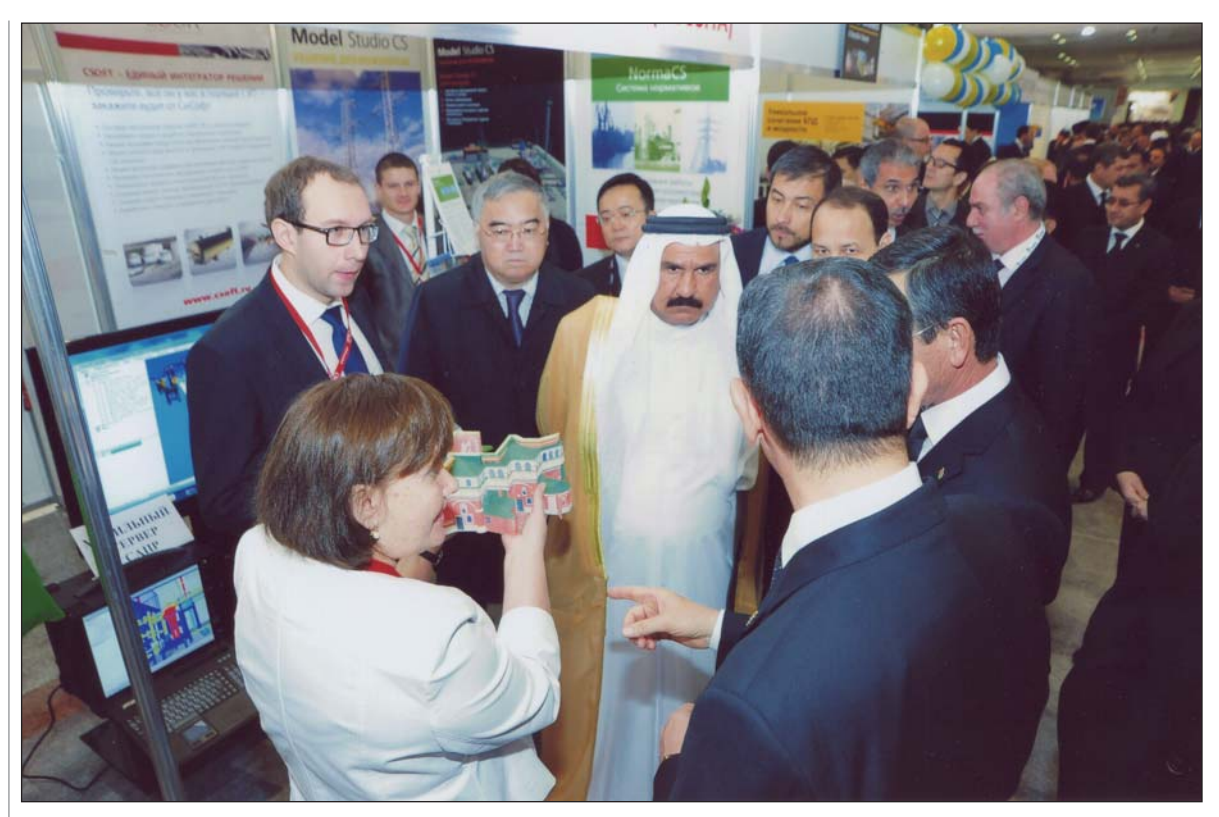

Наши гости. Чрезвычайный и Полномочный Посол Объединенных Арабских Эмиратов в Туркменистане

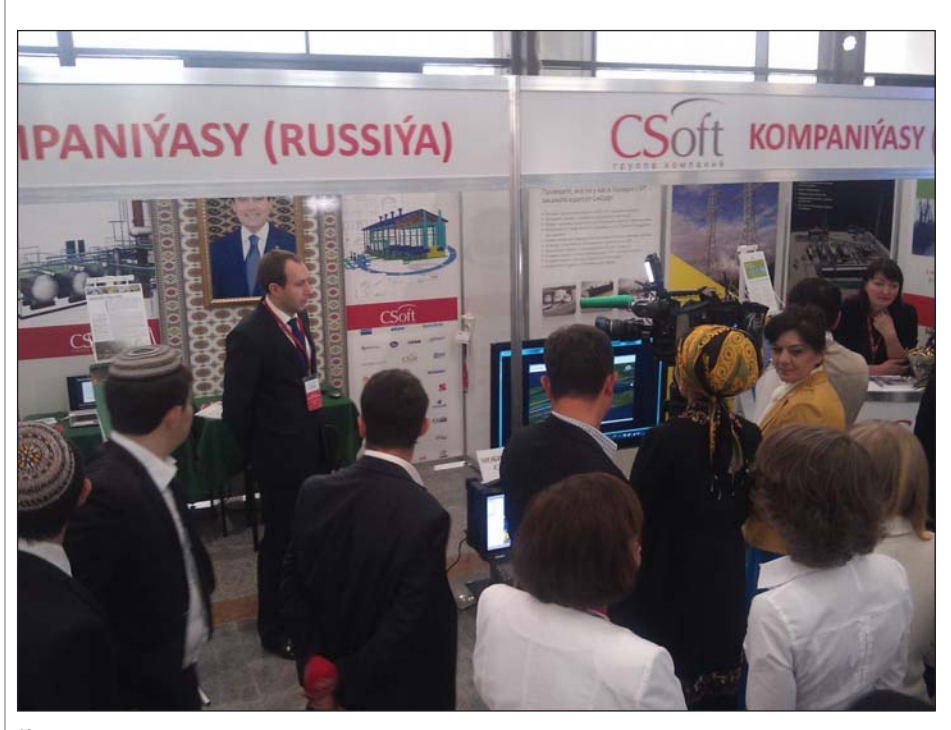

Интервью для центрального канала

делая сам процесс интеллектуальным и наглядным.

Для решения архитектурно-строительных задач был предложен программный комплекс Autodesk Building Design Suite, обеспечивающий архитекторов, конструкторов и инженеров-проектировщиков оптимизированным набором инструментов. В этот комплекс входят продукты семейства Autodesk Revit, в которых реализована технология информационного моделирования зданий (BIM), продукты на базе AutoCAD для эффективного выпуска локументации, а также Autodesk 3ds Max Design для визуализании проектов.

Специалисты ЗАО "СиСофт" предоставили гостям выставки исчерпывающую информацию о комплексной линейке программ для архитектурно-строительного проектирования серии Project StudioCS. И, конечно же, ожидаемый интерес вызвала СПДС GraphiCS кроссплатформенное приложение, предназначенное для разработки и выпуска проектно-конструкторской документации.

Инструменты и функции программ линейки Model Studio CS, EnergyCS, ElectriCS, AutomatiCS, Project Studio<sup>cs</sup> были продемонстрированы в работе на примере комплексного проектирования объектов нефтегазовой отрасли, начиная с добычи (обустройство месторождений), транспорта (магистральная насосная, магистральные трубопроводы, парки резервуаров) и заканчивая переработкой (НПЗ, химические установки).

Кроме того, на выставке было представлено современное программное обеспечение для проектирования технологических установок на основе трехмерного моделирования и расчета с последующим выпуском документации в автоматическом режиме: Model Studio CS Tpyбопроводы, PLANT-4D, SmartPlant 3D. Демонстрация инновационного про-

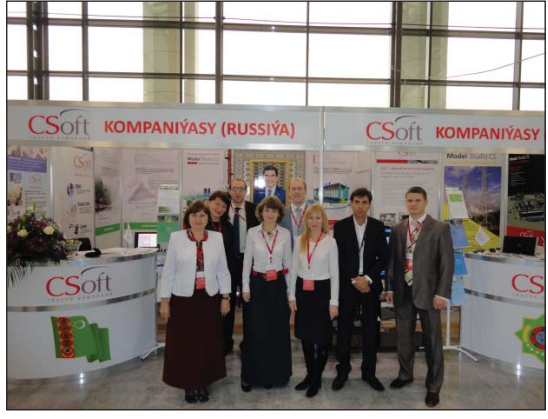

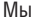

граммного комплекса CADLib Модель и Архив, не имеющего аналогов во всем мире, познакомила гостей выставки с возможностью применения трехмерных моделей промышленных предприятий на этапах строительства и эксплуатации объектов нефтегазового комплекса.

Большой интерес посетителей вызвал постоянно работающий на стенде современный высоконадежный промышленный мобильный сервер САПР марки iROBO,

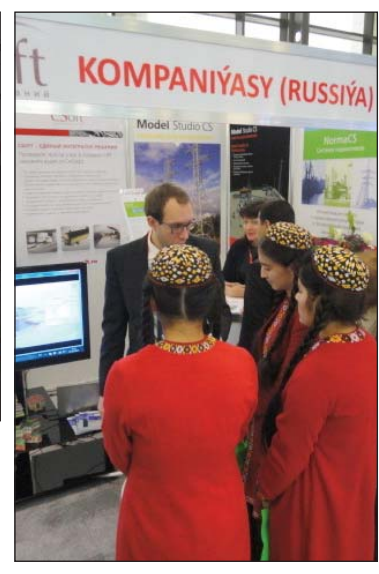

Студентки

обеспечивающий быстрое развертывание локальной сети и возможность комплексной работы над проектом.

За три дня работы выставки стенд компании принял много посетителей, среди которых были и опытные сотрудники организаций Туркменистана, и молодые специалисты, и, конечно же, увлеченные студенты. Ни один из множества заданных вопросов не остался без квалифицированного ответа. Все говорило о все возрастающем интересе к автоматизации.

Представители предприятий Туркменистана проявили большой интерес к продукции, предлагаемой ЗАО "СиСофт". Это еще раз подтвердило правильность принятого решения об открытии представительства ГК CSoft в Ашгабате CSoft Туркменистан.

В рамках работы выставки были проведены переговоры с руководством крупнейших проектных и строительных организаций Туркменистана, с представителями министерств, были озвучены перспективы дальнейшего взаимовыгодного сотрудничества.

Татьяна Богатова,

**HOBOCTM** 

заместитель директора отдела изысканий. генплана и транспорта ЗАО "СиСофт" Тел.: (495) 913-2222 E-mail: bogatova@csoft.ru

#### Новый вуз Туркменистана

Открытие нового высшего учебного заведения всегда большое событие в жизни страны. Тем более если это Институт нефти и газа в Туркменистане, четвертой в мире стране по запасам природного газа.

Туркменистан обладает вторым по величине газовым месторождением Галкыныш. По оценке компании Gaffney, Cline & Associates (Великобритания), начальные запасы природного газа составляют здесь 21,2 трлн кубометров, запасы нефти 300 млн. тонн. Крупнее лишь месторождение Северное/Южный Парс, находящееся в центральной части Персидского залива в территориальных водах Катара (Северное) и Ирана (Южный Парс). Его запасы оцениваются в 28 трлн кубометров газа и 7 млрд<br>тонн нефти. Российское месторождение Уренгой в Ямало-Ненецком автономном округе занимает третье место по запасам природного газа 10 трлн кубометров.

И, конечно же, для грамотного, бережного, эффективного использования этих богатейших природных ресурсов нужны квалифицированные специалисты.

На церемонии открытия комплекса новых зданий Туркменского государственного института нефти и газа, которая состоялась 1 сентября 2012 года, президент Туркменистана Гурбангулы Бердымухамедов отметил, что развитие национальной системы образования является одним из приоритетных направлений проводимой страной политики. Именно поэтому государство уделяет особое внимание вопросам развития науки и образования, создания всех необходимых условий для получения молодежью образования мирового уровня.

На 30 гектарах институтского комплекса. появившегося в южной части Ашгабата, где формируется новый деловой и культурный центр столицы Туркменистана, построено пять учебных корпусов и главный 18-этажный корпус, символично напоминающий нефтяную вышку. 86 аудиторий могут одновременно принять три тысячи студентов. Шесть факультетов будут готовить кадры по 22 специальностям. Отдельный факультет организован для повышения квалификации работников нефтегазовой отрасли.

Книжный фонд библиотеки на 250 мест насчитывает более 500 тысяч томов, читальные залы оснащены мультимедийным оборудованием. Помимо обычной существует и электронная библиотека, неотъемлемый элемент современного вуза. Такая библиотека позволяет оперативно получить доступ к любой интересующей информации и материалам, необходимым для образовательного процесса и научной деятельности, она связана с библиотеками и читальными залами других вузов, в том числе с образовательными центрами Америки и Европы.

В пятиэтажном здании факультета нефти и газа разместились 20 лабораторий, оснащенных учебными средствами, соответствующими мировым стандартам. В лаборатории "Drillsim-500" установлена тренажерная буровая установка, с помощью которой проводятся учебно-тренировочные опыты, отрабатываются практические навыки и приемы. Студенты участвуют в опытно-учебных работах по вертикальному, наклонному и горизонтальному бурению нефтяных скважин. Установленные на пульте тренажера средства управления и контрольно-измерительная аппаратура максимально приближены к реальным условиям буровой, работа сопровождается воспроизведением звуковых эффектов

все это делает процесс обучения по-настоящему наглядным.

Также отметим лабораторию, оборудование которой позволяет изучать горные породы, исследовать керн и пластовые флюиды, дающие полную информацию о емкостных, фильтрационных, капиллярно-поверхностных свойствах горных пород, литолого-петрофизических характеристиках, минералогии и структуре порового пространства. Эта информация используется для геологических и геофизических исследований скважин, обоснования параметров и подсчета запасов, составления проекта разработки месторождений.

Факультет энергетики и инженерного оборудования оснащен самыми современными технологическими приборами для исследований в области механики, молекулярной физики, термолинамики.

20 лабораторий работают в стенах факультета химических технологий и экологии. К примеру, в лаборатории "Нефтегазоперерабатывающее<br>оборудование", оснащенной специальными учебными средствами для изучения процессов переработки нефти и газа, состава нефтяной фракции, методов обработки и очистки газа, а также определения химического качества нефтепродуктов, студенты смогут изучать способы снижения уровня загрязнения нефтяных остатков, влияющих на окружающую среду, в том числе методы и технологии переработки остатков воды, выходящей при добыче нефти и газа.

Новый вуз Туркменистана призван создать в нефтегазовой отрасли систему непрерывного образования, соответствующую международным стандартам в этой сфере, подготовить профессионалов нового поколения.

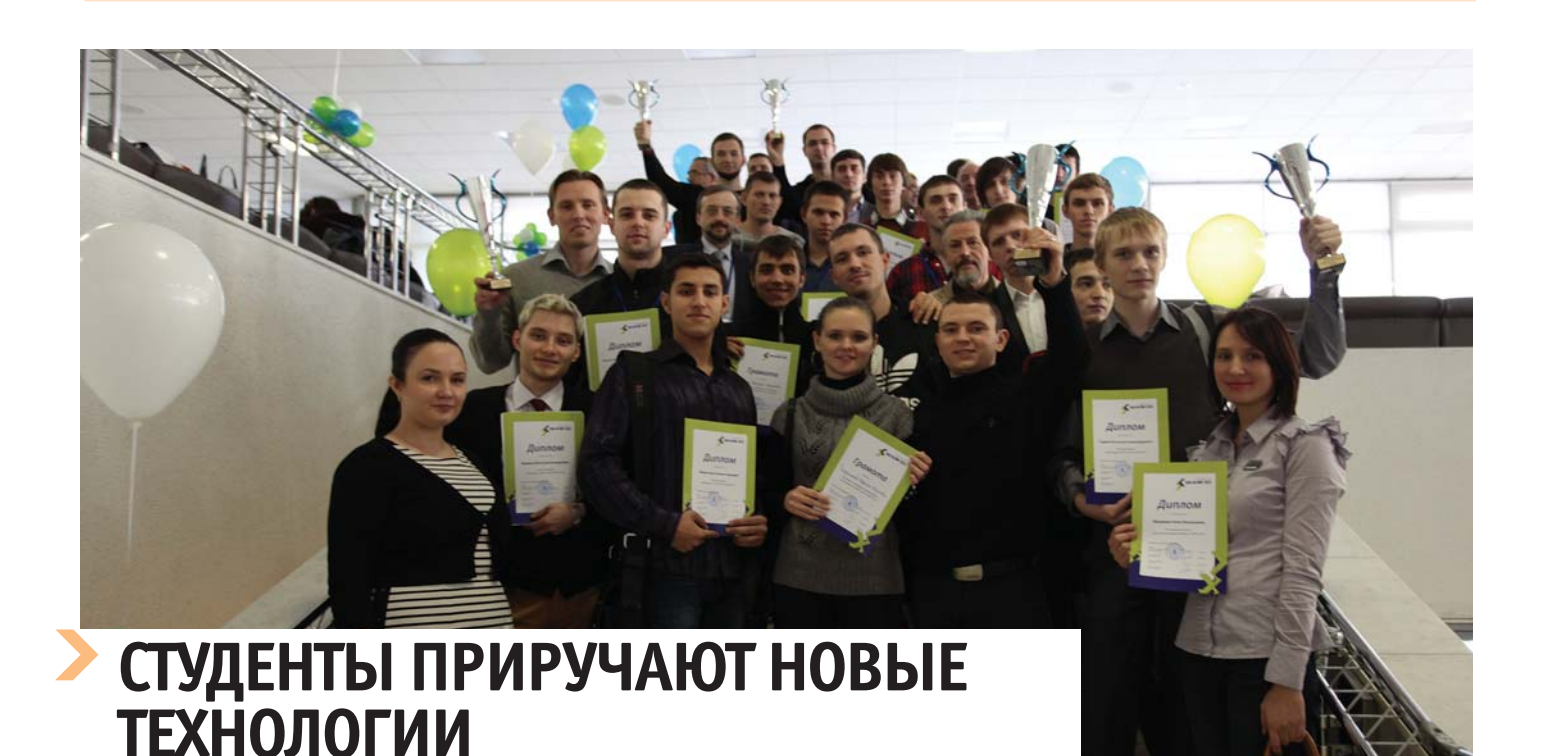

и 5 декабря в Москве прошел завершающий очный этап Олимпиады САПР "CAD-OLYMP 2012". Вот уже третий год подряд организуется это масштабное соревнование талантливой молодежи, осваивающей возможности систем автоматизированного проектирования. Благодаря Интернету участие в Олимпиаде доступно для граждан всех стран СНГ...

#### Программные инструменты для **СТУДЕНТОВ**

С 2010 года, когда эта идея была впервые воплощена в жизнь, Олимпиада "САD-ОLYMP" стала олним из самых заметных событий в области научно-технического творчества молодежи. На финальном этапе Олимпиады-2012 были представлены работы студентов более 40 вузов России, Украины, Беларуси и Узбекистана.

Организаторами мероприятия выступили префектура Восточного административного округа города Москвы, НП "Центр развития предпринимательства ВАО г. Москвы", Университет машиностроения, отечественные компании - разработчики САПР-систем (ЗАО "СиСофт", ЗАО "Топ Системы" и ЗАО "Аскон"), Учебно-методический центр по информационно-аналитической работе Департамента образования г. Москвы. Поддержали студенческую Олимпиаду и в столичном правительстве. А благодаря содействию Совета ректоров вузов Москвы и Московской области к ней удалось привлечь внимание ведущих вузов, в учебные планы которых включены курсы современных систем автоматизированного проектирования.

Задания, над которыми работают участники Олимпиады, могут быть решены средствами различных систем автоматизированного программирования: Autodesk Inventor, "КОМПАС" и T-FLEX. Задачи размещаются на сайте www.cad-olymp.ru, там же можно найти подробную информацию о мероприятии, зарегистрироваться для участия и увидеть результаты прохождения этапов. По уже сложившейся традинии таких этапов лва: заочный и очный.

#### **У САD-OLYMP появились свои** фанаты

Напомним, что согласно правилам в Олимпиаде могут принимать участие школьники 10-11 классов, студенты технических колледжей, вузов, а также их выпускники не старше 30 лет. Для получения олимпиадного задания заочного этапа необходимо зарегистрироваться на сайте www.cad-olymp.ru.

Среди участников САD-ОLYМР 2012 было немало тех, кто вышел на старт Олимпиады САПР второй год подряд. Эти студенты значительно улучшили свою подготовку, расширили круг используемых программ, стали полнее применять их возможности - в том числе благодаря студенческим лицензиям и тем программам, которые бесплатно предоставляет вузам компания Autodesk. Основной день Олимпиалы собрал более 100 участников, а в финале личного зачета состязались более 30 человек. Семь коллективов приняли участие в командном первенстве.

Впечатляет и география Олимпиады: среди участников - студенты и выпускники вузов Москвы, Витебска, Владивостока, Донецка, Киева, Комсомольска-на-Амуре, Стерлитамака, Томска, Хабаровска... Итоги заочного этапа были подведены 15 ноября 2012 года в рамках XI Форума "Интеллектуальная собственность Восточного административного округа города Москвы", а 5 декабря состоялось награждение победителей очного этапа. Участники, показавшие лучшие результаты, получили дипломы, памятные призы и специальные подарки от спонсоров мероприятия - ноутбуки, игровые приставки, программное обеспечение, электронные книги, жесткие диски.

#### Больше профессионализма

Год от года растет и уровень организации CAD-OLYMP. Увеличилось количество рабочих мест на очном этапе, ускорилось подведение итогов, более слаженно работает жюри. Организаторы приняли на себя решение вопросов, связанных с размещением участников из других городов. В один из дней проведения очного эта-

па, 5 декабря, прошел Форум

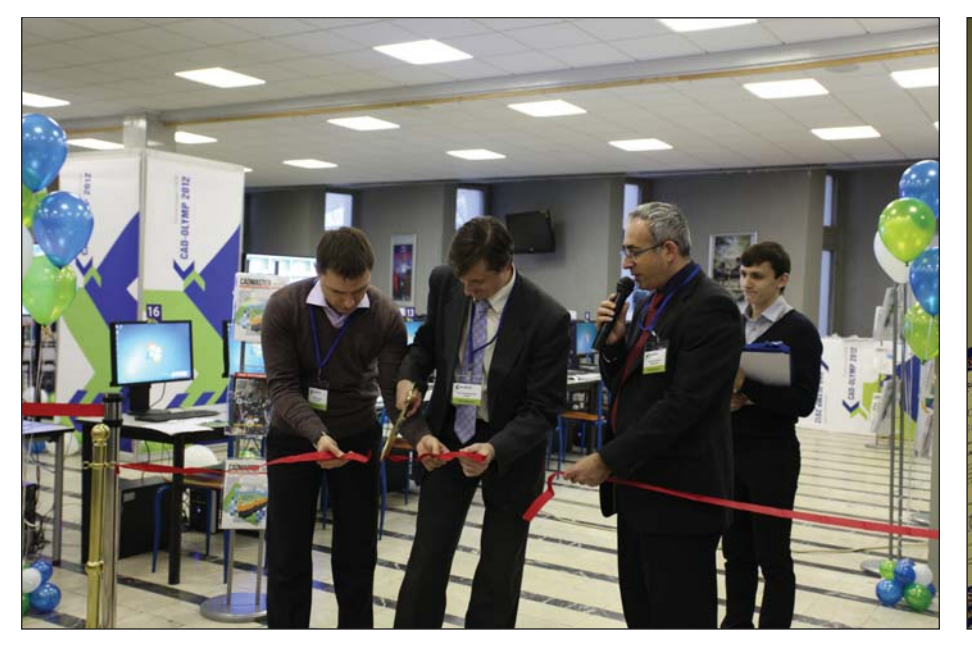

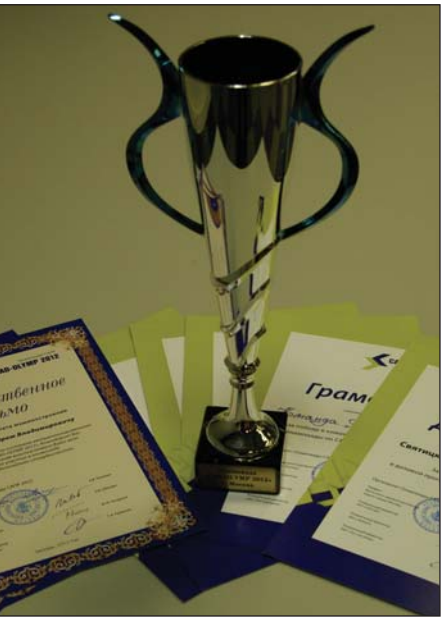

"САПР-2012", собравший преподавателей, специалистов в области САПР-систем, представителей отечественных компаний-разработчиков. Была организована выставка программных и технических средств обучения, состоялась презентация образовательных продуктов и программ в области САПР.

Многие преподаватели, накануне сопровожлавшие своих стулентов на очном этапе в качестве зрителей и моральной поддержки, выступили на Форуме с докладами. Основные темы - состояние преподавания дисциплин, связанных с автоматизированным проектированием, и перспективы выпускников. Свой взгляд на рынок труда и на преимущества, усиливающие позиции студента на этом рынке к моменту окончания учебы, предложили представители рекрутинговых компаний Carier.ru и HH.ru. Полготовленное ими масштабное исследование рынка труда мог получить каждый участник очного этапа, а основные положения и выводы этого документа будут доступны на сайтах обеих компаний...

С 2011 года в оргкомитет Олимпиады входит компания "СиСофт". Антон Скрипкин, заместитель директора отдела САПР ЗАО "СиСофт", отметил: "Отрадно видеть, как по сравнению с прошлыми мероприятиями вырос общий уровень подготовки участников. Так, если раньше на заочном этапе ребята выполняли по одному заданию, то на этот раз многие выполнили по нескольку заданий в той или иной системе. Были участники, которые предлагали решения одних и тех же заданий в различных CAD-системах, при этом достигая самых высоких результатов. Что касается использования Autodesk Inventor, то в этом году свыше трети участников выбрали данную платформу для прохождения заданий на очном этапе, показав при этом высокий уровень знаний и удостоившись сертификатов компании Autodesk. Число студентов, на практике знакомых с работой в Autodesk Inventor, заметно увеличилось".

На Форуме "САПР-2012" Антон Скрипкин выступил с докладом о технологии цифровых прототипов компании Autodesk. Слушатели смогли убедиться, что это решение позволяет выйти за рамки 3D и предоставляет все необходимые инструменты для решения производственных задач. Технология цифровых прототипов дает дизайнерским, проектным и производственным подразделениям возможность на практике испытать изделие или модель еще до начала производства или строительства. С помощью этой технологии инженеры создают проекты, проверяют и оптимизируют их, управляют проектами с момента формирования концепции до стадии изготовления. Использование цифровой модели

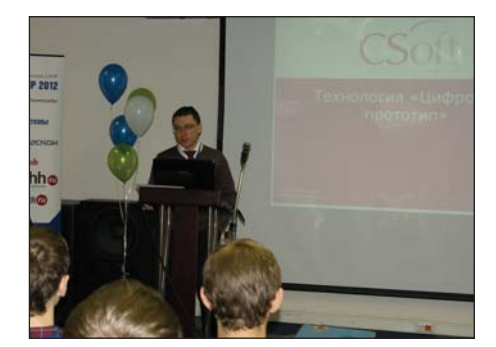

во время разработки проекта помогает производственным подразделениям эффективнее обмениваться информацией со всеми заинтересованными сторонами и быстрее адаптироваться к меняющимся бизнес-требованиям.

Здесь же, на Форуме, были названы имена побелителей очного этапа Олимпиады и состоялась церемония награждения. В соревнованиях по 2D-молелированию первенствовал Сергей Албул (НИТУ "МИСиС"). Победителем очного этапа состязаний по трехмерному моделированию стал Евгений Фомичев (Московский государственный университет путей сообщения (МИИТ), второе место занял Артур Бузов, третье – Иван Ермак (оба – Донецкий национальный технический университет). В командном зачете места распределились так: первыми стали "ДАВЛЕНЦЫ" Павел Левченко, Алексей Колесов, Владислав Драганюк, Андрей Шумев из МГТУ "МАМИ", вторыми – "ЮНИТЫ" Ростислав Садкин, Дмитрий Сербенюк, Никита Дементьев и Руслан Давлетбаев, представлявшие московский Политехнический колледж № 8 имени дважды Героя Советского Союза И.Ф. Павлова, третьими - команда "ТЕНЗОР" (Александр Атрошенко, Андрей Марченко, Дмитрий Мухин, Дарина Татаринова) из Харьковского политехнического института.

Поздравляем победителей! И напоминаем, что вскоре, после небольшого перерыва, будет открыта регистрация на CAD-OLYMP 2013.

Ирина Корягина *E-mail: koryagina@cadmaster.ru*

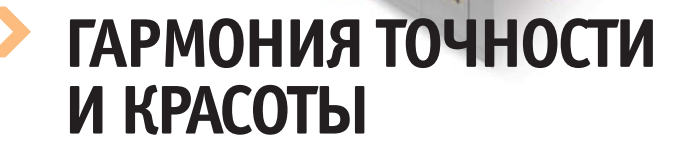

**Технологии Autodesk** в формировании новой инженерной специальности **B BITY** 

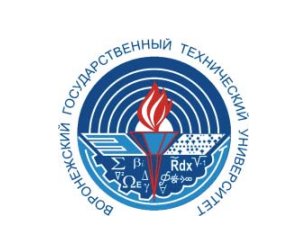

**Fep6 BFTY** 

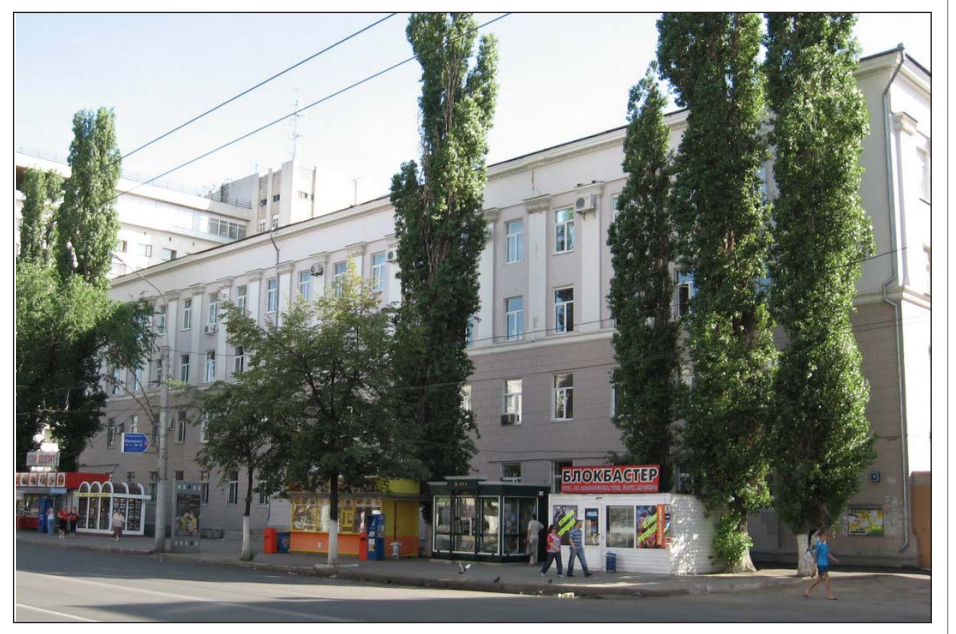

Второй корпус ВГТУ

стория Воронежского государственного технического университета - ведущего технического вуза Центрально-Черноземного региона - начинается с 1956 года, когда был создан Воронежский вечерний машиностроительный институт (ВВМИ), который с 1958 года был переименован в Воронежский вечерний политехнический институт (ВВПИ), с 1962 года стал именоваться Воронежским политехническим институтом (ВПИ), а в 1993-м приобрел свое современное название.

Сейчас в ВГТУ на семи факультетах обучаются свыше 12 000 студентов. В структуре вуза - 44 кафедры, 32 из них являются выпускающими. Преподаватели и научные школы университета годами нарабатывали и укрепляли связи с крупнейшими предприятиями региона, подготавливали по их заказам кадры, проводили совместные научные и опытно-конструкторские работы. Ежегодно ВГТУ фигурирует в рейтингах лучших вузов страны по различным критериям оценки. В частности, он входит в число 50 наиболее авторитетных вузов, а в 2011 году занял 9 место среди самых престижных технических высших учебных заведений России.

Кафедра графики, конструирования и информационных технологий в промышленном дизайне (ГКПД) является старейшей кафедрой университета. С 1956 по

Nº6 2012 CADMASTER

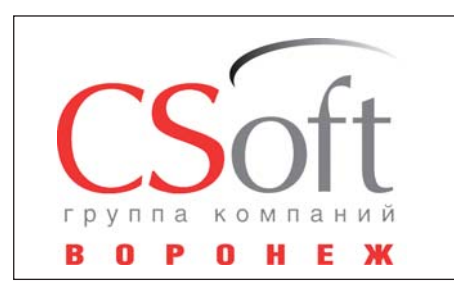

Логотип компании CSoft Воронеж

2012 год она существовала под неизменным названием "Кафедра начертательной геометрии и машиностроительного черчения" и проводила занятия по геометро-графическим дисциплинам практически для всех машиностроительных и приборостроительных специальностей. Развитие средств вычислительной и информационной техники, изменение технологий производства и методов принятия конструкторских и технологических решений существенно изменили требования к уровню и специфике подготовки инженерных кадров для промышленного и научно-исследовательского комплексов. К сожалению, педагогическое сообщество не всегда оперативно реагирует на такие кардинальные изменения рынка труда молодых специалистов. Учитывая растущие потребности промышленности региона в квалифицированных инженерно-конструкторских кадрах, свободно владеющих современным инженерным программным обеспечением (в частности, САПР), в ВГТУ было принято принципиальное решение о модернизации учебного процесса основополагающих инженерных дисциплин, обеспечивающих графическую и конструкторскую подготовку специалистов. Обучение будущих инженеров в этих областях должно было базироваться не только на теоретической подготовке, но и на практическом изучении соответствующих программных продуктов.

Выбор такого программного обеспечения - дело весьма сложное, которое часто решается с субъективных позиций. В поисках комплексного программного обеспечения, наиболее полно отвечающего требованиям учебного процесса, коллектив кафедры поэтапно внедрял отдельные программные продукты в области графики и конструирования. Большую помощь в этом непростом процессе оказало плодотворное сотрудничество с компанией CSoft Воронеж представителем ведущих производителей САПР. Семинары, тест-драйвы, конференции и прочие мероприятия,

проводимые этой компанией, оказали неоценимую помощь в освоении нового программного обеспечения.

Кроме того, CSoft Воронеж, внедряя передовые разработки в области инженерного ПО на велуших прелприятиях региона, как никто другой знает об их потребностях и об уровне подготовки специалистов, что, в свою очередь, позволяет коллективу кафедры оперативно реагировать на запросы рынка труда. Таким образом, кафелра ГКПД получила возможность использовать преимущества образовательных программ произволителей САПР и получать помощь в трудоустройстве выпускников ВГТУ.

Обучая кадры для машиностроительных предприятий, нельзя обойти вниманием и тот факт, что кроме технических специалистов (конструкторов, технологов и т.д.) необходимо готовить и специалистов, определяющих концепцию будущих изделий, то есть охватывающих весь спектр дисциплин, связанных с машиностроительным производством - промышленных дизайнеров. Об этом свидетельствует пример ведущих мировых компаний, где имидж продукта формируется командой, отвечающей за единую концепцию всей линейки.

К сожалению, в современной российской лействительности существует некоторая полмена понятий. В нашем бытовом понимании лизайнер - это человек, заботящийся о внешней стороне изделия, "наводящий красоту", тогда как глагол "to design" означает "проектировать". Соответственно, промышленный дизайнер, по общемировому мнению, это все-таки специалист, который разрабатывает концепцию изделия, создает баланс внешнего и внутреннего, а в сферу его деятельности входят и искусство, и конструирование, и технология, и маркетинг...

Как ни странно, выяснилось, что таких специалистов современные отечественные вузы (за редким исключением) почти не готовят, хотя на предприятиях они весьма востребованы. Причиной этому послужила в том числе и та самая подмена понятий, по которой дизайн как специальность в отечественной системе образования отнесен к разделу "культура и искусство" - и. соответственно. обучают таких специалистов в гуманитарных вузах. Но введя понятие "промышленный дизайн", можно однозначно определить, что их подготовкой должны заниматься именно технические учебные заведения. Однако без эффективного программного обеспечения обучение таких специалистов на современном уровне просто невозможно. Мы остановили свой выбор на САПР от компании Autodesk. На принятие данного решения повлиял целый ряд факторов. Прежде всего - лидерство Autodesk в сфере производства ПО для проектирования в области машиностроения и промышленного дизайна, особенно когда речь идет об интеграции САПР и сквозных процессах разработки. Немалую роль здесь сыграло и сотрудничество вуза с компанией CSoft Воронеж, где имеются специалисты по данному направлению, которые всегда готовы предоставить квалифицированную консультацию по вопросам внедрения и использования этого программного обеспечения. Кроме то-

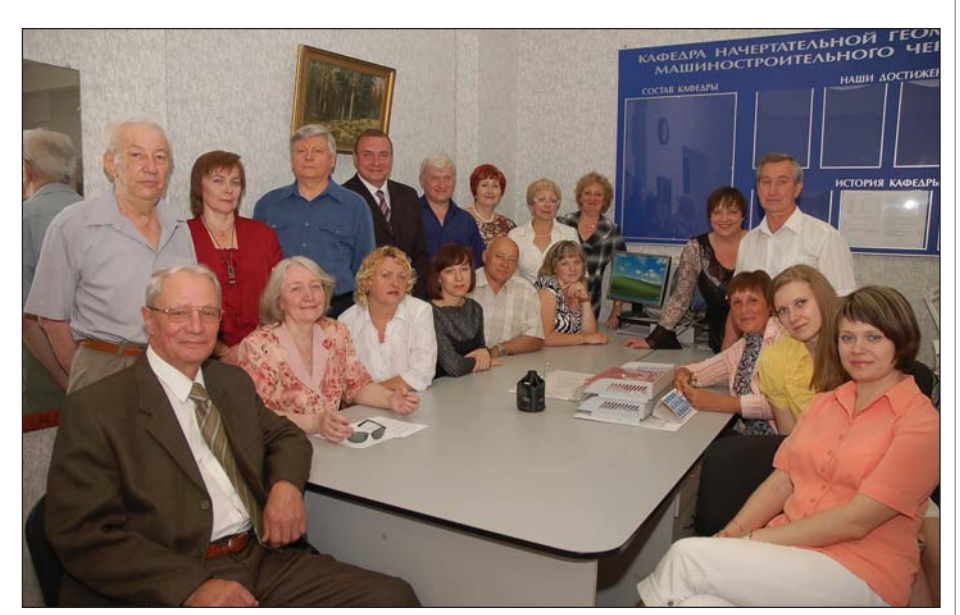

Сотрудники кафедры ГКПД

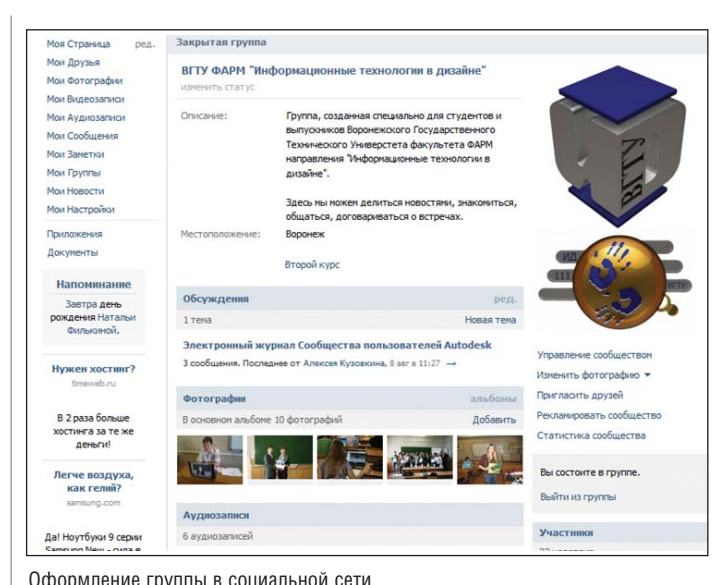

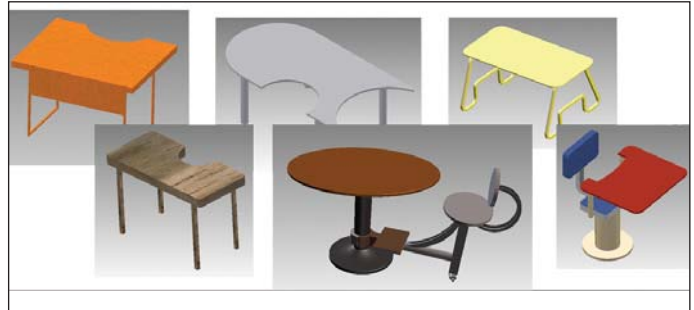

Проекты столов для учебной аудитории

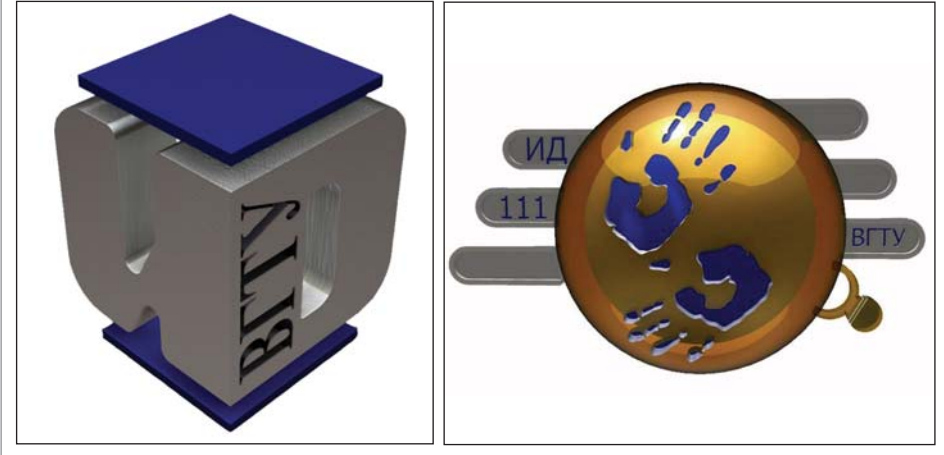

Логотип специальности

Логотип учебной группы ИД-111

го, не следует забывать, что на кафедре давно и широко используется такой популярный продукт, как AutoCAD. А тут еще и активная позиция самой компании Autodesk, которая предлагает доступные для студентов и преподавателей академические программы, позволяющие минимизировать расходы и проводить обучение на самых современных версиях ПО...

В последнее время вузы активно перестраивали свою работу в соответствии с Государственными образовательными стандартами третьего поколения. Введение системы бакалавриата - вопрос спорный, однако в стандартах наконец-то появился новый профиль подготовки 230403 "Информационные технологии в дизайне", который входит в современное и перспективное направление подготовки бакалавров 230400 "Информационные системы и технологии". Таким образом, теперь и на государственном уровне признано, что промышленный дизайн - профессия, требующая серьезной инженерной и информационной полготовки спениалистов.

В итоге в ВГТУ, на базе кафедры НГ и МСЧ (ныне ГКПД) был открыт новый профиль подготовки бакалавров - "Информационные технологии в дизайне". В программу обучения вошло более 20 уникальных дисциплин, специально разработанных коллективом кафедры. Обучение студентов предусматривает освоение и общепрофессиональных дисциплин (например, "Дизайн в промышленности. Введение в специальность"), и сугубо инженерных, основанных на новейших достижениях теоретической и прикладной механики, таких как "Конечно-элементный анализ конструкций". Разработчики методик стремились не оставить без внимания ни один из этапов современного промышленного производства - от возникновения идеи до создания опытного образца (эскизирование, поверхностное моделирование, твердотельное проектирование, расчеты, визуализация, подготовка производства и т.д.). Естественно, все это стало возможно благодаря имеющимся у кафедры вычислительным мощностям и программному обеспечению. Кроме того, немалое внимание уделяется и общеинженерным дисциплинам, а также структуре машиностроительного производства. Ну а к окончанию обучения каждый студент должен обладать навыками работы с более чем десятью САПР различного назначения.

Подход к обучению был избран не совсем акалемический, а скорее - современный, основанный на информационных технологиях. Все занятия по спениальным дисциплинам проводятся в интерактивном режиме - с помощью проектора, презентаций, интерактивной доски. При выполнении практических заданий применяется система телеконференций. Поскольку дисциплины новые, к разработке и оформлению методических материалов привлекаются сами студенты (конечно же, под руководством преподавателя, который стимулирует их творческую активность). Кроме того, для мотивации проводятся различные конкурсы с призами и подарками. Ну а чтобы студенты не утонули в большом объеме информации и своевременно получали необходимые консультации и документы, просматривали учебные видеоматериалы в удобное для себя время, с самого начала обучения развернуто общение в социальных сетях: это и закрытые сообщества учебных групп, и группа для творческого актива, и группа для абитуриентов...

Общая идея, творческий процесс работы и обучения, современные технологии увлекли и преподавателей, и студентов. Это позволило уже через год достичь значительных результатов.

И сама специальность, и учебная группа, безусловно, нуждались в своей неповто-

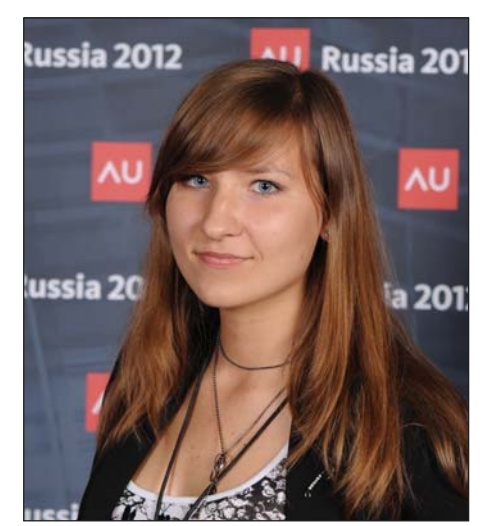

Юлия Заворыкина, автор проекта портативного MP3-плеера

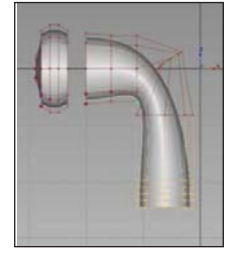

Форма наушников разрабатывалась в Autodesk Alias Design

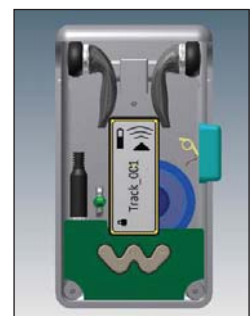

Конструктивная часть создавалась средствами Autodesk Inventor Professional

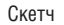

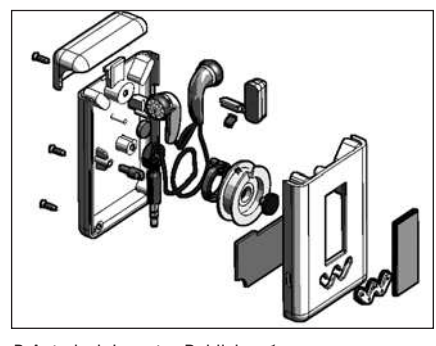

В Autodesk Inventor Publisher была создана интерактивная инструкция по сборке-разборке устройства

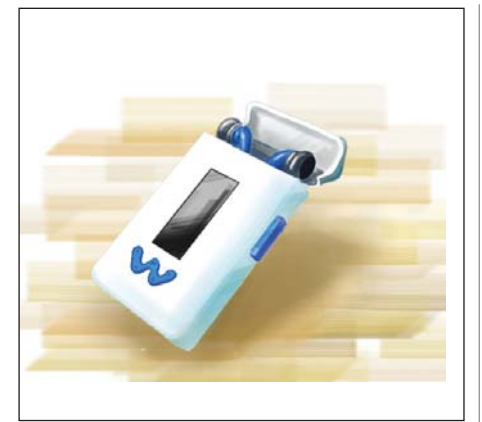

Эскиз, выполненный в Autodesk SketchBook Designer

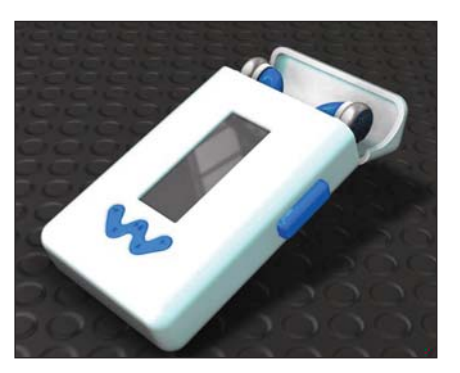

Визуализация в Autodesk Showcase

римой символике. Среди студентов был объявлен конкурс по принципу "самое главное - идея", в количестве вариантов и буйстве фантазии участников никто не ограничивал. В результате сотрудниками кафедры был выбран логотип специальности, а символ учебной группы студенты определили сами путем голосования и с помощью определенной системы подсчета оценок. Естественно, идеи были развиты и доработаны совместными усилиями как студентов, так и преподавателей, а авторы получили ценные подарки - графический планшет и отметку "отлично" на экзамене.

На первом курсе студенты осваивали дисциплину "Информационные технологии в дизайне" и вырабатывали навыки "сквозной" разработки изделий и создания цифровых прототипов с помощью интеграции программных продуктов SketchBook Designer, Autodesk Alias Design, Autodesk Inventor и Autodesk Showcase. В итоге появилось много интересных разработок по созданию мебели для учебных аудиторий, выполненных как в AutoCAD (который также изучался студентами), так и в Autodesk Inventor. Завершал же данный этап конкурс оригинальных проектов, выполненных "от идеи до визуализации", победители которого получили возможность поехать на Autodesk University Russia 2012. Сами же эти проекты заслуживают отдельного рассмотрения.

Первый проект - это оригинальный МРЗ-плеер с системой сматывания и фиксации наушников, который представила студентка Юлия Заворыкина. Всем молодым людям знакома ситуация, когда провода с наушниками от плеера постоянно путаются и завязываются в узлы прямо в кармане. Автор поставила перед собой задачу создать компактный плеер с внутренним расположением проводов и системой их сматывания и фиксации. Был разработан механизм сматывания катушка, пружина и механизм блокировки провода, снабженный кнопкой. Естественно, предусмотрен экран, порт microUSB. Наушники можно легко менять, открыв корпус. Кроме того, были разработаны форма печатной платы, оригинальные кнопки, система открытия/закрытия крышки - словом, всё необходимое для функционирования устройства. Этапы работы над проектом выполнялись с применением различных программных средств: эскизы в Autodesk SketchBook Designer, форма наушников - в Autodesk Alias Design, конструктивная часть - в Autodesk Inventor Professional, визуализация - в Autodesk Showcase. A B Autodesk Inventor Publisher при помощи преподавателей была создана интерактивная инструкция по сборке-разборке устройства. Другой проект - оригинальный книж-

ный шкаф с выдвижными стеллажами выполнен Вероникой Медковой. Студентка решала несколько амбициозных задач по переработке концепции, казалось бы, привычного предмета нашего обихода. Стеллажи в проекте расположены в два ряда и защищены дверями-купе нестандартной формы, внутри которых размещена магнитная сетка, что позво-

### • ОБРАЗОВАНИЕ И ПОВЫШЕНИЕ КВАЛИФИКАЦИИ

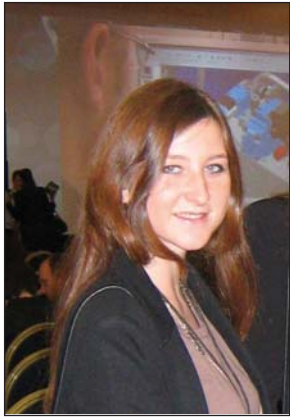

Вероника Медкова, автор проекта оригинального книжного шкафа с выдвижными стеллажами

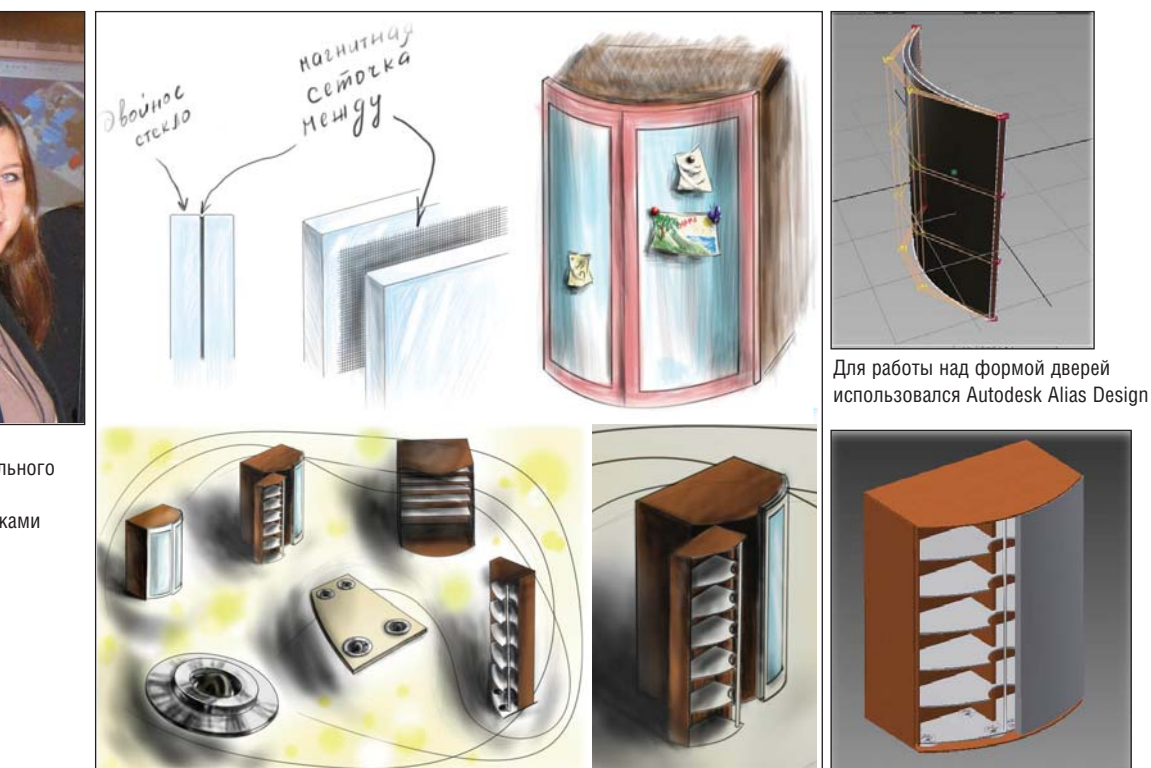

Проект книжного шкафа: скетчи и эскизы в Autodesk SketchBook Designer

ляет закреплять на дверях магниты и записки. Нестандартность форм не помешала позаботиться и о приемлемых габаритах, и об удобном расположении книг. Был учтен даже экологический аспект. Отдельного внимания заслуживает система роликов, позволяющая двигаться передней части шкафа. Это также сквозной проект. Все наброски и эскизы разработаны в SketchBook Designer, форма дверей выполнена в Autodesk Alias Design, вся механика и твердотельная геометрия в Autodesk Inventor. В проекте были применены некоторые очень интересные решения. Так, например, нагрузка на ролики рассчитывалась в модуле Autodesk Inventor Simulation, и уже по результатам подбиралась толщина металла опор.

Примечательно, что оба проекта были представлены в виде презентаций. И это неудивительно: хороший инженер должен не только уметь генерировать идеи и осуществлять разработку, но и грамотно демонстрировать свои решения и их преимущества. Этому вопросу в курсе обучения уделяется особое внимание.

Механика и твердотельная геометрия прорабатывались в Autodesk Inventor

Простоту освоения программных продуктов Autodesk хотелось бы проиллюстрировать следующим фактом. В регионе проводилась областная олимпиада по графическим наукам. К этому времени знакомство студентов с Autodesk Inventor только начиналось - прошли самые первые занятия. Однако мы решили рискнуть и выставить своего представителя. Итог - 4-е место. Ставка на "дружественность" и интуитивную понятность Autodesk Inventor полностью оправдалась.

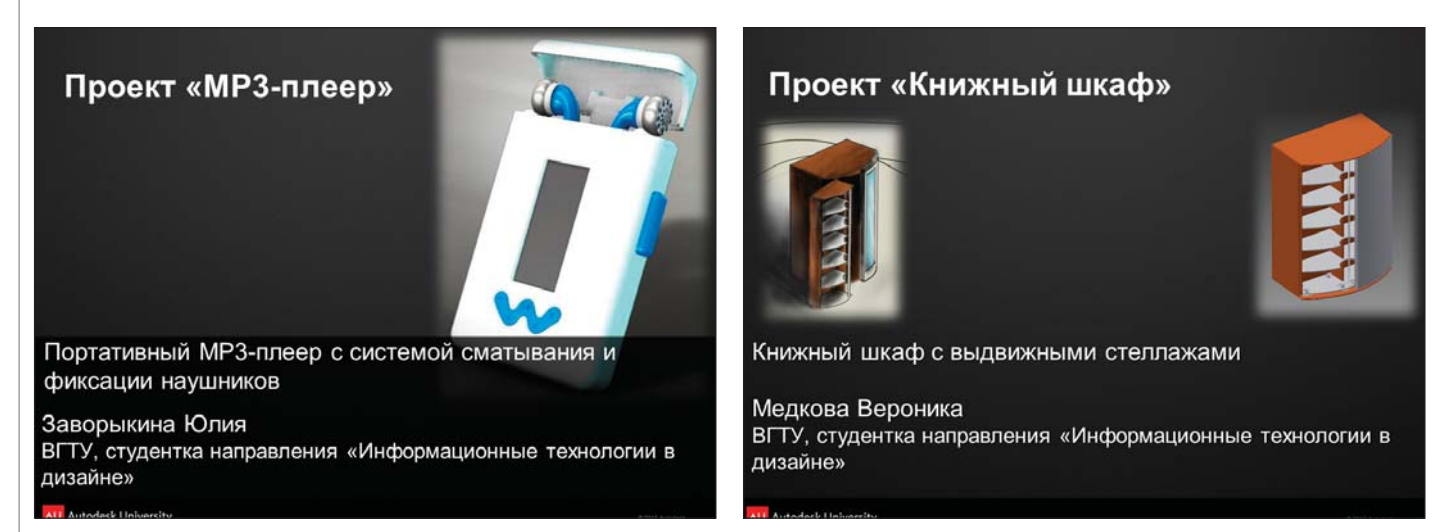

Оба проекта были представлены в виде презентаций

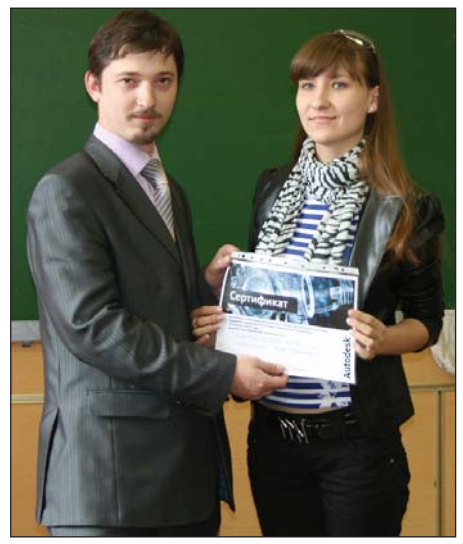

На областной олимпиаде по графическим наукам

Еще одним итогом нашей работы стало получение статуса "Образовательный центр Autodesk" благодаря соответствующей академической программе. Распространение среди студентов и преподавателей САПР от Autodesk превысило 30%. Программные продукты компании стали массово использоваться при курсовом и дипломном проектировании (в сотрудничестве с другими кафедрами), а также в научных разработках.

По общему мнению и сотрудников, и студентов, результаты первого года сушествования новой спешиальности превзошли самые смелые ожилания.

Однако впереди еще немало работы. Активно развивается направление участия студентов в различных конкурсах, в том

числе - международных. Открыто заочное обучение, которому еще предстоит уделить много внимания. Развитие дистанционного образования - очень востребованный раздел, проигнорировать который просто невозможно. Безусловно, одной из первостепенных задач является также повышение квалификации кадров, в том числе посредством академических программ Autodesk. Планируется развитие научной деятельности, связанной с цифровым прототипированием традиционных и специальных методов формообразования.

Существуют и планы коммерциализации деятельности. Безусловно, это не самоцель, а средство укрепления материально-технической базы кафедры. Разрабатывается проект открытия на базе кафедры учебного центра Autodesk для более тесного взаимодействия с предприятиями при подготовке и переподготовке кадров. В более далекой перспективе - открытие студенческого КБ и ведение собственных разработок.

Об успехе специальности свидетельствует и то, что за первый год к новому направлению проявлен большой интерес как со стороны предприятий, так и со стороны абитуриентов: новый набор 2012 года, по опросам, более чем на  $70\%$ состоит из тех. кто залолго ло приемной кампании знал, куда будет поступать.

Наш опыт использования программного обеспечения Autodesk убедительно свидетельствует, что оно незаменимо в учебных и научных разработках, легко в освоении, способно интегрироваться в состав комплексов и соответствует самым строгим современным требованиям. Надеемся, что совместный труд сотрудников и студентов кафедры, специалистов компании CSoft Воронеж и других организаций позволит добиться новых, еще более значимых результатов в этом интересном направлении.

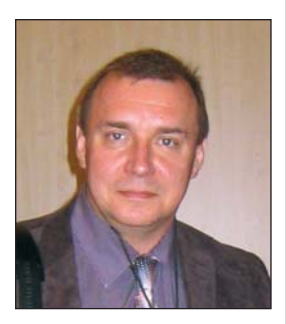

д.т.н. Алексей Кузовкин, зав. кафедрой ГКПД ВГТУ

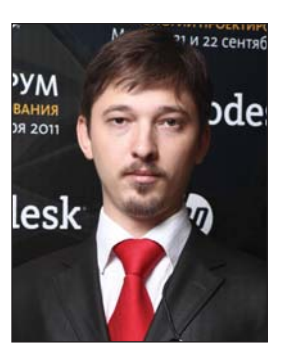

Дмитрий Левин. руководитель отдела САПР компании CSoft Воронеж, ассистент кафедры ГКПД ВГТУ

**HOBOCTV** 

#### Компания Autodesk предварительно представила новое поколение технологии для проектирования и строительства объектов инфраструктуры

Компания Autodesk Inc. (NASDAQ: ADSK) предварительно представила новое поколение технологии для проектирования и строительства объектов инфраструктуры. Autodesk Project Mercury будет представлять собой целый ряд компьютерных, "облачных" и мобильных приложений и сервисов. позволяющих более эффективно применять технологию информационного моделирования зданий (BIM) для проектирования объектов инфраструктуры. Эта технология поможет инженерам, проектировщикам и другим специалистам повысить эффективность проектирования, строительства и управления объектами транспортной и коммунальной инфраструктуры, природными ресурсами, а также проектами землеустройства и развития городских территорий.

"Финансирование, проектирование, строительство, обновление и управление инфраструктурой на нашей планете - залача, сложность которой всё более возрастает. Для ее решения требуются новые подходы к проектированию и строительству объектов инфраструктуры, - говорит Амар Ханспал (Amar Hanspal), старший ворит Amap Administrative Community<br>Бице-президент Autodesk по продуктам для информационного моделирования. Mercury базируется на лидирующих в отрасли мобильных и "облачных" технологиях проектирования. Это огромный шаг вперед, новое поколение технологии, по сравнению с прежними конкурентными решениями, а учитывая возможности управления большими объемами данных и объединения широкого набора форматов, он откроет новые возможности еще более широкому кругу заинтересованных специалистов"

#### В ходе конференции Autodesk University в Лас-Вегасе компания предварительно представила бета-версию сервиса оптимизации дорожной сети для Autodesk Infrastructure Modeler. Представленный сервис - первый в серии "облачных" сервисов, которые планируется включить в Project Mercury. Он поможет инженерам и проектировшикам создавать наиболее экономически эффективные проекты дорог и магистралей, оптимизируя и автоматизируя вычисления, тем самым сокращая сроки работы над проектом и снижая затраты на строительство. Сервис оптимизации дорожной сети и другие решения в рамках Project Mercury станут доступны в 2013 году и будут содержать в себе как новые технологии, так и существующие решения для проектирования инфраструктуры в Autodesk Infrastructure Design Suite.

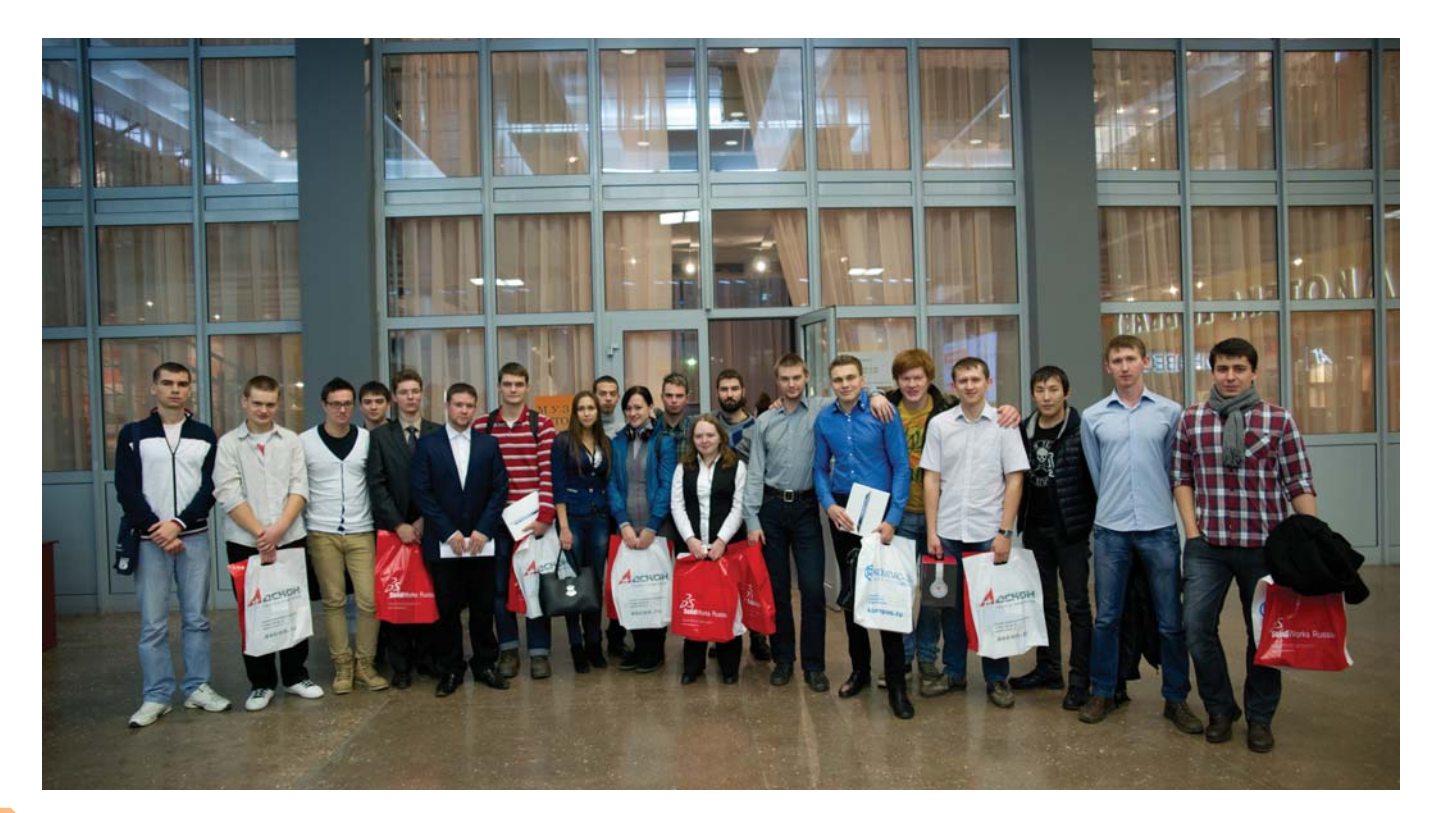

# **ОЛИМПИАДА ПО КОМПЬЮТЕРНОМУ**<br>МОДЕЛИРОВАНИЮ И ИНЖЕНЕРНОЙ ГРАФИКЕ В НИТУ "МИСиС"

большинстве университетов существует хорошая, правильная традиция - проводить внутренние Олимпиады по разным направлениям.

Недавно в Национальном исследовательском технологическом университете "МИСиС" прошла Олимпиада по инженерной графике и компьютерному моделированию. Впервые в истории университета в такого рода мероприятии смогли принять участие не только студенты младших курсов, но и старшекурсники и даже аспиранты. Организатором стало Студенческое конструкторское бюро (СКБ) при традиционной поддержке кафедры Инженерной графики и дизайна, а в качестве спонсоров выступили ведущие компании в сфере САПР-технологий: ACKOH, SolidWorks и Autodesk. Олимпиада проходила в двух "весовых" категориях в соответствии со степенью квалификации участников: профессионалы (студенты старших курсов, аспиранты и магистранты) и начинающие (студенты младших курсов).

В каждой из категорий задания были призваны выявить и развить способности студентов в области работы с САПР-программами, анализа и синтеза геометрических форм, логики, исследовательской интуиции - качеств, без которых невозможен творческий подход к конструированию. Несмотря на то что Олимпиада длилась более четырех часов, никто не собирался сдаваться, и даже после окончания мероприятия участники долго не расходились и обсуждали методы решения тех или иных проблем, возникших в ходе выполнения заданий. Стоит отметить, что ребята работали в нескольких программах: КОМПАС 3D, SolidWorks и AutoCAD. Это яркое свидетельство заинтересованности студентов в самостоятельном освоении различных систем автоматизированного проектирования для дальнейшего профессионального роста.

Следует признать, что задача у жюри была очень непростой: каждый из большого количества участников Олимпиады по-своему, нестандартными способами решал поставленные задачи и был достоин высокой оценки. Но соревнование предполагает наличие победителей... В церемонии их награждения, прошедшей 20 ноября в музее НИТУ "МИСиС", приняли участие представители компаний Autodesk, SolidWorks и ACKOH. Президент Центра промышленного дизайна и инноваций "АСТРА РОССА" Владимир Пирожков, открывший мероприятие, отметил высокий профессионализм ребят и вдохновил их на дальнейшую работу. Заведующая кафедрой Инженерной графики и дизайна Людмила Мокрецова в своем выступлении особое внимание уделила успехам студентов младших курсов и пожелала всем участникам Олимпиады дальнейших успехов и, конечно же, удачной сдачи сессии.

Победителем общего зачета среди начинающих стал студент второго курса института "ЭкоТех" Александр Бодян, а среди профессионалов - магистрант группы ММО-12-1 Александр Кабанов, неоднократный победитель всероссийских Олимпиад по инженерной графике

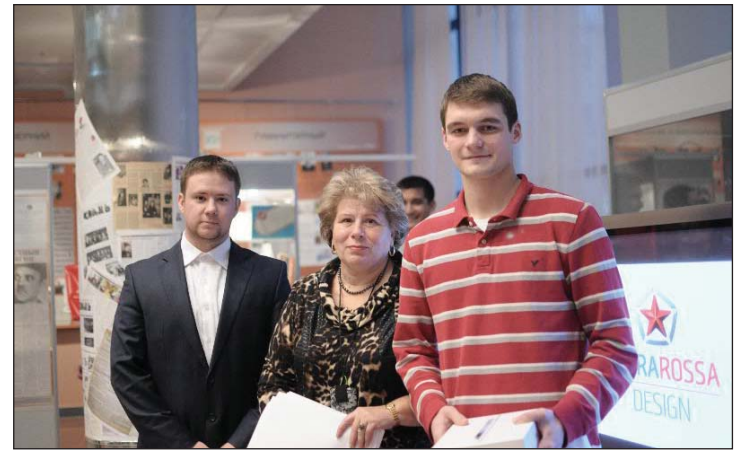

Слева направо: Александр Савостьянов - технический директор СКБ НИТУ "МИСиС", Людмила Мокрецова - заведующая кафедрой Инженерной графики и дизайна НИТУ "МИСиС", Александр Бодян - победитель общего зачета среди начинающих

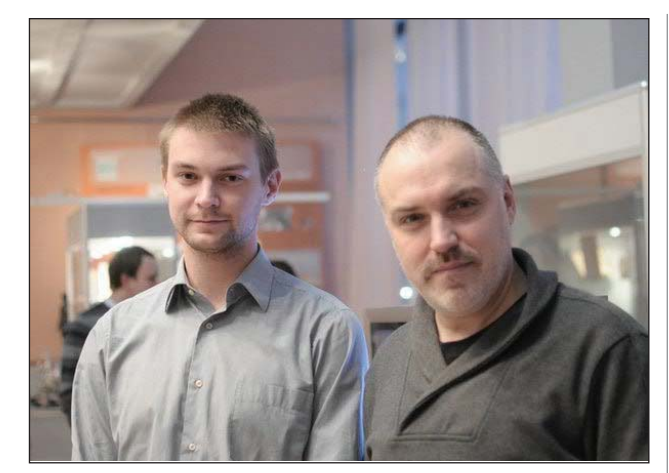

Слева направо: Станислав Князев - студент 4 курса кафедры МСИФ НИТУ "МИСиС", победитель среди профессионалов в номинации "Инженерная графика"; Владимир Пирожков – президент Центра промышленного дизайна и инноваций "АСТРА РОССА"

и компьютерному моделированию. Каждый из них получил главный приз от компании Autodesk - Apple iPad New 32 Гб. Отдельно хочется отметить студентку первого курса ИТАСУ Дарью Люпу, которая, несмотря на свой юный возраст, справилась с заданиями не хуже старшекурсников и стала победительницей в номинации "Молелирование". Все призеры и победители Олимпиады получили ценные подарки от представителей СКБ и призы от спонсоров.

Мне удалось взять интервью у Антона Сажина - руководителя направления развития СКБ.

Здравствуйте, Антон! Что заставило вас принять участие в организации этой Олимпиады? Проводила ли ранее ваша организация мероприятия подобного уровня? Да, конечно, мы проводили Олимпиады и ранее. Однако в этом году я решил кардинально изменить ситуацию в НИТУ "МИСиС", касающуюся работы с САПР и, соответственно, Олимпиад. Впервые сотрудники СКБ выступают не только в роли организаторов конкурса и наставников для будущих олимпийцев, но и в роли участников. В нашем вузе уже сформировалась целая группа студентов и аспирантов с хорошей профессиональной подготовкой, которые могут вести борьбу на очень высоком уровне. Мы не вправе замалчивать их успехи - Родина должна знать своих героев! Кроме того, я уверен: участвующие в мероприятии, ранее доступном только для старшекурсников, студенты младших курсов получат дополнительную мотивацию для заниятий конструкторской и проектной деятельностью. Вторым очень важным нововведением считаю работу с основными вендорами в области CAD. Здесь был осуществлен настоящий прорыв: нам удалось привлечь на, казалось бы,

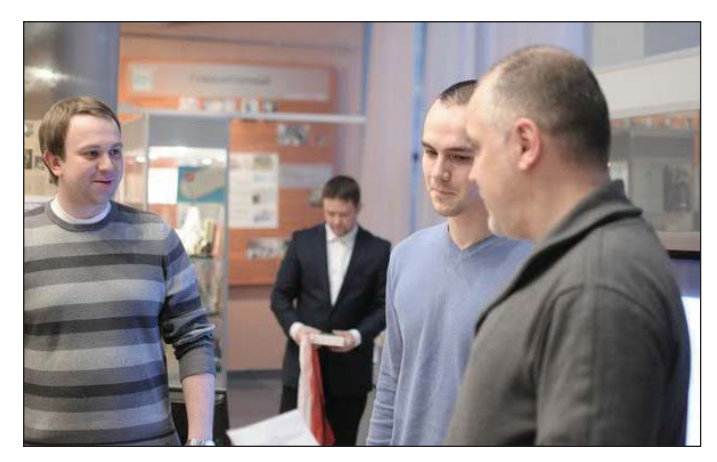

Куратор проекта СКБ Антон Сажин (слева) поздравляет призера Олимпиады Сергея Клепчу

рядовую внутривузовскую Олимпиаду всех ведущих производителей софтверной продукции. Это позволило увеличить призовой фонд в 2,5 раза.

Какие у вас как куратора развития СКБ планы относительно ребят, хорошо проявивших себя на Олимпиаде?

В рамках программы развития мы ставим перед собой 3 основные задачи: воспитать настоящих профессионалов в области проектирования и конструирования путем приобретения современного оборудования, программного обеспечения и проведения дополнительного обучения работе с ними; предоставить возможность проходить практику в ведущих компаниях и развить навыки не только отличных исполнителей, но и руководителей проектов. Собственно, как только человек попадает в зону нашего внимания на таких мероприятиях, как Олимпиада, на него автоматически распространяется программа развития, предусматривающая доступ к лучшему оборудованию, обучение на бесплатных курсах повышения квалификации и возможность работать над НИОКР как собственно в университете, так и в компаниях-резидентах Сколково.

По сравнению с другими Олимпиадами такого уровня прошедшая Олимпиада отличалась весьма внушительным призовым фондом. Планируете ли вы организовывать подобные мероприятия в дальнейшем, а если да, то как часто и в каких  $\mu$ acumabax?

Если честно, то эта Олимпиада стала для нас проверкой на прочность. Новая команда практически без опыта проведе-

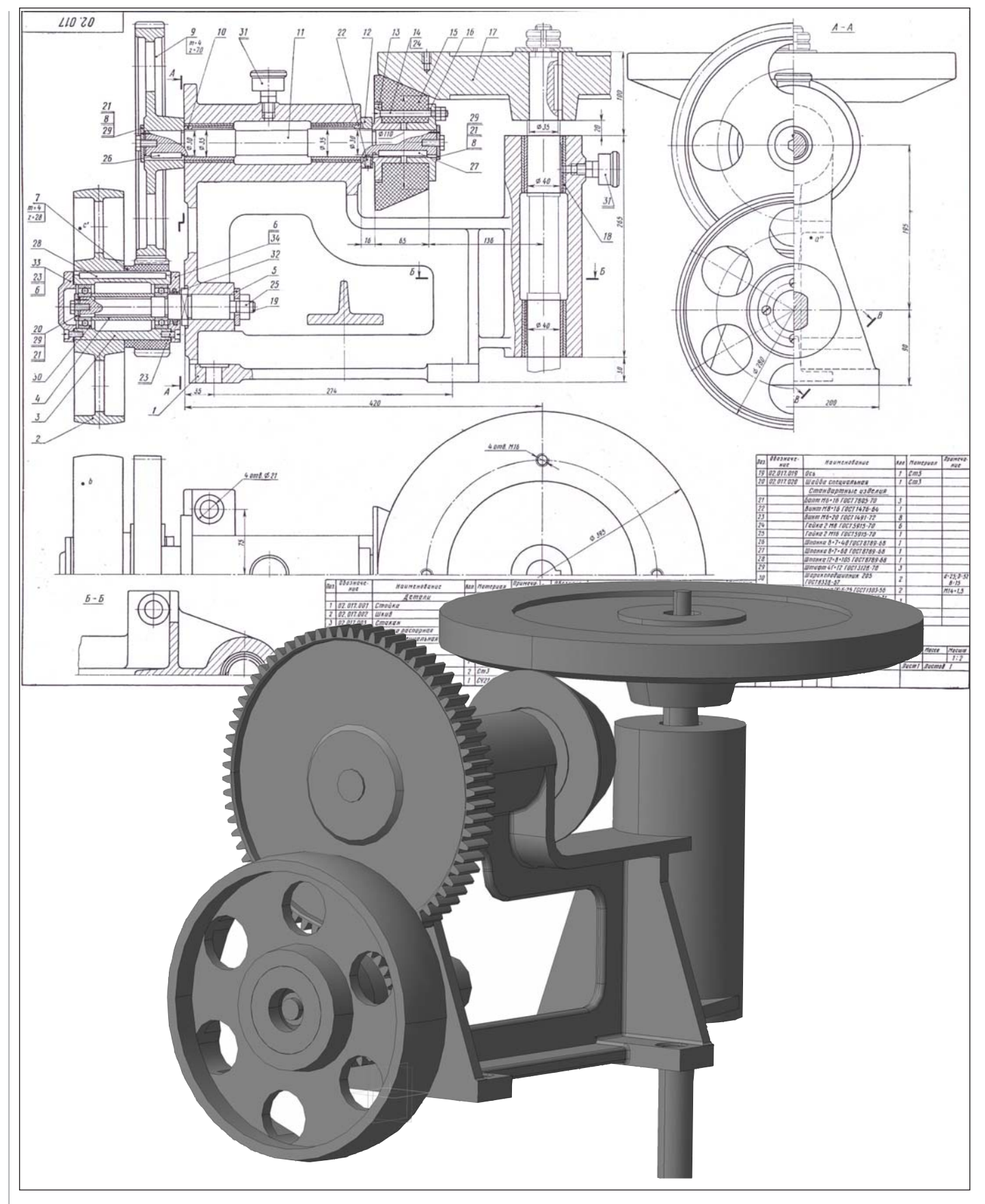

Модель привода (Анна Никитина, институт "ЭкоТех")

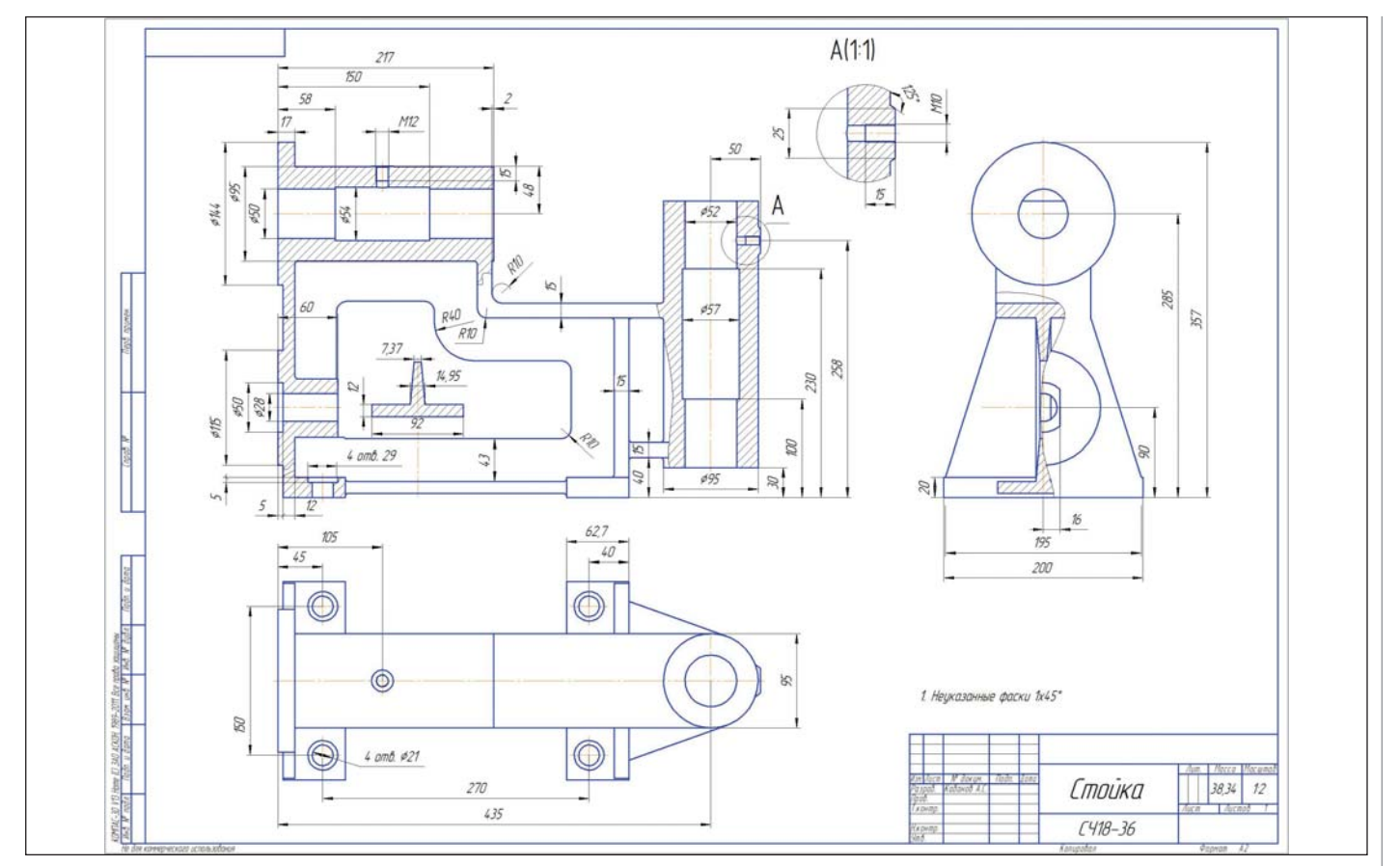

Чертеж стойки (Александр Кабанов, институт "ЭкоТех")

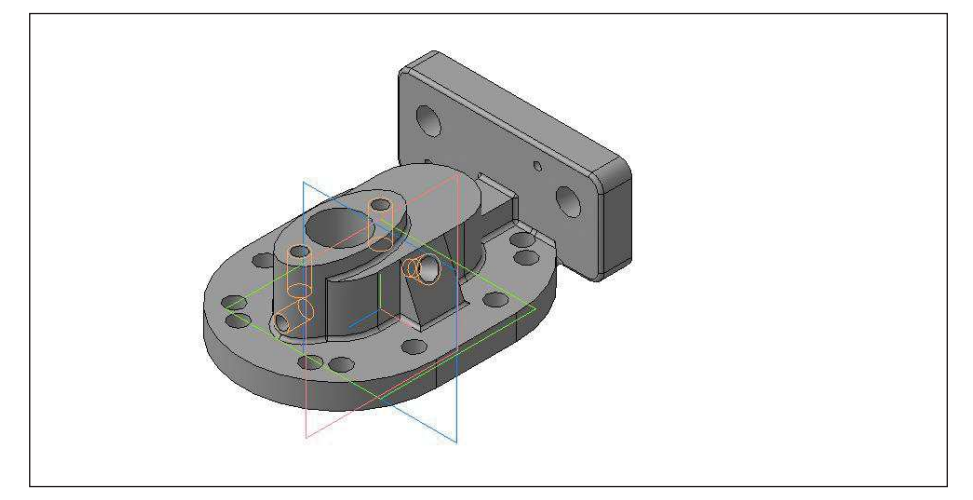

Стойка (Александр Бодян, институт "ЭкоТех")

ния подобных мероприятий столкнулась с рядом очень серьезных проблем, но, к чести организаторов, все трудности были успешно преодолены. В будущем предполагаем проводить весной Олимпиаду для новичков, а осенью - для профессионалов. Но и это еще не все! Кроме того, мы планируем провести и глобальную online-Олимпиаду по всей России с offline-финалом в НИТУ

"МИСиС". Уверен, что сегодняшней команде по силам организовать такого масштаба мероприятие. А призовой фонд, который, я думаю, будет только расти, станет отличной дополнительной мотивацией для участия всех студентов в наших Олимпиадах.

Антон, какое напутствие вы бы хотели дать ребятам?

Студенческие годы - чудесное время для развлечений, но не стоит забывать, что это и уникальная возможность для саморазвития и самореализации. У студентов есть лишь 5 лет, чтобы не только освоить программу вуза, но и найти свое место под солнцем. Те ребята, которые еще со студенческой скамьи увлекаются 3D-моделированием, конструированием и промышленным дизайном, формируют свое светлое будущее и интересную жизнь... Я желаю всем студентам не тратить время понапрасну, а расти - и через 10 лет у вас будет то, о чем остальные будут лишь мечтать!

#### Большое спасибо, Антон! Желаю вам и вашим коллегам успехов в проведении дальнейших мероприятий!

Не за что! В заключение хотелось бы выразить огромную благодарность главным спонсорам проведенной Олимпиады - компаниям ACKOH, SolidWorks и Autodesk! Без их серьезной поддержки мы не смогли бы провести ее на таком высоком уровне!

> Александр Савостьянов, технический директор СКБ НИТУ "МИСиС

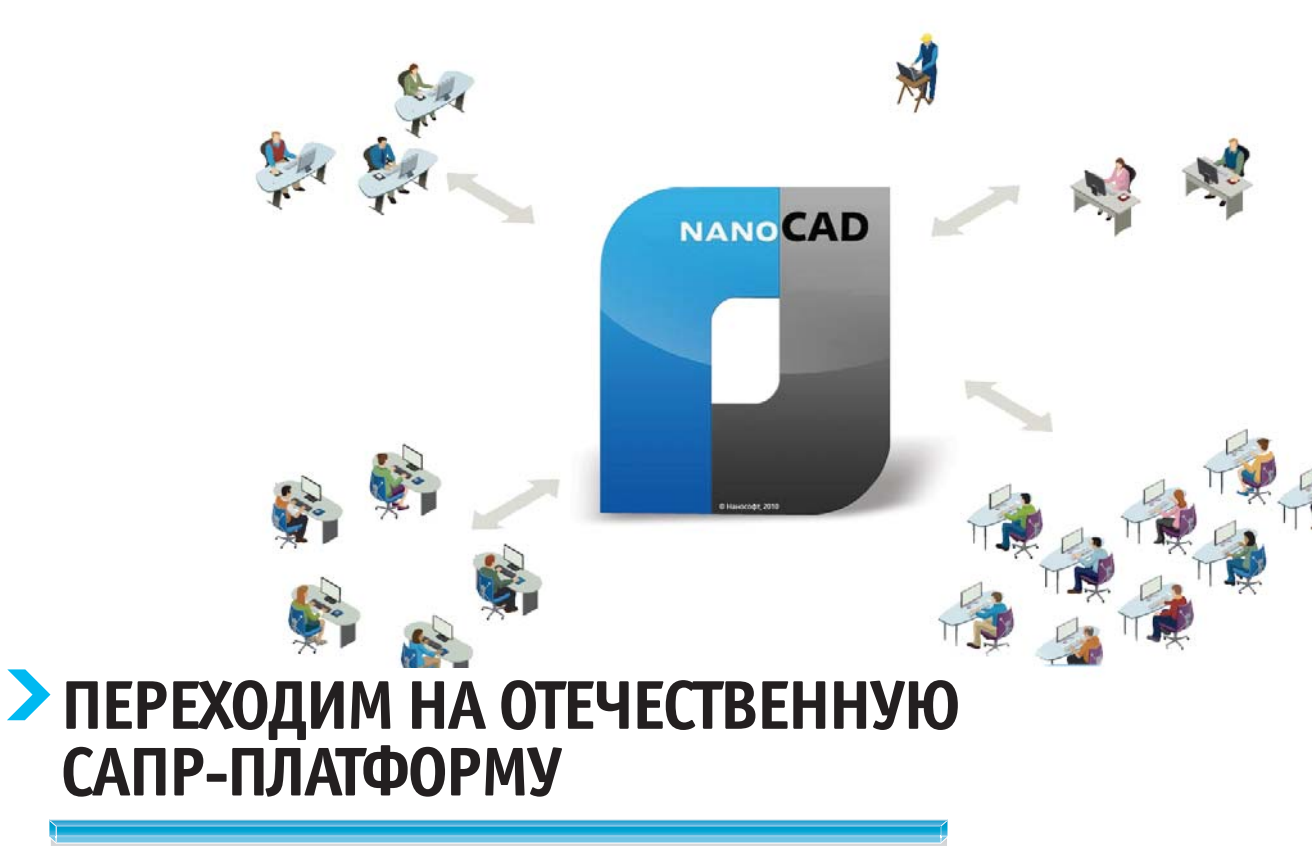

та статья была опубликована в декабре 2011 года в новогоднем номере корпоративной газеты ОАО ТПИ "Омскгражданпроект". И сегодня мы не случайно перепечатываем ее: объявлен новый вектор развития большого, авторитетного института. Сотни проектировщиков уже через год поменяют свое орудие производства. А насколько успешным будет заявленный эксперимент - читайте в следующих номерах нашего журнала.

Все течет, все меняется. В том числе требования к привычным, давно используемым инструментам. Подобная ситуация возникла и в территориальном проектном институте "Омскгражданпроект". Много лет работая в AutoCAD, его сотрудники сумели автоматизировать процесс проектирования, выработать определенный стиль работы. А теперь было принято решение сменить базовую платформу. Почему? Об этом мы узнали из беседы с начальником отдела информационных технологий Дмитрием Викторовичем Масловым.

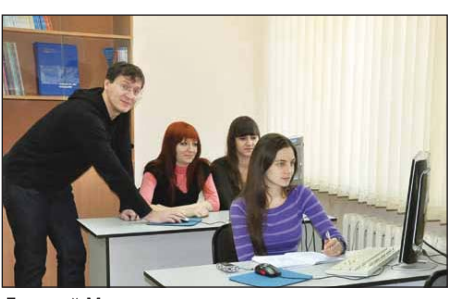

Дмитрий Маслов со специалистами института в учебном классе. Первое знакомство с новой САПР-платформой

#### Дмитрий Викторович, в течение двадцати лет сотрудники института работали в AutoCAD. Чем он вдруг вас не устроил?

Скажу сразу - AutoCAD устраивает всем! Это мощнейший, очень гибкий инструмент. Отрасли, в которых он используется, трудно даже перечислить. Но AutoCAD стал дорогим удовольствием, в том числе и для нас. Возросла стоимость базовой платформы, повысились цены на программы по каждому разделу проекта. И это при том, что потенциал AutoCAD в институте используется далеко не в полной мере и далеко не на каждом этапе проектирова-

ния. Если точнее, фактически в 90 процентов ресурсов этой платформы мы должны инвестировать средства, возврат которых предполагается в отдаленном и пока еще неясном будущем. Перспективные расчеты, проведенные нашим отделом, убедительно показали: поддержка этой платформы на ближайшие три года нерентабельна. Ведь инвестиции делаются на будущее, а жить-то надо сейчас. Администрация института поручила нашему отделу определить пути повышения эффективности использования средств, вкладываемых в автоматизированные системы проектирования. Задача заключается в следующем: необходимо найти такое решение, чтобы инвестиции начали окупаться уже в ближайшем году, полностью сохранилась преемственность с форматом \*.dwg и при этом не требовалось радикально изменять уже существующие в институте потоки проектной информации.

#### Почему вопрос встал именно сейчас?

В августе 2011 года компания "Нанософт" выпустила вполне работоспособную версию nanoCAD. Ожидание длилось долго: более двух лет потребовалось ведущим

## 

российским разработчикам для создания отечественной САПР. Но они сделали это. Так что сейчас очень удачный момент для перехода на новую платформу. Тем более что версии AutoCAD 2005 и 2007, которые используются в институте на данный момент, уже устарели. Мы выработали их ресурс и окупили все затраты.

#### *Решение о выборе nanoCAD уже принято?*

Да, фактически принято. Переход на эту платформу был поставлен в план работ на 2012 год и прописан в бюджете отдела. Инвестиции в обновление AutoCAD не планируются. Подписано распоряжение об установке nanoCAD на все рабочие места

#### В чем преимущества отечественной тех*но ло гии?*

Во-первых, в приемлемой стоимости. Сама платформа предлагается бесплатно, а цена сопутствующих специализированных программ вполне нас удовлетворяет. Во-вторых, хотя программы на базе папоСАD и создавались в противовес дорогостоящим зарубежным разработкам, но именно по их аналогам и с расчетом главным образом на проектировщиков зданий и сооружений. Это значительно упрошает процесс обучения. Программы разработаны для всех специалистов: архитекторов, конструкторов, инженеров различных специальностей. И что особенно важно: в них заложены наши, отечественные ГОСТы и СНиПы. В-третьих, существует множество приложений, работающих на базе nanoCAD. Отдел ИТ провел большую подготовительную работу по изучению тенденций в развитии проектного дела в России, и следует признать: отечественный САПР - достойная альтернатива зарубежному.

#### От Auto CAD институт откажется пол*но стью? Не ко то рые спе ци а ли с ты уже встре во же ны: как бу дем от кры вать ар хив ные про ек ты? И смо гут ли от крыть* наш проект, созданный в nanoCAD, допустим, заказчики в другом городе?

От AutoCAD мы отказываться не станем. Мы не будем лишь вкладывать средства в обновление всех копий AutoCAD в институте. Наши лицензии на ранее приобретенные версии бессрочные, поэтому с архивами будет все в порядке. Кроме того, nanoCAD прекрасно работает со всеми версиями файлов AutoCAD до 2012 включительно.

Здесь следует добавить, что мы не прекращаем сотрудничество с Autodesk. Отказ от финансирования AutoCAD позволит часть сэкономленных средств инвестировать в Revit. nanoCAD поможет решить проблему скорейшей подготовки проектной документации по всем разделам. А Revit позволит нам начать проект, получить заготовки планов и фасадов.

#### **Чем папо CAD приниипиально отличается** *от AutoCAD?*

Принципиальные отличия для не посвяшенного в тонкости пользователя видны не будут: элементы интерфейса похожи, меню и привязки такие же, кнопки там же, команды можно вводить привычными способами, настройки цветов экрана аналогичные. Вилно, конечно, что nanoCAD – другая программа, но задача создать абсолютного дублера, похоже, и не стояла. Решена более важная проблема: максимально упростить переход на новую платформу тем, кто работает в AutoCAD. Различие программ - в графическом ядре и некоторых мелочах. Например, в nanoCAD введены вкладки на отдельные чертежи, обеспечена возможность одной командой выбирать в пространстве модели сразу несколько областей печати и тому подобные отличия. Разработчики nanoCAD читают форумы российских проектировщиков и стремятся регулярно вносить в программу разнообразные улучшения, чтобы нам, пользователям, было удобно работать с ней.

#### Как будет осуществляться переход к но*вой тех но ло гии? В ка кие сро ки и где ор га ни зу ют обу че ние?*

Переход будет поэтапным. На портале института уже проводится опрос, где любой сотрудник может оставить свои пожелания о предпочтительных способах знакомства с новой технологией. Наша группа САПР готова заниматься с каждым. В учебном классе, индивидуально... Кому как удобнее. Мы постоянно даем ссылки на полезные ресурсы для тех, кто предпочитает изучать систему самостоятельно. На портале открыт форум, посвященный вопросам перехода на nanoCAD, где все могут задавать вопросы, делиться сомнениями, искать компромиссы. В начале года выйдет аналог нашего внутреннего документа системы менеджмента качества "Стандарт по работе в AutoCAD", но уже для работы в nanoCAD. Думаю, реально перейти на новую платформу в течение 2012-2013 годов. Для всех желающих мы уже с января организуем в учебном классе обучение по группам. Рассчитываю, что за два-три квартала справимся с этой задачей. Уверен, наши проектировщики быстро освоят систему и уже в новом году будут работать с большей эффективностью.

#### **nanoCAD ЛЭП – проектирование ЛЭП на основе интеллектуальной модели (BIM-технология)**

### **НОВОСТИ**

Компания "Нанософт" объявляет о выходе нового программного продукта nanoCAD ЛЭП. папоСАО ЛЭП – это уникальное программное решение, работающее на платформе nanoCAD, портирование на эту платформу известного программного комплекса Model Studio CS ЛЭП. Программа позволяет автоматизировать проектирование ВЛ всех классов напряжений (0,4-750 кВ) и ВОЛС на ВЛ.

Говорит директор по стратегическому развитию ЗАО "Нанософт" Денис Ожигин: "Выпуск nanoCAD ЛЭП – это знаковое для ЗАО "Нанософт" событие. Еще одно специализированное приложение на базе nanoCAD (тринадцатое по счету), еще одна группа разработчиков влилась в nanoCAD-среду. Если говорить об уникальности приложения ЛЭП, то можно выделить два момента: решение полностью "заточено" на рабочее проектирование по отечественным стандартам и включает в себя платформу nanoCAD, образуя единое законченное решение для проектирования линий электропередач".

Комментирует директор по выпуску<br>продуктов компании ЗАО "Нанософт" Дмитрий Попов: "Благодаря слаженной и плодотворной работе нашего коллектива новый программный продукт выпушен в запланированные сроки. Хотелось бы искренне поблагодарить всех, кто принимал участие в разработке nanoCAD ЛЭП! Выход этого продукта – еще один шаг компании "На но софт" в обес пе че нии про ек ти ровщиков современными и доступными инструментами для решения инженерных задач. Уверен, что функции папоСАD ЛЭП найдут достойное применение у наших замечательных проектировщиков".

папоСАD ЛЭП предлагает по-настоящему комфортный рабочий интерфейс, включающий максимально возможное пространство для обзора графики, оптимальное расположение панелей и меню, множество прекрасных инструментов проектирования.

С выходом nanoCAD ЛЭП стоимость рабочего места проектировщиков отдела ЛЭП стала намного привлекательнее стоимости аналогов, которые требуют отдельной CAD-платформы!

папоСАD ЛЭП 1.0 распространяется в виде коробочной поставки, стоимость которой составляет 120 000 руб. Годовая подписка - 30 000 руб.

Скачать оценочную версию nanoCAD<br>ЛЭП 1.0 можно с сайта ЛЭП 1.0 можно с сайта *www.nanocad.ru* и с официального ftp ЗАО "Нанософт".

## **KAYECTBEHHO** И СВОЕВРЕМЕННО

руппа компаний CSoft - лидер российского рынка систем автоматизированного проектирования (САПР) с оборотом более 2 млрд рублей. Она осуществляет консалтинг и внедрение комплексных решений в области САПР, технологической подготовки производства (ТПП), документооборота и геоинформационных систем (ГИС). Большая часть этих решений базируется на уникальном сочетании программных продуктов и аппаратных средств от ведущих мировых и отечественных разработчиков: CSoft Development, Autodesk, Oracle, CEA Technology, Canon, Contex, Осе и других. Сегодня в нашем активе множество успешно реализованных комплексных проектов, собственные методики обследования организаций и внедрения проектно-конструкторских и технологических решений, богатый опыт создания стандартов в области САПР и документооборота, специализированные решения для узкопрофильных заказчиков

Услуги, предлагаемые CSoft, включают анализ существующей технологии выполнения работ, определение наиболее эффективных программно-аппаратных решений, разработку концепции развития САПР на предприятии, поставку, установку и настройку компонентов автоматизированной системы, обучение пользователей, выполнение пилотных проектов, внедрение автоматизированных систем "пол ключ".

В состав ГК CSoft входят региональные отделения в крупных городах: Волгоград, Воронеж, Дальний Восток (Владивосток, Хабаровск), Екатеринбург (Екатеринбург, Челябинск), Иваново, Казань, Калининград, Кубань (Краснодар), Москва, Нижний Новгород, Новосибирск, Омск, Пермь, Ростов-на-Дону, Самара (Самара, Оренбург), Санкт-Петербург, Тюмень, Украина (Днепропетровск), Ярославль.

Наши преимущества:

a. команда профессионалов, имеющих богатый опыт работы в области САПР, ТПП и ГИС;

**COL** тесное взаимолействие с заказчиками, в том числе - на этапах разработки программного обеспечения и формирования технологий проектирования:

- **COL** адаптированные решения на базе более 60 собственных и свыше 100 ведущих мировых разработок;
- n. опыт реализации комплексных проектов.

Успех Группы компаний CSoft основан на богатом накопленном опыте - уже более 20 лет мы постоянно развиваемся, обеспечивая широкий выбор и высокое качество услуг. Наряду с обучением, анализом и разработкой комплексных систем "под ключ", компания предоставляет пользователям техническую поддержку высочайшего качества. Как правило, служба технической поддержки CSoft, как и сервисный центр CSoft, находится в тени и появляется на сцене лишь тогда, когда пользователи нуждаются в помощи.

В этой статье мы постараемся рассказать о централизованной службе технической поддержки CSoft, основной задачей которой является обеспечение технологически корректной, комфортной работы пользователя с приобретенным программным обеспечением.

#### Мы открыты

Служба технической поддержки CSoft начинается с коробки с программным продуктом, после приобретения которого пользователь автоматически становится владельцем "явок и паролей", обеспечивающих квалифицированную техническую поддержку. Воспользоваться этими услугами может любой клиент нашей компании. Но, в отличие от аналогичных служб многих других фирм, техническая поддержка CSoft более демократична и открыта. Чтобы задать вопрос на сайте техподдержки, не нужны логин и пароль. Мы понимаем, что и у потенциальных пользователей могут возникнуть вопросы, касающиеся установки демонстрационной версии, эксплуатации или технологии использования программы. Поэтому готовы обслуживать наших клиентов до принятия ими окончательного решения о приобретении ПО. Еще до покупки

программного продукта пользователь может убелиться, что компания не бросит его в беде и поможет, если он столкнется со сложностями в использовании, а это - один из немаловажных факторов при принятии решения о выборе продукта.

#### Скорая помощь

Приобретенный программный продукт перед началом работы необходимо установить, лицензировать и настроить. Хотя эти действия кажутся несложными и хорошо задокументированы, большой процент обращений связан именно с развертыванием программ. Ведь есть тонкости, связанные с соблюдением технических требований при установке, соответствием версиям платформ, совместимостью устанавливаемого программного обеспечения и лр.

Специалисты технической поддержки консультируют пользователей по всем вопросам установки программного обеспечения. При необходимости проблемы решаются с помощью удаленного доступа к компьютеру клиента. Кроме того, возможен выезд специалистов непосредственно к заказчику.

Техническая поддержка оказывает помощь в получении лицензий, решает все вопросы, касающиеся обслуживания действующих лицензий (диагностика не-

корректной работы, оформление повторной выдачи, дополнение, перенос, разделение и объединение лицензий и т.д.).

#### Комфортная работа

Эффективность работы программного обеспечения зависит в том числе и от того, насколько быстро и качественно решаются вопросы, возникающие в процессе эксплуатации. А такие вопросы возникают у пользователей регулярно. Бывает, что при освоении программы что-то не получается, где-то не хватает данных, после обновления появляются проблемы с переводом в диалоговых окнах, годами отработанный порядок действий перестает приводить к привычному результату и т.д. Со всеми этими вопросами обращаются к нам.

Часто у пользователей появляются замечания по работе программы, предложения по ее улучшению. Эта очень ценная для нас информация должна быть дове-

# 

Техническая поддержка оказывает помощь в получении лицензий, решает все вопросы, касающиеся обслуживания действующих лицензий (диагностика некорректной работы, оформление повторной выдачи, дополнение, перенос, разделение и объединение лицензий и т.д.).

#### дена до разработчика программы.

В ведении технической поддержки - все проблемы, касающиеся эксплуатации программных продуктов, а значит пользователю нет необходимости разбираться, куда направить свой вопрос. Если решение входит в сферу компетенции специалиста технической поллержки. именно он ведет диалог с пользователем. Вопросы же, связанные с профессиональным использованием программ, передаются узким специалистам, ведущим данное направление, а иногда - и разработчикам программного обеспечения. В любом случае пользователь получает профессиональную консультацию, а его запросы, предложения и пожелания по улучшению работы с программным продуктом доводятся до разработчиков.

#### Всегда быть в курсе

Программные продукты постоянно развиваются: выходят новые версии, пакеты обновлений. Пользователю предоставляются новые функциональные возможности, исправляются ошибки предыдущих версий...

Специалисты технической поллержки всегла сообщат о наличии обновлений. расскажут о реализованном в них функционале и исправленных ошибках, прелоставят лоступ к ресурсам для скачивания обновлений, проконсультируют о порядке их установки.

Клиенты, решение вопросов которых было отложено до выхода новой версии, в обязательном порядке информируются о выходе новой версии, включающей решение данной проблемы.

#### **Мы рядом**

Как обратиться в службу технической поддержки CSoft?

- 1. Обратиться в службу технической поддержки можно с официального сайта компании (раздел "Техническая поддержка") или непосредственно с адреса http://support.csoft.ru.
- 2. Напишите нам: адрес технической поллержки support@csoft.ru указан на всех коробках с программным обеспечением, распространяемым CSoft.
- 3. Позвоните в службу технической поддержки по телефону +7 (495) 913-2222.

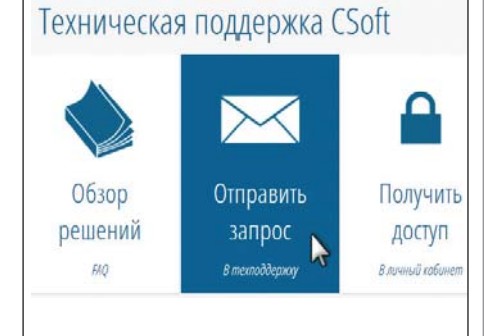

Пользователь может создавать обращения в службу поддержки и через Личный кабинет (при наличии доступа), там же отслеживая статусы всех своих обращений. Это удобнее, чем искать нужное письмо в папке Входящие.

На сайте поддержки имеется раздел "Обзор решений", где собраны ответы на самые распространенные вопросы. Для поиска и просмотра информации здесь регистрация не требуется, поэтому любой пользователь может воспользовать-

1. Регистрация сообщения о проблеме 2. Анализ проблемы 3. Назначение ответственного за решение Специалист Специалист Специалист Представитель технической профильного Центра разработчика компетенций поддержки отдела 4. Выработка решения, рекомендаций 5. Уведомление клиента о решении

ся этой базой знаний. Специалисты службы поддержки регулярно пополняют и обновляют данный раздел.

#### Как мы работаем

В распоряжении службы технической поддержки CSoft - более сорока сертифицированных специалистов в центральном офисе и в региональных отделениях компании. Кроме того, для обслуживания пользователей привлекается Центр компетенций CSoft, сотрудниками которого являются инженеры различных специальностей, обладающие богатым опытом в области проектной деятельности и работы с программным обеспечением.

Порядок работы с обращениями наших клиентов:

- 1. Пользователь регистрирует вопрос на сайте технической поддержки или пишет письмо Ha алрес support@csoft.ru. Мы просим:
	- иетко сформулировать проблему, при необходимости - описать порядок действий, приводящих к ней;
	- и указать наименование и версию программного обеспечения, технические характеристики (платформа, операционная система), приложить проблемный файл, снимки с экрана;
	- сообщить контактную информацию.
- 2. Специалист технической поддержки анализирует проблему. При необходимости он может обратиться к клиенту за уточнением информации. Возможна и организация удаленного доступа специалиста технической

поддержки к рабочему месту пользователя, чтобы оценить пути решения возникшей проблемы непосредственно с экрана его монитора.

- 3. Если проблема входит в сферу компетенции специалиста технической поддержки, он решает ее самостоятельно. При необходимости к работе по заявке подключаются специалисты профильного отлела, инженеры Центра компетенций или представители разработчика.
- 4. Решение вопросов происходит следующими способами:
	- инструктаж по правильному использованию функций программного обеспечения:
	- предоставление клиенту обновления программы, решающего проблему:
	- формулирование требований к следующей версии или пакету обновления программного обеспечения;
	- если рассматриваемые вопросы выходят за рамки технических или требуют значительных временных/финансовых затрат на реализацию, решение о дальнейшей судьбе заявки передается менеджеру, работающему с данным клиентом.
- 5. Автор заявки высылает уведомление о решении своей проблемы. Если такое решение запланировано реализовать в следующей версии (обновлении) программного продукта, то, как уже сказано, клиент в обязательном порядке будет уведомлен о выходе такой версии (обновления).

Служба технической поддержки использует программное решение SupportCenter

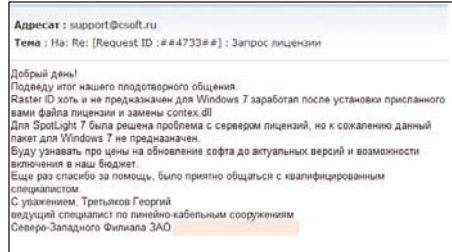

Plus - приложение на основе web-интерфейса для поддержки и обслуживания клиентов, предлагающее полный набор средств для учета их обрашений.

Каждой заявке присваивается индивидуальный номер, благодаря которому все относящиеся к ней сообщения пользователя, специалистов поддержки и профильных специалистов удобно собираются на одной странице.

#### Вам нужен результат, нам важен результат!

Целью службы технической поддержки CSoft является высокое качество и оперативность обслуживания пользователей. Когда у нашего клиента возникает проблема, мы формируем команду специалистов, ответственных за выполнение поставленной задачи, осуществляя непрерывный мониторинг ее решения. Главное, чтобы наши заказчики знали, что у них есть надежный партнер.

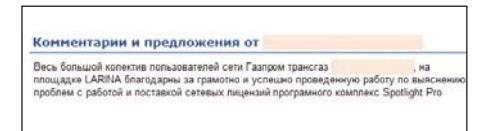

Мы всячески приветствуем отзывы пользователей о нашей работе. В системе SupportCenter можно поставить оценку техническому специалисту, занимавшемуся вашей проблемой. Если у вас есть жалобы, замечания или предложения по работе наших продуктов и службы технической поддержки - мы будем рады вас выслушать, ждем ваших писем по адресу *support@csoft.ru*! Ведь наша задача - чтобы возникающие проблемы решались легко и быстро, а клиентам было уютно работать в наших программах.

> Евгения Рангаева, Евгений Линдеман  $CSoft$ Тел.: (495) 913-2222 E-mail: support@csoft.ru
# **ЕДИНСТВО** *БЕЗОПАСНОСТЬ* ВАШЕГО ПРЕДПРИЯТИЯ

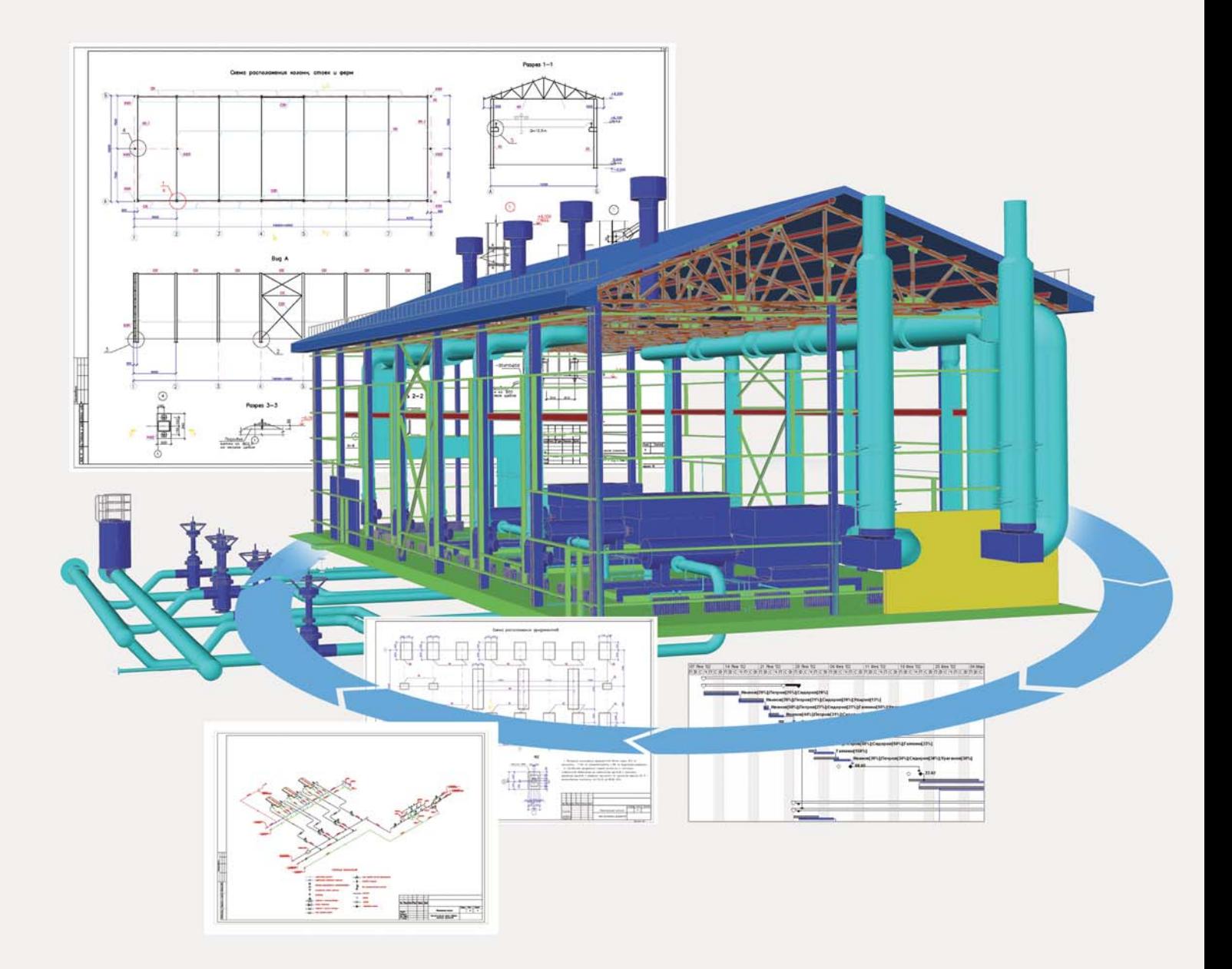

**CADLib Модель и Архив** - инновационный программный комплекс, предназначенный для хранения документов и визуализации трехмерных моделей конструкций и оборудования цехов, установок и предприятия в целом.

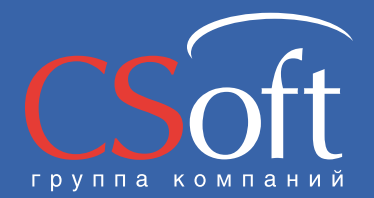

Москва, 121351, Monogoraapgelickaa yn., g. 46, kopn. 2<br>Ten.: (495) 913-2222, факс: (495) 913-2221<br>Internet: www.csoft.ru E-mail: sales@csoft.ru

Владивосток 8-800-555-0711<br>Волгоград (8442) 26-6655 Воронеж (4732) 39-3050 Diplometra (41727 35-0000)<br>Екатеринбург (343) 237-1812<br>Иваново (4932) 33-3698<br>Казань (843) 570-5431 Nasaнь (643) 370-3431<br>Калининград (4012) 93-2000<br>Краснодар (861) 254-2156 - Краснодар (861) 254-2156 - Македонск с-очо-эритории (861) 264-2156<br>- Нижний Новгород (831) 430-9025 - Ярославль (4852) 42-7044 Новосибирск (383) 362-0444

Омск (3812) 31-0210<br>Оренбург (3532) 77-3760 Оропоург (0002) 77 0700<br>Пермь (342) 235-2585<br>Ростов-на-Дону (863) 206-1212 Самара (846) 373-8130 Санкт-Петербург (812) 496-6929<br>Тюмень (3452) 75-7801<br>Хабаровск 8-800-555-0711

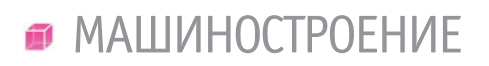

,,,,,,,,,,,,,,,,

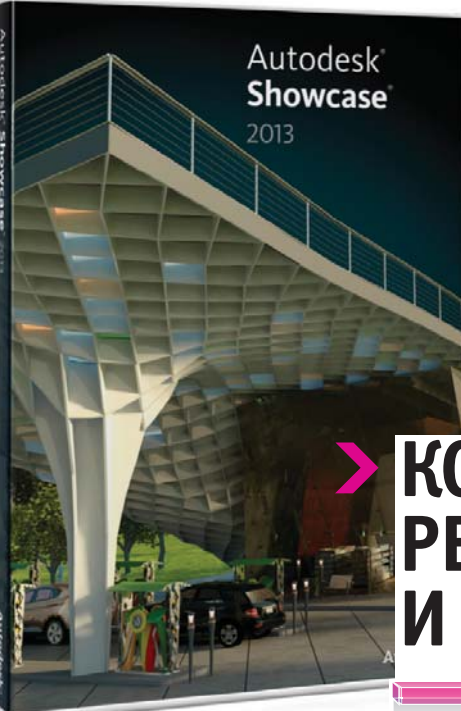

# КОРОТКО О ДОПОЛНЕННОЙ **РЕАЛЬНОСТИ** *U AUTODESK SHOWCASE*

ы много теряете, если еще не зарегистрировались на Autodesk Labs. Именно с этого ресурса начинали свой путь, например, такие интересные продукты, как Inventor Fusion и Inventor Publisher. И их можно было опробовать абсолютно бесплатно, прикоснуться к технологии прямого моделирования и создания схем сборок, внести свою лепту в разработку окончательной версии программ. Или вот уже пять лет в открытом доступе для пользователей Autodesk Inventor лежит плагин Feature Recognition, позволяющий конвертировать трехмерные модели, созданные в других САПР, в объекты, созданные в Inventor, разбив их на примитивы и распознав дерево построений.

Сейчас на Autodesk Labs появились две, на мой взгляд, очень интересные программы, но пишут о них мало, хотя они заслуживают внимания. Это Falcon виртуальная аэродинамическая труба и приложение дополненной реальности к Autodesk Showcase - ARPlugin.

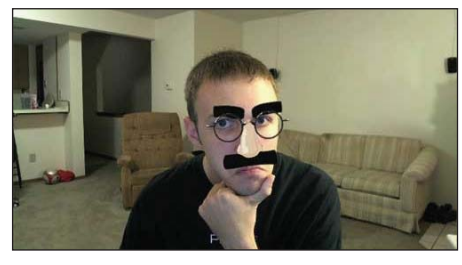

Рис. 2. Эффекты веб-камер (это не я)

Если с аэродинамической трубой все ясно - открывай STL-модель и продувай, то с дополненной реальностью всё чуть сложней, поскольку сама по себе технология еще не распространена, хоть и набирает обороты, и, как гово-

рится, широко известна только в узких кругах. Именно об этой технологии и ее использовании в продуктах Autodesk и пойдет здесь речь.

Банальный пример: помните вечно всё анализирующего Терминатора? Он видел (рис. 1) весь мир с комментариями - вот это и есть дополненная реальность.

Или еще пример: все когда-то использовали эффекты веб-камеры: усы, пиратская повязка, шляпа и т.д. Это тоже дополненная реальность (рис. 2).

Технология дополненной реальности позволяет добавлять виртуальную информацию к объектам реального мира и демонстрировать всю картинку целиком на экране вашего ноутбука, планшета или даже мобильного телефона.

Вот так и ARPlugin позволяет продемонстрировать модели из Autodesk Showcase

не в виртуальной сцене, а в реальной, получая картинку окружения с помощью веб-камеры.

Для начала скачайте сам плагин: http://labs.autodesk.com/utilities/showcase ar  $(n<sub>MC</sub>, 3)$ .

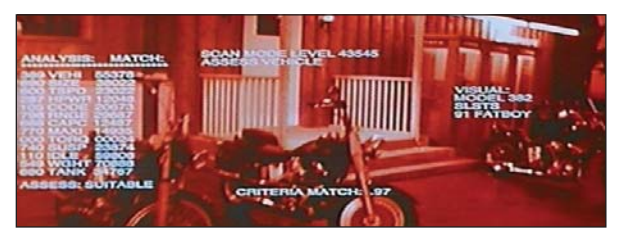

Рис. 1. Вот так Терминатор видел мир

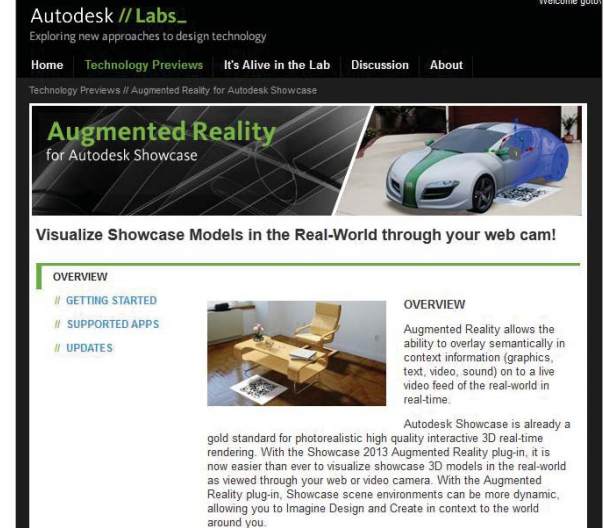

Рис. 3. Autodesk Labs

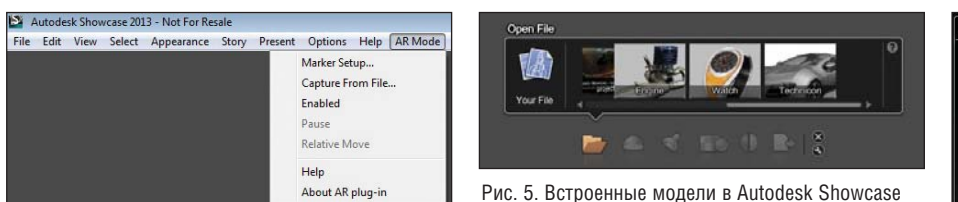

Рис. 4. Меню плагина ARPlugin

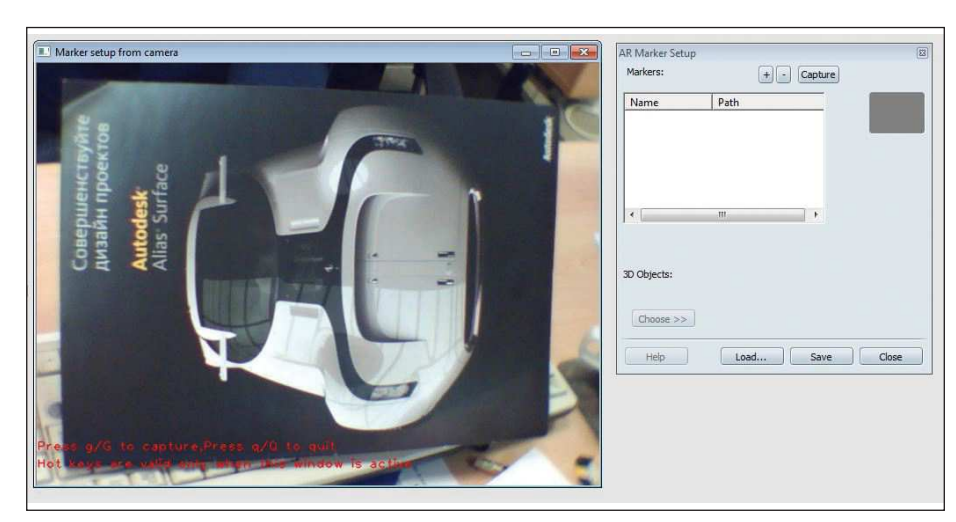

Рис. 7. Создание собственного маркера

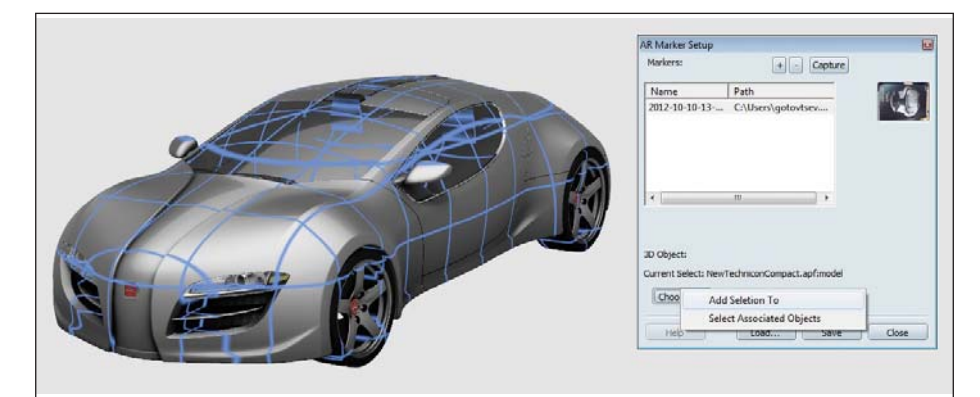

Рис. 8. Выбор модели для демонстрации

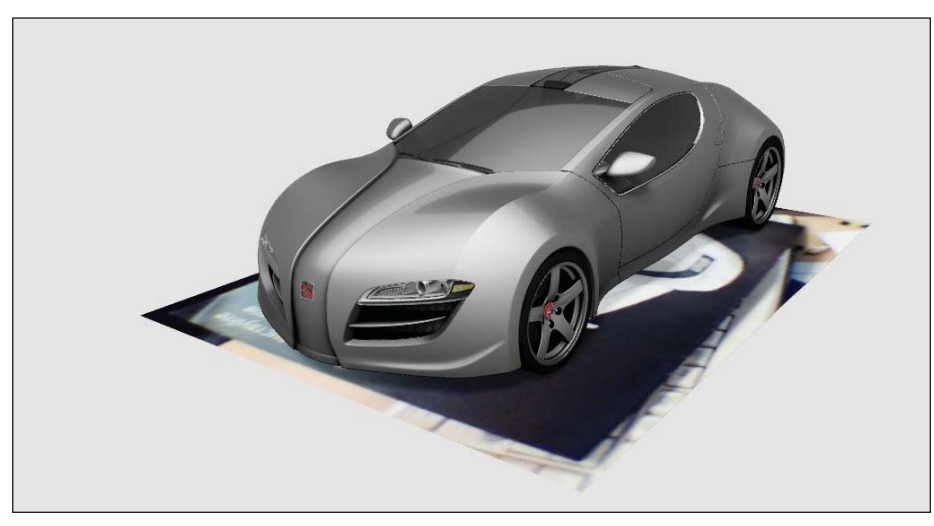

Рис. 9. Модель и маркер в одной сцене

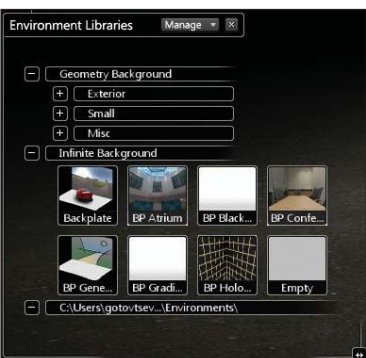

Рис. 6. Окружения в Autodesk Showcase

После установки в Autodesk Showcase появится новый пункт меню AR Mode (рис. 4). Если этот пункт отсутствует, подгрузите плагин вручную из директо- $C:\Upsilon\$ sers \eque  $u_{M}$  \Documents \ рии Autodesk Showcase 2013.

Откройте любую модель в Showcase (можно воспользоваться и встроенными, например, машиной (рис. 5)).

Выберите окружение BP Gradient из группы Infinite Background (рис. 6).

Затем зайдите в меню AR Mode и нажмите Marker Setup - появится окно настроек. Сперва нужно указать маркер, к которому будет привязываться трехмерная виртуальная модель. ARPlugin позволяет использовать маркеры, установившиеся вместе с программой в директорию C:\Program Files\Autodesk\ARPlugin, или же можно сфотографировать любой объект из реального мира непосредственно из окна настроек плагина. Чтобы применять в качестве маркера реальный объект, необходимо нажать кнопку Capture, занять большую часть поля камеры этим объектом и нажать G на клавиатуре. В качестве маркера я буду использовать буклет Autodesk Alias (рис. 7), оказавшийся у меня под рукой.

Как только я сделал снимок, он появился как новый пункт поля с маркерами в окне настроек плагина. Необходимо щелкнуть на нем левой клавишей мыши, указывая программе, что именно этот снимок я буду использовать в качестве маркера.

Теперь следует выбрать геометрию, которая будет виртуальным объектом в реальном окружении. Выделите эту геометрию и нажмите Choose  $\rightarrow$  Add Selection  $To$  (рис. 8).

Модель сильно "поколбасит" по рабочему окну, но в конце концов она встанет аккурат над маркером, который также уже находится в сцене (рис. 9).

Все готово к демонстрации. Нажмите Enabled в меню AR Mode и поместите маркер в поле зрения камеры - на нем сразу появится трехмерная модель (рис. 10).

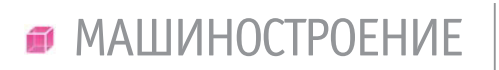

,,,,,,,,,,,,,

te fiete Viene Male ARA

Рис. 10. Демонстрация работы плагина

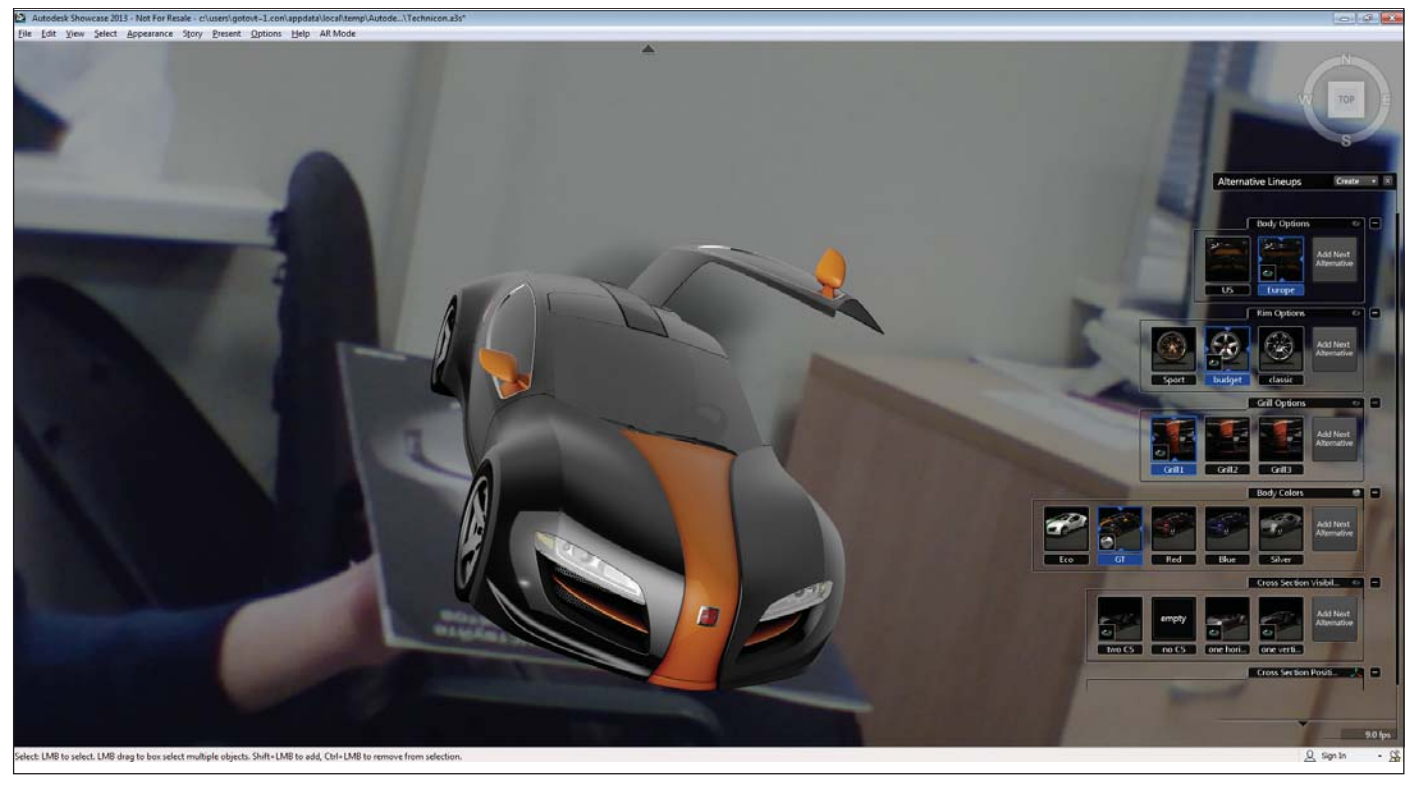

Рис. 11. Применение альтернатив к виртуальной модели

Обратите внимание, что все настройки Showcase применимы к модели: можно демонстрировать альтернативы, менять масштаб, использовать анимацию, созданную в Behaviors (рис. 11).

Кстати, если у вас вдруг вообще нет веб-камеры, то можно снять видео с маркером и загрузить в плагин через AR Mode  $\rightarrow$  Capture From File.

Дополненная реальность - потрясающий инструмент для презентации проектов, дополняющий и без того богатый функционал Autodesk Showcase. C ARPlugin живые демонстрации можно проводить еще более эффектно. Ну и, конечно же, это классная игрушка... Дерзайте!

> Алексей Готовцев **Consistent Software Distribution** Тел.: (495) 380-0791 E-mail: alexey.gotovtsev@csd.ru

# **Autodesk®** Inventor<sup>®</sup> 2013

### С ЦИФРОВЫМ ПРОТОТИПОМ ВЫ УБЕДИТЕСЬ В СОВЕРШЕНСТВЕ ВАШЕГО ИЗДЕЛИЯ БЕЗ ЗАТРАТ НА **ПРОИЗВОДСТВО**

С помощью Autodsek® Inventor® можно создавать единые цифровые модели, позволяющие проектировать, визуализировать и испытывать разрабатываемые изделия. Inventor помогает снизить производственные расходы и быстрее выводить инновационные решения на рынок.

### **Autodesk**

Изображение предоставлено ООО "Инженерный Центр", Россия

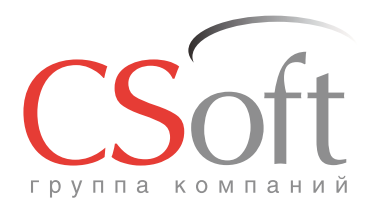

Москва, 121351, Monogor Bappelickas yn., p. 46, kopn. 2<br>Ten.: (495) 913-2222, факс: (495) 913-2221<br>Internet: www.csoft.ru E-mail: sales@csoft.ru

Группа компаний CSoft (СиСофт) - крупнейший российский поставщик решений и системный интегратор в области систем автоматизированного проектирования, технологической подготовки производства, документооборота и геоинформационных систем. Подробности - на сайте www.csoft.ru

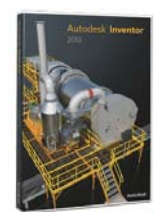

#### **Autodesk** Architecture, Engineering & Construction Manufacturing **Consulting Specialized**

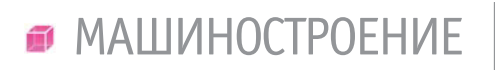

77777777777777

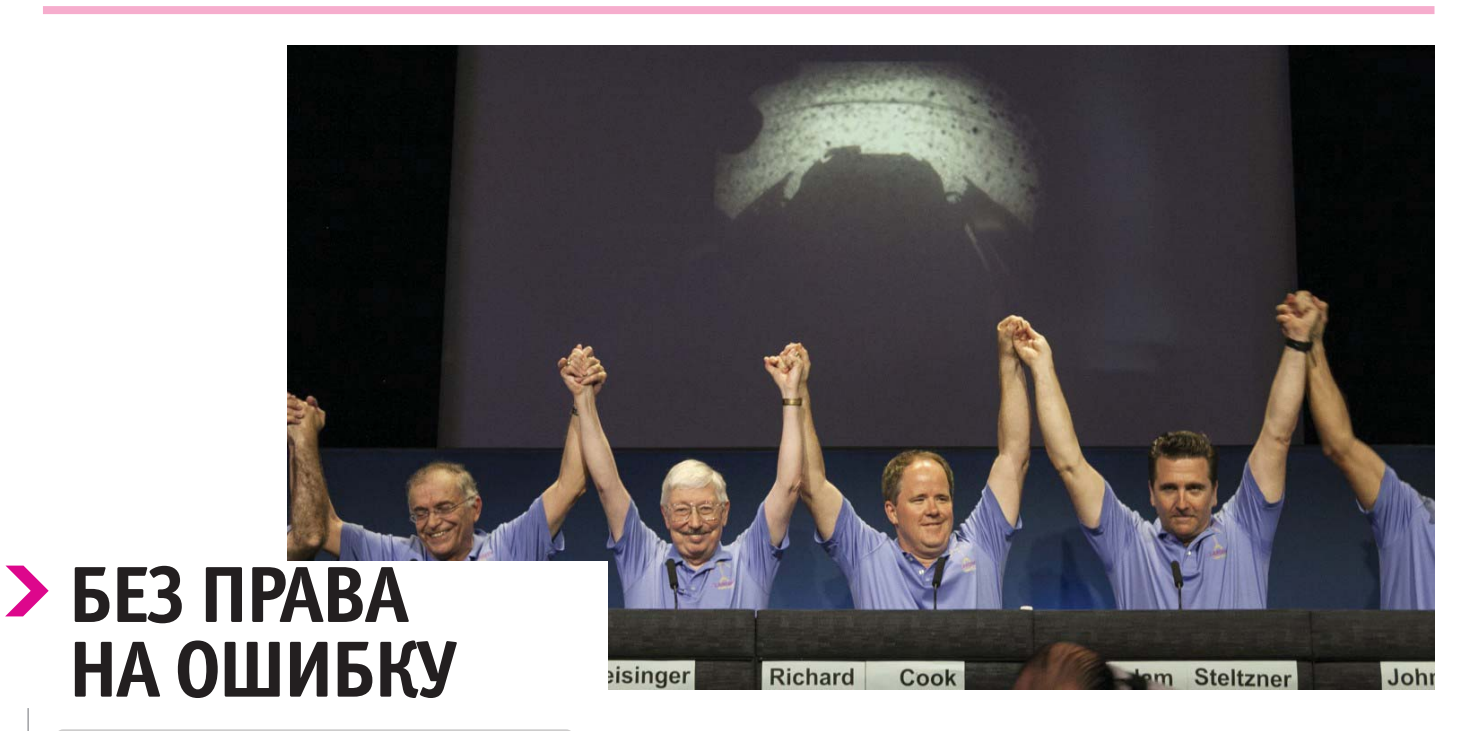

Программное обеспечение<br>компании MSC Software сыграло одну из ключевых ролей в обеспечении успешного спуска и посадки **Curiosity на Марс.** 

**POEKT NASA Mars Science** Laboratory явился первой в истории полностью роботизированной миссией, в ходе которой на поверхность красной планеты успешно приземлился марсоход Curiosity (рис. 1). Место приземления - кратер Gale, дата приземления - 5 августа 2012 года. Примечателен тот факт, что фаза приземления осуществлялась с помощью уникального устройства Sky Crane, что в переводе с английского означает "небесный кран" - летающая посадочная

платформа, которая, в конечном итоге, плавно опустила марсоход на поверхность красной планеты (рис. 2).

Использование "небесного крана" требовало точного исполнения определенного набора команд и действий на завершающем этапе спуска. необходимых марсоходу для перехода от полетной конфигурации к посадочной. Последнюю стадию спуска инженеры NASA красноречиво назвали "семью минутами ужаса", так как кроме сверхсложности технической реализации этого этапа

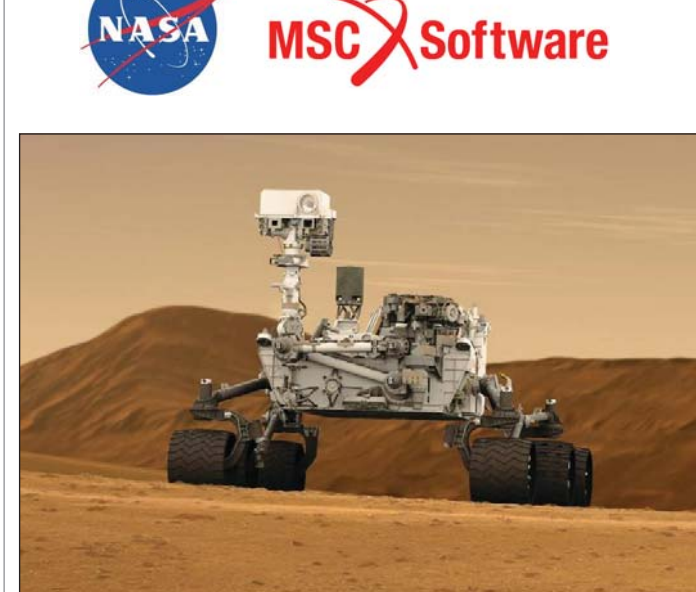

Рис. 1. Марсоход Curiosity

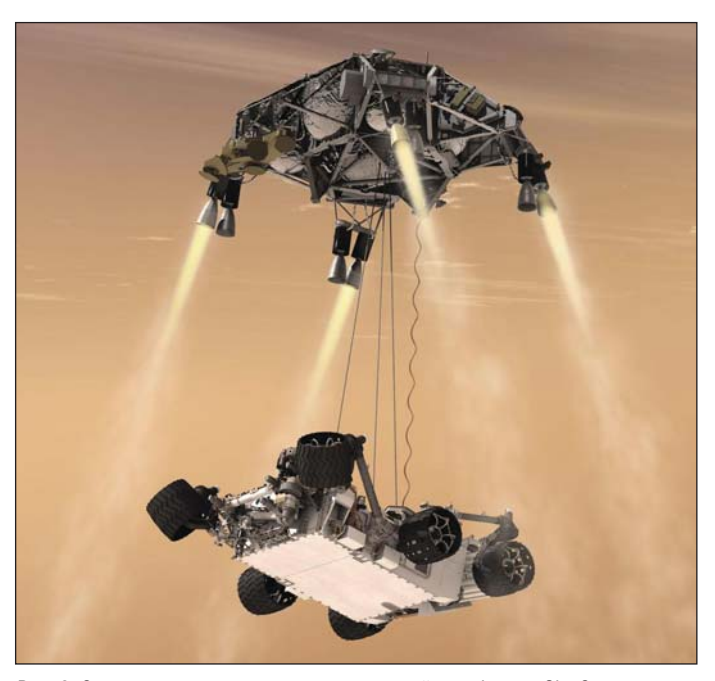

Рис. 2. Спуск марсохода при помощи летающей платформы Sky Crane

,,,,,,,,,,,,,,,

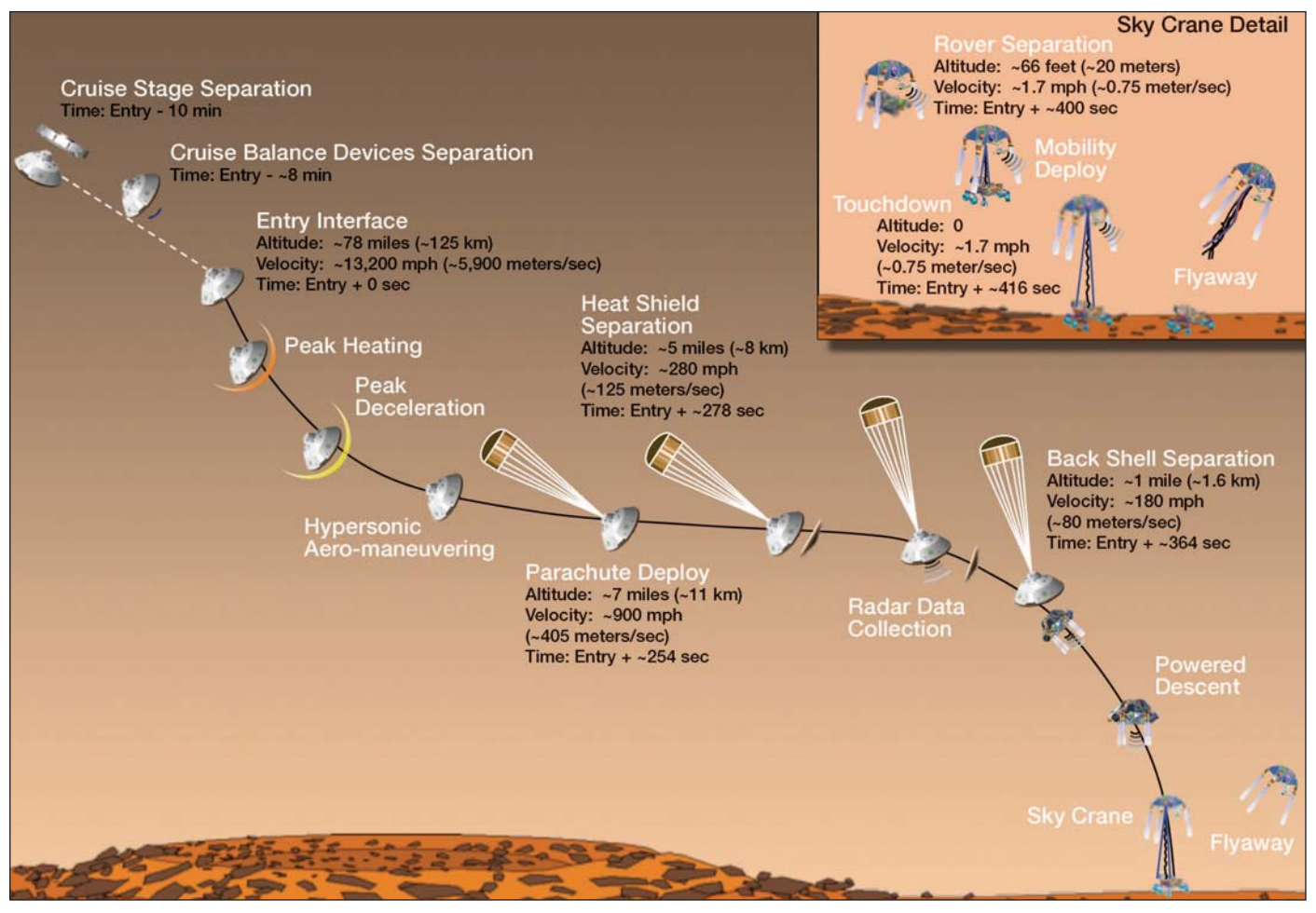

Рис. 3. Этапы приземления Curiosity

марсианской программы дело усложнял еще и тот факт, что вмешательство человека с Земли в данный процесс было невозможно.

Кроме того, полномасштабная натурная отработка всех элементов процесса посадки также была невозможна ввиду практической невозможности воссоздания природных условий Марса на Земле. Специалистами лаборатории реактивного движения NASA (NASA Jet Propulsion Laboratory (JPL) было принято решение о компьютерном моделировании всех этапов спуска Curiosity в программном комплексе Adams, созданном корпорацией MSC Software. Выбор этого программного комплекса был не случаен, так как Adams около 30 лет используется инженерами по всему миру и представляет собой совершенный инструмент для моделирования динамики и кинематики многомассовых систем. Также Adams позволяет производить сложные связанные расчеты в постановке "динамика-прочность" с включением упругих компонентов из конечно-элементных программных комплексов, таких, например, как MSC Nastran.

Компьютерное моделирование сразу выявило ряд технических проблем еще на начальной стадии проработки дизайна будущей конструкции и позволило инженерам в кратчайшие сроки и с минимальными затратами сделать конструкцию более надежной и рациональной. Расчеты в Adams проводились параллельно с проектированием, что позволило оперативно внести необходимые изменения в конструкцию и тем самым предотвратить возможные проблемы и сбои на различных этапах спуска, включая фазы разделения, спуска, приземления и развертывания марсохода на поверхности (рис. 3).

Одной из первых проблем, которую удалось решить с помощью Adams, стала высокая вероятность столкновения марсохода и "небесного крана" на протяжении всей фазы спуска марсохода на тросах. Кроме того, был проведен ряд расчетов по моделированию процесса отделения марсохода от летающей платформы при различных скоростях приближения к поверхности.

Использование Adams позволило инженерам смоделировать все этапы процесса посадки марсохода и принять верные решения, которые имели огромное значение для всей марсианской программы. С помощью Adams специалисты NASA смогли точно определить силы и нагрузки, действующие на узлы и компоненты Curiosity на всех стадиях посадки марсохода.

Программное обеспечение системы управления "небесного крана" было интегрировано в среду Adams для конечной отладки всех команд и элементов этой системы. Точность же моделирования и расчета была доказана безоговорочным успехом марсианской миссии.

Следует отметить и то, что Curiosity примерно в два раза длиннее и в пять раз тяжелее своих предшественников марсоходов Spirit и Opportunity. Посадка такой большой полезной нагрузки на Марсе сама по себе сложная инженерная задача, так как атмосфера Марса, с одной стороны, слишком разреженная для парашютов и иных аэродинамических систем торможения, а с другой достаточно плотная для создания проблем с тепловой защитой и стабилизацией спускаемого аппарата после отде-

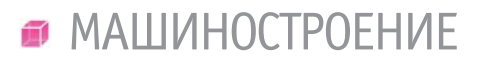

ления от перелетной ступени. Вес марсохода составил 900 кг, и это явилось одним из ключевых факторов, повлиявших на выбор способа посадки с использованием мобильной летающей платформы, или "небесного крана". имеющего в своем составе собственную тормозную двигательную систему и систему ориентации.

,,,,,,,,,,,,,,,,,,,,,,,

Еще одна задача моделирования с помощью программных продуктов MSC Software состояла в отработке всех стадий посадки марсохода в автономном режиме, вследствие того что 14-минутная задержка радиосигнала полностью исключила возможность интерактивного управления транспортной посадочной системой с Земли. Малейшая ошибка на

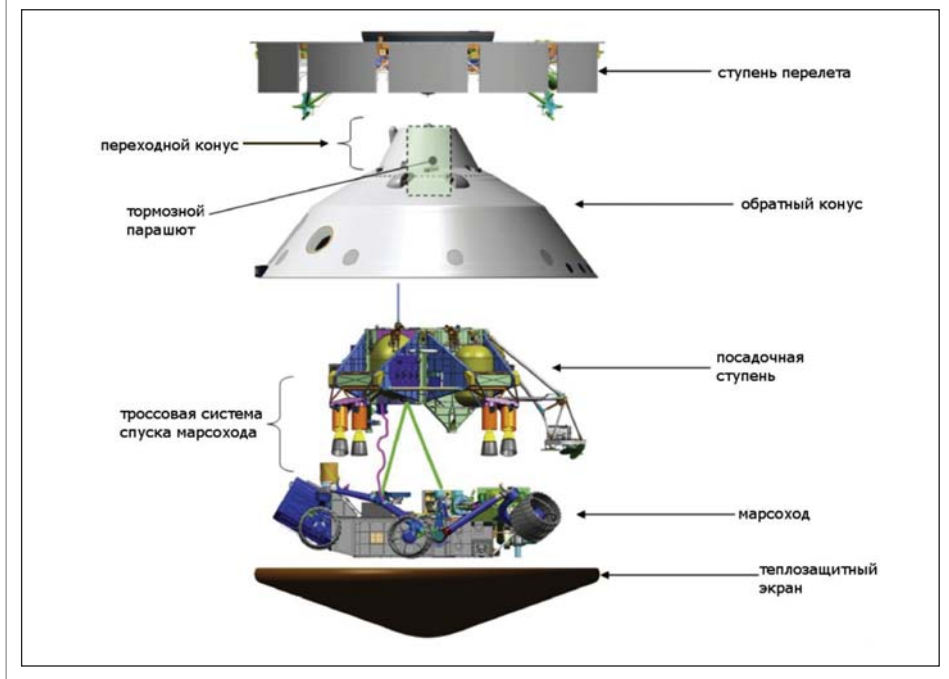

Рис. 4. Компоненты спускаемого аппарата

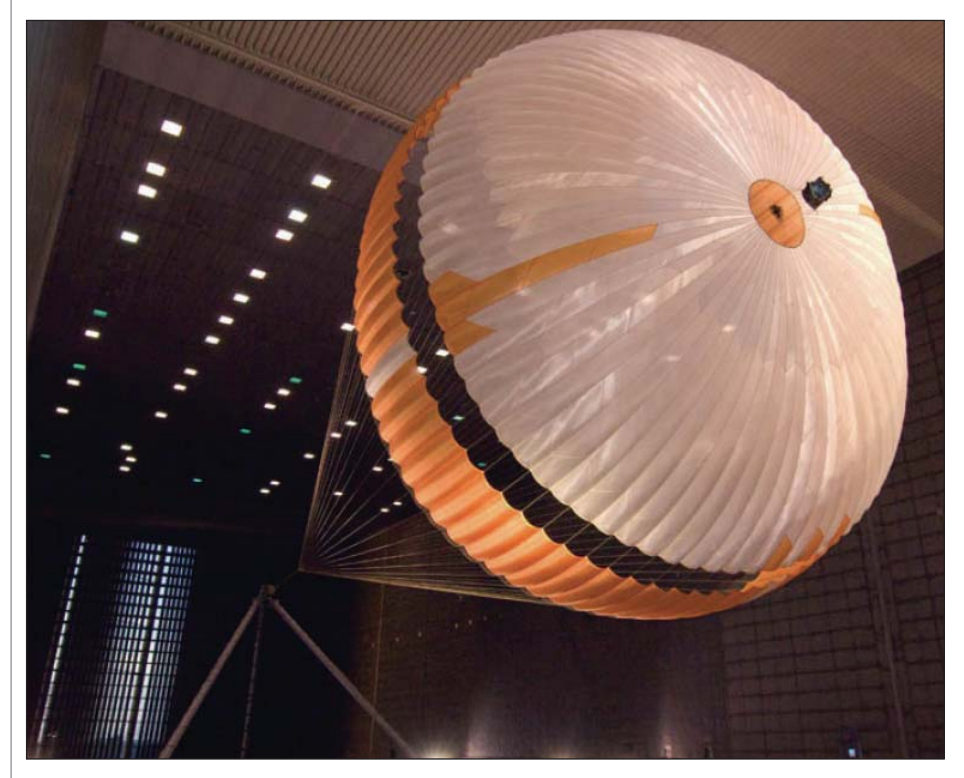

Рис. 5. Сверхзвуковой парашют

спуске - и марсоход мог навсегда исчезнуть в облаке пыли, похоронив надежду на успешное завершение миссии еще на начальном этапе.

Инженеры NASA создали уникальную транспортную посалочную систему, состоящую из внешнего корпуса, теплозащитного экрана, марсохода Curiosity, "небесного крана" и парашютной тормозной системы (рис. 4). Посадочный модуль отделился от перелетной ступени за десять минут до входа в атмосферу Марса и включил двигатели ориентации теплового экрана, чтобы развернуть экран навстречу набегающему сверхзвуковому потоку марсианской атмосферы. После того, как скорость входа в атмосферу упала до 578 метров в секунду, примерно в 10 километрах от поверхности Марса раскрылся сверхзвуковой парашют (рис. 5).

На высоте приблизительно 1,8 километра спускаемый аппарат в составе "небесного крана" и марсохода сбросил внешний корпус и теплозащитный экран и включил тормозные ракетные двигатели для замедления посадочной скорости до 1 метра в секунду. На 8-метровой высоте "небесный кран" с работающей ракетной лвигательной установкой стал плавно опускать Curiosity на поверхность Марса, используя систему из трех тросов. Одновременно со спуском на тросах шесть моторизованных колес марсохода из фиксированного транспортного положения развернулись в положение для посадки.

После приземления сработали пиропатроны, активизирующие тросовые резаки, и марсоход успешно отделился от "небесного крана".

Сама же летающая платформа, или "небесный кран", набрав высоту, самостоятельно приземлилась в трех сотнях метров от Curiosity. В 9:33 утра по московскому времени на Земле был получен радиосигнал с марсохода, подтвердивший успешную посадку.

Виртуальное моделирование с использованием Adams применялось для всех стадий проектирования посадочного модуля. Примечателен тот факт, что использование программных продуктов MSC Software позволило всего трем инженерам NASA создать расчетные модели для фаз разделения, спуска, приземления и развертывания Curiosity в "боевое" попожение.

Марсоход Curiosity, представляющий собой наиболее важную расчетную часть, был смоделирован с высочайшим уровнем точности с включением большого числа гибких элементов, нелинейных

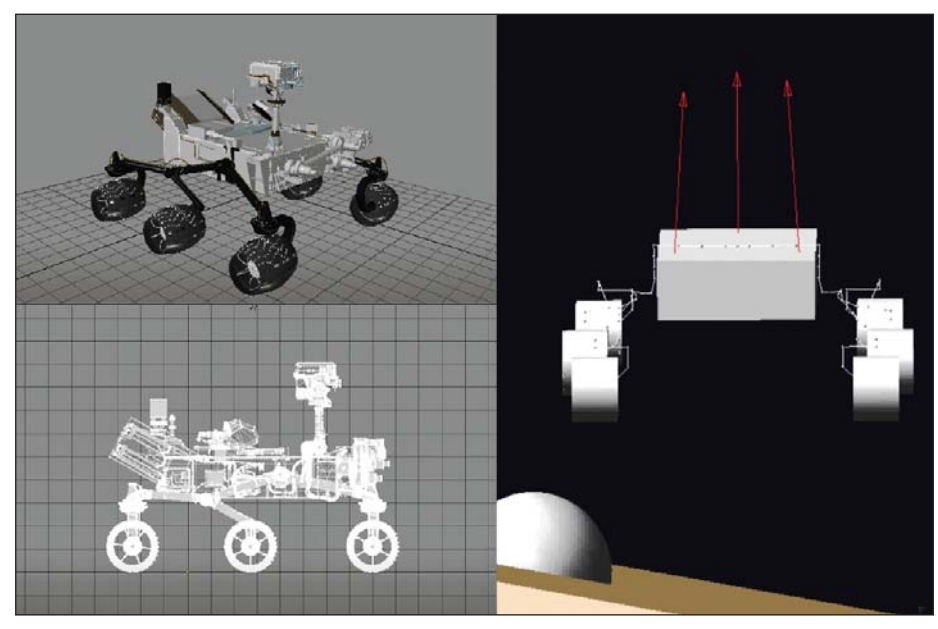

Рис. 6. Расчетная динамическая модель марсохода в программном комплексе MSC Adams

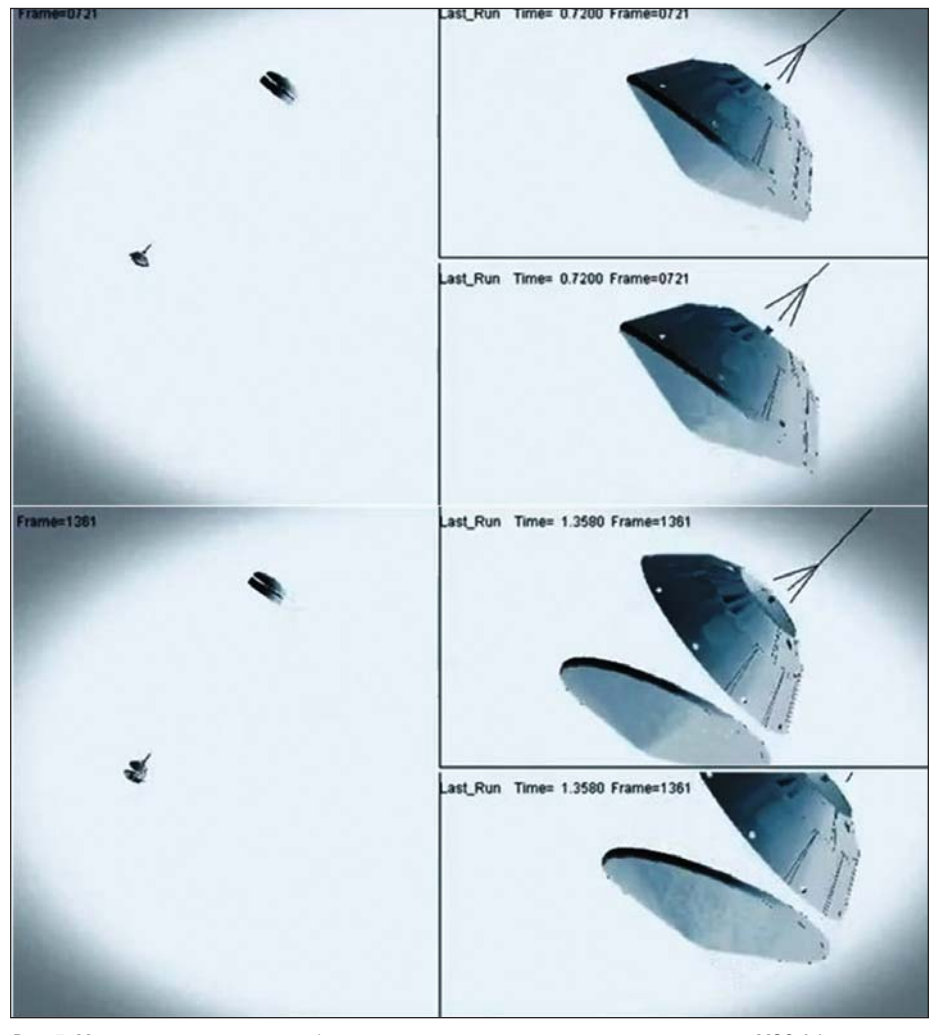

Рис. 7. Моделирование процесса сброса теплового экрана в программном комплексе MSC Adams

сил жесткостей и с учетом внешнего и внутреннего демпфирования и контактного взаимодействия (рис. 6).

Модель спускаемого аппарата - более простая, и потому она состояла полностью из твердых тел. На начальных стадиях проекта для различных фаз посадки марсохода использовались отдельные молели. На более позлних сталиях все модели были объединены в одну с подключением системы управления. Причем реализация отлельного расчетного случая такой модели в Adams требовала всего от 17 до 93 минут на рабочей станции Hewlett-Packard под управлением операционной системы Unix.

Задача оптимизации каждого компонента полезной нагрузки заключалась в обеспечении способности марсохода и посадочного модуля выдерживать полетные нагрузки. В то же время инженерам приходилось решать задачу снижения веса всей транспортной посадочной системы из-за высокой стоимости транспортировки груза к Марсу.

Программный комплекс Adams корпорации MSC Software применялся для расчета динамики и нагрузок отдельных узлов и компонентов Curiosity, а эти нагрузки, в свою очерель, использовались для последующего прочностного анализа. Опираясь на полученные расчетные данные, конструкторы вносили необходимые изменения в проект изделия для обеспечения максимальной прочности и надежности всей системы с одновременным снижением габаритных размеров и массы

Конечная цель и философия моделирования заключались не в попытке предсказания каждого расчетного и нерасчетного случаев со стопроцентной точностью, а в анализе ограничений, которые могут накладывать полученные нагрузки как на отдельные компоненты, так и на все изделие в целом.

До моделирования в среде Adams инженеры NASA предполагали, что расчетная максимальная скорость 1 метр в секунду во время посадки не будет вызывать чрезмерно высоких нагрузок на конструкцию марсохода. Однако моделирование показало, что нагрузки намного выше ожидаемых. Первоначальные оценки специалистов также показывали, что Curiosity будет во время посадки в неподвижном состоянии, но моделирование в Adams опровергло эти предположения - марсоход неуправляемо вращался вокруг своей оси и раскачивался в разные стороны в момент спуска при помощи "небесного крана".

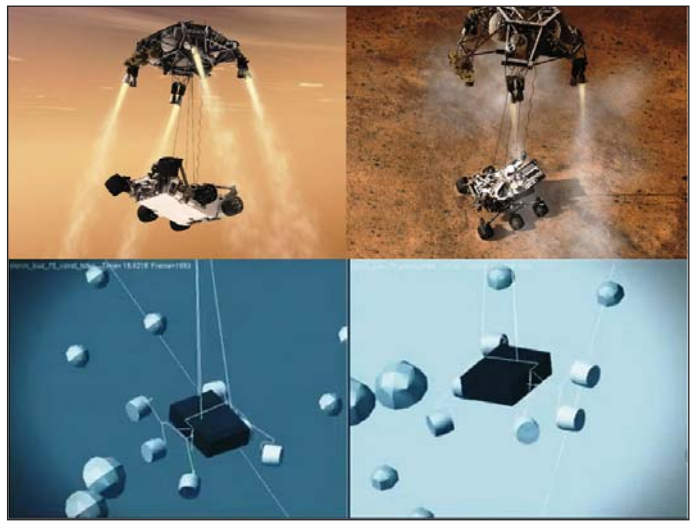

,,,,,,,,,,,,,,,,,,,,,,,,,

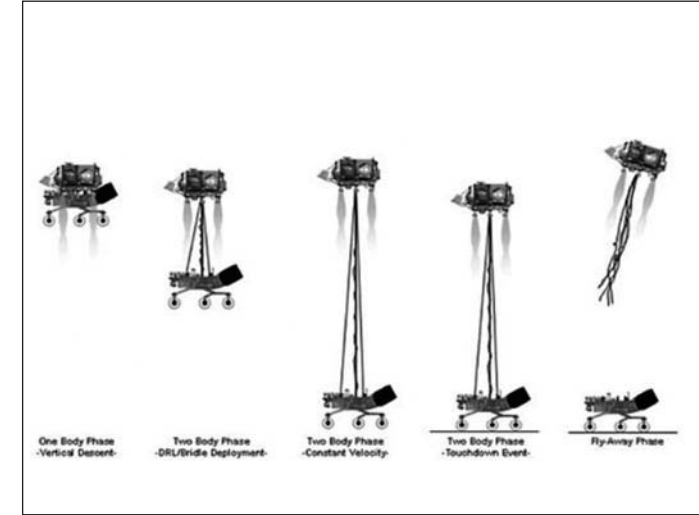

Рис. 8. Моделирование процесса спуска Curiosity в MSC Adams

Рис. 9. Моделирование работы кабельно-тросовой системы на различных фазах спуска марсохода в программном комплексе MSC Adams

В результате силовые элементы марсохода были в кратчайшие сроки дополнительно усилены.

Более поздние исследования преподнесли еще один сюрприз - процесс развертывания колес и стоек шасси марсохода производил большие нагрузки на конструкцию аппарата, чем непосредственно само приземление. В ходе компьютерного моделирования также выяснилось, что в конце развертывания колес марсохода появлялись удары, подобные ударам молотка, передающиеся не только на конструкцию Curiosity, но и на конструкции посадочного модуля.

Специалисты решили эту проблему на расчетной модели в Adams, изменяя циклограмму развертывания колес и стоек шасси. В конечном итоге был получен режим развертывания колес и стоек шасси, при котором амплитуды колебаний и силовые факторы перед посадкой были сведены к минимуму.

Результатом работы инженеров из Лаборатории реактивного движения NASA стало несколько полнофункциональных моделей посадочных систем в Adams, включая высококачественную подробную модель марсохода. На рис. 6-9 представлены некоторые из них. Работа над этим проектом была в несколько раз сложнее, чем над предыдущими проектами марсоходов, и включала разработку модели мобильного развертывания, модели разделения марсохода и летающей платформы и модели для отработки приземления.

"MSC очень гордится тем, что сделал коллектив Лаборатории реактивного движения, - сказал Доминик Галлело (Dominic Gallelo), генеральный директор и президент компании MSC Software. - Мы поздравляем коллектив NASA и рады, что наше программное обеспечение помогло осуществить это выдающееся достижение. Это всегда вдохновляет и позволяет понять, каким

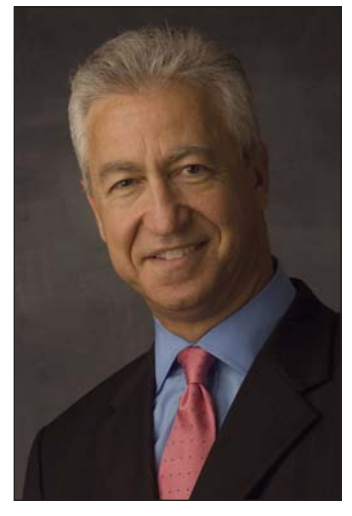

Доминик Галлело, президент компании MSC Software

образом наши клиенты получают выгоду от виртуального моделирования, а порой позволяет полагаться исключительно на компьютерные технологии, чтобы выполнять такие сложные проекты, как Curiosity. Мы навсегда запомним это событие".

Корпорация MSC Software (Санта-Ана, Калифорния, США), с 1963 года работающая в области создания компьютерных технологий инженерного анализа, предлагает широкий спектр интегрированных VPD-систем - компьютерных технологий инженерного анализа и виртуального моделирования. Технологии VPD являются наиболее современными и самыми высококачественными системами инженерного анализа (САЕ -Computer Aided Engineering) и предназначены для повышения качества и надежности проектирования и производства при значительном сокращении их сроков, а также существенном снижении числа опытных образцов и натурных испытаний.

Программные продукты корпорации MSC Software успешно применяются в самых различных отраслях промышленности: авиационной, ракетно-космической, автомобильной, железнодорожной, машиностроении, кораблестроении, нефтегазовом секторе, гражданском строительстве, биомедицине, а также в отраслях, связанных с разработкой и производством энергетических установок, двигателей внутреннего сгорания и т.п.

В 2013 году MSC Software отметит свой 50-летний юбилей и приглашает всех желающих на XVI Всероссийскую конференцию пользователей систем MSC "MSC.Software: комплексные технологии виртуальной разработки изделий. Опыт применения на предприятиях СНГ и стран Балтии". Конференция пройдет 21-22 мая в московском ТГК "Измайлово".

Валерий Широбоков, технический эксперт MSC Software RUS Тел.: (495) 363-0683 E-mail: Valeriy.Shirobokov@mscsoftware.com

Полностью интегрированное в Autodesk Inventor решение для 2.5D- и 3D-обработки по беспрецедентной цене от SolidCAM - ведущего разработчика интегрированных САМ-решений

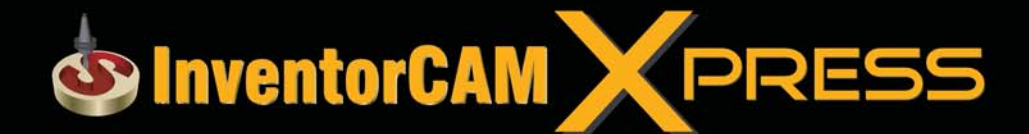

**Autodesk** Inventor 2011 Certified

Autodesk

#### Включает наиболее востребованные функции:

- Сверление
- Обработка карманов
- Контурная обработка
- Обработка плоскостей
- Высокоскоростная обработка поверхностей

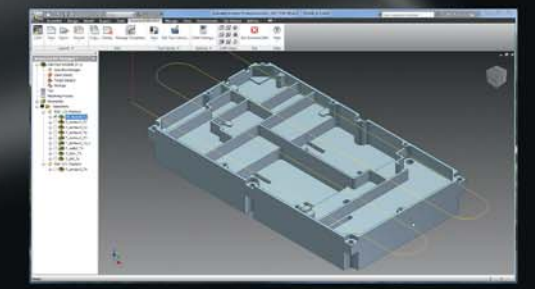

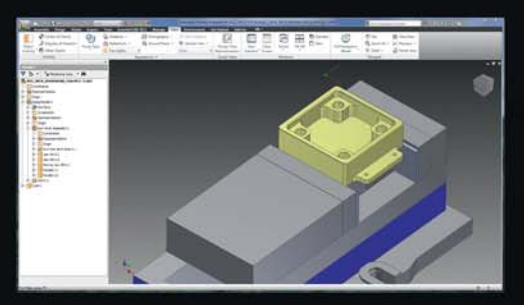

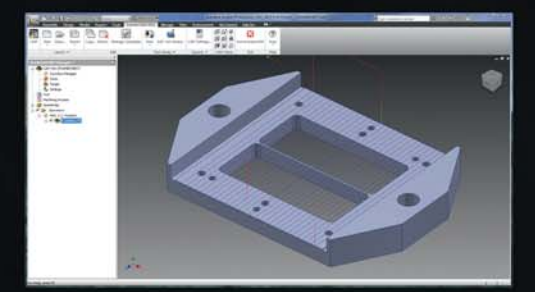

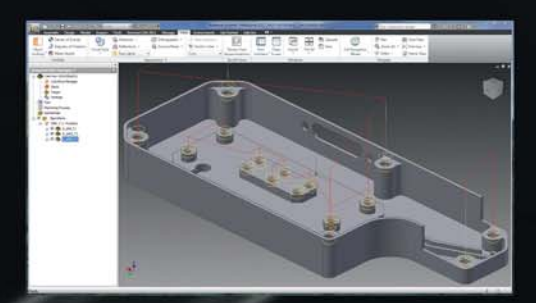

Акцент на базовых функциях делает InventorCAM Xpress продуктом с радикально новой концепцией полностью интегрированное в Autodesk Inventor решение для 2.5D- и 3D-обработки поверхностей по беспрецедентно низкой цене. Поистине безграничные возможности модернизации гарантируют, что вам не потребуется переходить на другой САМ.

ЗАО «СиСофт» - официальный партнер и мастер-реселлер компании SoidCAM Ltd

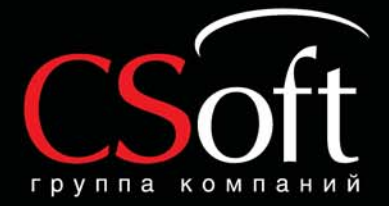

Москва, 121351, Молодогвардейская ул., д. 46, корп. 2 Тел.: (495) 913-2222, факс: (495) 913-2221 Internet: www.csoft.ru E-mail: sales@csoft.ru Владивосток 8-800-555-0711 Новосибирск (383) 362-0444<br>
Волгоград (8442) 26-6655 Омск (3812) 31-0210<br>
Воронеж (4732) 39-3050 Оренбург (3532) 77-3760<br>
Днепропетровск 38 (056) 371-1090 Пермь (342) 235-2585<br>
Днепропетровск 38

• МАШИНОСТРОЕНИЕ

,,,,,,,,,,,,,,,,

# **> РЕЗУЛЬТАТ ПРЕВЗОШЕЛ** САМЫЕ СМЕЛЫЕ НАШИ ОЖИДАНИЯ!

777

этой статье я хочу поделиться опытом внедрения в ОАО "Завод имени М.И. Калинина" приобретенного у компании Бюро ESG нового оборудования с ЧПУ. а также систем Autodesk Inventor 2012 и InventorCAM

К 2005 году наше бюро программного управления обладало богатым опытом использования программного обеспечения: от САП-ЕС до САП-ПК. Однако чтобы идти в ногу со временем и сохранять лидирующие позиции на рынке, необходимо постоянно обновлять как оборудование, так и ПО. Руководство ОАО "Завод имени М.И. Калинина" всегда придерживалось именно этой стратегии, однако, к сожалению, годы застоя сделали свое дело, и мы начали потихоньку отставать: оборотных средств едва хватало для поддержания нормального функционирования предприятия. Несмотря на это, нам удалось приобрести в отдел главного технолога несколько рабочих мест "КОМ-ПАС" компании "АСКОН", но ее разработки в области автоматизированного расчета управляющих программ меня, в то время - руководителя бюро программного управления предприятия, не устраивали: они были сырыми и малофункциональными. Что, впрочем, признавали тогда и сами разработчики.

Поэтому, впервые познакомившись в 2005 году с компанией Бюро ESG в лице ее сотрудников Игоря Шептунова и Вадима Лоскутова, я попросила помочь найти оптимальное решение возникшей проблемы. И, как показало будущее, не ошиблась в своем выборе.

Игорь Шептунов поставил нам пилотный вариант программного обеспечения Autodesk Inventor 2005, провел серию занятий по обучению работе с системой трехмерного молелирования, а также на примере реальной пресс-формы на корпус приемника по линии товаров народного потребления создал модель и обсчитал УП. Разница во времени подготовки производства была колоссальная! Это неоспоримый факт, который убеждал без слов! Произведенная работа была не

только весьма познавательной, но и творческой. С тех пор и берет начало наша дружба - не в малой степени благодаря коммуникабельности Игоря Шептунова, его профессионализму, обаянию, дружелюбию, способности зажечь программистов и добиться ожидаемого результата.

Справедливости ради хочу отметить, что у нас уже был и пилотный вариант от компании SolidWorks, кроме того, мы сотрудничали и с компанией "Би Питрон", чья система Cimatron на тот момент превосходила возможности Autodesk Inventor 2005. Однако цена одного рабочего места была для нас неоправданно велика. Позже, после разработки проекта по организации проектирования и производства пресс-форм и штампов как нового вида гражданской продукции, мы все же остановились на этой системе, идеально предназначенной именно для такого типа работ. Но это в будущем.

Шли годы, наше плодотворное сотрудничество с Бюро ESG, SolidWorks, "Би Питрон" и другими компаниями крепло, мы регулярно посещали их семинары, следили за совершенствованием программного обеспечения.

Каждый год наш отдел АСУ вносил в план мероприятий по техническому перевооружению предприятия пункт о покупке новой системы автоматизированного программирования, но кажлый раз экономили именно на ней. И это понятно: наши программисты выполняли работу качественно и в срок, к тому же эрозионные станки и вырубной пресс с ЧПУ были укомплектованы лицензионными прикладными системами, которые поставля-

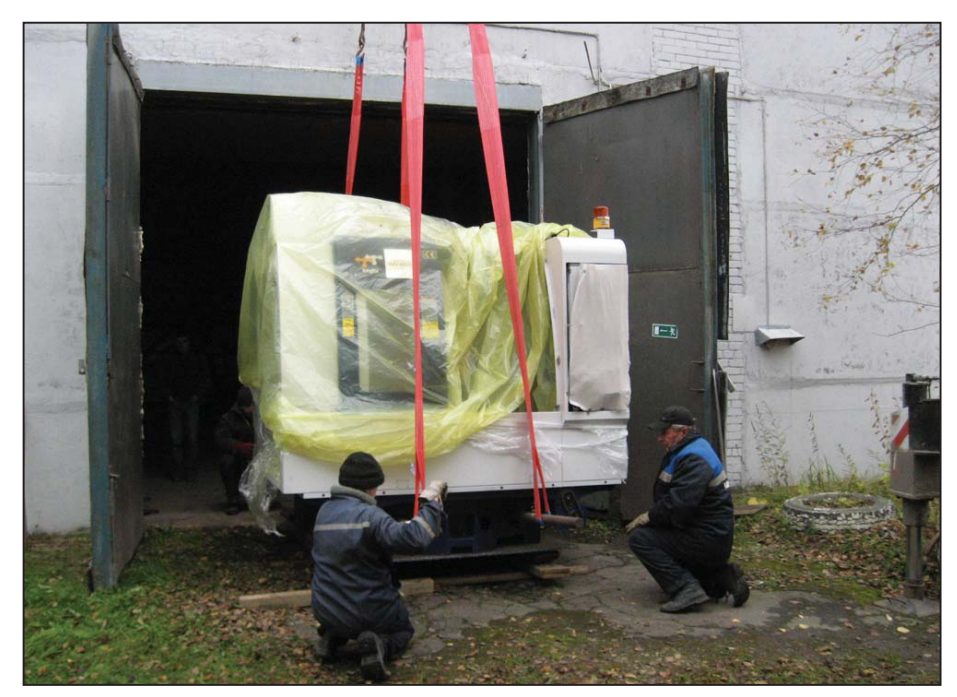

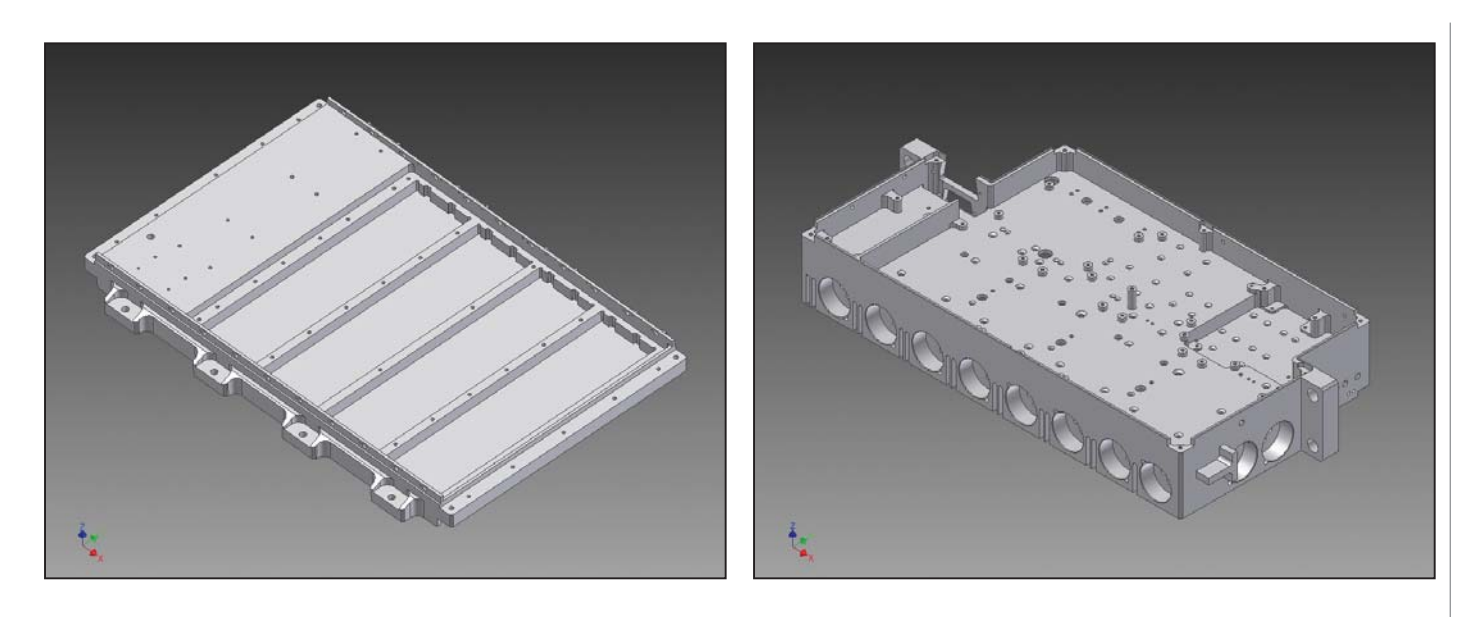

лись с оборудованием. Вот это и навело на мысль приобрести систему вместе с оборудованием! Ежегодная задержка подписания заказов не давала возможности переоснастить производство своими средствами, оставалась одна надежда на федеральную целевую программу.

,,,,,,,,,,,,,,,,,,,,,,,,,,

На очередной презентации Бюро ESG я поинтересовалась у Игоря Шептунова, какое оборудование с ЧПУ может поставить их компания. Мы подготовили и выслали техническое залание и на слелующий же день получили исчерпывающий ответ - коммерческое предложение на приобретение вертикального обрабатывающего центра с ЧПУ TMV-1050A производства компании TOPPER и полного пакета Autodesk Inventor Tooling 2011, включающее обучение работе со станком и с системой, а также предусматривающее изготовление первой опытной детали. Это был для нас оптимальный вариант. И несмотря на то что мы объездили немало выставок и презентаций, среди множества полученных коммерческих предложений выбор был сделан в пользу компании Бюро ESG.

И вот наконец после стольких лет ожидания в 2011 году по федеральной программе нам были выделены долгожданные средства на модернизацию оборудования, и уже в ноябре станок и долгожданная система были у нас! Причем нам была предоставлена версия Autodesk Inventor Tooling 2012, уже вышедшая на момент действия договора поставки.

При выборе имеющихся у предприятия площадок для установки оборудования возник вопрос - в городе или в области? Поскольку предприятие в будущем планируется переместить за город, было принято решение начать организовывать новый современный участок станков с ЧПУ именно там. И в городе Никольское Тосненского района приступили к монтажу оборудования. Но своих программистов там не было, поэтому система Autodesk Inventor Tooling 2012 была установлена в нашем отделе АСУ на основной площадке предприятия. Начался процесс обучения, состоящий из четырех этапов.

Первый этап - обучение моделированию в среде Autodesk Inventor Tooling 2012. Его у нас проводила Татьяна Панкова. Прекрасный специалист, замечательный человек, она, не считаясь с отведенными на занятия часами. нерелко тратя свое личное время, помогла нашим программистам в кратчайшие сроки овладеть навыками моделирования. И даже после окончания процесса обучения, когда мы уже научились самостоятельно строить модели, она всегда готова дать квалифицированную консультацию и оказать всемерную помощь.

Второй этап - обучение составлению управляющей программы  $\, {\bf B}$ среде InventorCAM. Игорю Шептунову, кото-

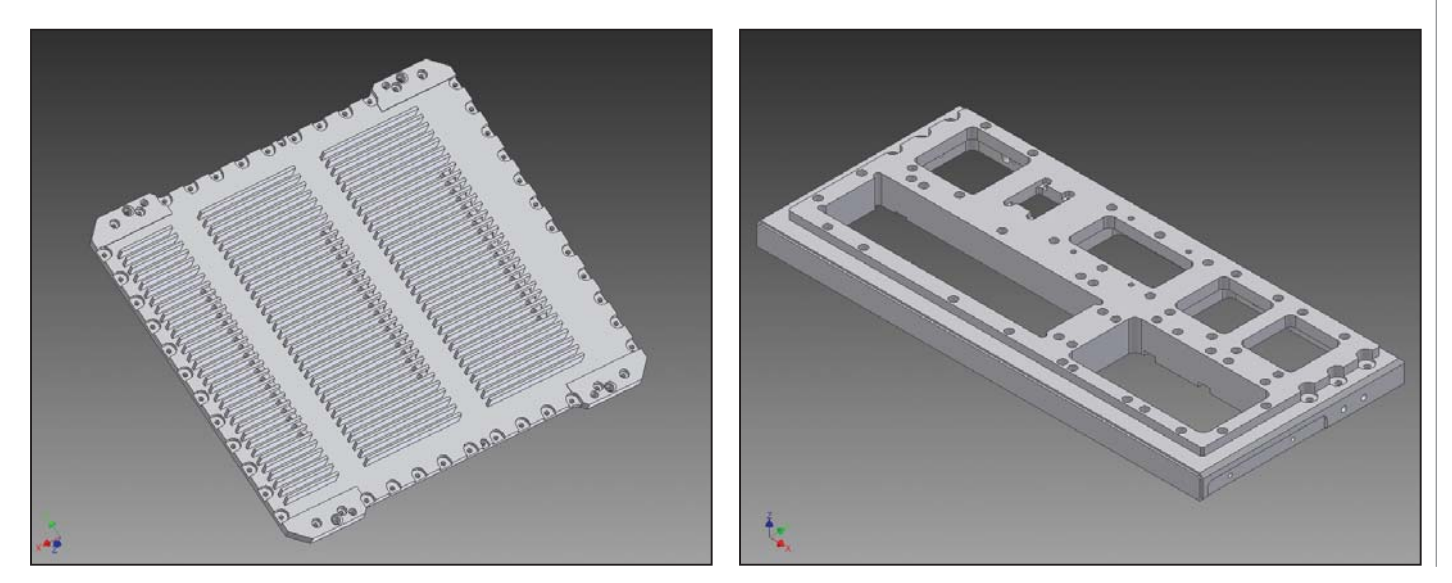

No6 2012 CADMASTER

,,,,,,,,,,,,,,,,,,,,,

рый вел этот курс, пришлось непросто. Опыт у наших программистов огромный, поэтому вопросов, касающихся не только работы в системе, но и самой ее организации, возможности использования в полном объеме. было множество. Более сложным данный этап стал и для слушателей: привыкшие к самостоятельному творчеству, они не сразу приняли новый для себя процесс составления программы, ограниченный определенными рамками, да и многие моменты в расчете УП стали неожиданностью даже для опыт-

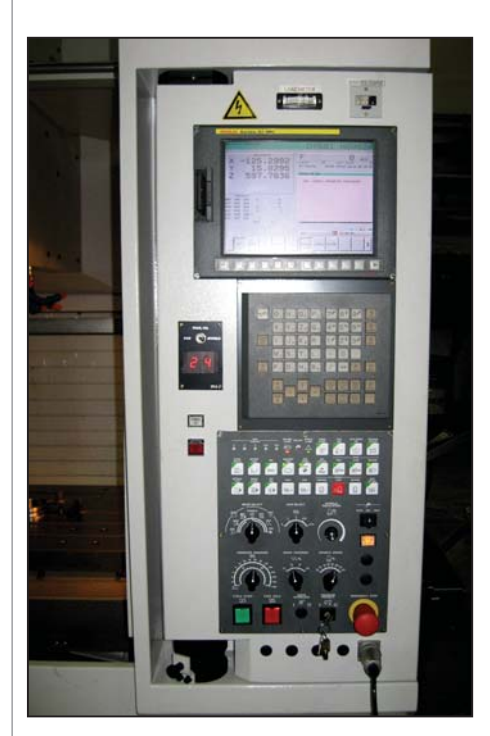

ных программистов. И здесь огромную помощь оказала опция визуализации обработки, что, в сочетании с профессионализмом преподавателя, помогло успешно освоить материал.

Третий этап - обучение работе на станке и знакомство с возможностями стойки с ЧПУ - проводился при участии компании-поставшика. Хотелось бы отметить очень доброжелательное отношение ее сотрудников. Примером этому может служить факт отсутствия с их стороны тотального контроля над выданной информацией, тогда как ранее при поставке других станков нас неизменно просили оформлять отдельный договор на каждый дополнительно заданный вопрос.

Более того, представитель компании оставил свой телефон, по которому мы неоднократно связывались с ним для решения возникающих вопросов уже в ходе самостоятельной работы на станке.

Четвертый этап - непосредственная реализация проекта.

Прежде чем приступить к описанию этого этапа, хотелось бы отметить два, на мой взгляд, очень важных момента.

- 1. Покупая станок, необходимо учесть приобретение оправок. В нашем случае все было оговорено с компанией Бюро ESG заранее: нам помогли и с выбором, и с приобретением, включив необходимую оснастку в поставку станка.
- 2. Следует заранее оговорить деталь, на примере которой будет внедряться как система, так и станок.

Сначала мы планировали изготовить небольшой корпус. Однако затем выбранная деталь была заменена очень сложным крупногабаритным корпусом, который на приобретенном станке даже не проходил за одну установку. К этому нас вынудили обстоятельства: по производственному плану этот корпус должен был быть изготовлен в кратчайшие сроки. Но поскольку в связи с переездом механообрабатывающего цеха наш станок фирмы Olivetty был продан, данную деталь, как и еще несколько схожих по габаритам и сложности, изготавливать просто было не на чем. Конечно, внелрять систему и станок на изготовлении такой летали было очень сложно! И злесь нельзя не сказать слова благодарности Игорю Шептунову и Татьяне Панковой, которые согласились заменить деталь для внедрения системы и оборудования, проявив в этом вопросе гибкость и понимание.

Татьяна Панкова создавала модель, в которую уже в процессе моделирования приходилось вносить изменения, поступавшие от разработчика. И уже после построения модели, действуя от обратного, выводился чертеж, который сверялся с исходным. Это была очень ответственная и кропотливая работа!

Управляющие программы рассчитывал Игорь Шептунов. Здесь уже нельзя было ошибиться, чтобы не испортить дорогостоянию заготовку.

Когда мы определились со списком необходимого режущего инструмента, возник вопрос о быстром его приобретении.

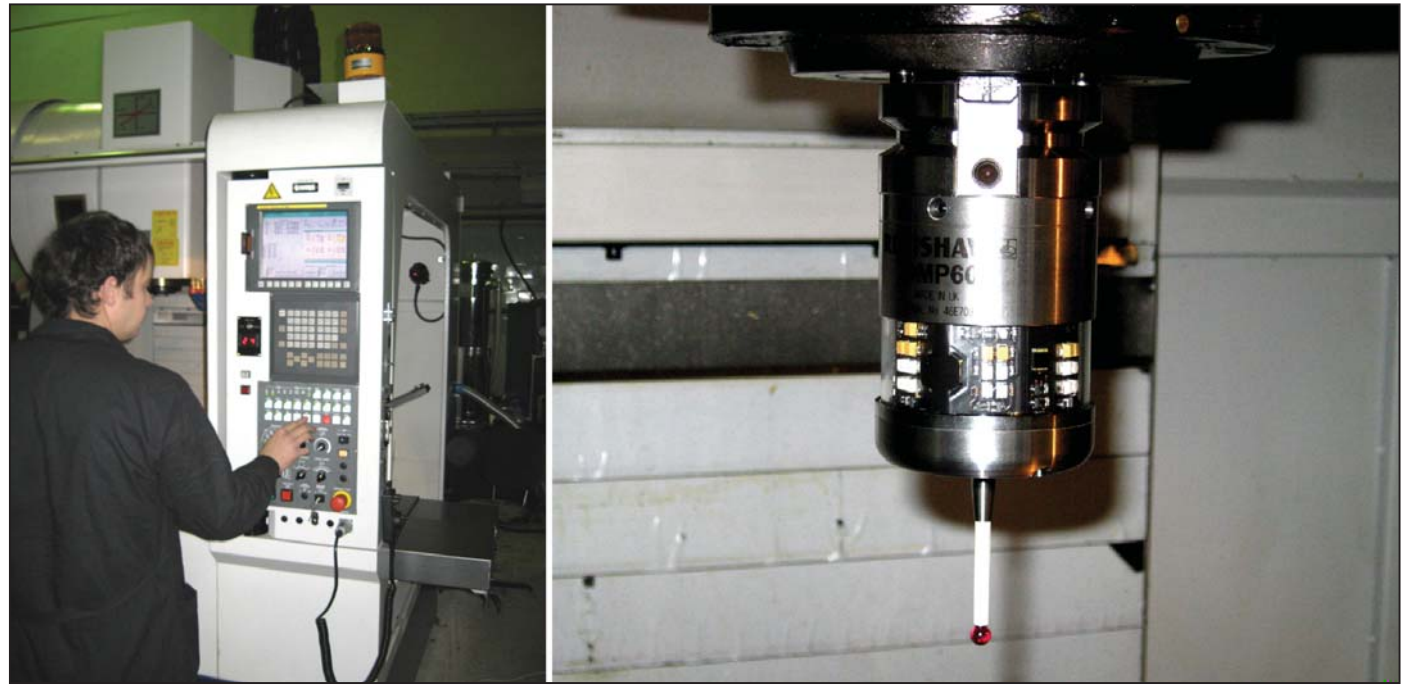

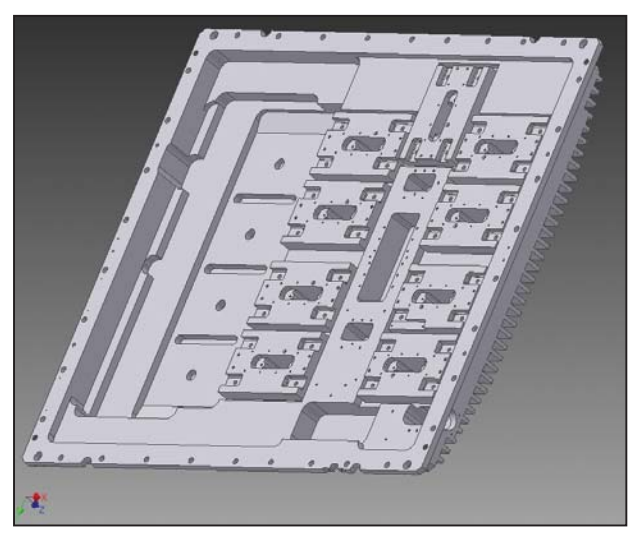

,,,,,,,,,,,,,,,,,,,,,,,,

Поскольку обработка на данном станке имела принципиально новый характер (подачи и обороты были сказочно велики), имеющийся в арсенале нашего предприятия инструмент не подходил. И здесь нам опять пришла на помощь компания Бюро ESG, специалисты которой подобрали и помогли приобрести оптимальный инструмент.

В процессе внедрения Игорь Шептунов обучал наладчика работе со станком, со стойкой. базированию и установке детали, операциям с измерительной головкой, а программистов - оперативной корректировке управляющих программ с ноутбука.

Внедряя деталь подобной сложности, мы приобрели колоссальный опыт, позволивший нам в лальнейшем самостоятельно изготавливать не менее сложные летали!

В настоящее время мы работаем в режиме он-лайн с цехом, расположенном в городе Никольское. По электронной почте передаем карты наладки и управляющие программы, в случае необходимости по телефону обговариваем внесения изменения в УП и, откорректировав их на своем рабочем месте, отправляем получателю. Раньше о таком можно было только мечтать!

Теперь о полученном результате. С уверенностью могу сказать - он превзошел все наши самые смелые ожилания!

Мы получили систему расчета и новое современное оборудование, работе

с которыми научились как программисты, так и наладчики, а главное - приобрели надежного партнера, с которым вместе прошли непростой путь внедрения.

Компания Бюро ESG одна из первых внедрила комплексный подход к модернизации производства: от системы - к оборудованию, оснастке, режущему инструменту, оргтехнике. В решении разных, но тесно связанных между собой задач очень важно иметь дело с одним партнером: это обеспечивает получение оптимального результата как во времени, так и в качестве выполняемых работ.

В будущем мы планируем приобрести как минимум еще одно рабочее место системы уже для цеха в г. Никольское с тем, чтобы организовать там новый цех станков с ЧПУ в качестве самостоятельной единицы. Уже дополнительно приобретены три станка: обрабатывающий центр DMU 50 есо и два станка компании Bigliya. Поэтому Autodesk Inventor здесь просто необходим.

Ла и на нашей основной плошалке на олно рабочее место сейчас очередь. Никто из программистов не хочет считать программы по старинке, используя системы программирования самих стоек ЧПУ. Конечно, есть еще нелостатки и у Autodesk Inventor. Пользуясь случаем, наши программисты хотели бы передать разработчикам следующие пожелания:

- 1) установить в системе приоритет на отсутствие коррекции, поскольку опыт показывает, что принулительный ввод коррекции может привести к ошибкам, вызванным человеческим фактором:
- 2) реализовать при корректировке размеров в модели и корректировке расчета управляющей программы предупреждение о возможных "зарезах" на рабочей поверхности в соответствии с моделью на рабочей подаче, как это делает система на холостом ходу при врезании;
- 3) обеспечить при корректировке модели автоматическую корректировку управляющей программы на обработку, как в паре модель-чертеж.

Надеемся, разработчики с пониманием отнесутся к нашим пожеланиям.

Полводя итог, хочется отметить, что команда профессионалов Бюро ESG работает на совместный результат. От всех наших программистов и наладчиков выражаю огромную благодарность специалистам компании за их труд и надеюсь на дальнейшее плодотворное сотрудничество!

Татьяна Макаева. заместитель начальника отдела АСУ ОАО "Завод имени М.И. Калинина" E-mail: free-t@mail.ru

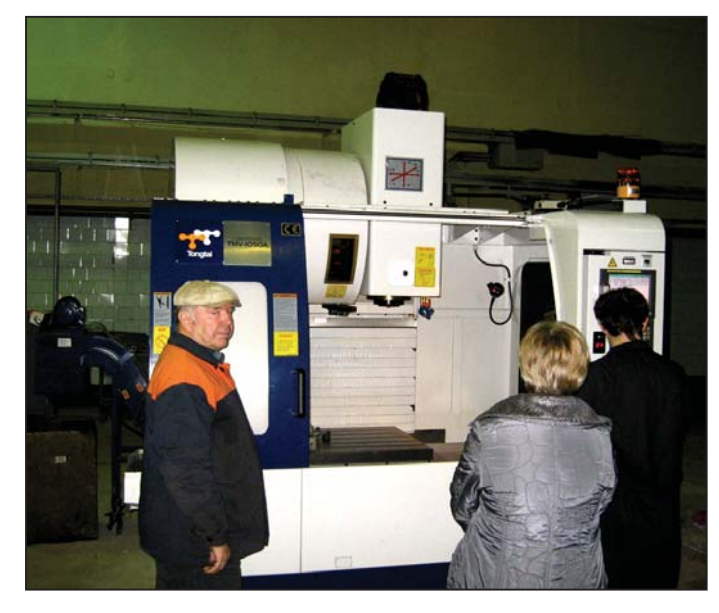

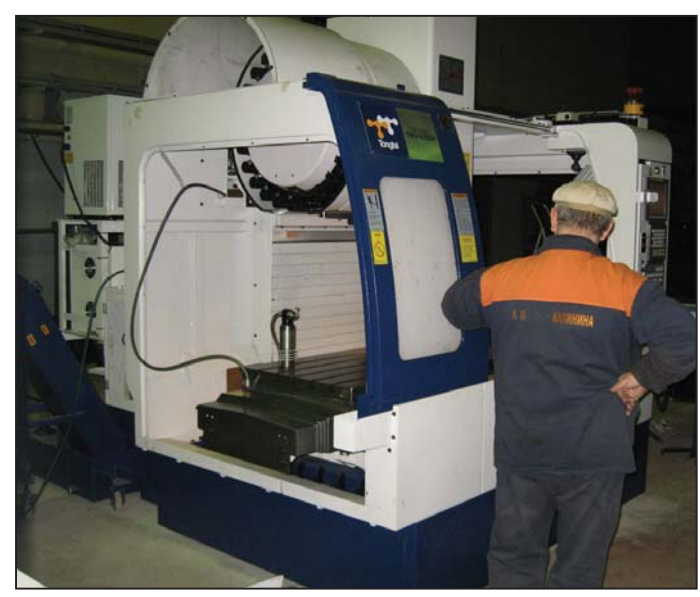

No6 2012 CADMASTER

### ЭЛЕКТРОНИКА И ЭЛЕКТРОТЕХНИКА

## **PIP 2 ИСПОЛЬЗОВАНИЕ BOM-ФАЙЛА ДЛЯ СОЗДАНИЯ ПЕРЕЧНЯ ЭЛЕМЕНТОВ**

этой статье мы расскажем о процессе формирования<br>перечня элементов с помощью Менеджера отчетов (Report Manager), об операциях с данными и столбцами,<br>а также об экспорте перечня элементов в шаблон Excel.<br>В Altium Designer этой статье мы расскажем о процессе формирования перечня элементов с помощью Менеджера отчетов (*Report Manager*), об операциях с данными и столбцами, а также об экспорте перечня элементов в шаблон Excel. мер, перечни элементов (BOM) и отчеты по перекрестным ссылкам на компоненты (*Component Cross Reference*), можно настраивать с помощью Менеджера отчетов. Этот инструмент позволяет сортировать и группировать данные, получаемые при формировании отчета. Отчеты можно экспортировать в различных форматах, например, в виде документа Microsoft Excel или файла Adobe Acrobat PDF, а также использовать шаблоны Excel для форматирования экспортируемых данных. Отчеты также можно настраивать с помощью файла Output Job Configuration, в котором сохраняются настройки.

В этой статье мы воспользуемся Менеджером отчетов (Report *Manager*) для настройки перечня элементов в Редакторе принципиальных схем (Schematic Editor). Перечни элементов можно также формировать из Редактора печатных плат (*PCB Editor*). Для освоения этой операции следует воспользоваться одним из проектов-примеров, находящихся в папке Reference Designs внутри установочного каталога Altium Designer (например, проектом 4 Port Serial Interface). Обратите внимание, что диалоговое окно Report Manager будет менять свой заголовок в зависимости от типа отчета, например, на *Bill of Materials for Project [имя\_про ек та] (PCB\_до ку мент)*.

#### Создание перечня элементов

Чтобы создать перечень элементов в Редакторе принципиальных схем, выполните следующие действия.

1. Откройте нужный проект или исходные документы и из меню *Reports* выберите *Bill of Materials*. Откроется диалоговое окно *Bill of Materials for Project [имя\_проекта] (РСВ\_документ)*. Диалоговое окно поделено на две основные области - список столбцов в левой части окна и данные (содержимое таблицы) в правой части. В области данных отображается информация для каждого включенного столбца. Эта информация формируется при первом запуске отчета.

2. С помощью этого диалогового окна вы можете сформировать собственный перечень элементов. К примеру, можно включить в отчет дополнительные столбцы, установив напротив каждого из них флажок *Show*.

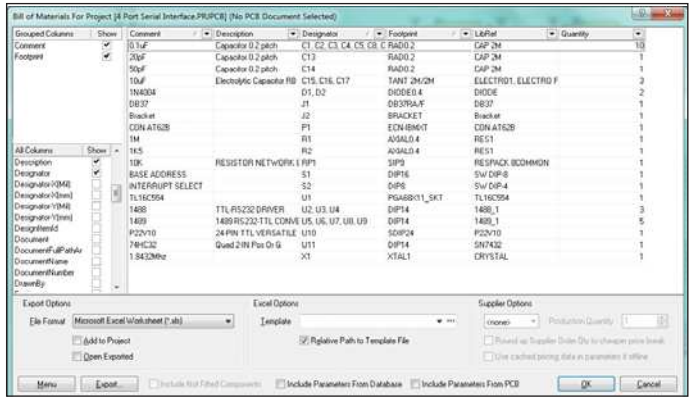

Далее мы рассмотрим способы изменения формата отображения исходных данных для создания пользовательского перечня элементов.

#### Использование диалогового окна *Report Manager*

При создании перечней элементов и отчетов по перекрестным ссылкам на компоненты диалоговое окно Report Manager позволяет форматировать данные, содержащиеся в отчете. Вы можете показывать, скрывать, перемещать столбцы, сортировать и фильтровать данные в столбцах перед экспортом отчета.

#### **Манипулирование столбнами**

Левая область окна Report Manager содержит два раздела: *Grouped Columns и All Columns*. В разделе *All Columns* перечислены все столбцы, которые можно использовать в отчете. Исходные данные для этих столбцов поставляются из свойств всех компонентов документа (или исходного документа, если открыт проект), для которого создается отчет.

#### Показ столбцов

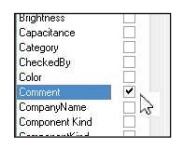

Чтобы показать столбец в области данных диалогового окна Report Manager, выполните следующие действия.

- 1. Установите в списке флажок *Show* напротив названия показываемого столбца. Столбец появится в области данных диалогового окна. Покажите столбен *Comments* в области ланных.
- 2. В каждом включенном столбце отображается информация по каждому компоненту, найденному в одной или нескольких исходных принципиальных схемах, если такая информация существует. Если компонент не содержит информации по конкретному свойству, соответствующее поле будет пустым.

#### **Группирование по столбцам**

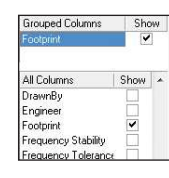

Вы можете группировать компоненты по одному или нескольким столбцам. Например, в перечне элементов можно сгруппировать ком по нен ты по столб цу *Footprint* или *Comment*.

1. В диалоговом окне *Report Manager* перетащите нужный столбец из раздела All  $Columns$  в раздел *Grouped Columns*.

2. Название столбца появляется в разделе Grouped Columns, а данные обновляются в соответствии с новыми группами.

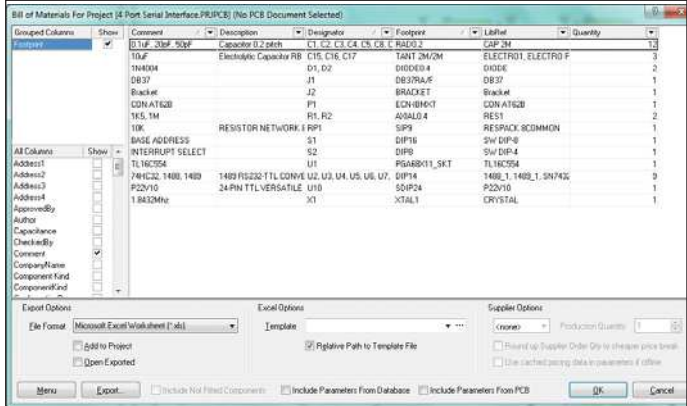

- 3. Если это необходимо, перетащите в раздел Grouped Columns другие столбцы.
- 4. Если вы добавите в раздел Grouped Columns столбцы LibRef и Comments, то сможете впоследствии изменить порядок сортировки групп.

Можно организовать группы таким образом, чтобы сформировать отчет по всем компонентам CAP 2M (столбец LibRef) с одинаковыми значениями (столбец Comment) и одинаковым типом корпуса (столбец *Footprint*). Для этого перетащите столбцы в раздел Grouped Columns, чтобы расположить их в следующем порядке: Footprint, Comment, LibRef.

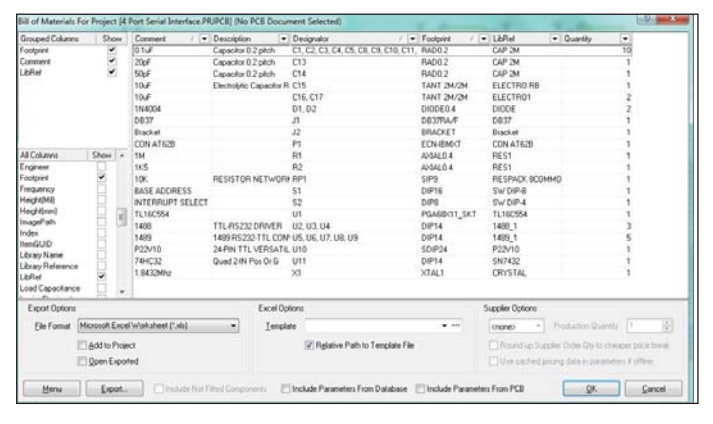

Путем сортировки и фильтрации данных можно ограничить отображаемую информацию в каждом из этих столбцов.

#### Сортировка столбцов

Порядок отображения столбцов в области данных можно изменить в разделе All Columns или в самой области данных. Порядок отображения столбцов в разделе All Columns определяет порядок отображения столбцов в области данных до тех пор, пока вы не измените порядок непосредственно в области дан-НЫХ.

Чтобы изменить порядок отображения столбцов в разделе All Columns, выполните следующие операции.

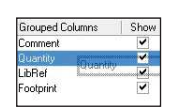

1. Перетащите название столбца в разделе All *Columns* на другую позицию списка. Перетаскивая столбцы таким образом, добейтесь необходимого порядка отображения.

2. Порядок отображения столбцов в области данных обновляется. Например, если вы перетащили столбец Quantity в верхнюю позицию списка All Columns и установили флажок Show, этот столбец будет отображаться первым в области ланных.

Чтобы изменить порядок отображения столбцов в самой области данных, действуйте следующим образом:

otprin 4 2, U3, U4 DIP14

1. Переташите заголовок столбца в области данных на новое место.

2. Обратите внимание, что во время перетаскивания столбца на том месте, куда он будет вставлен, появляются две зеленые стрелки.

Если вы хотите отобразить в диалоговом окне Report Manager все столбцы, включите опцию Force Columns to View.

#### Сортировка данных в столбцах

- 1. Щелкните левой кнопкой мыши на заголовке столбца (подальше от значка со стрелкой вниз, который находится справа) для переключения между сортировкой по возрастанию и по убыванию.
- 2. Порядок строк изменяется во всех столбцах, но строки будут сортироваться на основе информации столбца, на заголовке которого был выполнен щелчок левой кнопкой мыши.

Если данные не умещаются в столбце, щелкните правой кнопкой мыши и выберите Column Best Fit (или нажмите CTRL+F), чтобы установить ширину каждого столбца в соответствии с самой длинной записью.

#### Пользовательские фильтры

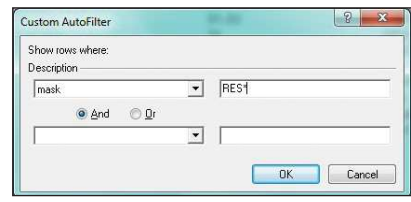

Фильтры используются лля отображения только заданных типов компонентов.

- 1. Щелкните левой кнопкой мыши на значке со стрелкой вниз в правой части названия столбца, а затем либо укажите отдельные строки, либо выберите (Custom...), чтобы открыть диалоговое окно Custom AutoFilter.
- 2. Теперь необходимо задать параметры фильтра для отображения нужных вам строк в конкретном столбце. В простом примере, представленном выше, этот фильтр будет отображать только те компоненты, параметр LibRef которых содержит буквы RES. Нажмите ОК.

Значок со стрелкой вниз в заголовке столбца LibRef окрашивается в синий цвет, что сигнализирует об изменении параметров отображения столбца.

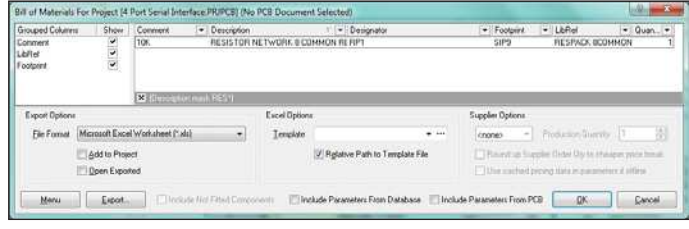

- 3. Кроме того, в левом нижнем углу области данных отображается текстовое описание активного фильтра, например (LibRef mask RES\*).
- 4. Снимите фильтр, щелкнув левой кнопкой мыши на крестике слева от описания фильтра.

#### Добавление в перечень элементов информации из базы данных

• В прошлом исходная информация для перечня элементов формировалась из свойств компонентов, размещенных в проекте. Однако это может привести к тому, что в принципиальной схеме будет храниться лишняя информация, не нужная ни для чего, кроме перечня элементов. Если же компоненты связаны с внешней базой данных, программа может извлекать информацию из этой базы напрямую.

При настройке перечня элементов в диалоговом окне Report Manager включите опцию Include Parameters from Database. Эта опция будет доступна, только если один или несколько компонентов в проекте связаны с внешней базой данных. Значок  $\bullet$ в списке параметров используется для обозначения параметра, который существует во внешней базе данных для одного или нескольких компонентов.

#### **CORPT**

Параметры можно брать из внешней базы данных независимо от метода подключения к этой базе - DBLink, DBLib или **SVNDRI** ih

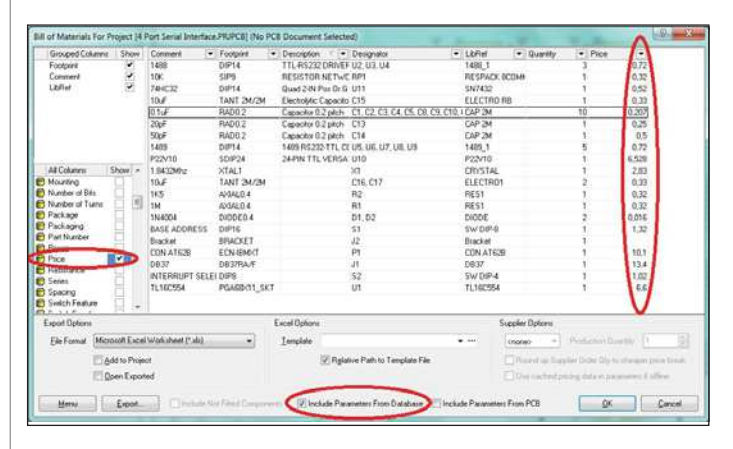

Добавление в перечень элементов информации из печатной платы Исходная информация для перечня элементов может формироваться на основе свойств компонентов печатной платы, если требуется создавать такие отчеты и для других целей - например, для формирования данных для манипуляторов, разные типы которых требуют представления данных (таких как координаты X, Y) в упорядоченных по-разному столбцах и в файлах различных форматов.

При настройке перечня элементов в диалоговом окне Report Manager включите опцию Include Parameters from PCB. Эта оп-

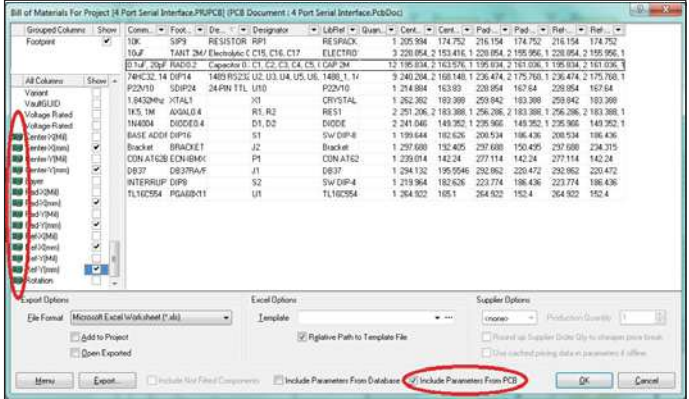

ция будет доступна, только если в файле проекта содержится РСВ-документ. Значок ■ в списке параметров используется для обозначения параметра печатной платы, который существует для одного или нескольких компонентов в проекте.

Обратите внимание, что если в проекте содержится несколько печатных плат и опция Include Parameters From PCB включена, то диалоговое окно BOM Report Options автоматически предложит выбрать печатную плату, которую необходимо включить в перечень элементов.

#### Экспорт отчета

Содержимое таблицы в области данных диалогового окна Report Manager можно экспортировать, нажав кнопку Export.

- Выберите формат файла из выпадающего списка. При экс- $1<sup>1</sup>$ порте ланных с помошью функции *Export* поллерживаются следующие форматы файлов:
- $\mathbb{R}^n$ CSV (с разделением запятой) (\*.csv);
- $\blacksquare$ электронная таблица Microsoft Excel (\*.xls);
- $\mathcal{L}_{\mathcal{A}}$ Portable Document Format (\*.pdf);
- $\overline{\phantom{a}}$ текстовый файл с разделителями табуляцией (\*.txt);
- $\overline{\phantom{a}}$ web-страница (\*.htm;\*.html);
- $\mathbf{r}$ электронная таблица XML (\*.xml).
- $2.$ Если вы хотите, чтобы экспортированный файл открылся в соответствующем приложении, например, в Microsoft Excel, сразу же после его сохранения, убедитесь, что в диалоговом окне Report Manager включена опция Open Exported.
- Если вы хотите, чтобы созданный отчет был добавлен к проекту, в диалоговом окне Report Manager включите опцию Add to Project.
- 4. В диалоговом окне Report Manager нажмите кнопку Export, чтобы сформировать и сохранить отчет в подходящем формате.

#### Использование шаблонов Excel

Если вы хотите экспортировать данные в шаблон Excel или в PDF, основанный на вашем шаблоне Excel, выберите свой шаблон или один из стандартных шаблонов.

1. Если выбран формат файла Microsoft Excel Worksheet, то в группе параметров *Excel Options* становится доступным поле Template. Введите имя файла шаблона Excel (\*.XLT) в текстовом поле вручную или нажмите кнопку "...", чтобы перейти к папке с файлом. В выпадающем списке Template содержится несколько стандартных шаблонов, поставляющихся вместе с программой.

В этой статье мы воспользуемся шаблоном ВОМ Default Template.XLT. Он содержится в папке Templates внутри установочного каталога программы. Можно указывать как относительный, так и абсолютный путь к файлу, используя флажок Relative Path to Template File. Подробные сведения о создании шаблонов содержатся в документации по Microsoft Excel.

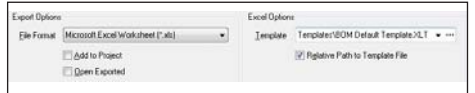

- 2. Если в диалоговом окне Report Manager включена опция Open Exported, то после экспорта файл будет открыт в Excel.
- $3.$ Нажмите кнопку *Export*, задайте имя файла отчета и укажите папку, в которой он будет сохранен, после чего нажмите Save. Отчет, отформатированный в соответствии с выбранным шаблоном, открывается в Excel.

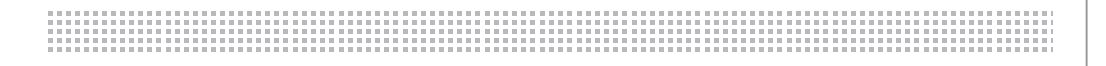

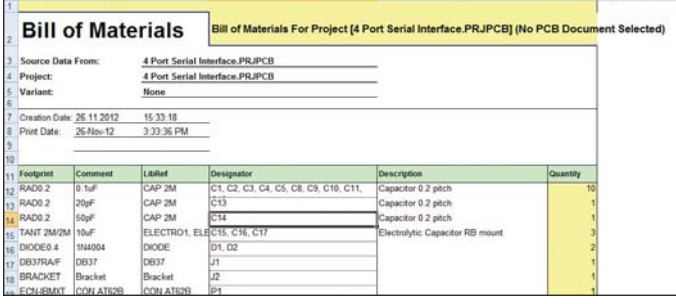

4. Шелкните левой кнопкой мыши на вкладке *Project Information*, чтобы отобразить подробную информацию об отчете.

#### Использование шаблонов Excel для создания PDF-файлов

Вы можете экспортировать перечень элементов в виде PDF-файла на основе шаблона Excel. Чтобы включить эту опцию, выберите формат файла Microsoft Excel Worksheet и выберите шаблон. Завершите процесс, создав выходной файл PDF в OutputJob Editor.

Altium Designer применяет следующие правила для определения размера электронной таблицы, которая будет напечатана в PDF:

- ячейки, находящиеся правее самого правого заголовка столбца, не включаются в выходной файл;
- ячейки, находящиеся ниже самой нижней ячейки с текстом, не включаются в файл. Исключение составляют ячейки, содержащие горизонтальные границы и/или фоновую заливку и не удаленные от основной части документа более чем на 10 пустых строк.

Включение в перечень элементов параметров документа и проекта Параметры - универсальные признаки объектов в Altium Designer. Их можно добавлять в проект, документ, компонент и почти в любой другой объект. Параметры проекта и документа можно извлекать из проекта и включать в перечень элементов. Параметры документа содержатся в каждом компоненте, который в нем описан, а параметры проекта можно связать с предварительно заданными полями в шаблоне Excel, используя строку Field=ProjectParameterName. Примеры приведены на рисунке ниже.

В шаблоне можно также задать еще два поля РСВ-документа:

- п Field=PCBDataSourceFullName - полное имя источника данных печатной платы;
- $\mathbf{r}$ Field=PCBDataSourceFileName - имя файла источника данных печатной платы.

Подробные сведения о редактировании шаблонов содержатся в документации по Microsoft Excel.

#### Использование файлов Output Job

Вы можете создать перечень элементов как часть файла Output Job Configuration (\*.OutJob). Файл OutJob позволяет создавать выходные данные и настраивать вывод данных для сборки, изготовления, отчетов, таблиц соединений и документации. Управление файлами OutJob осуществляется в диалоговом окне OutputJob Editor. Создайте файл данного типа в активном проекте одним из двух способов:

- из меню File выберите New  $\rightarrow$  Output Job File;
- $\mathbb{R}^n$ щелкните правой кнопкой мыши на имени проекта на панели *Projects* и выберите Add New to Project  $\rightarrow$  Output Job File из контекстного меню.

В разделе Report Outputs появляется запись Bill of Materials. Чтобы создать перечень элементов для всего проекта, для параметра Data Source необходимо задать значение Project. Вы также можете формировать перечни элементов по отдельным документам проекта. Щелкните левой кнопкой мыши в поле Data Source и выберите документ из выпадающего списка.

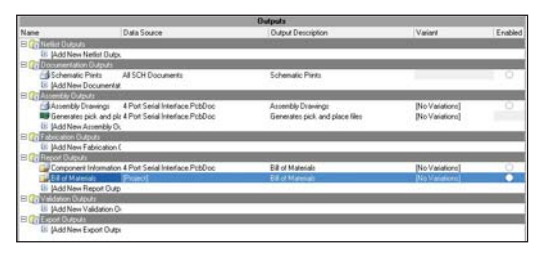

Дважды щелкните левой кнопкой мыши на пункте списка, чтобы открыть диалоговое окно Report Manager, в котором можно настроить отчет и определить необходимые опции для формата экспорта. Это то же самое окно, которое вызывается командой Reports  $\rightarrow$  Bill of Materials.

Перед экспортом перечня элементов необходимо определить, будет ли он опубликован в формате PDF или выведен на печать. Это повлияет на тип среды вывода данных (Output Medium). Создайте среду вывода данных или добавьте перечень элементов к текущей среде с учетом ваших требований. Среду вывода данных можно создать одним из следующих способов:

- путем перетаскивания выходных данных в столбец Output Media;
- $\mathcal{L}^{\mathcal{L}}$ путем копирования и вставки выходных данных в столбец Output Media;
- выбором опции Add New Output Medium, а затем Print, PDF или File Generation.

Зеленый отрезок, связывающий выходные данные со средой вывода данных, наглядно демонстрирует, какие данные будут включены в каждое задание вывода данных. Одни и те же данные могут использоваться в нескольких средах вывода данных. Кроме того, вы можете создать несколько перечней элементов с различными конфигурациями с помощью нескольких сред вывода данных.

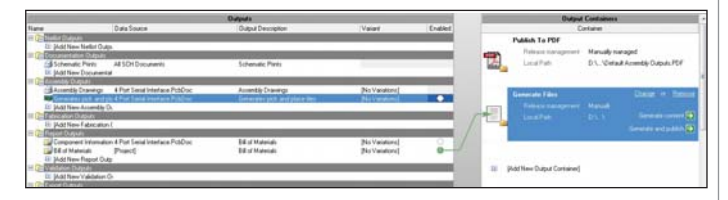

Чтобы настроить параметры вывода данных на печать или в PDF-файл, щелкните правой кнопкой мыши на среде вывода данных и выберите пункт PDF Setup, Generated Files Setup или Printer Setup.

Если вы публикуете перечень элементов в PDF-файл на основе шаблона Excel, убедитесь, что шаблон соответствует правилам, изложенным в разделе "Использование шаблонов Excel для создания PDF-файлов".

Примечание. Параметры, заданные в диалоговом окне Report Мападег при создании перечня элементов по принципиальной схеме или печатной плате, хранятся в файле проекта и отличаются от параметров, заданных при создании файла OutJob.

> По материалам компании Altium Опубликовано: http://wiki.altium.com/display/ADOH/ Generating  $+a+Custom+Bill+of+Materials$

### • ИЗЫСКАНИЯ, ГЕНПЛАН И ТРАНСПОРТ

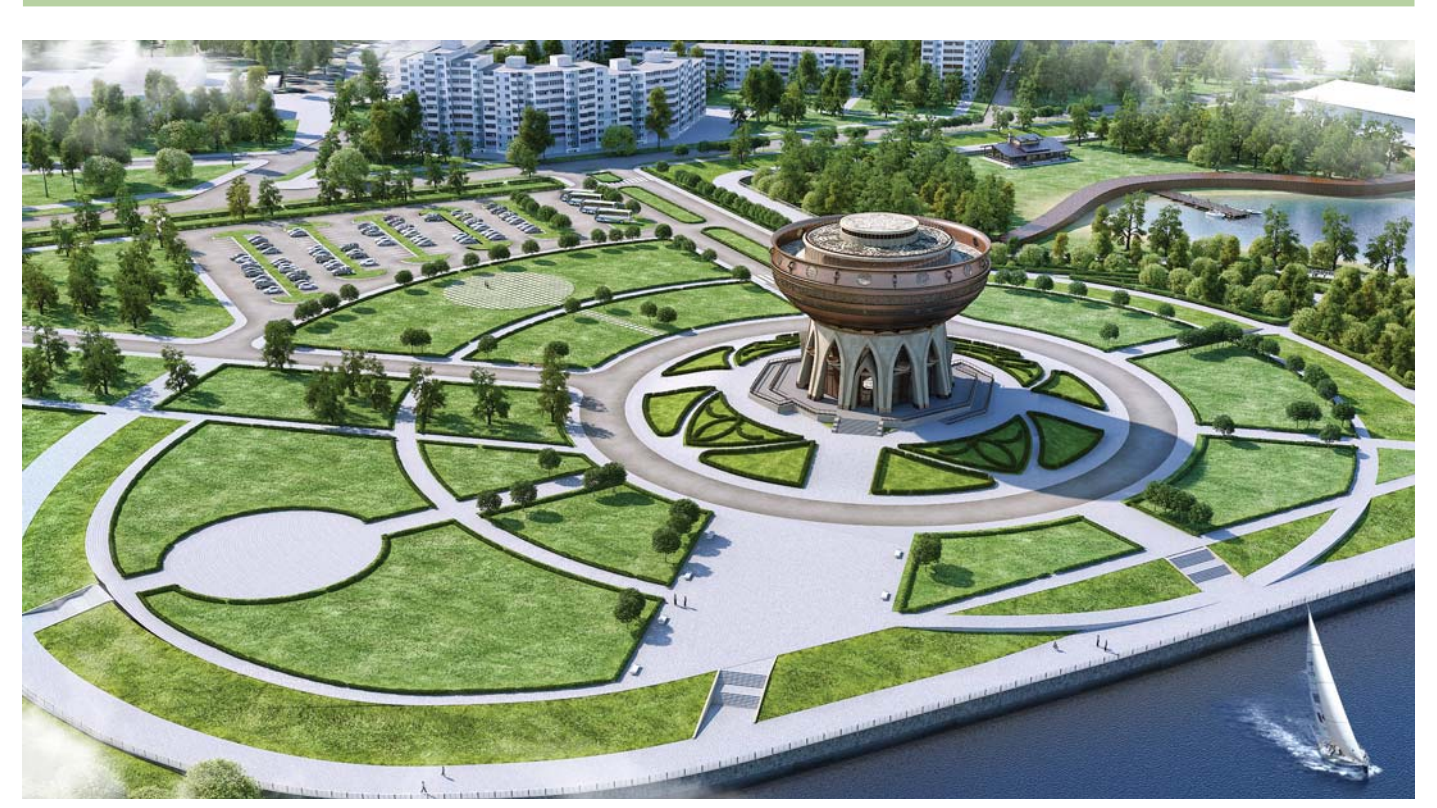

# > ОБЪЕКТЫ УНИВЕРСИАДЫ-2013 В КАЗАНИ: ПРОЕКТ МЕДИА-ЦЕНТРА.<br>ОТ ИЗЫСКАНИЙ ДО ГЕНПЛАНА

#### С чего все начиналось? Немного истории

Россия не так уж часто принимает крупнейшие международные спортивные соревнования. В первую очередь на память приходит единственная летняя московская Олимпиада 1980 года. Универсиада в нашей стране была всего лишь одна: в 1973 году с большим размахом в столице прошли студенческие соревнования. Поэтому каждая Олимпиада или Универсиада для нас - долгожданный праздник. Большинство людей в нашей стране с радостью восприняли новость о том, что очередная XXVII Всемирная летняя студенческая Универсиада пройдет в России в 2013 году. Причем не в столице, как это бывает обычно, а в Казани - древнем городе, хранителе многих традиций, обычаев и обрядов, где культура Европы и Азии переплетается в музыке и песнях, архитектуре и строительстве, народном творчестве и искусстве.

Организаторы обязались к 2013 году построить в городе деревню Универсиады,

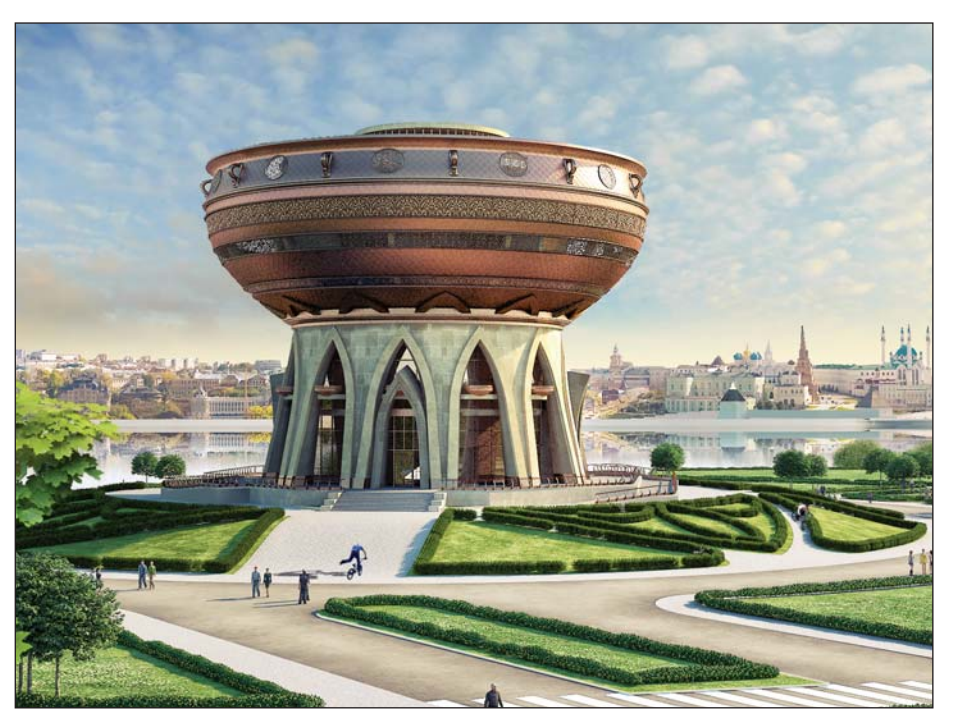

Визуализация проекта Медиа-центра

футбольный стадион, рассчитанный на 45 тысяч мест, дворцы единоборств, гимнастики, водных видов спорта, академию тенниса и многое другое, всего - 36 объектов к началу мероприятия. Кроме того, было обешано расширить транспортные артерии города, увеличить количество станций метрополитена, пустить по городу скоростной трамвай и аэроэкспресс к международному казанскому аэропорту. Специфика реализации любого современного проекта заключается в коротких сроках, многообразии вариантов и возможности принятия быстрых и правильных решений. Что касается объектов Универсиады, то тут речь идет уже об ответственности на международном спортивном уровне. Прием иностранных спортсменов и журналистов требует от России в целом и от Казани в частности своевременной сдачи объектов и их соответствия российским и мировым стандартам.

Кто возьмет на себя ответственность за преображение третьей столицы при строительстве спортивных и других объектов Универсиады?

Генеральным проектировщиком объектов Универсиады стал ГУП "Татинвестгражданпроект" (ТИГП).

ГУП "Татинвестгражданпроект" - крупнейший проектный институт, имеющий несколько филиалов и множество субподрядных организаций, - лидер в архитектурно-строительной отрасли не только в Республике Татарстан, но и в близлежащих регионах.

Среди множества созданных им спортивных сооружений следует отметить вспомогательный, но весьма важный объект XXVII Всемирных летних студенческих спортивных игр - Медиа-центр. В этом здании будут располагаться информационные и редакционно-издательские организации, освещающие события, происходящие на спортивных аренах города. По замыслу научно-производственной лаборатории ГУП "Татинвестгражданпроект", возглавляемой Евгением Евсеевым. был создан проект Медиа-центра в форме большой расширяющейся чаши диаметром 42,5 м и высотой 34 метра. Чаша ориентирована строго вертикально и размещена на высоте более 15 метров от уровня проезда (5-7 этажи здания). Основание чаши (1-4 этажи злания) предусматривается в виде наклонных несущих конструкций - колонн, создающих визуальный эффект постепенного сужения основания "ножки" чаши. Медиа-центр расположен в центральной части города, напротив государственного историко-архитектурного музея-заповедника "Казанский Кремль". Строительство здания предусмотрено на намывной территории в районе пересечения проектируемой улицы Сибгата Хакима и улицы Декабристов, что обеспечит круговой обзор данного объекта с дальних видовых точек.

#### Переход на новый уровень автоматизации

Для решения сложных проектных задач техническим руководством института была поставлена задача модернизации существующего процесса проектирования и перевода его на новый качественный уровень с использованием современных САПР. ЗАО "СиСофт Казань" разработало для ТИГП "Программу комплексного развития средств автоматизации проектирования".

После детального анализа уровня подготовки технических специалистов и используемой технологии проектирования сотрудникам отдела инженерных изысканий (ОИИз) был предложен набор программных продуктов разработки

CSoft Development: GeoniCS Изыскания (RGS, RgsPl) для автоматизации процесса обработки данных полевых измерений в области геодезии, GeoniCS Топоплан для графического оформления топографической съемки создания, а также AutoCAD Civil 3D от компании Autodesk для построения цифровых моделей существующей и проектной поверхностей. С освоения именно этих программных средств и была начата реализация намеченного плана автоматизации в ОИИз. Одновременно перевести сразу всех специалистов большого института, состояшего из множества архитектурных мастерских, на трехмерное проектирование практически невозможно. Для постепенного освоения новой технологии проектирования была сформирована экспериментальная группа на базе архитектурно-планировочной мастерской №1 ТИГП, состоящая из архитекторов, инженеров-строителей, проектировщиков систем ОВ и ВК, инженеров-электриков и инженеров генплана. Специалисты этой группы прошли обучение в оборудованном в соответствии с современными требованиями учебном классе под руководством преподавателей из ЗАО "СиСофт Казань", после чего приступили к практическому использованию разработанной технологии проектирования в своей работе.

#### Полевые работы. Инженерногеодезические изыскания

Первые полевые работы на берегу реки Казанки были проведены в декабре 2011 года на выбранном под застройку Медиа-центра участке.

Перед геодезистами стояли следующие задачи: осуществить промеры глубин и снять отметку уреза воды на дату проведения полевых работ. В ход пошли совре-

Трехмерная модель существующей поверхности

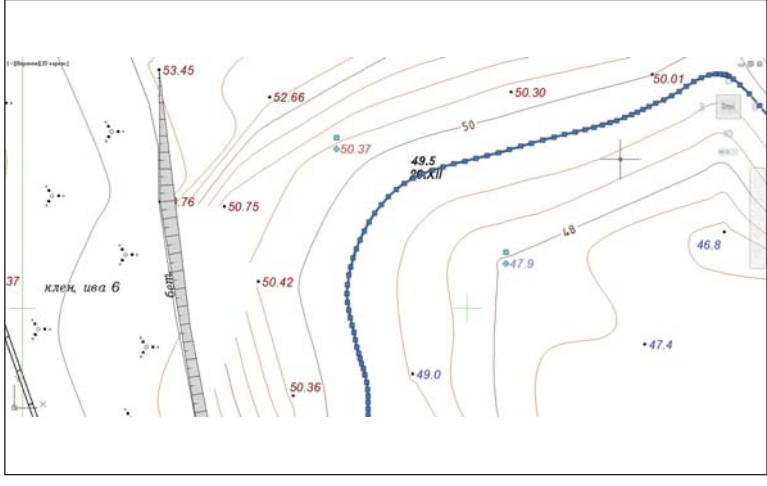

Создание линии уреза воды

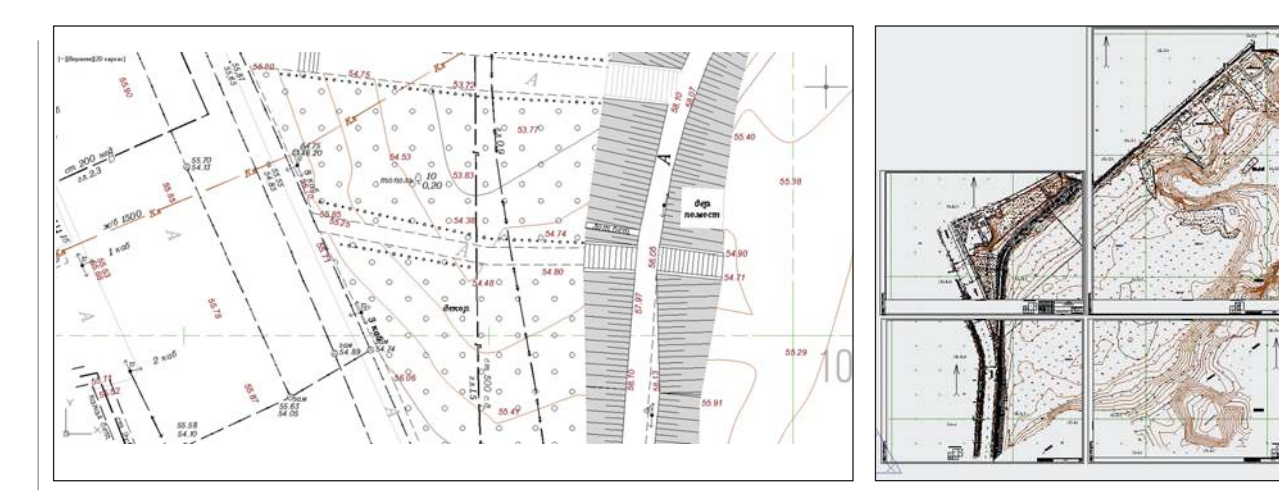

#### Нанесение топографических знаков

менные приборы. Эхолотом "Humminbird 778" была определена глубина, после чего путем вычитания полученного значения от величины уреза воды было найдено значение отметки дна водоема. С помощью современного прибора вначале отсняли всего 57 точек рельефа. Съемка и плановая привязка выполнялись аппаратурой GPS/ГЛОНАСС в режиме RTK (GNSS-приемники Pro Mark 500). Применение этой технологии в данном случае оказалось легче и быстрее обычных метолов. Кроме того, съемка велась на открытом участке.

После выполнения полевых работ ланные с прибора должны были пройти камеральную обработку. Тут на помощь геодезистам пришел AutoCAD Civil 3D. В ходе обработки данных полевых работ для построения поверхности были выделены разные группы точек для рельефа, ситуации и дна реки (любому геодезисту известно, что отметки рельефа суши и дна должны иметь различную точность знака после запятой).

Для правильного отображения отметок точек дна водоема был создан новый стиль метки точки, определяющий отображение отметки с точностью до 0,1 м. Все пикеты дна реки включены в группу Промеры с синим цветом текста. Отметки суши показаны коричневым цветом с точностью 0,01 м.

Линия уреза воды была выделена цветом, чтобы ее не приняли за горизонталь. Для этого был применен прием AutoCAD Civil 3D Извлечь объекты поверхности. В результате получилась полилиния AutoCAD, которой был назначен нужный цвет.

Шло время. В ходе реализации проекта строительную территорию расширяли приходилось выполнять досъемки с измерениями дна реки Казанки. В процессе проектирования было проведено еще несколько полевых измерений, что увеличило участок застройки до 4500 точек: то по техническим условиям точки подключения к городским сетям водопровода и теплотрассы оказались за пределами топосъемки, то генплан требовалось увеличить для более обширного анализа общей концепции набережной... Новые точки съемки были импортированы в AutoCAD Civil 3D, объединены в соответствующие группы и добавлены к имеющейся поверхности. При этом поверхность в режиме Перестроить - автоматически обновлялась при добавлении в нее новых данных.

Таким образом, увеличивалась модель земли. Послелний вариант поверхности обрел плошаль более 50 га.

Кроме того, в холе тестовой эксплуатании GeoniCS Топоплан спениалистами ОИИз были высказаны пожелания по изменению существующих и добавлению в базу GeoniCS новых условных знаков в соответствии с требованиями ТИГП. Корректировки были внесены при поддержке специалиста ЗАО "Си-Софт Казань" Лейлы Вороновой еще до начала работы над проектом Медиа-центра. Благодаря этому при оформлении топографической съемки в модуле "Топоплан" были нанесены условные знаки: растительность, откосы, овраги, существующие инженерные коммуникации.

Понравились в GeoniCS Топоплан и функции для автоматической разбивки на листы, оформленные в соответствии с российскими стандартами, и планшеты, отвечающие требованиям Главного управления архитектуры и градостроительства. Правда, штамп пришлось доработать. Специалист ЗАО "СиСофт Казань" Дмитрий Крайнов настроил основные надписи для листов в виде блока с атрибутами под требования ТИГП.

Все промежуточные варианты топосъемки и созданной трехмерной поверхности передавались в отдел генплана.

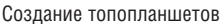

Говорит начальник партии геодезистов ГУП ТИГП Александр Абузяров: "За много лет мы испробовали множество отечественных и зарубежных программных продуктов для решения проектных задач в области геодезии и топографии. Открытость разработчиков ПК GeoniCS к диалогу позволяет нам рассчитывать на динамичное развитие данного направления в нашем институте. После года успешного использования программных GeoniCS Топоплан и продуктов AutoCAD Civil 3D мы можем с уверенностью заявить: это то, что нам нужно! Теперь мы получили возможность эффективно строить существующую трехмерную поверхность и передавать ее проектировщикам в мастерские института".

#### Работа над генпланом

Рассказывает ведущий инженер генплана архитектурно-планировочной мастерской № 1 ГУП ТИГП Руслан Миннивалеев: "Получив задание на проектирование генплана Медиа-центра, я сразу оценил его сложность. Уже имея небольшой  $0$ **THT** самостоятельной работы  $\mathbf{R}$ AutoCAD Civil 3D, мне хотелось испытать все преимущества этого продукта на серьезном проекте".

Поскольку территория Медиа-центра расположена в сложных геоморфологических и гидравлических условиях, поверхность земли на участке решено было запроектировать с помощью террасирования, выполнив своеобразный "курган". С помощью характерных линий AutoCAD Civil 3D проектировались основные линии площадки, формирующие модель проектной поверхности. По ним и была построена "красная" поверхность. Для ее оформления использовались стили подписей основных и вспомогательных горизонталей с берг-штрихами, метки точек с отображением проектной и существую-

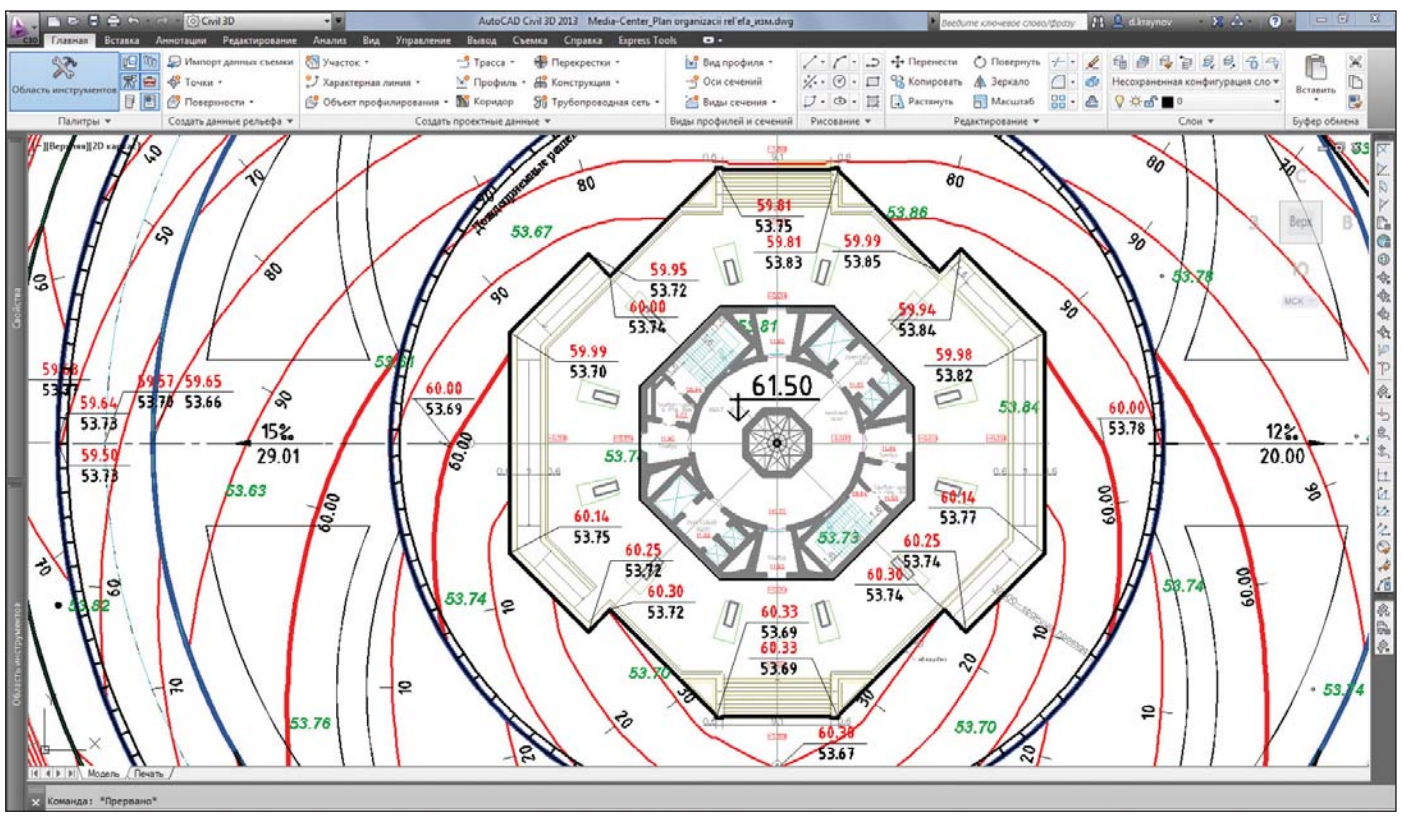

Фрагмент плана организации рельефа

шей отметок в углах злания и на пересечениях осей проездов, уклоноуказатели. Все стили были настроены заранее в шаблоне чертежа, поэтому на оформление потребовалось минимум времени и сил.

Особо порадовал в AutoCAD Civil 3D инструмент построения откосов от проектируемой площадки до отметок существующей земли. Освоив инструменты профилирования, захотелось создать нечто большее. Было решено попробовать сформировать в виде 3D-модели подпорные стены и лестницы.

Для проектирования 3D-лестниц был настроен набор критериев профилирования. С его помощью создавались характерные линии с пошаговым смещением для получения подступенка и проступи. Если для выпуска окончательного варианта топосъемки было проведено порядка 5 досъемок, то для генплана таких изменений было более 10. При стандартной работе в AutoCAD на внесение одного изменения (вертикальная планировка, расчет картограммы) пришлось бы затратить намного больше времени, чем в Civil 3D.

Вручную, без автоматизации, в такие сжатые сроки было бы невозможно так быстро вносить изменения в проект Медиа-центра. Но инструменты AutoCAD Civil 3D, расширяющие возможности проектировщика, позволили выполнить эту работу за несколько часов.

Заметно ускоряют процесс проектирования и делают его чрезвычайно удобным для совместной работы наших специалистов возможность коллективного доступа к моделям, получение моделей от специалистов ОИИз посредством бы-

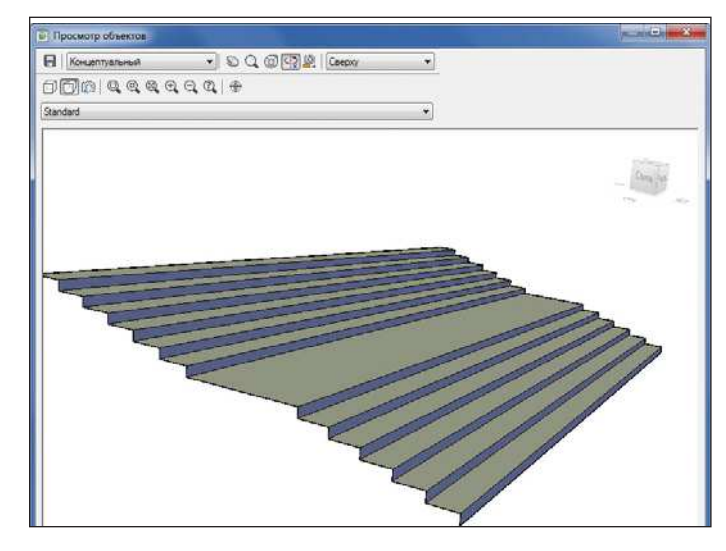

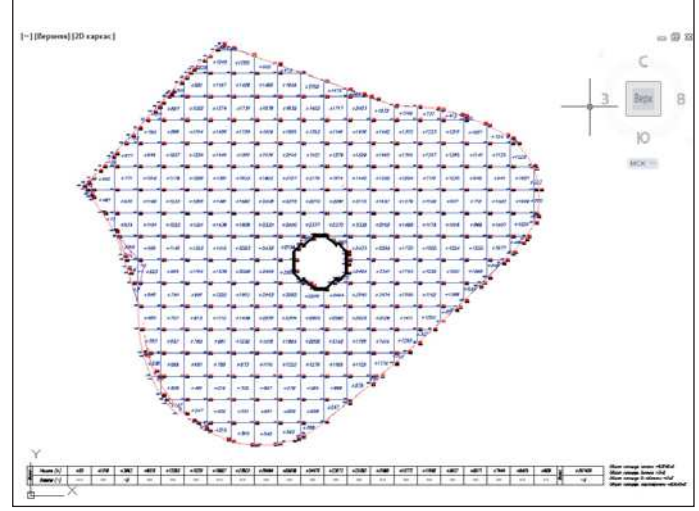

3D-модель лестницы

План земляных масс участка застройки

### • ИЗЫСКАНИЯ, ГЕНПЛАН И ТРАНСПОРТ

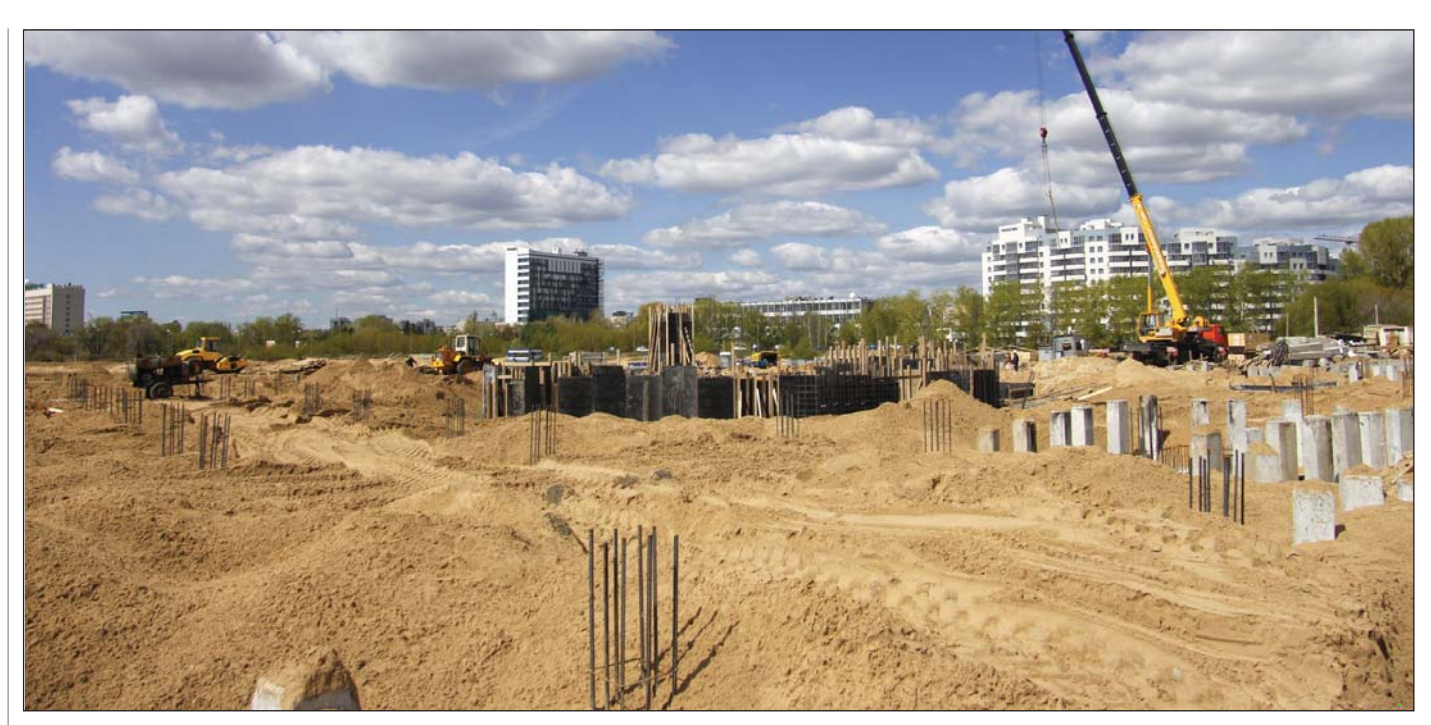

Возведение нулевого цикла (5 мая 2012 г.)

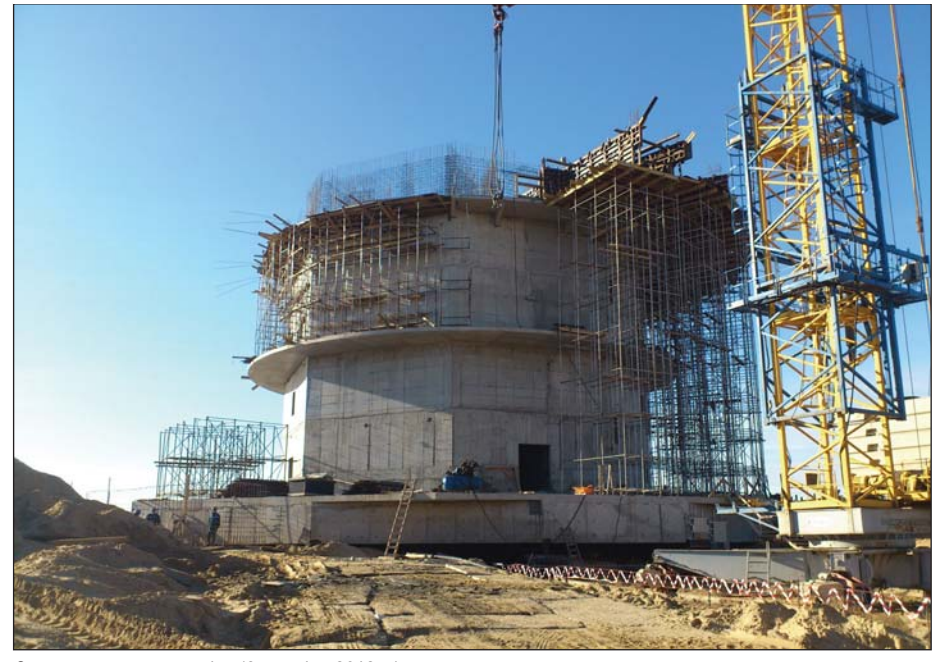

Этап строительных работ (3 октября 2012 г.)

стрых ссылок, а также интеллектуальная связь между объектами, автоматически вносящая изменения во все связанные элементы проекта.

#### Опыт есть. Готовы поделиться!

Примененная технология позволила при параллельном строительстве объекта осуществить эффективное проектирование путем проработки идеи для оперативного принятия решения. Слаженная работа двух отделов удалась, и сотрудники ТИГП готовы использовать получен-

ный опыт для реализации будущих проектов, а также стать примером для других специалистов проектных мастерских. Говорит руководитель проектов направления "Землеустройство и генплан" ЗАО "СиСофт Казань" Лейла Воронова: "Приятно работать с профессионалами в своем деле, которые понимают преимущества использования специализированных средств автоматизации проектирования и стремятся освоить их, не опасаясь трудностей переходного периода. Отрадно, что выбор сделан в пользу раз-

Nº6 2012 CADMASTER

работок ГК CSoft в сочетании с разработками вендоров мирового уровня. Поэтому в текущих условиях проектирования инженеры различных специальностей - от изыскателей до проектировшиков генплана - начинают и завершают процесс проектирования в едином формате DWG, что значительно упрощает процесс обмена данными в ходе разработки всего проекта. А это значит, что повышаются эффективность производства, качество выпускаемых проектов при одновременном сокращении сроков проектирования".

На примере проекта Медиа-центра, выполненного на высоком профессиональном уровне, специалисты ГУП "Татинвестгражданпроект" продемонстрировали эффективность передовой технологии выполнения изысканий и генплана.

Владимир Гензе, начальник отдела инженерных изысканий Дамир Закиров, начальник архитектурнопланировочной мастерской №1 ГУП "Татинвестгражданпроект"

> Лейла Воронова, руководитель проектов направления "Землеустройство и генплан" Дмитрий Крайнов, ведущий инженер ЗАО "СиСофт Казань" Тел.: (843) 570-5431 E-mail: info@kazan.csoft.ru

# **AutoCAD® Civil 3D®**

## **2013**

### **AUTOCAD® CIVIL 3D® YCKOPЯET** ПРОЦЕСС И ПОВЫШАЕТ КАЧЕСТВО ПРОЕКТИРОВАНИЯ **ИНФРАСТРУКТУРЫ**

AutoCAD® Civil 3D®, основанный на технологии Информационного моделирования (BIM), содержит средства проектирования и расчетов по СНиП и ГОСТ, позволяющие проектным группам не чертить, а проектировать объекты инфраструктуры. Сертификат ГОССТАНДАРТ РОССИИ.

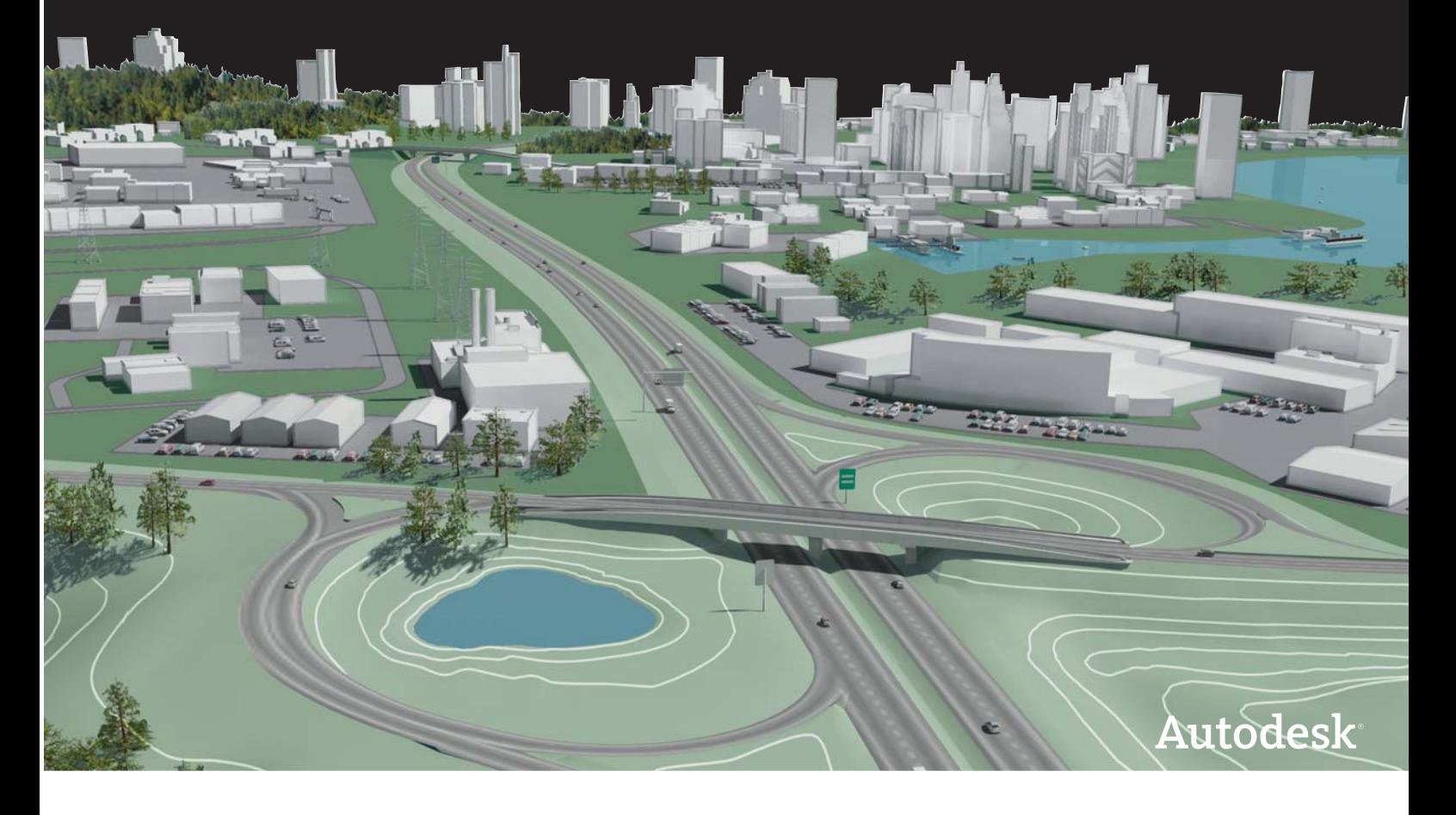

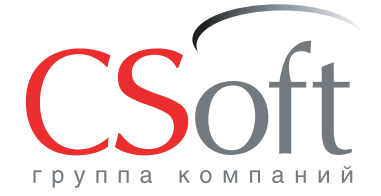

Москва, 121351, Monogor Bapperckas yn., p. 46, kopn. 2<br>Ten.: (495) 913-2222, факс: (495) 913-2221<br>Internet: www.csoft.ru E-mail: sales@csoft.ru

Группа компаний CSoft (СиСофт) - крупнейший российский поставщик решений и системный интегратор в области систем автоматизированного проектирования, технологической подготовки производства, документооборота и геоинформационных систем. Подробности - на сайте www.csoft.ru

**Autodesk** 

Gold Partner Architecture, Engineering & Construction Manufacturing **Consulting Specialized** 

# **> НОВЫЕ ВОЗМОЖНОСТИ** ПРОЕКТИРОВАНИЯ АВТОДОРОГ **B ПРОГРАММЕ PLATEIA**

изнь не стоит на месте. Наглядным подтверждением этого является развитие программы Plateia. Последняя версия Plateia работает на платформе AutoCAD/AutoCAD Civil 3D/AutoCAD Мар 3D 2010-2013. В соответствии с технологией проектирования программа имеет модульную структуру: "Местность", "Оси", "Продольные профили", "Поперечные сечения", "Транспорт".

В модуле "Местность" осуществляется создание и редактирование цифровой модели местности (ЦММ). Помимо этого, в данном модуле имеется полезная функция отрисовки красных горизонталей (рис. 1).

В модуле "Оси" создается и оформляется план трассы. Существуют различные способы создания оси трассы, в том числе по полилинии. Способы редактирования элементов трассы просты и наглядны.

После создания продольной оси производится отрисовка поперечных сечений: на пикетах, с заданным интервалом (например, 20 м), в характерных точках.

Есть возможность проектирования разъездных площадок, которые в дальнейшем корректно отображаются на поперечных сечениях и учитываются в объемах работ.

После проецирования продольных и поперечных сечений на текущую поверхность можно приступать к созданию продольного профиля и поперечных сечений.

При окончательном оформлении плана трассы в модуль подгружаются соответствующие данные из модулей "Продольные профили" и "Поперечные сечения". На их основе, в частности, производится отрисовка откосов и кюветов. Имеется возможность отрисовки уклоноуказателей и параметров вертикальных кривых.

В чертеж вставляется "Ведомость углов поворота, прямых и кривых" (рис. 2).

В молуле "Продольные профили" создается и оформляется продольный профиль по оси автодороги. Сначала выбирается форма подпрофильной таблицы и отрисовывается линия рельефа. Подгружаются данные по плану трассы. Производится построение проектной линии

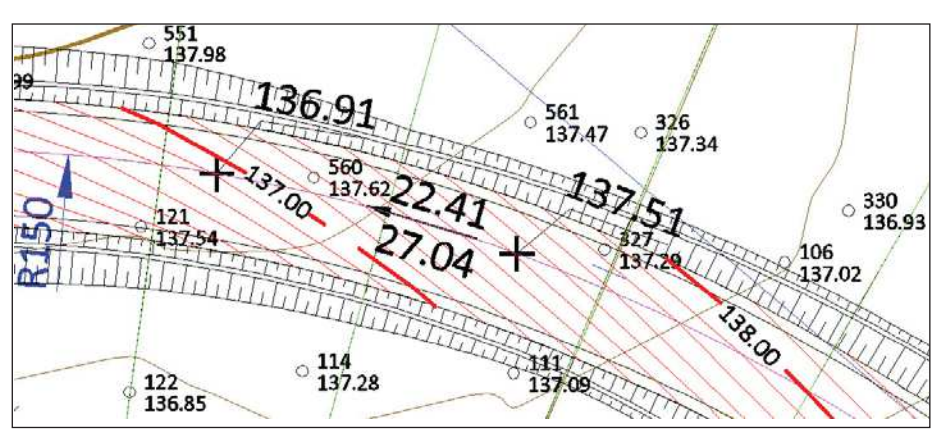

Рис. 1. Красные горизонтали

| <b>RAHR3DE</b> |                                       |            |       |                           |               |         |                        |                  |                      |        | Ведомость углов поворота, прямых и кривых |                                            |                             |        |            |           |            |              |                          |                          |                               |        |
|----------------|---------------------------------------|------------|-------|---------------------------|---------------|---------|------------------------|------------------|----------------------|--------|-------------------------------------------|--------------------------------------------|-----------------------------|--------|------------|-----------|------------|--------------|--------------------------|--------------------------|-------------------------------|--------|
| Точко          | Положение<br>бершины<br><b>DIE 29</b> |            |       | Величино узло<br>nobopoma |               | Paguyc, | Элементы крибой, м.    |                  |                      |        |                                           |                                            | Положение переходных крибых |        |            |           |            |              |                          | Paccmo-<br>RHUC<br>Mexay |                               |        |
|                |                                       |            |       |                           |               |         |                        |                  |                      |        |                                           | HOVOZO                                     |                             | конец  |            | конец     |            | начало       |                          |                          | Дацно<br>пря-                 |        |
|                | юe                                    | ЛК         | ÷.    | <b>Baebo</b>              | <b>Onpabo</b> | īи      | $m$ $m$<br><b>26HC</b> | $ma + -$<br>зенс | переходиме<br>крибые |        | руговая<br>кривая                         | buc-<br>cex-                               | лк                          |        | <b>FIK</b> | $\ddot{}$ | <b>TIK</b> |              | . LIK                    |                          | bepwu<br>нами<br><b>Boasy</b> | MOQ. M |
| HT             | û                                     | <b>TKD</b> | 0.00  | $\sim$                    | $\sim$        | $\sim$  | $\rightarrow$          |                  |                      | $\sim$ | $\sim$                                    | $\sim$                                     | $-$                         | $\sim$ | $\sim$     | $\sim$    | $\sim$     | <b>START</b> | $\sim$                   |                          |                               |        |
|                |                                       |            |       |                           |               |         |                        |                  |                      |        |                                           |                                            |                             |        |            | $\sim$    |            |              |                          |                          | 267.38                        | 113.84 |
| BИ             | Ù                                     | n/o        | 67.38 |                           | 71:3'         | 150.00  | 153.55                 | 153.55           | 90.00                | 90.00  | 95.99                                     | 37.05 TM 3.84 TK2 3.84 TK2 99.83 TK3 89.83 |                             |        |            |           |            |              |                          |                          |                               |        |
|                |                                       |            |       | -                         |               |         |                        |                  |                      |        |                                           |                                            |                             |        |            |           |            |              |                          |                          | 268,67                        | 115.12 |
| KT             | ö                                     | <b>TK5</b> | 4.95  | ÷                         | $\sim$        | $\sim$  | $\equiv$               | ۰                | 56<br>$\sim$         | s      |                                           | $\equiv$                                   |                             | $\sim$ | Ξ          | 급         |            | $\sim$       |                          |                          |                               |        |
|                |                                       |            |       |                           |               |         |                        |                  |                      |        | $\overline{\phantom{a}}$                  |                                            | $\overline{\phantom{a}}$    |        |            |           | $\sim$     |              | $\overline{\phantom{a}}$ | $-$                      |                               |        |

Рис. 2. Ведомость углов поворота, прямых и кривых

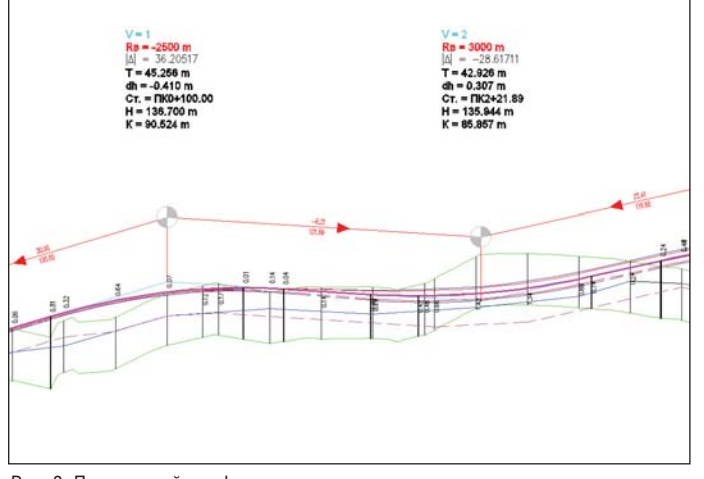

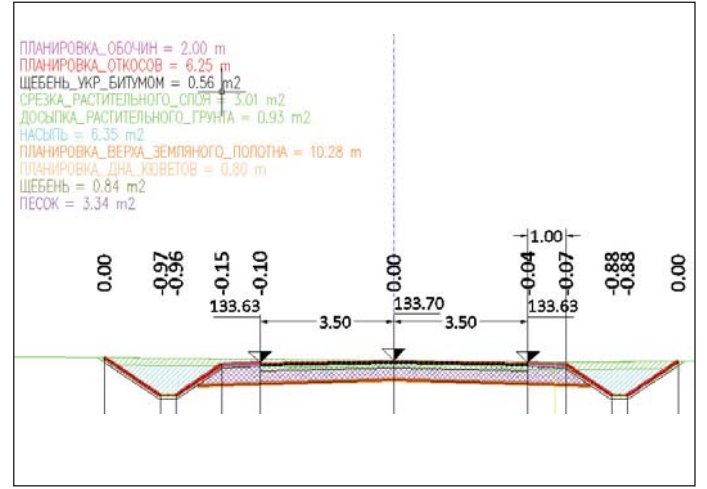

Рис. 4. Поперечные сечения

Рис. 3. Продольный профиль

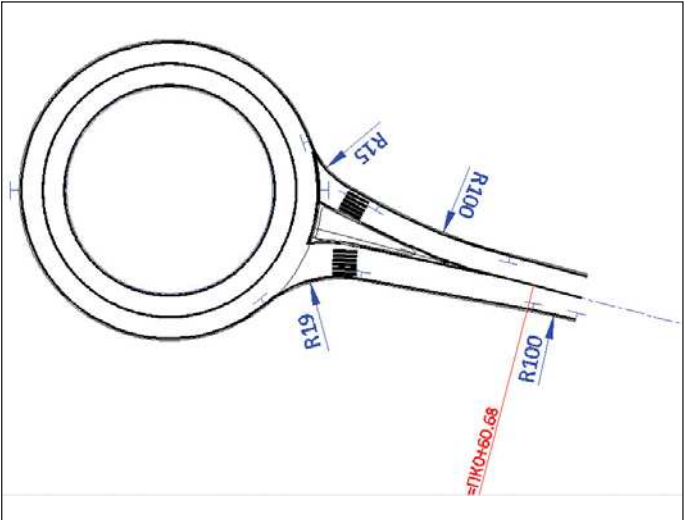

Рис. 5. Примыкание к области кругового движения

профиля либо указанием точек, либо заданием уклонов и расстояний. Вертикальные кривые вписываются автоматически и легко редактируются.

После настройки поперечных уклонов автоматически заполняются соответствующие графы таблицы. Здесь же производится задание вертикальных смещений (уступов, например, для бортовых камней). Отображаются рабочие отметки

Автоматически отрисовываются линии профилей по краям проезжей части и бровкам обочин, что особенно удобно и наглядно при анализе виражей (рис. 3).

Окончательное оформление продольного профиля производится после подгрузки данных по кюветам из модуля "Поперечные сечения" и нанесения всех пересечек.

В модуле "Поперечные сечения" создаются и оформляются с заданным шагом и в характерных местах поперечные се-

чения. Сначала выбирается форма таблиц и автоматически отрисовываются линии рельефа и проезжей части с обочинами. Затем отрисовываются откосы или кюветы. Окончательное оформление производится после подгрузки данных кюветов из модуля "Продольные профили".

Подсчет объемов работ осуществляется классическим способом после создания всех слоев дорожной одежды. В чертеж вставляется итоговая веломость объемов работ. Кроме того, на всех поперечниках отображаются площади слоев дорожной одежды. Ведомость может быть автоматически сформирована в MS Excel. Имеется возможность простановки размеров и подписей в полуавтоматическом режиме (рис. 4).

Модуль "Транспорт" позволяет произвести расстановку дорожных знаков и нанести разметку, проанализировать траектории движения автотранспорта в плане и профиле. Также здесь имеется возможность создания примыканий с разделяющими островками, перекрестков с круговым движением и автобусных остановок (рис. 5).

Основные изменения в новой версии касаются модулей "Местность", "Оси" и "Транспорт". Новые важные функции появились также в модуле "Поперечные сечения".

В последней версии Plateia в модуле "Местность" впервые появилась возможность создания собственной ЦММ. Как и в других программах, существуют разные способы создания этой модели. Рассмотрим вариант использования текстового файла точек. Можно использовать типы точек из библиотеки программы или определить новый тип (рис. 6). После определения этого типа в папке

POINTS автоматически создается соответствующий блок AutoCAD. При создании ЦММ формат данных настраивает-

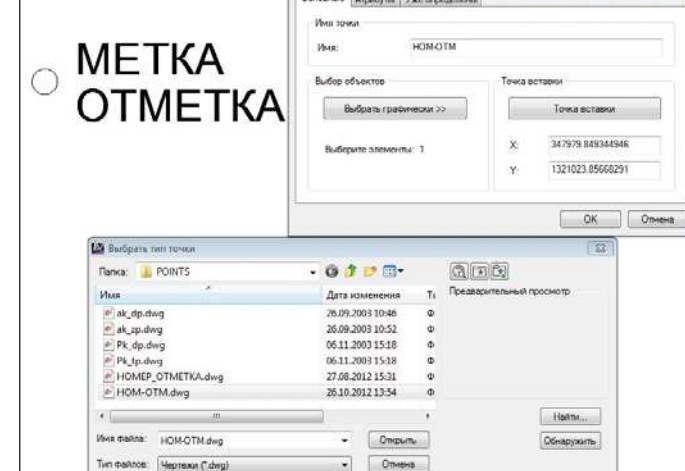

Рис. 6. Определение нового типа точки

### • ИЗЫСКАНИЯ, ГЕНПЛАН И ТРАНСПОРТ

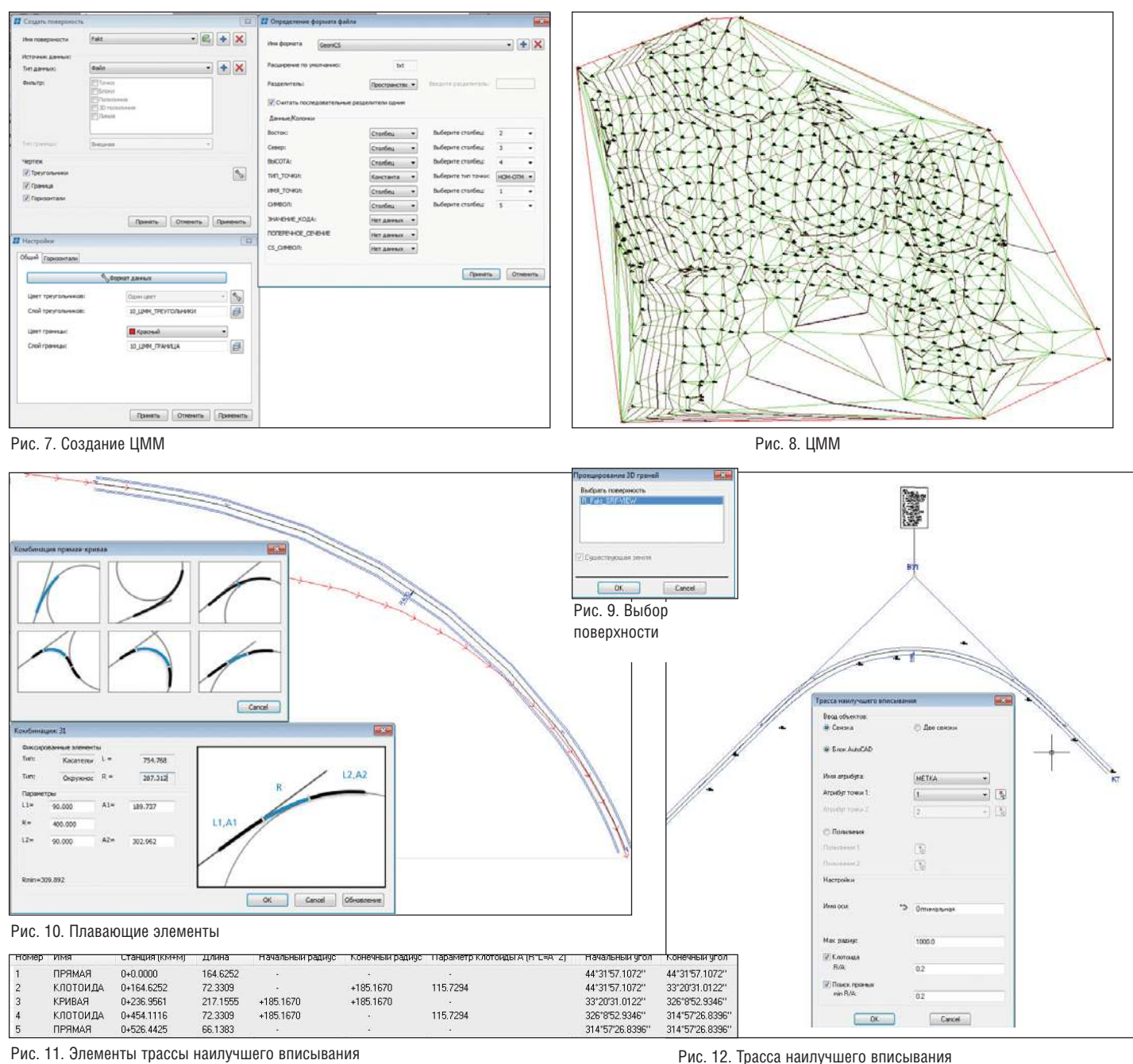

Рис. 11. Элементы трассы наилучшего вписывания

ся в соответствии с исходным текстовым файлом. В частности, задается имя формата, расширение по умолчанию и выбирается соответствующий тип точки. Присваивается имя поверхности, выбирается тип данных и подгружается текстовой файл (рис. 7).

В результате в чертеже отображаются 3D-грани, граница и горизонтали. Точки вставляются с помощью команды Получение точек (рис. 8).

При выполнении команды Проецировать линии продольных и поперечных сечений имеется возможность выбора поверхности, созданной в Plateia либо в другой

62

программе, например, в GeoniCS или AutoCAD Civil 3D (рис. 9).

Функция создания "плавающих" элементов позволяет вписывать трассы между фиксированными элементами. В качестве фиксированных элементов используются линии и окружности заданного направления. Доступны различные комбинации "плавающих" элементов (рис. 10). Имеется возможность создания трассы наилучшего вписывания по точкам съемки. Для этого необходимо задать соответствующие параметры и выбрать в чертеже точки. В результате отрисовывается трасса, в которой могут присутствовать

прямые, переходные кривые (клотоиды) и круговые кривые (рис. 11-12).

Значительно усовершенствован способ проектирования кюветов. Можно задать минимальное заглубление относительно рельефа в насыпи и относительно бровки обочины в выемке (с учетом верха земляного полотна). В результате, в первом приближении, на всех поперечниках отрисовываются кюветы с заданными параметрами (рис. 13).

Затем данные по кюветам передаются в модуль "Продольные профили". Здесь редактируются линии профиля по дну кюветов и обновленные данные вновь

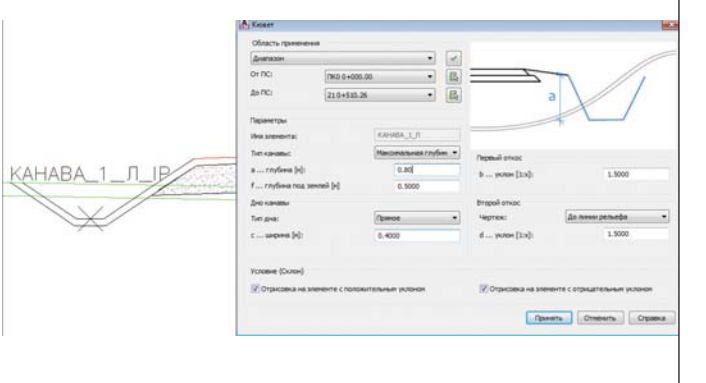

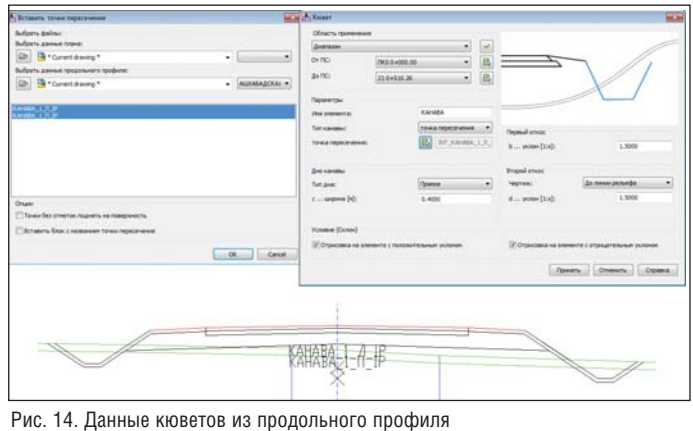

Рис. 13. Проектирование кюветов

рамках одного чертежа.

импортируются в модуль "Поперечные

сечения". Важно отметить, что работа во

всех модулях может производиться в

Затем в полуавтоматическом режиме, с

использованием новых данных, осуще-

ствляется редактирование кюветов

(рис. 14). С внедрением в модуль "Транспорт" раздела Autopath у проектировщиков появились новые возможности анализа движения автотранспорта в плане и профиле.

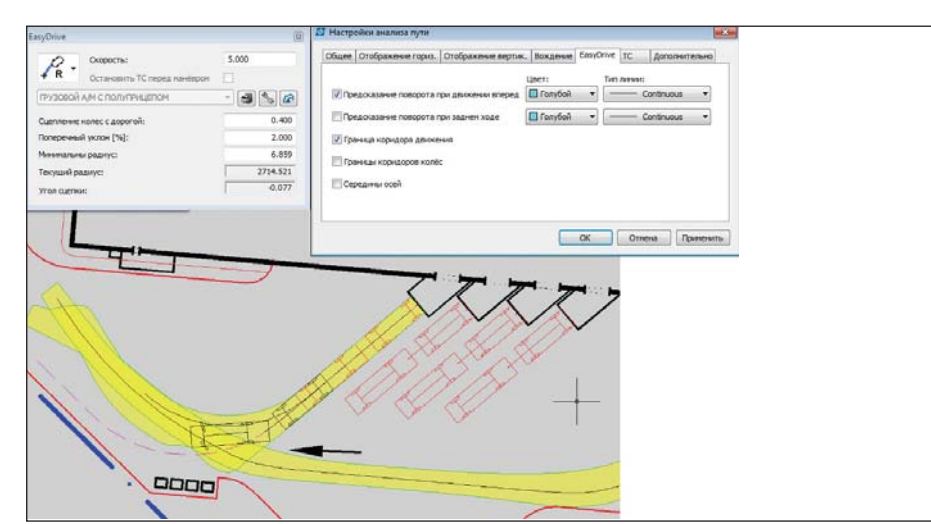

Также появились инструменты моделирования движения автомобиля как при переднем, так и при заднем ходе. Это стало возможным благодаря специальным исследованиям, проведенным компанией CGS (рис. 15).

После создания пути движения появляется возможность анализа этой траектории с использованием анимации (рис. 16).

Для анализа движения автотранспорта в профиле достаточно выбрать в чертеже линию профиля, задать скорость и включить просмотр (рис. 17).

Из всего сказанного можно слелать вывод. что новые функции программы Plateia значительно расширяют возможности пользователей при проектировании автодорог. Важно отметить, что модуль "Транспорт" специалисты могут с успехом применять при разработке генпланов.

#### Александр Пеньков  $CSoft$ Тел.: (495) 913-2222 E-mail: Penkov@csoft.ru

Рис. 15. Передний и задний ход автомобиля

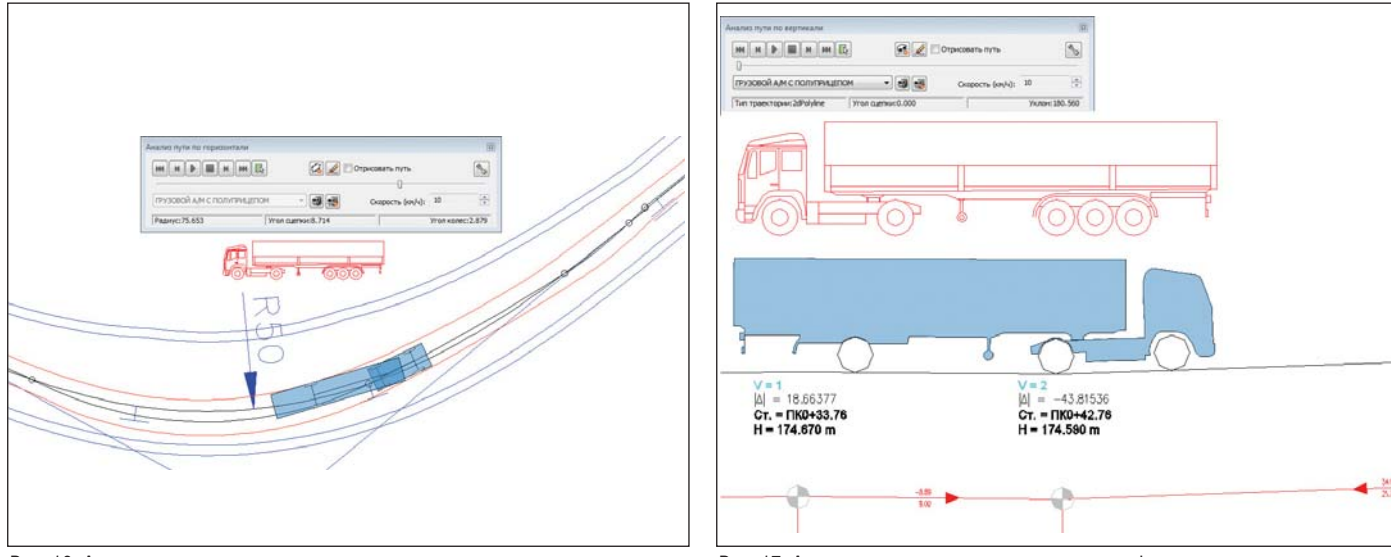

Рис. 16. Анализ пути автотранспорта в плане

Рис. 17. Анализ движения автотранспорта в профиле

# $\blacktriangleright$  ON  $\blacksquare$ **ПРИМЕНЕНИЯ КОМПЛЕКСНОГО ТРЕХМЕРНОГО** ПРОЕКТИРОВАНИЯ В ПРОЕКТАХ **ОБУСТРОЙСТВА МЕСТОРОЖДЕНИЙ**

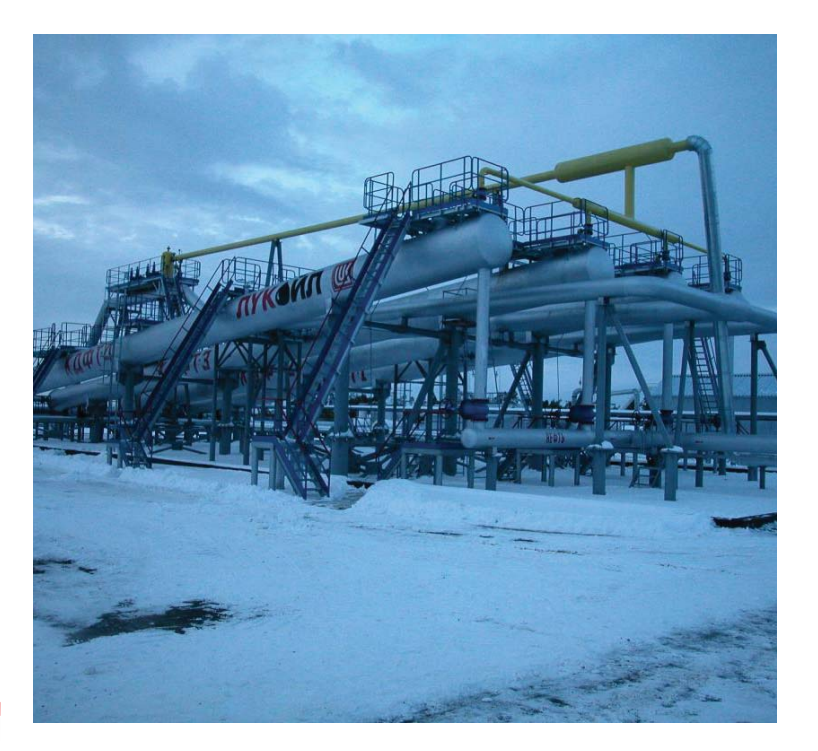

настоящее время вылача заказчику готового проекта с атрибутивной 3D-моделью площадочного объекта зачастую является требованием технического задания. Трехмерное проектирование позволяет создать виртуальный (электронный) макет объекта. На основе этого виртуального макета можно проверить геометрическую согласованность модели (выполнить проверку на предмет коллизий), сгенерировать любые необходимые виды и разрезы, то есть сформировать основные чертежи, получить исходные данные для расчетов и смежных задач. И, что самое важное, корректно построенная модель позволяет получать абсолютно точные перечни оборудования, изделий и материалов, используемых в этой модели, - спецификации, ведомости материалов и пр.

Для проектной организации использование комплексного 3D-моделирования объектов строительства позволяет значительно повысить качество проектирования, оценить ситуацию на предпроектной стадии работы, повысить конкурентоспособность организации на рынке, способствует инновационному развитию.

Филиал ООО "ЛУКОЙЛ-Инжиниринг" "ПермНИПИнефть" в г. Перми (далее "ПермНИПИнефть") решает комплексные задачи обустройства нефтяных и газовых месторождений Пермского края. Институт является многофункциональным предприятием по разработке всех стадий проектной документации для строительства и реконструкции объектов нефтяной промышленности, включая сопутствующую инфраструктуру (электроснабжение, связь, автоматизированные системы управления технологическими процессами, системы противопожарной безопасности и т.п.). Каждый проект - плод совместного труда проектировщиков многих специальностей, работающих в тесном взаимодействии друг с другом.

В рамках совершенствования технологии комплексного трехмерного проектирования технологических объектов руководство института обратилось в компанию CSoft Пермь за IT-консалтингом. После анализа потребностей и возможностей филиала был предложен современный российский программный комплекс Model Studio CS, построенный на платформе AutoCAD. При выборе системы лля проектирования промышленных объектов учитывались многие факторы: функциональность, соответствие российским стандартам, гибкость, возможность комплексной автоматизации и взаимная интеграция между различными отделами института, базовая система проектирования.

Чтобы опробовать технологию 3D-проектирования и отработать взаимосвязь между разными проектными отделами, перед группой инженеров была поставлена задача разработать комплексную трехмерную модель одного из объектов строительства ООО "ЛУКОЙЛ-ПЕРМЬ", которую впоследствии можно тиражировать как типовую.

Комплексная трехмерная модель дожимной насосной станции (ДНС), созданная инженерами "ПермНИПИнефть", включает технологическую, строительную, электрическую части, а также генплан объекта строительства. Каждая часть и система ДНС выполнялась инженером соответствующего отдела института: отдела обустройства нефтяных и газовых месторождений, отдела электроснабжения, автоматизации и связи, отдела генплана и дорог.

С использованием ПО GeoniCS TOПO-ПЛАН-ГЕНПЛАН специалистом отдела генплана были импортированы исходные данные в виде 3D-точек, создана модель существующего и проектного рельефа площадки проектирования  $(pnc. 1)$ .

Для выполнения трехмерной модели оборудования, арматуры и трубопроводов использовалось ПО Model Studio CS Трубопроводы (рис. 2).

Молель кабельных конструкций и трехмерная раскладка кабеля выполнялись средствами ПО Model Studio CS Кабельное хозяйство (рис. 3). При создании модели использовалась 3D-подложка модели оборудования и трубопроводов, выполненная при помощи технологии внешних ссылок.

Работа с трехмерными моделями и возможность создания консолидированной модели объекта строительства на основе специализированных частей открывает широкие возможности для более эффективного взаимодействия между отделами и выпуска проектно-сметной документации (ПСД).

При выполнении комплексного проекта в системе Model Studio CS Трубопроволы были размешены оборудование и строительные конструкции (площадки, лестницы, фундаменты), выполнена трассировка трубопроводов, заданы необходимые уклоны, установлены опоры, арматура и фитинги, назначены материалы из базы данных. Модель трубопроводов передана в расчетное ПО СТАРТ, "Гидросистема", "Изоляция" (разработчик - НТП "Трубопровод") (рис. 4).

Программный комплекс Model Studio CS содержит обширную базу данных оборудования, изделий и материалов. Для выполнения комплексного проекта потребовалось пополнить базу данных несколькими видами специализированного оборудования, арматуры и конструкций. Встроенный в систему параметризатор позволяет пользователям создавать собственные (уникальные) интеллектуальные объекты, меняющие свою форму, размеры и поведение в зависимости от параметров. Созданный параметрический объект может быть сохранен в базе данных и повторно использован в текущем и последующих проектах. База данных оборудования, изделий и материалов предоставляет возможность многопользовательского доступа с разделением прав пользователей и может быть размещена на сервере.

Объединение 3D-моделей рельефа, оборудования, трубопроводов и кабельных

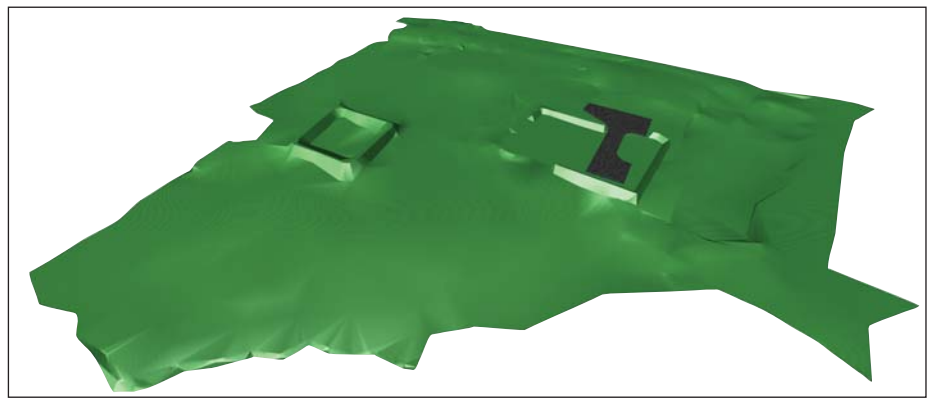

Рис. 1. Модель рельефа площадки проектирования, выполненная в ПО GeoniCS (визуализация в Autodesk Navisworks)

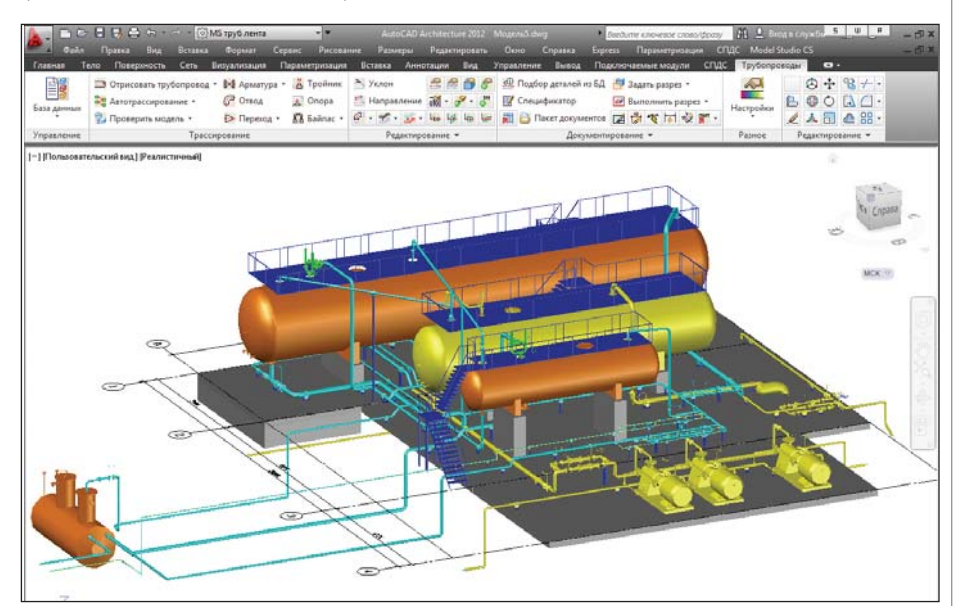

Рис. 2. Модель оборудования и трубопроводов, выполненная в ПО Model Studio CS Трубопроводы

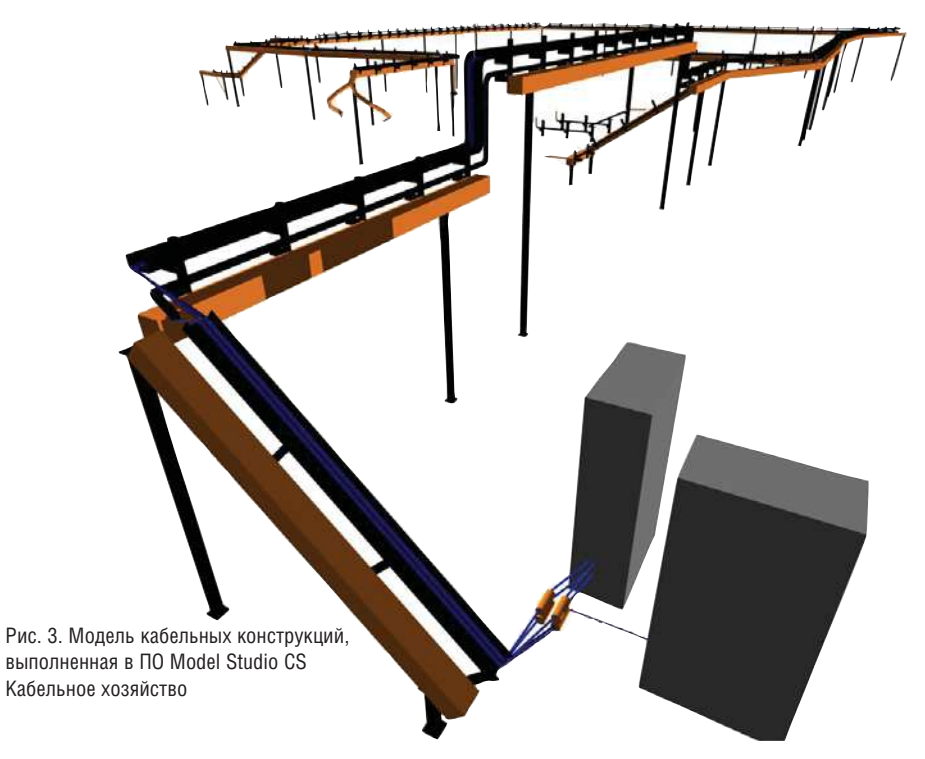

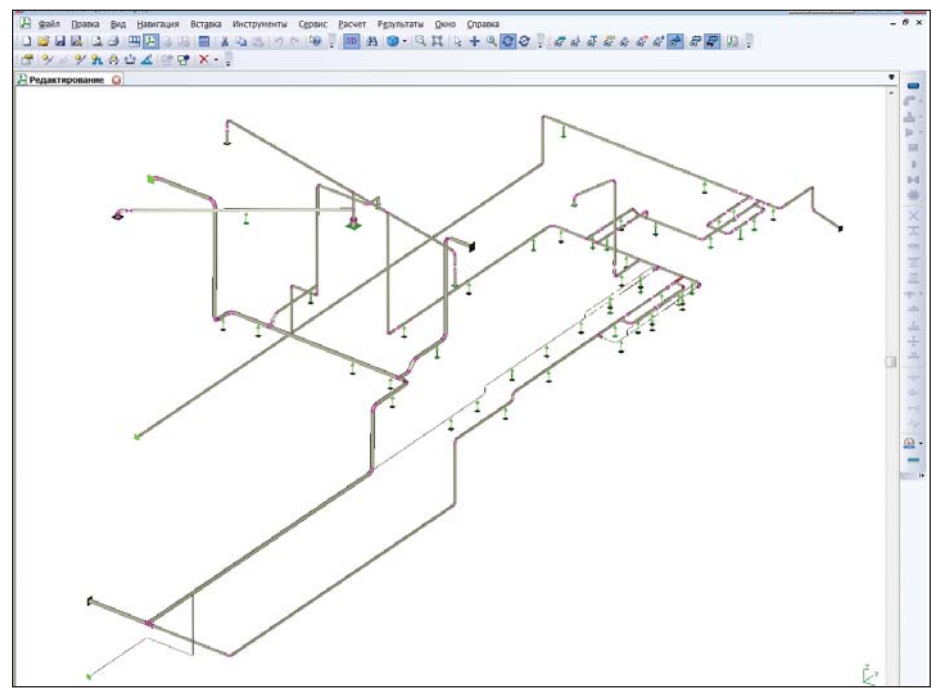

Рис. 4. Расчетная схема трубопроводов в ПО СТАРТ

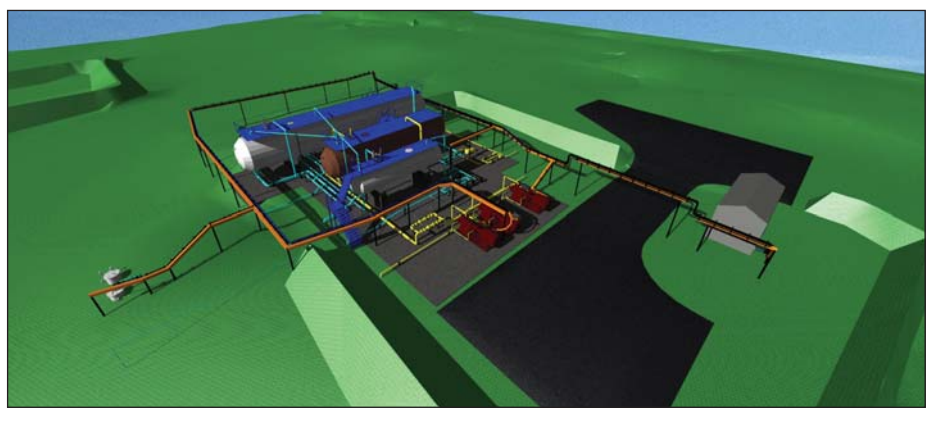

Рис. 5. Единая комплексная модель объекта строительства, выполненная в ПО Autodesk Navisworks Manage

конструкций обеспечивалось инструментами Autodesk Navisworks Manage (рис. 5). С использованием данного ПО был проведен анализ комплексной модели, осуществлен поиск коллизий, выполнена визуализация общей молели. Autodesk Navisworks позволяет назначать на объекты визуальные материалы, улучшающие восприятие, - такие как асфальт, эмаль, бетон, полевая трава, а также размещать в модели образ человека (аватар) и с его помощью проверять эргономичность объекта проектирования. Образ обладает массой и ростом, что позволяет ему отслеживать рельеф, подниматься по лестницам и проверять высоту проходов (рис. 6).

Результат работы специалистов "Перм-НИПИнефть" - полученный автоматизированным способом с 3D-модели комплект документации: планы, разрезы с размерами и выносками, спецификации, кабельные журналы (рис. 7). Кроме того, специалистами CSoft Пермь были внесены настройки в ПО, позволяющие уже в готовом чертеже проставлять правильно сформированные позиции и выводить в поле чертежа необходимую спецификацию, что, безусловно, упростит труд проектировщиков.

Помимо бумажных комплектов чертежей, доступна комплексная трехмерная модель объекта, которая может использоваться как на этапах строительства и пуска в эксплуатацию, так и впоследствии для ведения оперативных журналов, контроля плановой замены оборудования, ремонтов и т.д.

Таким образом, "ПермНИПИнефть" идет в ногу со временем, внедряя самые

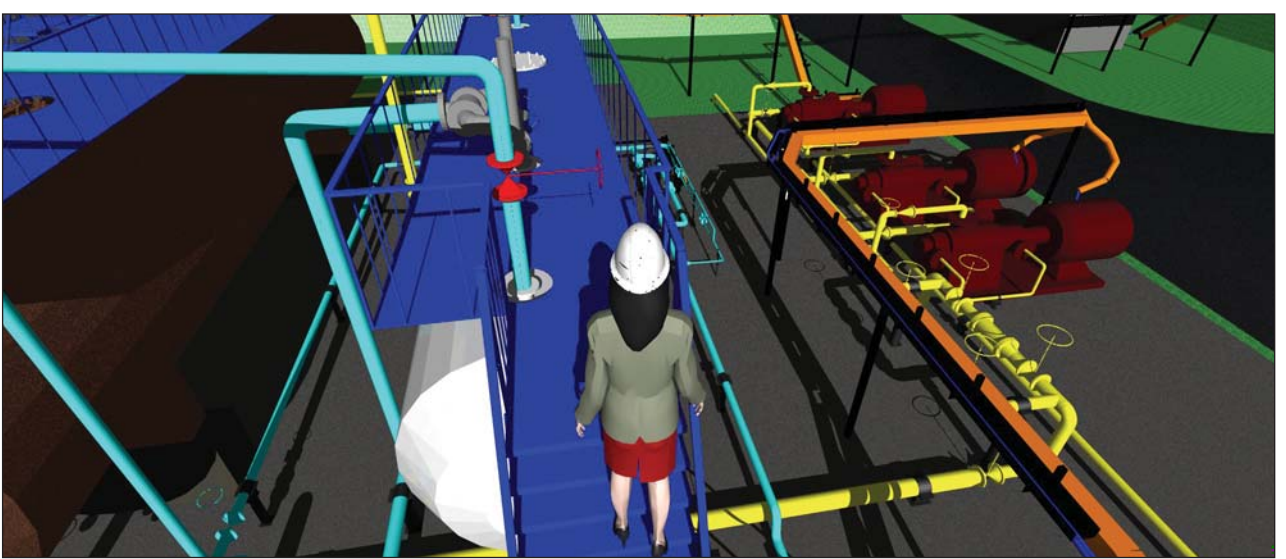

Рис. 6. Проверка модели средствами ПО Autodesk Navisworks Manage

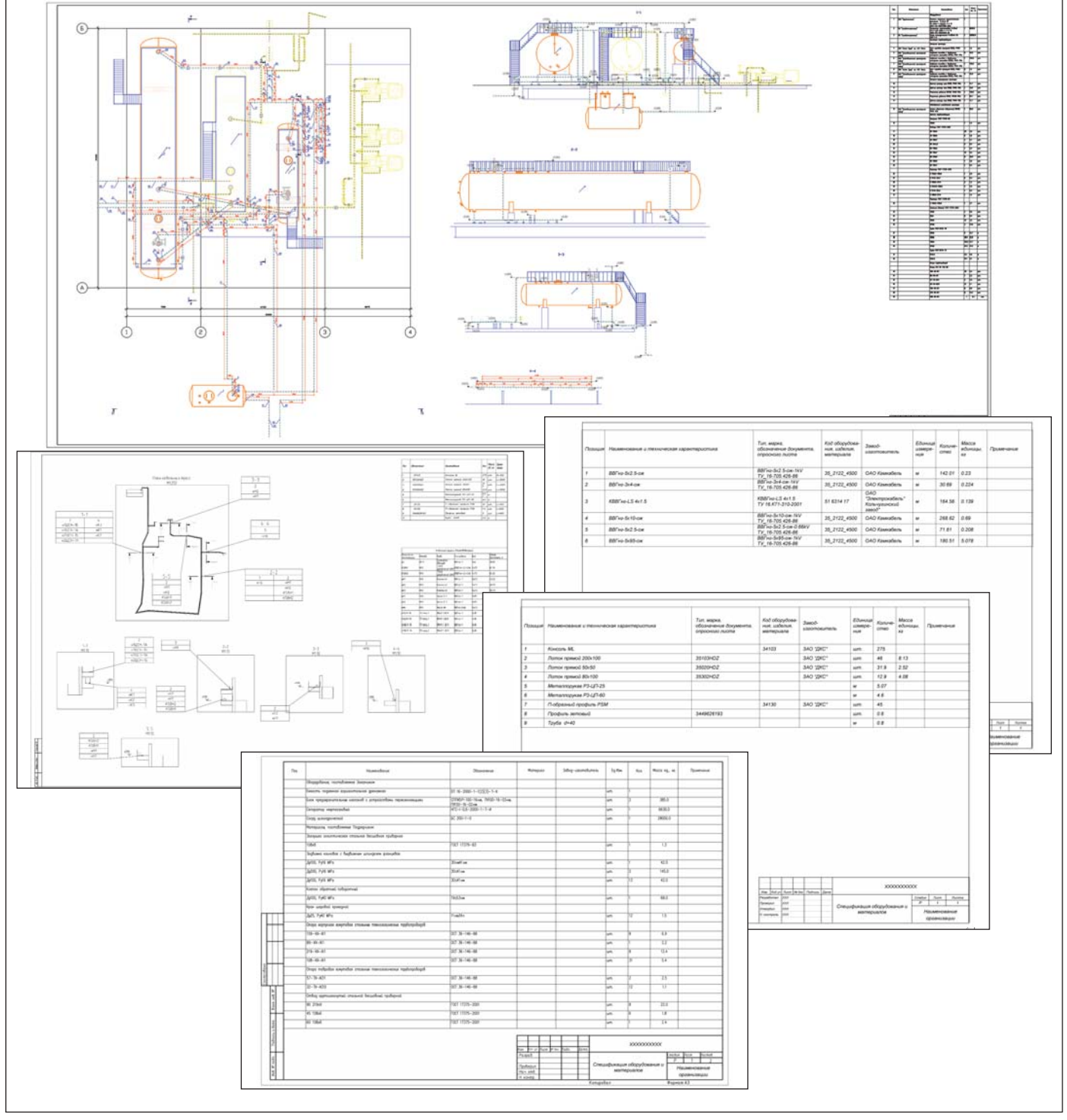

Рис. 7. Комплект документации, полученный с 3D-модели

передовые технологии. За последние несколько месяцев сделан огромный шаг в развитии комплексного трехмерного проектирования. Следующим этапом планируется освоение ПО для разработки металлоконструкций, а также создание информационных систем с помощью публикации 3D-моделей и

проектной 2D-документации в CADLib Модель и Архив. Применение инновационных технологий CADLib Модель и Архив даст возможность поставлять заказчику всю информацию по проекту в единой трехмерной информационной среде - для использования при строительстве и эксплуатации.

Татьяна Бормотова Филиал ООО "ЛУКОЙЛ-Инжиниринг" "ПермНИПИнефть" в г. Перми

> Алексей Бальшев CSoft Пермь Тел.: (342) 235-2585 E-mail: aleksey@csoft.perm.ru

Nº6 2012 CADMASTER

# > ВНЕДРЕНИЕ ТЕХНОЛОГИЙ З D-ПРОЕКТИРОВАНИЯ В ИНСТИТУТЕ "РОСТОВТЕПЛОЭЛЕКТРОПРОЕКТ"

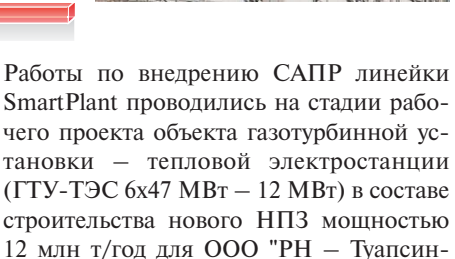

составе ОАО "Южный инженерный нентр энергетики"  $(OAO$ "ЮИЦЭ") проектно-изыскательский институт "Ростовтеплоэлектропроект" выполняет работы по проектированию объектов традиционной теплоэнергетики, таких как тепловые электростанции всех типов, промышленные котельные, тепловые и электрические сети, а также связанных с ними промышленных и гражданских зданий и сооружений и различных технологических установок. Институт ведет свою историю с советских времен, работает уже около семи десятков лет. Тем не менее, в современном мире опыт и традиции не являются самодостаточными - они требуют постоянного развития, освоения передовых технологий проектирования. Руководство инженерного центра, следуя мировым тенденциям в проектировании объектов генерации электроэнергии, в 2009 году приняло решение о внедрении в ОАО "Ростовтеплоэлектропроект" комплексной высокоинтеллектуальной системы автоматизированного проектирования, охватывающей все направления проектных работ, выполняемых институтом. Выбор пал на одного из мировых лиде-

ров в этой области - компанию Intergraph с ее линейкой программных продуктов SmartPlant.

Приобретенный программный комплекс включал:

- SmartPlant  $3D$  модуль трехмерного  $\mathbf{r}$ моделирования единой модели по различным специализированным задачам (оборудование, трубопроводы, газовоздухопроводы, строительные конструкции, электротехнические решения и вспомогательные задачи, включая задачи выпуска проектной документации);
- SmartPlant P&ID модуль создания схем трубопроводов с расстановкой КИПиА на базе интеллектуально наполненных элементов;
- SmartPlant Instrumentation модуль создания цифровой модели автоматизации производственных процессов и получения из нее документов;
- SmartPlant Electrical модуль создания цифровой модели электрических соединений и получения из нее документов.

Поставщиком и интегратором данной САПР совместно с компанией Intergraph РР&М Россия стало ЗАО "СиСофт" давний партнер ОАО "ЮИЦЭ".

SmartPlant проводились на стадии рабочего проекта объекта газотурбинной установки - тепловой электростанции  $(TTY-T9C 6x47 MBT - 12 MBT)$  в составе строительства нового НПЗ мощностью 12 млн т/год для ООО "РН - Туапсинский НПЗ" (рис. 1).

Проект был развернут на шаблоне, предусматривающем применение KKS (Kraftwerk-Kennzeichensystem - система международного идентификационного кодирования для электростанций) как системы кодирования в проекте.

Одновременно в схемных модулях вносились, изменялись и дополнялись данные о различных по назначению единицах оборудования и их взаимосвязях. В результате получена база данных проекта, реально отображающая действительное состояние объекта проектирования в объеме, необходимом для получения в автоматическом режиме требуемых выходных документов, и достаточная по наполненности для взаимодействия между приложениями **SmartPlant** Enterprise, включая компоновочные решения в SmartPlant 3D.

Другой значимой стадией создания 3D-проекта было размещение референс-

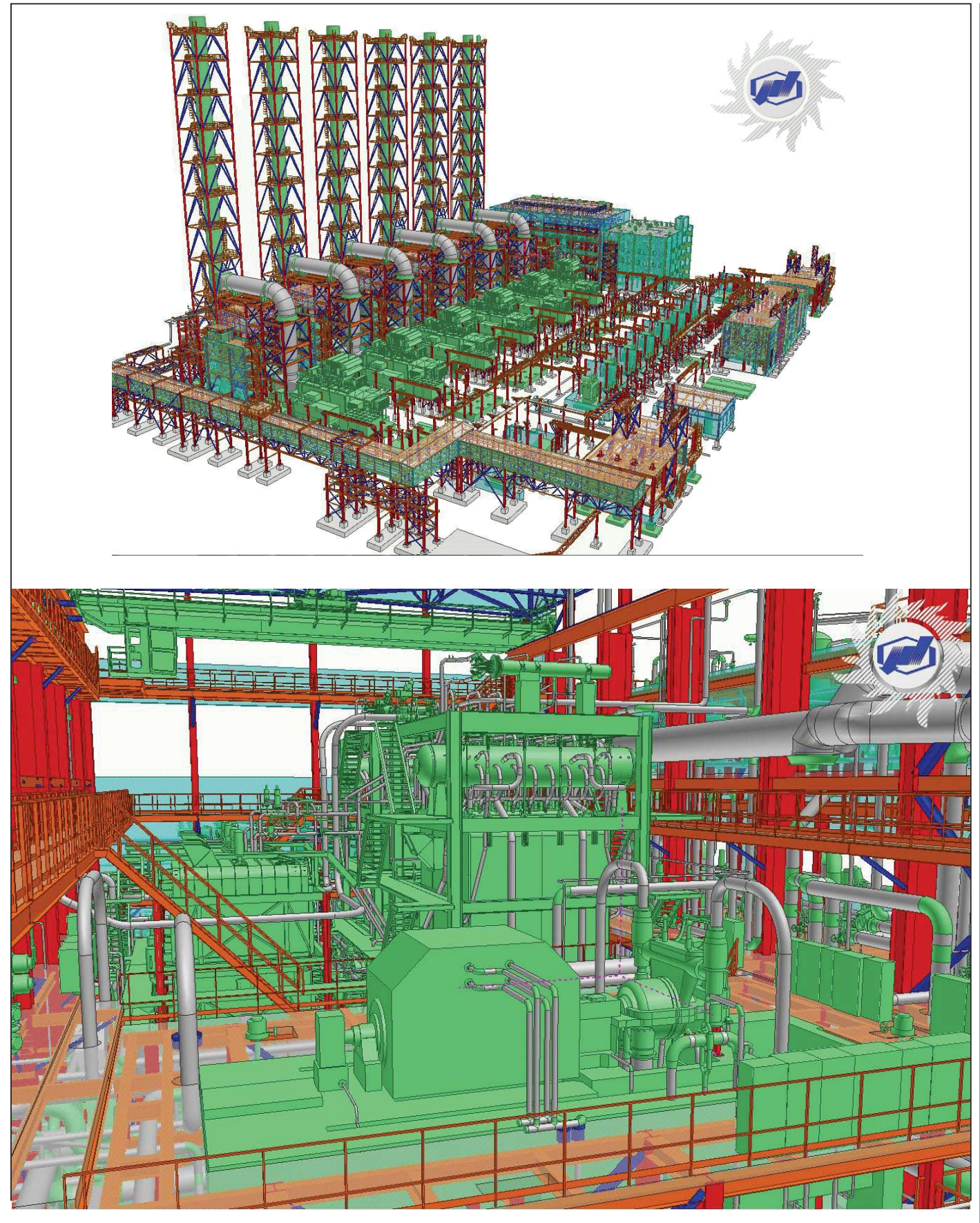

Рис. 1. 3D-модель газотурбинной установки – тепловой электростанции

W

### • ПРОЕКТИРОВАНИЕ ПРОМЫШЛЕННЫХ ОБЪЕКТОВ

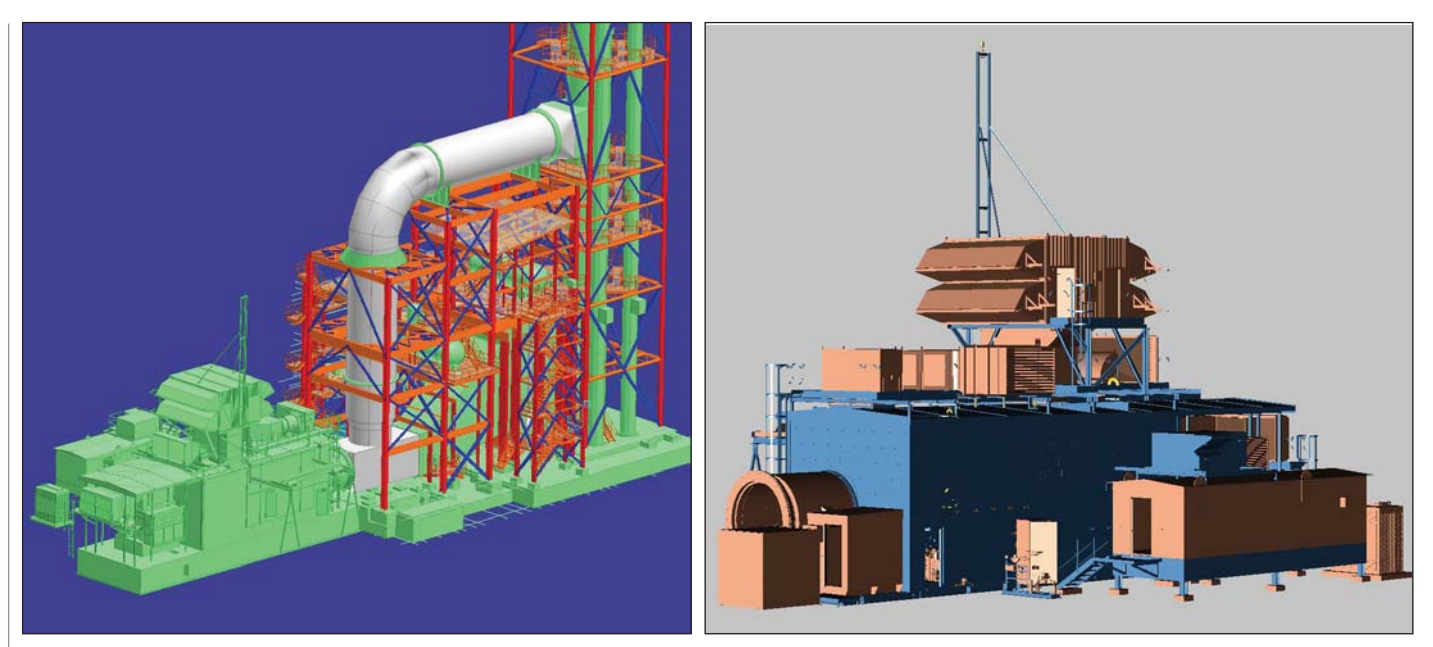

Рис. 2. Модели газовых турбин SGT-800 (Siemens) и котлов-утилизаторов (ОАО "ЭнергоМашиностроительный Альянс")

ных моделей основного оборудования. С помощью специалистов ЗАО "СиСофт" в проект были интегрированы модели газовых турбин SGT-800 разработки и производства фирмы Siemens и котлов-утилизаторов от ОАО "ЭнергоМашиностроительный Альянс". Эти поставщики выполнили модели своего оборудования с применением программного обеспечения AVEVA PDMS (рис. 2). Кроме того, в проект добавлялись модели оборудования сторонних разработчиков, выполненные средствами программного комплекса SolidWorks и различных приложений от Autodesk.

Все работы по внедрению в институте "Ростовтеплоэлектропроект" технологии проектирования с применением САПР SmartPlant оформлялись в документах системы менеджмента качества. Специалистами ЗАО "СиСофт" были разработаны регламенты и инструкции по использованию САПР в проектировании, описывающие правила коллективной работы внутри одной специальности, по взаимодействию различных специальностей в ходе совместной работы, по созданию, пополнению и ведению баз данных. В дальнейшем эти документы были доработаны и внедрены в систему менеджмента качества предприятия.

В настоящее время специалисты института "Ростовтеплоэлектропроект" приступили к работе над новым проектом "Новочеркасская ГРЭС. Энергоблок №9. С паровой турбиной К-330-23,5 и котлоагрегатом, с применением технологии слоя циркулирующего кипящего FosterWheeler (Финляндия)". Руководством института принято решение о выполнении проекта с использованием программного обеспечения компании Intergraph и новой технологии проектирования, отработанной ранее на стадии рабочего проекта упомянутого объекта газотурбинной установки - тепловой электростанции (ГТУ-ТЭС 6х47 МВт -12 МВт) (рис. 3).

Полученный опыт работы в сотрудничестве со специалистами ЗАО "СиСофт", наработанные базы данных, вновь созданные графические 3D- и 2D-компоненты, регламенты работы с ПО, а главное, объем и качество получаемых выходных документов - все это подтвердило правильность выбранных институтом целей модернизации технологии проектирования, а также средств и методов их постижения.

Аркадий Отческий, главный специалист по САПР, институт "Ростовтеплоэлектропроект"

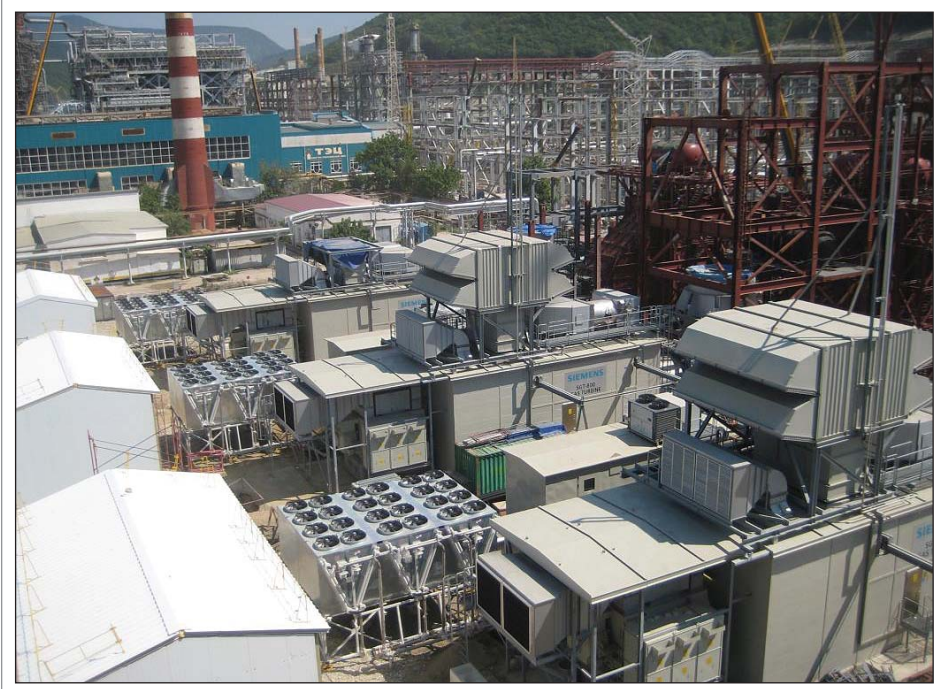

Рис. 3. Фотография первой очереди ГТУ
# **РЕШЕНИЕ** ДЛЯ ЛУЧШИХ<br>В НЕФТЯНОЙ ПРОМЫШЛЕННОСТИ

Институт "Гипровостокнефть"<br>Проект ЦПС "Южное Хыльчую"

### PLANT-4D -**КОМПЛЕКСНАЯ СИСТЕМА 4D-ПРОЕКТИРОВАНИЯ**

Трехмерное проектирование и информационная модель объекта

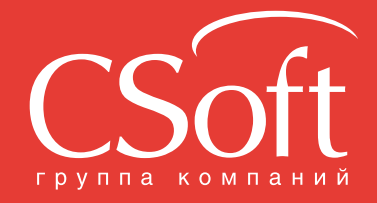

Москва, 121351, MOORDAT, 121001,<br>Ten.: (495) 913-2222, факс: (495) 913-2221<br>Internet: www.csoft.ru E-mail: sales@csoft.ru

Владивосток 8-800-555-0711 Бладивосток 8-800-555-0711<br>Воронеж (4732) 39-6655<br>Днепропетровск 38 (056) 371-1090<br>Екатеринбург (343) 237-1812<br>Екатеринбург (343) 237-1812<br>Иваново (4932) 33-3698<br>Казань (843) 570-5431 казаны (очо) ото очот<br>Калининград (4012) 93-2000<br>Краснодар (861) 254-2156 Нижний Новгород (831) 430-9025

Новосибирск (383) 362-0444<br>Омск (3812) 31-0210<br>Оренбург (3532) 77-3760<br>Пермь (342) 235-2585<br>Ростов-на-Дочу (683) 206-1212<br>Самара (846) 373-8130<br>Санкт-Петербург (812) 496-6929<br>Томень (3452) 75-7801<br>Хабаровск 8-800-555-0711

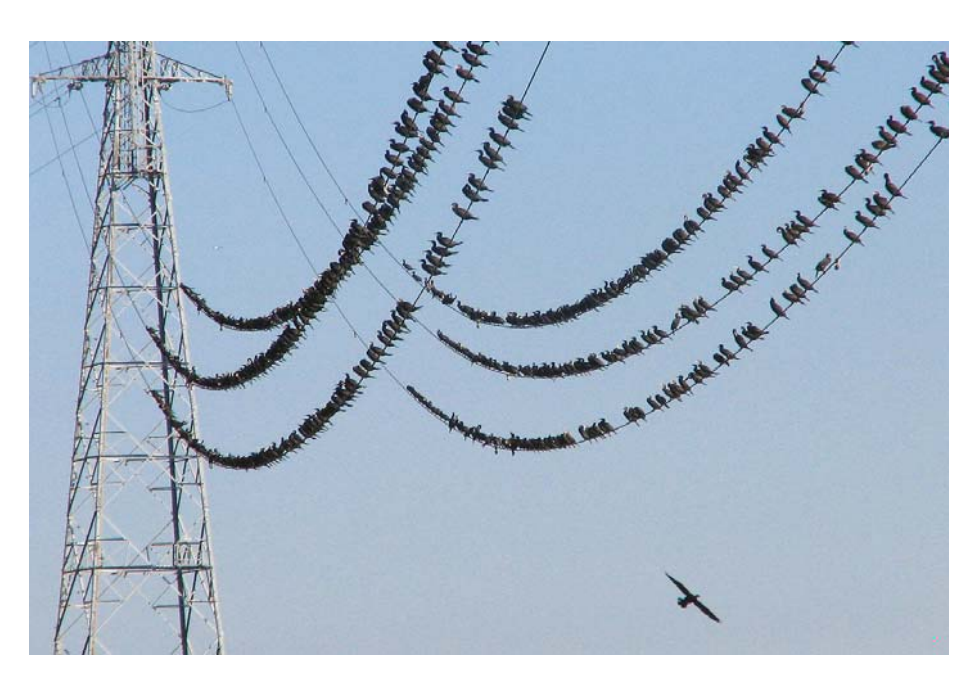

## > ЗD-ПРОЕКТИРОВАНИЕ ЛЭП. НОВЫЕ ВОЗМОЖНОСТИ **MODEL STUDIO CS ЛЭП**

### 3D-проектирование ЛЭП

Model Studio CS ЛЭП, хорошо известный продукт для автоматизации проектирования ЛЭП, переходит от плоского двумерного к трехмерному проектированию и теперь полностью поддерживает концепцию всей линейки программ Model Studio CS, которая:

- обеспечивает выполнение трехмерной компоновки, расчета (встроенные расчеты и возможность передачи данных во внешние расчетные комплексы) и выпуска проектной и рабочей документации (чертежей, спецификаций и т.д.);
- разрабатывается с учетом российских норм и стандартов, а также отечественных методик расчета и проектирования:
- имеет единую базу данных оборудования, изделий и материалов, единые средства выпуска и оформления выходной документации;
- на сегодняшний день является наиболее эффективным решением для проектной организации, желающей внедрить трехмерное проектирование на основе AutoCAD.

Технология построения трехмерной информационной модели ВЛ в Model

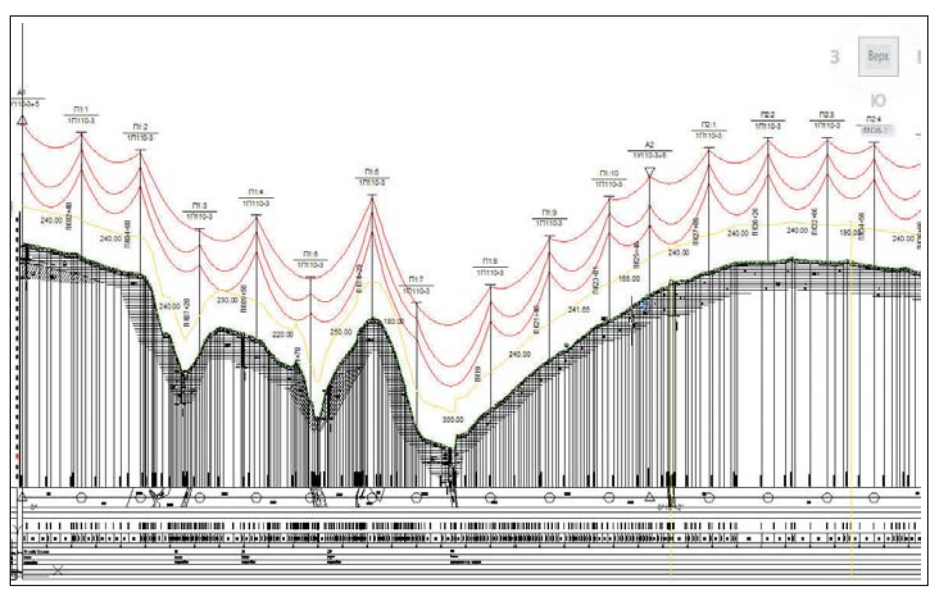

Рис. 1. Расстановка опор на продольном разрезе профиля

Studio CS ЛЭП достаточно проста и удобна. Рассмотрим алгоритм действий.

- 1. Получение исходных данных от изыскателей: 2D-план и продольный разрез профиля.
- 2. Расстановка опор на плане и продольном разрезе профиля (рис. 1).
- $\overline{3}$ . Выполнение проверок на соблюдение допустимых габаритов и выбранного оборудования на допустимые нагрузки.
- $4<sup>1</sup>$ Автоматическое получение выходных документов, ведомостей, спецификаций, отчетов.

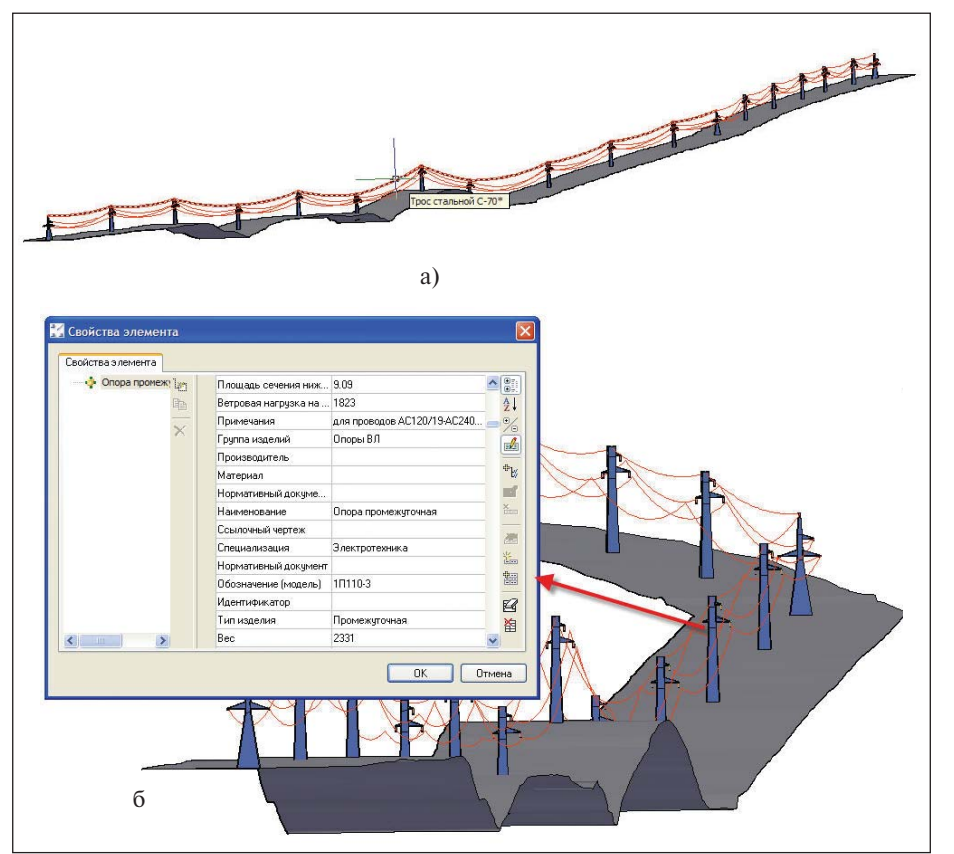

Рис. 2. Расстановка опор на профиле в 3D

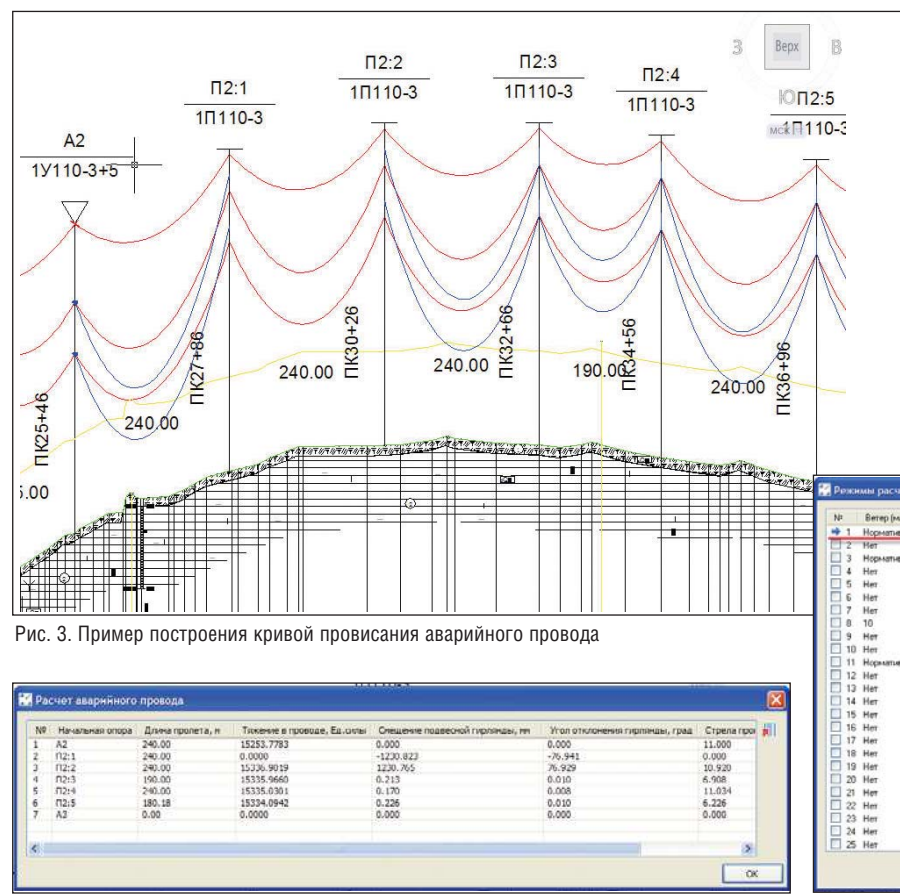

Рис. 5. Результаты расчета аварийного провода

5. Автоматическая генерация 3D-модели ЛЭП (рис. 2).

Трехмерная модель ЛЭП доступна для внесения любых изменений и является интеллектуальной, что обеспечивает легкий доступ к параметрам опор, проводов, гирлянд и результатам расчета.

### Расчет и построение кривой аварийного обрыва провода

При проектировании воздушных линий электропередач необходимо проверять линию на возможность обрыва провода. Это позволит выявить недопустимые габариты от провисшего провода в соседних от места обрыва пролетах и принять соответствующие правильные проектные решения. Ручной расчет аварийного обрыва достаточно трудоемок, так как, в отличие от обычного расчета кривой провисания провода для анкерного участка, кривая провисания аварийного провода имеет разные тяжения для каждого пролета. Расчет аварийного обрыва троса и ВОК производится аналогично расчету аварийного обрыва провода. На рис. 3 синим цветом показана построенная кривая провисания аварийного провода, при этом программа позволяет отображать ее в нормальном режиме работы ВЛ. Провод оборван в пролете между опорами П2:1 и П2:2.

Расчет аварийного провода ведется для текущего режима. То есть можно "оборвать" провод при +40° С, а можно - при гололеде с ветром. Текущий режим задается в диалоговом окне Режимы расчета провода (рис. 4).

Результаты расчета аварийного провода отображаются в специальном диалоговом окне, которое содержит всю необходимую информацию, касающуюся отклонения гирлянд, тяжений и стрел в пролетах (рис. 5).

| N               | Berep (m/c) | <b>Fononez</b> (nev) | Текпература воздуха [10]                                                        | Caco                      |  |
|-----------------|-------------|----------------------|---------------------------------------------------------------------------------|---------------------------|--|
|                 |             |                      | Нормативный при гололеде Нормативный - 5 С Гололедообразование) Гололед и ветер |                           |  |
| $\Box$ 2        | Her         |                      | Нормативный - Б.С. (Гололедообразования)                                        | Tomnes                    |  |
| 3               | Нормативный | Her                  | +15 C (Berep)                                                                   | Нормативный ветер         |  |
|                 | Her         | 20                   | -5 С (Гололедообразования)                                                      | Tononea 2                 |  |
| r,              | Her         | Her                  | +40 C (Maccueramoren)                                                           | Максимальная температура  |  |
|                 | Har         | Her                  | 40 C (Miesessnanss)                                                             | Мининальная тенглература  |  |
| ٠               | Her         | Her                  | +5 C (Cpeareroasean)                                                            | Среднегодовая тенпература |  |
| 8               | 10          | Her                  | $-15.0$                                                                         | Монтажный                 |  |
| 9               | Her         | Her                  | $+70.0$                                                                         | Перегрчэка                |  |
| г<br>10         | Her         | Her                  | +15 C (l'poned                                                                  | Температура грозы         |  |
|                 | Нормативный | Her                  | +15 C (Fposed)                                                                  | Температура грозы и ветер |  |
| 2               | Her         | Her.                 | $-45.0$                                                                         | $-45$                     |  |
|                 | Her         | Her                  | $-40.0$                                                                         | $-40$                     |  |
|                 | Her         | Her                  | $-35.0$                                                                         | $-35$                     |  |
|                 | Her         | Her.                 | $-30.0$                                                                         | -30                       |  |
| 16              | Hm          | Her                  | 250                                                                             | ä                         |  |
| 17              | Her         | Her                  | $-20.0$                                                                         | ä0                        |  |
| 18              | Her         | Her                  | $-15.0$                                                                         | .15                       |  |
| 19              | Her         | Her.                 | $-10.0$                                                                         | $-10$                     |  |
| 20              | Her         | Her.                 | $-50$                                                                           | $\overline{\mathbf{5}}$   |  |
| 21              | Her         | Her                  | $+0.0$                                                                          | ö                         |  |
| $\overline{22}$ | Her         | Her                  | $+5.0$                                                                          | $+5$                      |  |
| 23              | Her         | Her                  | $+10.0$                                                                         | $+10$                     |  |
| 24              | Harr        | Her                  | $+15.0$                                                                         | $+15$                     |  |
| п               | 25 Her      | Her                  | $+20.0$                                                                         | $+20$                     |  |

Рис. 4. Окно настройки и выбора режимов расчета

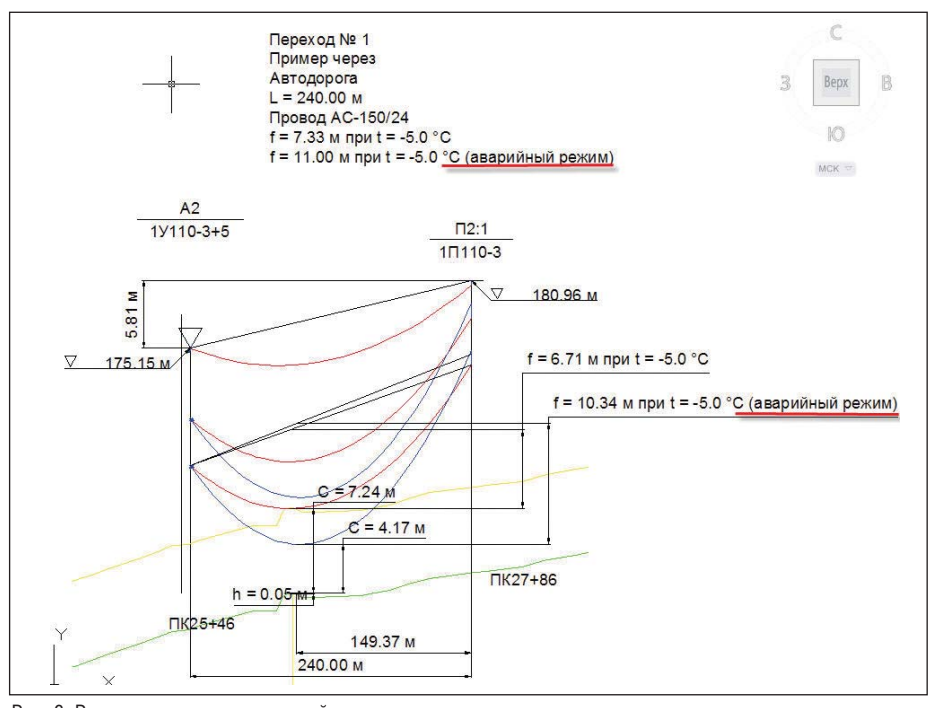

Рис. 6. Расчет переходов при аварийном режиме

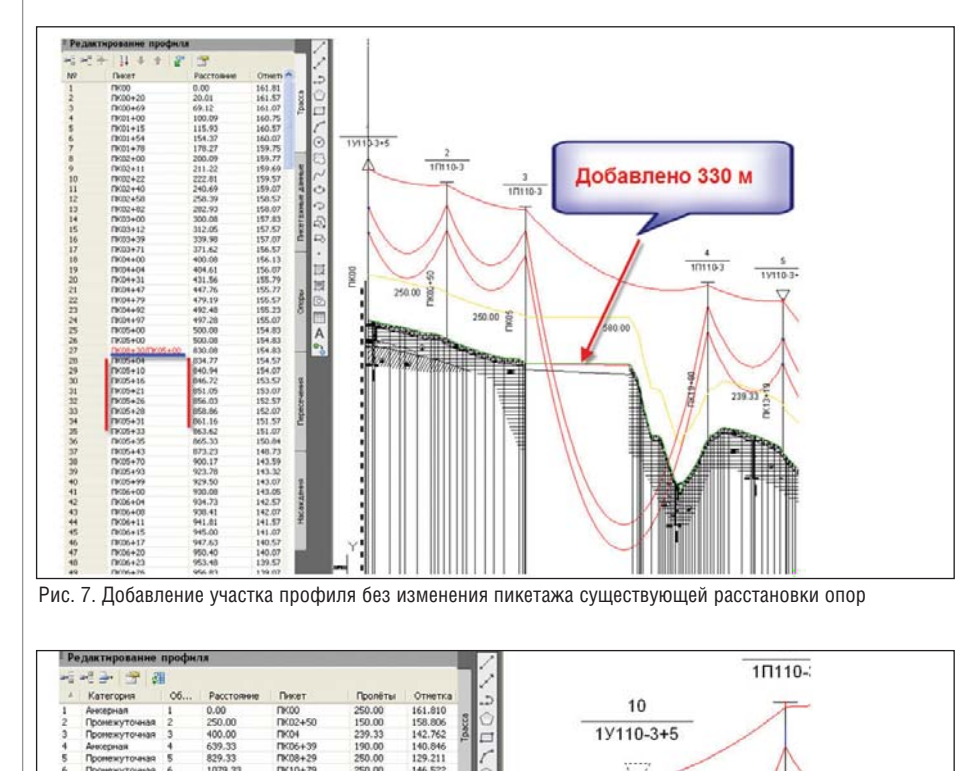

250.00<br>250.00 146<br>121

282329

.<br>Длина пролёта с учётом<br>рубленого писета, и

 $\alpha$ lo<sub>2</sub>

Расчет и построение кривой провисания аварийного провода учитываются при расчете и оформлении переходов  $(pnc. 6)$ .

### Рубленый пикет. Добавление и удаление участка профиля

В процесс продолжительной разработки проекта ВЛ, особенно при большой длине линии, приходится вносить много изменений, связанных с прокладкой трассы ЛЭП. В реальности можно столкнуться с такими ситуациями, когда проект ЛЭП для конкретного участка готов, но при начале строительства оказывается, что трассу проложить нельзя, поскольку в данном месте либо уже построили другой промышленный объект, либо образовался канал или пруд. В этом случае проект ЛЭП требует внесения изменений, касающихся лишь небольшого участка, при сохранении всей остальной расстановки опор. Программный комплекс Model Studio CS ЛЭП эффективно решает подобного рода задачи, позволяя работать с рублеными пикетами, корректировать профиль и расстановку опор в нужных местах  $(pMC. 7, 8)$ .

### Вывод

В этой статье мы привели лишь основные функции, появившиеся в программе. Многие из доработок, выполненных в соответствии с пожеланиями наших пользователей, остались нерассмотренными. Однако и названный новый функционал свидетельствует, что программный комплекс Model Studio CS ЛЭП динамично развивается.

В следующей версии программы основное внимание разработчики уделят Мастеру конструирования опор, технологии трехмерного проектирования, а также расчету фундаментов под опоры ЛЭП.

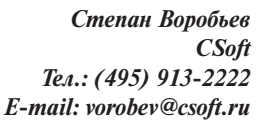

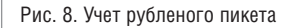

13145617823

1079.33<br>1329.33

2597.07<br>2647.07<br>3097.07<br>3306.12<br>3556.12<br>4056.12

4306.12<br>4556.12

TK25+9<br>TK26+4<br>TK30+9

TK33+0<br>TK35+5<br>TK38+0

NK43+06<br>NK45+56

**K23+4** 

240.00

E

Omens

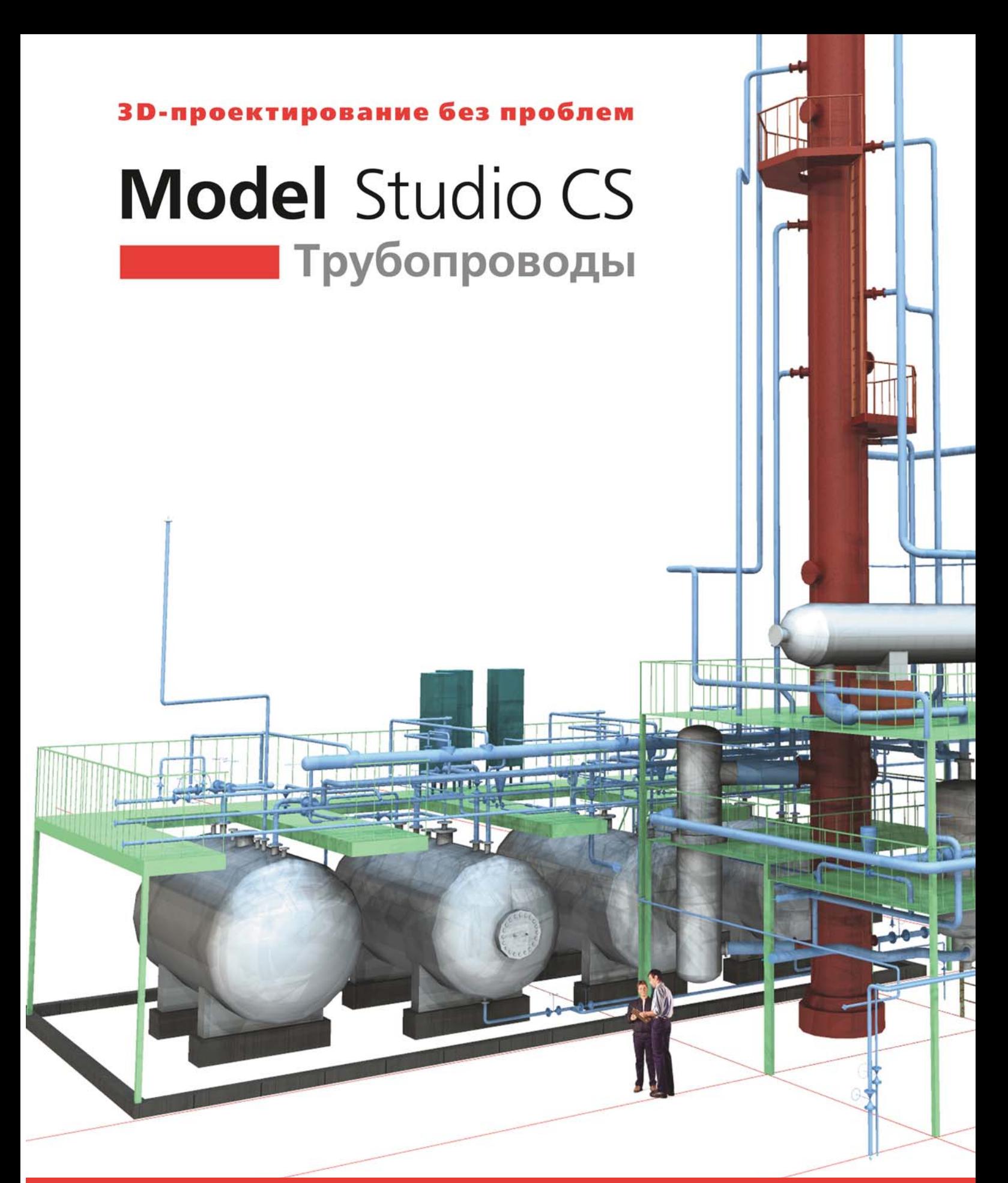

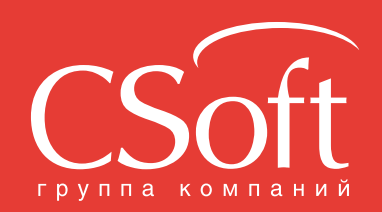

Москва, 121351, MUCKBA, 121501,<br>Monogoraapgeйckaя ул., д. 46, корп. 2<br>Тел.: (495) 913-2222, факс: (495) 913-2221<br>Internet: www.csoft.ru E-mail: sales@csoft.ru

Владивосток 8-800-555-0711 Владивсетем в есте в волгоград (8442) 26-6655<br>Воронеж (4732) 39-3050 Воронеж (4732) 39-3050<br>Днепропетровск 38 (056) 371-1090<br>Екатеринбург (343) 237-1812<br>Иваново (4932) 33-3698<br>Казань (843) 570-5431<br>Калининград (4012) 93-2000<br>Краснодар (861) 254-2156 Нижний Новгород (831) 430-9025

Новосибирск (383) 362-0444<br>Омск (3812) 31-0210<br>Оренбург (3532) 77-3760<br>Пермь (342) 235-2585<br>Ростов-на-Дону (683) 206-1212<br>Ростов-на-Дону (683) 76-8130<br>Санкт-Петербург (812) 496-6929<br>Тломень (3452) 75-7801<br>Укабаровск 8-800

### > AUTOMATICS 2011 -**РАЗРАБАТЫВАТЬ** КИПИА ПРОСТО И ЭФФЕКТИВНО

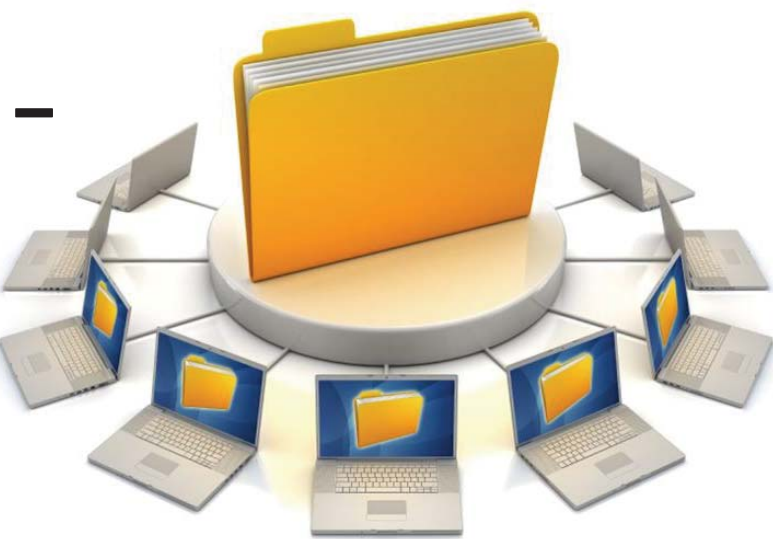

### Часть б. База данных

#### **Введение**

Сегодня при проектировании систем контроля и управления широко применяются различные системы автоматизированного проектирования, начиная с AutoCAD и заканчивая специализированными САПР. Одним из наиболее важных вопросов при этом остается вопрос о базе данных и возможности ее редактирования и настройки в соответствии с требованиями конкретной организации. Современная российская  $CATP$ AutomatiCS 2011 позволяет пользователям самостоятельно настраивать систему, все необходимые для этого инструменты входят непосредственно в состав программы. Эта статья продолжает серию публикаций о САПР AutomatiCS 2011 и посвящена возможностям программы в части работы с базой данных.

### Информационная структура **СИСТЕМЫ AutomatiCS 2011**

AutomatiCS 2011 является многопользовательской системой. Сетевой доступ к базам данных организуется с помощью системы управления базами данных MS SQL Server. Для работы с системой предусмотрены три типа баз данных:

- база данных администрирования пользователей и прав доступа (служебная БД);
- $\mathcal{L}_{\mathcal{A}}$ база проекта, в состав которой входят модель проекта (виртуальная модель

проектируемой системы) и структура документов;

п база данных и знаний, состоящая из базы данных технических средств (БДЗ) и базы параметров (БП).

Все эти базы данных связаны между собой и представляют единую информационную структуру системы (рис. 1).

Основным элементом структуры является база данных и знаний (БДЗ), в соответствии с которой в AutomatiCS 2011 выполняется формирование модели проекта - виртуальной модели проектируемой системы. БДЗ включает в себя описание конкретных технических средств автоматизации различных производителей, а также описание типовых технических решений - структур, состоящих из нескольких элементов с логическими и

электрическими связями между ними. Кроме того, в AutomatiCS 2011 присутствует база параметров (БП) - перечень используемых в системе параметров и их настройки.

### База данных и знаний

В большинстве программ база данных прелставляет собой таблину, в которой перечислены модели тех или иных технических средств. При этом каждая отдельная строка такой таблицы - это конкретная модификация, имеющая свой набор параметров (атрибутов) и формулу заказа. Как правило, при работе с такими таблицами используется фильтр, который позволяет выбрать нужного производителя и подобрать оптимальную модель технического средства. Такой под-

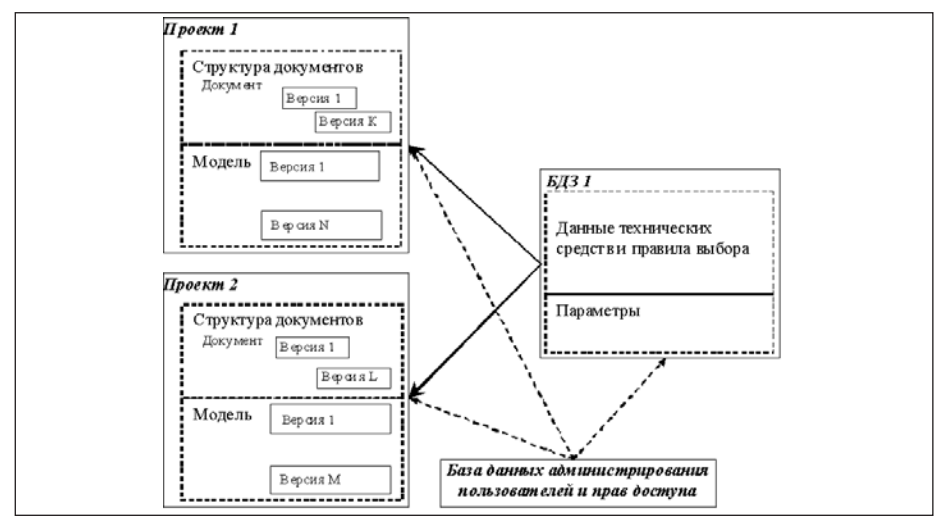

Рис. 1. Информационная структура AutomatiCS 2011

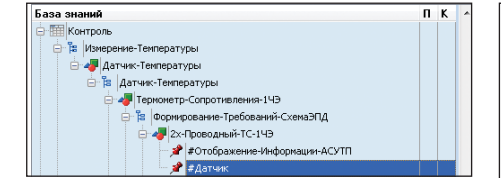

Рис. 2. Верхний уровень БДЗ

ход к построению базы данных достаточно привычен и не вызывает вопросов у пользователей.

В программе AutomatiCS 2011 реализован способ построения базы данных и знаний, отличный от привеленного выше. БДЗ имеет иерархическую структуру и условно может быть разделена на два уровня: верхний и нижний. На верхнем уровне базы выполняется выбор общих параметров для канала контроля (рис. 2):

- п вида измеряемого параметра; п
- типа технического средства;
- п структуры измерительного канала;
- П схемы электрического подключения латчика.

После выбора схемы подключения в проекте автоматически появляются выбранные элементы и между ними проводятся связи (рис. 3).

Наличие связей позволяет продолжать проектирование в части формирования кабелей и клеммников. Таким образом, AutomatiCS 2011 предоставляет возможность работать над проектом в ситуации, когда еще не выбраны конкретные модификации технических средств. Проектировщик может в любой момент вернуться к нужному прибору и выбрать его характеристики. При этом он будет работать уже с нижним уровнем базы данных (рис. 4).

БДЗ построена таким образом, что пользователь проходит несколько "шагов" выбора, на каждом из которых техническому средству присваиваются определенные параметры. Кроме того, происходит автоматическое формирование параметра Модель (формулы заказа), который необходим для вывода в документ "Заказная спецификация". На рис. 4 показан пример построения "ветки" базы для определения модели термометра сопротивления Метран-205-206. В правой части окна для выделенной вершины "Метран-205-206-Диапазон" отображаются возможные варианты, а также правила их выбора.

Процедура выбора характеристик в системе AutomatiCS 2011 называется синтезом и выполняется в отдельном окне (рис. 5). При этом учитываются параметры, которые уже имеются у элемента в данный момент. На рис. 5 приведен пример, когда

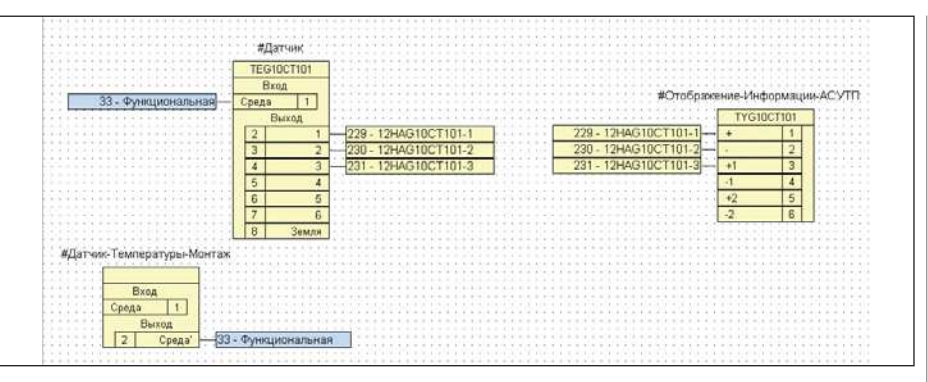

Рис. 3. Структура измерительного канала для термометра сопротивления

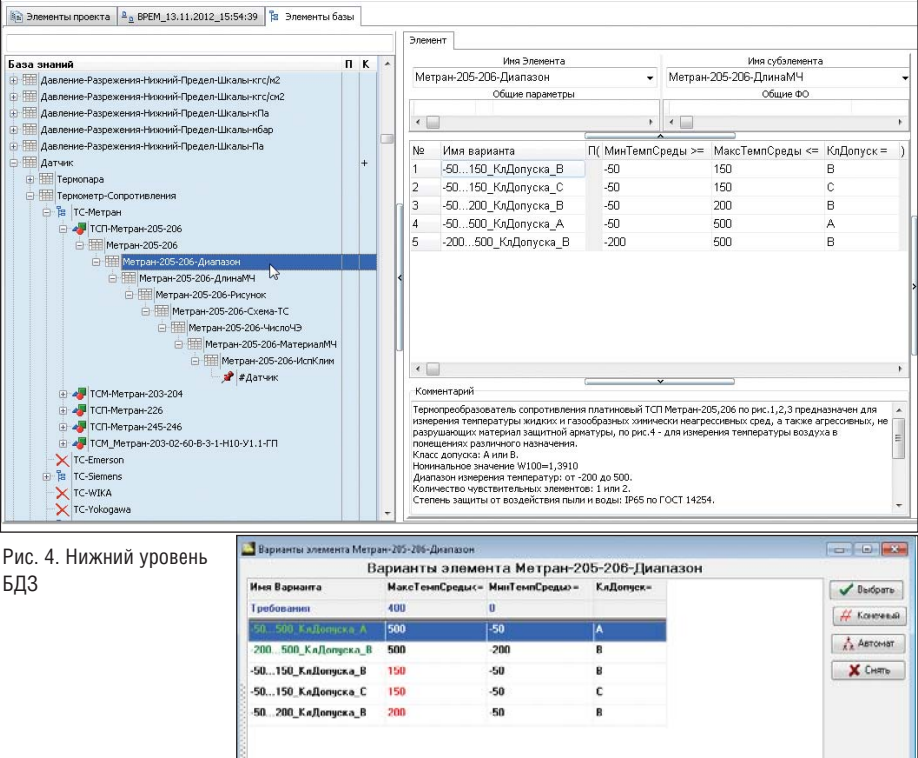

Рис. 5 Окно синтеза

.<br>ран-205-206- П.

лля элемента известны значения минимальной и максимальной температур измеряемой среды (строка Требования, выделенная синим шрифтом). При этом система, в соответствии с заданными в БДЗ правилами, выполняет проверку и подходящие варианты (выделены зеленым шрифтом) перемещает на первое место в списке. Если какой-либо вариант не подходит, то соответствующий параметр выделяется красным шрифтом.

Существует несколько источников, на основании которых в БДЗ формируются правила выбора вариантов:

- номенклатуры заводов-изготовителей:
- нормативные и руководящие документы:
- опыт проектирования.

Состав варианта Метран-205-206-ДлинаМЧ

Благодаря возможности описывать правила выбора характеристик технических средств в программе реализуется возможность накопления опыта принятия проектных решений. Все необходимые для этого инструменты имеются в поставке программы (рис. 6).

AutomatiCS 2011 позволяет не только редактировать уже имеющиеся вершины

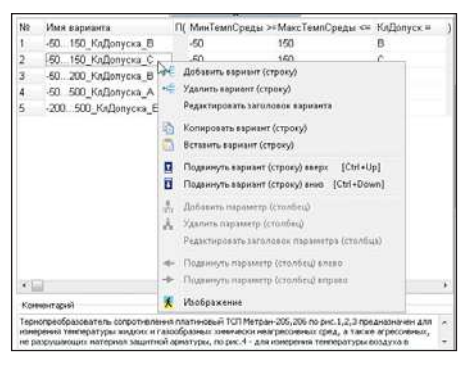

Рис. 6. Команды для редактирования БДЗ

БДЗ, но и добавлять собственные. Таким образом, редактирование и заполнение базы пользователь может осуществлять самостоятельно, без обращения к разработчикам. При этом, если нет необходимости вносить в БДЗ всю ветку выбора прибора, можно указать только одну его модификацию. В этом случае выбор будет осуществляться за один шаг (рис. 7). Более подробно процедура выбора характеристик технических средств рассматривалась в отдельной статье, опубликованной в четвертом номере журнала CADmaster за 2012 год<sup>1</sup>.

В поставке AutomatiCS 2011 в БДЗ имеются примеры описания технических средств в соответствии с номенклатурами различных производителей:

- датчиков температуры, давления, уровня, расхода (Метран, Элемер и др.);
- блоков питания (Метран); ш
- $\blacksquare$ автоматических выключателей (IEK, АВВ и др.);
- гильз, бобышек, диафрагм и др.

Однако большую часть БДЗ занимают не описания приборов конкретных производителей, а так называемая универсальная область базы. С ее помощью пользователь может сформировать свои требования к техническому средству и оформить их в виде опросного листа. Как правило, этот способ работы с БДЗ применяется, если на определенном этапе производитель неизвестен или если нужный прибор отсутствует в базе.

Универсальная область БДЗ содержит описания следующих технических средств:

- блоки питания;
- $\blacksquare$ автоматические выключатели;
- $\blacksquare$ латчики:
	- давления,
	- уровня,
	- температуры,

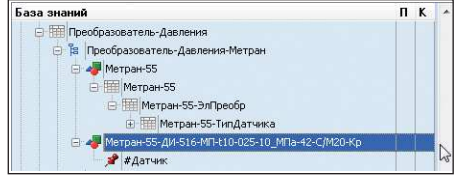

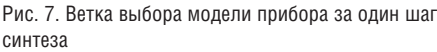

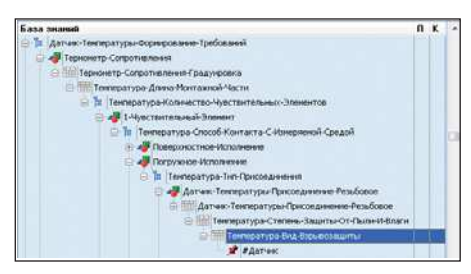

Рис. 8. Ветка формирования требований к термометру сопротивления

- расхода,
- $\bullet$ вязкости,
- $\bullet$ перепада давления;
- п исполнительные устройства;
- п клеммы:
- ш модули контроллера.

Универсальная область БДЗ также имеет иерархическую структуру. При ее построении учитывались особенности каждого типа технических средств, определялся необхолимый и лостаточный набор параметров и их зависимости друг от друга, а также перечень их возможных значений. При работе с универсальной базой пользователь пошагово определяет характеристики технического средства или формирует требования к нему (рис. 8).

Основное преимущество такого подхода - стабильный состав базы (состав и значения параметров соответствуют ГОСТам на определенные виды измерений). Кроме того, при разработке универсальной БДЗ учитывались зависимости между параметрами, что повлияло на логику построения базы: последовательность выбора параметров подобрана таким образом, что каждый следующий шаг почти всегда зависит от решений, принятых ранее. Например, если для термометра сопротивления выбрать 4-проводную схему подключения, то при выборе количества чувствительных элементов будет только один подходящий вариант (ЧислоЧЭ=1).

Для редактирования универсальной БДЗ также используются стандартные инструменты AutomatiCS 2011. С помощью команд контекстного меню можно удалять неиспользуемые варианты (например, в России редко используется резьба 1/4NPT или R1/2), добавлять собственные, создавать новые вершины.

Порядок размещения вариантов в списке может быть произвольным и также настраивается с помощью стандартных команд контекстного меню. Настройка этого списка может потребоваться при использовании автоматического режима синтеза: при включении опции Выбор первого подходяшего варианта система будет автоматически проходить шаг синтеза, если в списке присутствует один или несколько подходящих вариантов. выбирая при этом тот из них, который будет первым в списке. Если же эту опцию отключить, то возможны два варианта развития ситуации: если подходящий вариант всего один, то программа пройдет этот шаг синтеза в автоматическом режиме; если же подходящих вариантов окажется несколько, то синтез переключится на ручной режим, чтобы проектировщик самостоятельно выбрал оптимальный вариант. Таким образом, выполняя настройку БДЗ, можно значительно повысить степень автоматизации проектирования в части выбора структуры и характеристик технических средств.

#### База параметров

Как и любая другая САПР, AutomatiCS 2011 имеет определенный набор параметров, используемых как во время выполнения проектных процедур, так и при формировании проектных документов. Наименования параметров и их возможные значения хранятся в базе параметров (рис. 9).

При работе с системой проектировщик пользуется перечнем параметров для выполнения различных процедур и операций:

- сортировка/классификация элемен- $\mathcal{L}_{\text{max}}$ тов проекта по определенному параметру (или по нескольким парамет $pan):$
- настройка шаблонов проектных документов:
- $\mathcal{L}_{\mathcal{A}}$ редактирование модели проекта;
- $\mathbf{r}$ подготовка элементов для документирования или для выполнения проектных процедур;
- просмотр отдельных фрагментов модели проекта и т.д.

Кроме того, наименования параметров применяются при создании пользовательских команд (макросов), являющихся на данный момент наиболее удобным инст-

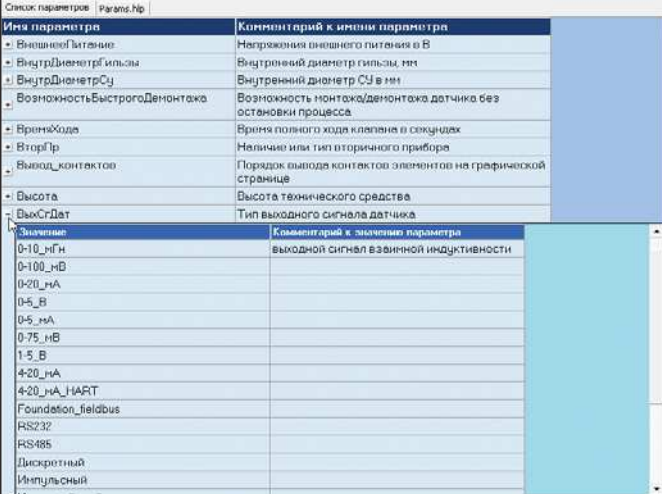

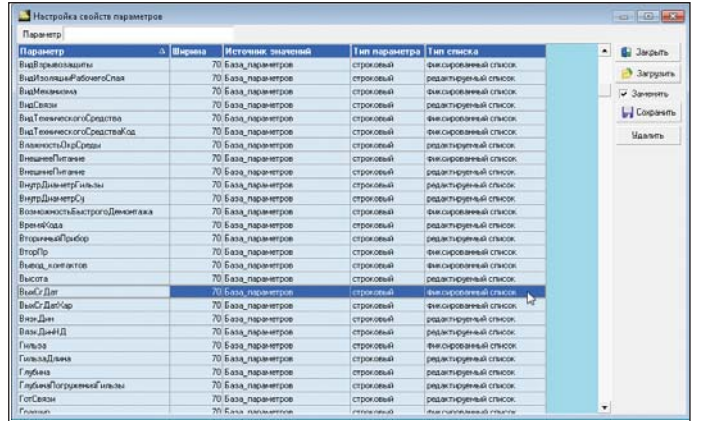

Рис. 10. Настройка свойств параметров

Рис. 9. База параметров

рументом для повышения автоматизации проектирования систем КИПиА (более подробно действие и состав пользовательских команд, входящих в поставку AutomatiCS 2011, рассмотрены в отдельной статье, опубликованной в первом номере журнала CADmaster за 2012 год<sup>2</sup>).

Разработчики программы обеспечили пользователям возможность редактировать базу параметров. Для этого используются диалоговые окна, с помощью которых можно выполнить следующие оперании:

- создание/удаление/редактирование параметра;
- создание/удаление/редактирование значения параметра;
- добавление/удаление/редактирование комментария к наименованию или к значению параметра;
- настройка свойств параметров (рис. 10);
- настройка категорий параметров.

#### Настройка свойств параметров

При работе с проектом может возникнуть необходимость ввести некоторые значения параметров вручную. В зависимости от типа параметра - фиксированный или редактируемый - возможны два способа:

фиксированный параметр - выбор значения из фиксированного списка (например, для параметров СхемаЭПД и ВыхСгДат, характеризующих схему электрического подключения и тип выходного сигнала датчика, в системе задан конечный список значений);

Ei i **Li** Corpor  $\mathbf{r}$ 

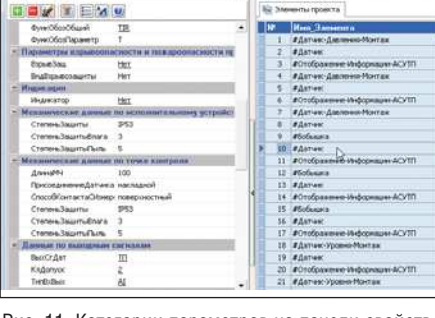

Рис. 11. Категории параметров на панели свойств

Рис. 12. Окно настройки категорий параметров

редактируемый параметр - возможен и выбор значения из списка (если он задан), и ввод данных с клавиатуры в ручном режиме.

Также в программе настраиваются следующие свойства параметров: тип параметра (строковый, вещественный и др.), ширина столбца для отображения в окне элементов (по умолчанию - 70) и источник формирования значений параметра (база параметров, проект, база данных).

#### Настройка категорий параметров

Для удобства работы с системой предусмотрена возможность распределения параметров по категориям. Они отображаются на панели свойств при работе с проектом (рис. 11).

В базовой поставке AutomatiCS 2011 настройка категорий параметров выполнена по умолчанию. Для редактирования существующих или создания собственных категорий параметров в программе предусмотрено отдельное диалоговое окно (рис. 12).

#### Заключение

Эта статья - шестая из серии публикаций, посвященных САПР AutomatiCS 2011, - посвящена особенностям работы с базой данных. Инструменты, входящие в состав поставки, позволяют пользователям выполнять редактирование как базы данных и знаний, так и базы параметров. Таким образом, пользователь может самостоятельно адаптировать систему в соответствии с требуемыми стандартами.

В следующих статьях авторы намерены подробнее рассказать о новых возможностях системы, в частности - об автоматизации процесса внесения изменений в проект.

> Евгений Целищев,  $\partial$ .m.<sub>H</sub>.,  $c$ .<sub>H</sub>.c., генеральный директор Иван Кудряшов, ведущий специалист Анна Глязнецова, специалист CSoft Иваново Тел.: (4932) 33-3698 E-mail: office@ivanovo.csoft.ru

FIXED

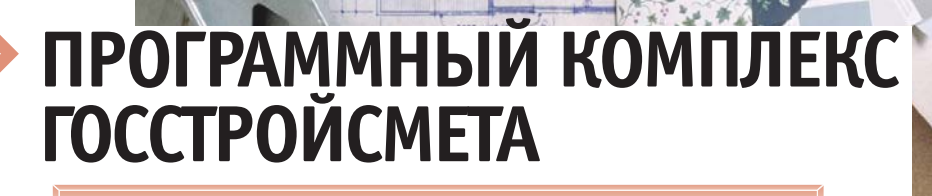

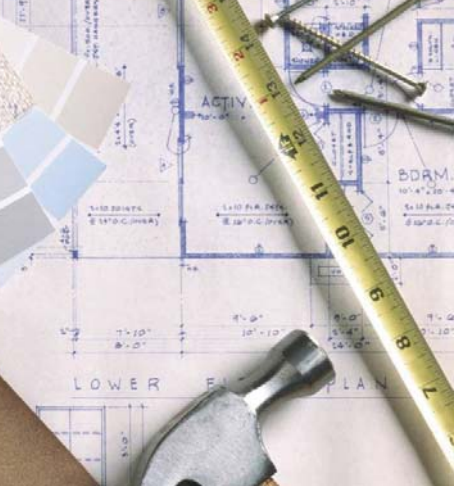

октябре 2012 года компания CSoft стала авторизированным дилером компании "Госстройсмета" и получила право на распространение программного комплекса ГОССТРОЙСМЕТА.

ГОССТРОЙСМЕТА - это программное обеспечение для автоматизации работ по составлению и экспертизе сметной документации, учету выполненных объемов работ и расчету потребности в материалах и механизмах для выполнения строительно-монтажных работ. ПК ГОС-СТРОЙСМЕТА предназначен для экспертных и контрольно-финансовых органов, федеральных, региональных и муниципальных заказчиков и инвесторов, строительных компаний, проектных организаций и рекомендован к использованию Федеральным агентством по строительству и жилищно-коммунальному хозяйству (Росстрой) для проверки достоверности сметного раздела проектной документации и первичной учетной документации в строительстве (Письмо Росстроя № ВБ-1301/02 от 04.04.2008 г.).

### Основные возможности *NK FOCCTPOWCMETA*

Рассмотрим основные возможности программного комплекса.

Создание смет

- Создание полного пакета функционально связанных документов, относящихся к одному проекту, включая чертежи, ведомости объемов и исходных ланных.
- Создание объектных смет (ОС) и сводных сметных расчетов (ССР) с автоматическим распределением по видам затрат. Реализована возможность группового добавления документов в ОС и ССР из выбранной папки.
- **The State** Одновременный расчет неограниченного количества смет любой сложности базисно-индексным, ресурсно-индексным и ресурсным методами; использование при расчете индексов по видам работ, по каждой расценке, средних на СМР, средних по статьям затрат и каталогов текущих средних сметных цен на материалы и эксплуатацию машин и механизмов.
- T. Создание смет по разделам без ограничений, с получением стоимостей по разделам и общей по смете.
- Автоматическое получение суммарной стоимости неучтенных ресурсов, оборудования и возврата материалов.
- Ввод в расчет любых налогов, пошлин, договорных и тендерных коэффициентов, в том числе коэффициентов, характерных для специфики деятельности.
- **The State** Использование для расчета государственных элементных сметных норм

на строительные работы (ГЭСН), федеральных единичных расценок (ФЕР) и территориальных единичных расценок (ТЕР) любого региона с возможностью привязки к ним индексов по видам работ и каталогов средних текущих сметных цен, разработанных региональными центрами ценообразования. Также можно использовать для расчета базу 1984 года и отраслевые сметные нормативы.

- Автоматический перевод смет, созланных базисно-инлексным методом, в ресурсные сметы и обратно, а также смет, созданных с использованием ФЕР, в сметы с использованием ТЕР любого региона и с различными дополнениями.
- $\sim$ Автоматическая привязка: коэффициентов из технических частей сборников расценок, значений коэффициентов индексации, каталогов текущих средних сметных цен на материалы и эксплуатацию машин и меха-

| 囘                               | <b>STATISTICS</b>                 |                                                                                                    |                                                    | For experiment 2.0 - Seconds 45 45 april |                    |                       |                           |                   |                                     |                 |                             | $\frac{1}{2} \left( \frac{1}{2} \right) \left( \frac{1}{2} \right) \left( \frac$ |  |
|---------------------------------|-----------------------------------|----------------------------------------------------------------------------------------------------|----------------------------------------------------|------------------------------------------|--------------------|-----------------------|---------------------------|-------------------|-------------------------------------|-----------------|-----------------------------|----------------------------------------------------------------------------------------------------|--|
|                                 | Главная                           | СНБ и документы<br>Расценка<br>Bina<br>Инструменты                                                                 |                                                    |                                          |                    |                       |                           |                   |                                     |                 |                             |                                                                                                    |  |
| C OTKINSTA CHE<br>DOSINGIN CHB. | ос Область документов             | <b>APassen</b><br>閾<br><b>AN Pecypc</b> -<br>Добавить<br>Удалить<br><b>Benamin</b><br>- Начасление -<br>расценку - | 43<br>$\Box$                                       | $58 - 48$                                |                    |                       |                           |                   | ОБ Иссать назад<br>Оф Искать вперед |                 | Перейти к<br>passamy +      | Закладки                                                                                                    |  |
|                                 | Открыты/развернуть                | <b>Либакление</b>                                                                                                  | <b>Harns</b><br>Буфер обмена<br>Пласк по документу |                                          |                    |                       |                           |                   |                                     |                 | Перемещение                 |                                                                                                    |  |
| Шифо                            | ٠                                 | ТЕР 01-02-089-06NДС35 n.4.7.<br>$X - \omega'$                                                                      |                                                    |                                          |                    |                       |                           |                   |                                     |                 |                             |                                                                                                    |  |
|                                 | M 3enevan 43-45.psl X             |                                                                                                    |                                                    |                                          |                    |                       |                           |                   |                                     |                 |                             |                                                                                                    |  |
|                                 |                                   |                                                                                                    |                                                    | 30                                       | m3n<br>n30<br>n30M | kätt<br>KOM<br>$-37M$ | #30<br><b>H3M</b><br>#31M | $13$<br>HP.<br>cn | $+13$                               | Boerg           | Мусер                       |                                                                                                    |  |
|                                 |                                   |                                                                                                    | Kon-eo<br>Гдин                                     | 34<br>3 <sub>m</sub>                     |                    |                       |                           |                   | <b>MNP</b><br>nC <sub>1</sub>       | Heywt           | <b><i><u>MMycop</u></i></b> | Bies pador no HP                                                                                                    |  |
| Ninh                            | <b>Illudo</b>                     | Наименование работ и затрат                                                                                        |                                                    |                                          |                    |                       |                           |                   |                                     |                 | Оберудова-                  |                                                                                                    |  |
|                                 |                                   |                                                                                                    |                                                    | ter                                      | nan                | idate                 | white                     | <b>KSVM</b>       | x365M                               | <b>HTOFO</b>    | eOfiopygane                 | <b>Foads</b>                                                                                                    |  |
| Раздев 1                        | TFP                               |                                                                                                    |                                                    |                                          |                    |                       |                           |                   | 1494.58                             |                 |                             |                                                                                                    |  |
|                                 | 01-02-089-08                      | Рыхление мералого групта коин-молотом, подельшенным на<br>стреле экскафатора, rilyбина промерзанея до 1 м, группа  | 0.077<br>1000 M3<br><b>пружта</b>                  | 0.00<br>15528.14                         | 1.15<br>1,25       |                       | 0.00<br>1494.58           | 15528,14<br>80.00 | 125.75                              | 1683.62<br>0,00 |                             | 0.00 Земляные работы.<br>о по выперенение по другим                                                                                                    |  |
| оQ                              | MGC35 n 4.7                       | <b>Divirties 2M</b>                                                                                                |                                                    | 1633,12                                  | 1,25               |                       | 157,19                    | 27.54             | 43,29                               |                 | 0.000                       | видам работ (подготовите                                                                                                    |  |
|                                 |                                   |                                                                                                    |                                                    | 0.00                                     |                    |                       | 0.00                      | 9.90              | 0.02                                | 1663,62         |                             | 0.000 Crpowr                                                                                                    |  |
| $\mathbf{z}$                    | TEP                               | Разработка грунта в отвал экскаватерами «драглайн» или                                                             |                                                    | 125.51                                   | 1.15               |                       | 22.23                     | 5388.54           | 1127.19                             | 1342.73         |                             | 0.00 Земляные работы.                                                                                                    |  |
|                                 |                                   | 01-01-004-03 «обратная попата» с коещом вместимостью 0.4 (0.3-0.45)                                                | 0,154                                              | 5740.03                                  | 1.25               |                       | 1104.98                   | 95.88             | 10.03                               | 0.00            |                             | <b>0.00 BMRSDIREMMS</b>                                                                                                    |  |
| ⊕                               | MДС35 n.4.7. м3, группа грунтов 3 |                                                                                                    | 1000 M3<br>грунта                                  | 776.00                                   | 1.25               |                       | 149.38                    | 30.60             | 52.51                               |                 | 0.000                       | механизированным спосо.                                                                                                    |  |
|                                 |                                   |                                                                                                    |                                                    | 0.00                                     |                    |                       | 0.00                      | 0.00              | 0.00                                | 1342,73         |                             | 0.000 Строит                                                                                                    |  |
|                                 | TEP                               | Разработка грунта вручную в транциях глубиной до 2 м без                                                           |                                                    | 2725.52                                  | 1,15               |                       | 205.42                    | 2725.52           | 266.42                              | 552.93          |                             | 0.00 Земляные работы,                                                                                                    |  |
| $\rightarrow$                   | MZIC35 n.4.7                      | 01-02-057-03 креплений с откосами, группа грунтов 3.                                                               | 0,005                                              | 0.00                                     | 1,25               |                       | 0.00                      | 80.00             | 213.14                              | 0.00            |                             | 0.00 Выполноемые ручным<br>cnocotiou.                                                                                                    |  |
|                                 |                                   |                                                                                                    | 100 M3                                             | 0.00                                     | 1.25               |                       | 0.00                      | 27.54             | 73.37                               | 552,93          | 0.000                       |                                                                                                    |  |
|                                 |                                   |                                                                                                    | rayera                                             | 8.88                                     | ٠                  |                       | 0.00                      | 8.88              | 8.08                                |                 |                             | 8.000 CYpourr                                                                                                    |  |
| ٠                               |                                   | ТЕРр 66-14-3 Замена участков труб диаметром до 300 мм                                                              | 2,7                                                | 112.88                                   |                    |                       | 304,78                    | 857.63            | 2315.61                             | 2852.10         |                             | 0,00 Наружные инженерные                                                                                                    |  |
| 田田                              |                                   |                                                                                                    |                                                    | 103.30                                   |                    |                       | 278.91                    | 108.00            | 342.64                              | 0.00            |                             | 0.00 СЕТИ: ЗАМЕНА ТРУБ                                                                                                    |  |
|                                 |                                   |                                                                                                    | 1 <b>ACTABIA</b><br><b>Atlantic 1 M</b>            | 4.55                                     |                    |                       | 12.29                     | 41.20             | 194.05                              | 2852.10         | 0.000                       |                                                                                                    |  |
| s                               |                                   |                                                                                                    |                                                    | 641.45                                   |                    |                       | 1731.92                   | 0.00              | 0.00                                |                 |                             | 0,000 Строит                                                                                                    |  |
|                                 | TEP                               | Установка фланцевых соединений на стальных<br>16-02-007-09 труболроводки диаметром 300 мм                          |                                                    | 60.21                                    | 1.15               |                       | 276.97                    | 836.45            | 3404.67                             | 3899.89         |                             | 0.00 Сантехнические работы -<br>в во внутренние (трубограводы                                                                                                    |  |
| 田田                              | <b>MGC35 n.4.7</b>                |                                                                                                    |                                                    | 22.74                                    | 1.25<br>1.25       |                       | 113,70<br>0.00            | 128.00            | 354.52<br>140.70                    | 0.00            | 0.000                       | водогровод, канализация,                                                                                                    |  |
|                                 |                                   |                                                                                                    | соединение                                         | 0.00                                     |                    |                       |                           | 50.80             |                                     | 3899.03         |                             |                                                                                                    |  |
|                                 |                                   |                                                                                                    |                                                    | 753.50                                   |                    |                       | 3014.00                   | 0.00              | 0.00                                |                 |                             | 0.000 CTDONT                                                                                                    |  |

Созлание покальной сметы

Nº6 | 2012 | CADMASTER

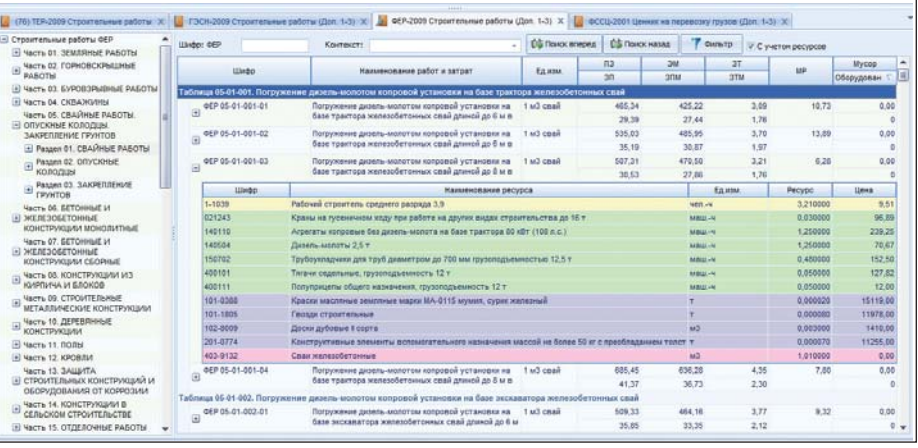

#### Экспертная оценка

- Проверка и экспертиза смет с автоматической выдачей протокола разногласий и экспертного заключения (согласно приказу Минрегиона №354 от 20.08.2009 г.) и возможностью самостоятельной настройки процедуры проверки.
- **COL** Сверка эталонной сметы (сметы заказчика) с измененной сметой (сметой подрядчика) с выдачей протокола несоответствия.

Работа со сметно-нормативными базами

низмов, значений норм накладных расходов и сметной прибыли по видам работ или укрупненно.

#### Подготовка документов

- Формирование внешнего вида документа в окне печати с помощью атрибутов параметров отчета, использование режима предварительного просмотра для контроля печатной формы документа или осуществление прямого экспорта печатной формы в Excel.
- m. Веление накопительных веломостей. ресурсных ведомостей, подготовка дефектных актов, расчет компенсаций по оплате труда, эксплуатации машин и механизмов, материальных ресурсов.
- Формирование актов выполненных работ как в процентном отношении от общей суммы сметы (возможно от остатка сметы), так и по фактически выполненным работам с контролем перевыполнения.
- Автоматическое формирование первичных учетных документов: КС-2, KC-3, M29, KC-6a.

Сервисные функции

- Поиск расценок, ресурсов или поправочных коэффициентов по шифру или по наименованию.
- Создание пользовательских шаблонов и их применение при создании новых локальных, объектных смет и сводных сметных расчетов.
- Автоматическое обновление программного комплекса и баз данных посредством сети Интернет.
- T. Функции интеграции с программой Autodesk Revit Architecture.
- **The Story** Подключение электронного вестника ценообразования ФГУ ФЦЦС и его обновление через Интернет.

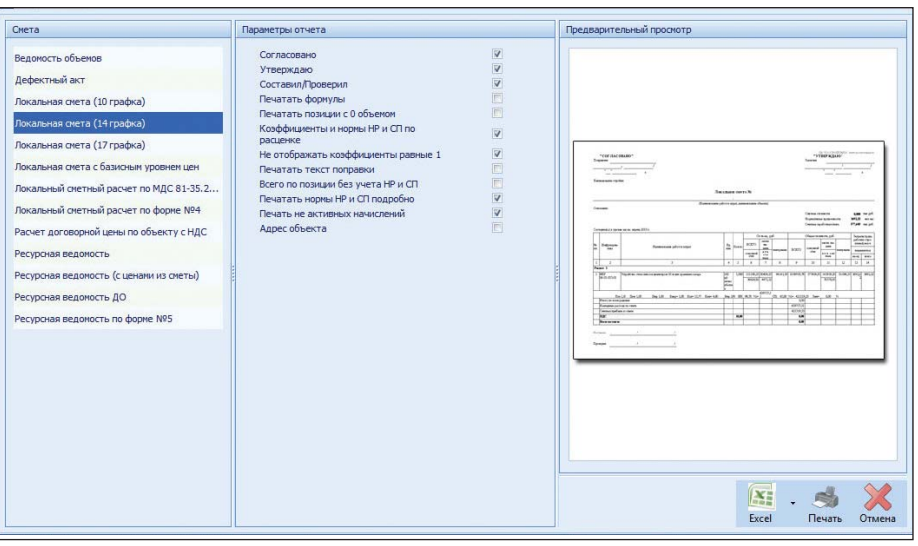

#### Создание формы отчета

| lic)                                         |                                                    |                                                                                                    |                                        |                                                                                                    |                     |                    |            | Госстройским 7.0 - Заменка 47-45 - 1                                                                                |                                    |                                            |                      |              |             |                                  |                             |                   | $x = 0 - 1$                                                                                                    |
|----------------------------------------------|----------------------------------------------------|----------------------------------------------------------------------------------------------------|----------------------------------------|----------------------------------------------------------------------------------------------------|---------------------|--------------------|------------|----------------------------------------------------------------------------------------------------|------------------------------------|--------------------------------------------|----------------------|--------------|-------------|----------------------------------|-----------------------------|-------------------|----------------------------------------------------------------------------------------------------|
|                                              | <b>Главная</b>                                     | СНБ и документы                                                                                      | Расценка                               | Bita                                                                                                    | Инструменты         |                    | Экспертиза |                                                                                                    |                                    |                                            |                      |              |             |                                  |                             |                   |                                                                                                    |
|                                              |                                                    | tes:<br>W                                                                                            | ₩                                      | 麻                                                                                                    |                     | 厣                  |            | Œ                                                                                                    |                                    |                                            |                      |              |             |                                  |                             |                   |                                                                                                    |
| Станная                                      | Лалее                                              | Закрыть                                                                                              | Исключить                              | Исправить                                                                                                    | Удалить             | <b>Планинатъ</b>   | Cronbus    | Bett                                                                                                    |                                    |                                            |                      |              |             |                                  |                             |                   |                                                                                                    |
| <b>INTERNATION</b>                           |                                                    | <b>BAICHED HYDV</b>                                                                                  |                                        |                                                                                                    |                     |                    |            | таблицы -                                                                                                    |                                    |                                            |                      |              |             |                                  |                             |                   |                                                                                                    |
|                                              | <b>Becneptida</b>                                  |                                                                                                    |                                        | Patiota c motituarii                                                                                                    |                     |                    |            | Tatimaua                                                                                                    |                                    |                                            |                      |              |             |                                  |                             |                   |                                                                                                    |
|                                              |                                                    |                                                                                                    |                                        |                                                                                                    |                     |                    |            |                                                                                                    | an.                                | nan                                        | 537                  | <b>H3N</b>   | HP.         | и¢                               | <b>Doero</b>                | Mycop             |                                                                                                    |
|                                              |                                                    |                                                                                                    |                                        |                                                                                                    |                     |                    |            | Kan-se                                                                                                    | <b>DMM</b>                         | n3MM                                       | KIMM                 | <b>HOMPS</b> | GT          | <b>HOT</b>                       | Heyvr                       | <b>HPSycop</b>    |                                                                                                    |
| NitriAy                                      | <b>ISMO</b>                                        |                                                                                                    |                                        | Наименование работ и затрат                                                                                                    |                     |                    |            |                                                                                                    | 3/M                                | <b>MXH</b>                                 | <b>STM</b>           | <b>H3TIM</b> |             |                                  |                             | <b>Оборудован</b> |                                                                                                    |
|                                              |                                                    |                                                                                                    |                                        |                                                                                                    |                     |                    |            | Ед эти                                                                                                    | MP.                                | nte                                        | idip.                | <b>HIP</b>   | <b>KS/M</b> | <b><i><i><b>IGMM</b></i></i></b> | <b><i><u>INTOFO</u></i></b> | «Оборудова        | Toaba                                                                                                    |
|                                              | 1 TEP 01-02-089-06                                 |                                                                                                    |                                        | Рыхление нерзлого грунта клин-нолотон, подвешенным на стреле экосматора,                                                              |                     |                    |            | 0,077                                                                                                    | 0,00                               | 1,15                                       | 1                    | 0,00         | 00,00       | 125, 75                          | 1663,62                     |                   |                                                                                                    |
| $\boxed{\mathbf{a}}$                         | MBC35n.4.7.                                        |                                                                                                    |                                        | глубных промераемия до 1м, группа грумтов 2м.                                                                                         |                     |                    |            |                                                                                                    | 15528.14                           | 1,25                                       |                      | 1404.58      | 27,54       | 43,29                            | 0,00                        |                   | But pator no<br>0,00 Jerusawa<br>0,00 работы,<br><b>BUOGRISCH.</b><br>0,000 Строит<br>0,00 Jervinue<br>0.00 patients,<br>menterien.<br>0,000 Crport<br>0.00 Земляние<br>0,00 patrons,<br>municipales<br>0.000<br>0,000 Crposet<br>0,00 Hapywrent<br>$0,00$ economy as<br>0,000 CTport<br>l'padia<br>304,77,301<br>2, 12 MAIL<br>86.04 MAIL<br>149.43 MAIL<br><b>41.27 MAIL</b><br>1628.90 MAT<br>23.44 MAT<br>74.97 MAT<br>4.70 MAT<br>۸ |
|                                              |                                                    |                                                                                                    |                                        |                                                                                                    |                     |                    |            | 1000 HZ                                                                                                    | 1633, 12                           | 1,25                                       |                      | 157,19       | 0,00        | 0,00                             | 1663,62                     | 0,000             |                                                                                                    |
|                                              |                                                    |                                                                                                    |                                        |                                                                                                    |                     |                    |            | грумта                                                                                                    | 0.00                               | A.                                         |                      | 0,00         |             |                                  |                             |                   |                                                                                                    |
|                                              | 2 TEP 01-01-004-03<br>MGC35 n.4.7.                 |                                                                                                    |                                        | Разработка грунта в отвал экокаваторами «драглайн» или «обратная лопата» с<br>ковцом вместимостью 0,4 (0,3-0,45) и3, гриппа грукпов 3 |                     |                    |            | 0.154                                                                                                    | 09.08                              | 1,15                                       |                      | 15,78        | 95,00       | 137,65                           | 1193.88                     |                   |                                                                                                    |
| 田                                            |                                                    |                                                                                                    |                                        |                                                                                                    |                     |                    |            |                                                                                                    | 5117.04                            | 1.25                                       |                      | 985.03       | 38.25       | 55.42                            | 0.00                        |                   |                                                                                                    |
|                                              |                                                    |                                                                                                    |                                        |                                                                                                    |                     |                    |            | 1000n3<br>грунта                                                                                                    | 670.68                             | 1,25                                       |                      | 129.11       | 0,00        | 0,00                             | 1193,88                     | 0.000             |                                                                                                    |
|                                              |                                                    |                                                                                                    |                                        |                                                                                                    |                     |                    |            |                                                                                                    | 0.00                               | ×                                          |                      | 0.00         |             |                                  |                             |                   |                                                                                                    |
|                                              | 3 TEP 01-02-057-03<br>MGC35 n.4.7.                 |                                                                                                    | относами, группа грунтов 3             | Разработка грунта вручную в транцеях глубнюй до 2 и без креплений с                                                                   |                     |                    |            | 0.085                                                                                                    | 2725.52                            | 1.15                                       | $\ddot{\phantom{1}}$ | 266.42       | 80,00       | 213.14                           | 552.93                      |                   |                                                                                                    |
| 圓                                            |                                                    |                                                                                                    |                                        |                                                                                                    |                     |                    |            |                                                                                                    | 0.00                               | 1.25                                       | H.                   | 0.00         | 27.54       | 73,37                            | 0.00                        |                   |                                                                                                    |
|                                              |                                                    |                                                                                                    |                                        |                                                                                                    |                     |                    |            | 150 м3 грунта                                                                                                    | 0,00<br>0.00                       | 1,25<br>$\mathbf{1}$                       | 1                    | 0.00<br>0.00 | 0.00        | 0.05                             | 552,93                      |                   |                                                                                                    |
|                                              | TEPo 66-14-3                                       |                                                                                                    |                                        | <b>HEYAN SHEELHING 190-5</b>                                                                                                    |                     |                    |            | 2.7                                                                                                    |                                    | л                                          | л                    |              | 108.00      |                                  |                             |                   |                                                                                                    |
|                                              |                                                    |                                                                                                    |                                        |                                                                                                    |                     |                    |            |                                                                                                    |                                    |                                            | ۰                    |              | 61.20       |                                  | 0,00                        |                   |                                                                                                    |
| э                                            |                                                    |                                                                                                    |                                        |                                                                                                    |                     |                    |            | <b>18CFADIA</b>                                                                                                    |                                    |                                            | x                    |              | 0,00        | 0.00                             |                             | 0.000             |                                                                                                    |
|                                              |                                                    |                                                                                                    |                                        |                                                                                                    |                     |                    |            | <b>Annon 1H</b>                                                                                                    |                                    |                                            |                      |              |             |                                  |                             |                   |                                                                                                    |
|                                              | <b>U</b> tado                                      |                                                                                                    |                                        |                                                                                                    | Наимнование ресурса |                    |            |                                                                                                    | Tex:                               | Ea.ups.                                    | Kon-no               | Pacena       | Linux       | <b>IFEC</b>                      | <b>KREC</b>                 | <b>UPEC</b>       |                                                                                                    |
|                                              | $1-1042$                                           |                                                                                                    | Рабочий строитель среднего разряда 4,2 |                                                                                                    |                     |                    |            |                                                                                                    |                                    | 148.81.44                                  | 21,816               | 9,050        |             | 13.97                            | 1,00                        | 1,00              |                                                                                                    |
|                                              | 040504                                             |                                                                                                    | Аппарат для газовой сварки и резки     |                                                                                                    |                     |                    |            |                                                                                                    |                                    | $Hhii - i$                                 | 1,755                | 0,650        |             | 1.24                             | 1,00                        | 1,00              |                                                                                                    |
|                                              | 021141                                             |                                                                                                    |                                        | Краны на автонобильном ходу при работе на других видах строительства 10 т                                                             |                     |                    |            |                                                                                                    |                                    | <b>HARLET</b>                              | 0,675                | 0.250        |             | 127.47                           | 1,00                        | 1,00              |                                                                                                    |
|                                              | 848582                                             |                                                                                                    |                                        | Установки для сварки ручной дуговой (постоянного тока)                                                                                |                     |                    |            |                                                                                                    |                                    | <b>HALL-4</b>                              | 16,659               | 6.170        |             | 8,97                             | 1,00                        | 1,00              |                                                                                                    |
|                                              | 400001                                             |                                                                                                    |                                        | Автонобили бортовые, грузоподъенность до 5 т.                                                                                         |                     |                    |            |                                                                                                    |                                    | <b>FAIRLE, HA</b>                          | 0.370                | 0.140        |             | 109.17                           | 1.00                        | 1.00              |                                                                                                    |
|                                              | 103-0202                                           | Трубы стальные электросвязные приноцианые со очитой фархай из стали нарок БСтЭлл-БСт-Алл и БСтЭлс-БС |                                        |                                                                                                    |                     |                    |            |                                                                                                    |                                    | Ħ                                          | 2,754                | 1,020        |             | 591.40                           | 1.00<br>1.00                |                   |                                                                                                    |
|                                              | 101-0324                                           |                                                                                                    | Кислород технический газробразный      |                                                                                                    |                     |                    |            |                                                                                                    |                                    | h3                                         | 1,971                | 0.730        |             | 11.29                            | 1.00                        | 1.00              |                                                                                                    |
|                                              | 101-1529                                           |                                                                                                    | Электроды диаметрон 6 мм 342           |                                                                                                    |                     |                    |            |                                                                                                    |                                    | ÷                                          | 0,005                | 0.002        | 13883.73    |                                  | 1.00                        | 1.00              |                                                                                                    |
|                                              | 101-2278                                           |                                                                                                    | Пропан бутан, снедь техническая        |                                                                                                    |                     |                    |            |                                                                                                    |                                    | KT.                                        | 0.513                | 0,190        |             | 9.16                             | 1.00                        | 1.00              |                                                                                                    |
|                                              |                                                    |                                                                                                    |                                        |                                                                                                    |                     |                    |            | <b>Hecographicians</b>                                                                                              |                                    |                                            |                      |              |             |                                  |                             |                   |                                                                                                    |
| В снете<br>Парамето                          |                                                    |                                                                                                    |                                        |                                                                                                    |                     | Эталонное значение |            | Комментарий                                                                                                    |                                    |                                            |                      |              |             |                                  |                             |                   |                                                                                                    |
|                                              | Норма накладивкх расходов (НР)<br>108,00<br>108,00 |                                                                                                    |                                        |                                                                                                    |                     |                    |            |                                                                                                    | Приненена норна накладных расходов |                                            |                      |              |             |                                  |                             |                   |                                                                                                    |
|                                              |                                                    |                                                                                                    |                                        |                                                                                                    |                     |                    |            | Наружные инженерные сети: замена труб.<br>Применена наряа сметнай прибыли<br>Наружные инженерные сети: занена труб. |                                    |                                            |                      |              |             |                                  |                             |                   |                                                                                                    |
| Норки снетной прибыли (СП)<br>68,00<br>68,00 |                                                    |                                                                                                    |                                        |                                                                                                    |                     |                    |            |                                                                                                    |                                    |                                            |                      |              |             |                                  |                             |                   |                                                                                                    |
|                                              | Пользовательский коэффициент к СП                  |                                                                                                    |                                        |                                                                                                    | 0,90                |                    | 0,90       |                                                                                                    |                                    | Приненен пользовательский коэффициент к СП |                      |              |             |                                  |                             |                   |                                                                                                    |
| lan                                          |                                                    |                                                                                                    |                                        |                                                                                                    | 112.90              |                    | 80.15      |                                                                                                    |                                    |                                            |                      |              |             |                                  |                             |                   |                                                                                                    |
| kan                                          |                                                    |                                                                                                    |                                        |                                                                                                    | 304.78              |                    | 236.41     |                                                                                                    |                                    |                                            |                      |              |             |                                  |                             |                   |                                                                                                    |
| <b>DM</b>                                    |                                                    |                                                                                                    |                                        |                                                                                                    | 103.3               |                    | 90.96      |                                                                                                    |                                    |                                            |                      |              |             |                                  |                             |                   |                                                                                                    |
| <b>IGW</b>                                   |                                                    |                                                                                                    |                                        |                                                                                                    | 278.91              |                    | 245.59     |                                                                                                    |                                    |                                            |                      |              |             |                                  |                             |                   |                                                                                                    |
| 3TM                                          |                                                    |                                                                                                    |                                        |                                                                                                    | 4,55                |                    | 3.38       |                                                                                                    |                                    |                                            |                      |              |             |                                  |                             |                   |                                                                                                    |
| <b>JESTIM</b>                                |                                                    |                                                                                                    |                                        |                                                                                                    | 12.29               |                    | 9.13       |                                                                                                    |                                    |                                            |                      |              |             |                                  |                             |                   |                                                                                                    |
| <b>I</b> IP                                  |                                                    |                                                                                                    |                                        |                                                                                                    | 641.45              |                    | 439        |                                                                                                    |                                    |                                            |                      |              |             |                                  |                             |                   |                                                                                                    |
| iddl                                         |                                                    |                                                                                                    |                                        |                                                                                                    | 1731.91             |                    | 1185.3     |                                                                                                    |                                    |                                            |                      |              |             |                                  |                             |                   |                                                                                                    |
|                                              |                                                    |                                                                                                    |                                        |                                                                                                    | 342.44              |                    | 243.58     |                                                                                                    |                                    |                                            |                      |              |             |                                  |                             |                   |                                                                                                    |
| <b>Vett</b><br>Licht.                        |                                                    |                                                                                                    |                                        |                                                                                                    | 194,05              |                    | $+38.01$   |                                                                                                    |                                    |                                            |                      |              |             |                                  |                             |                   |                                                                                                    |

Экспертиза

Сравнение функционала редакций

### Редакции комплекса **ГОССТРОЙСМЕТА**

Возможности программного комплекса различаются в зависимости от редакции поставки.

Релакция СТРОИТЕЛЬ предназначена для физических лиц, практикующих сметчиков. Эта редакция позволяет формировать всю документацию, связанную с локальными сметными расчетами.

Релакция СТАНДАРТ предназначена для большинства строительных предприятий. Программа позволяет автоматизировать все процессы формирования учетной и сметной документации в строительстве.

Редакция ПРОФЕССИОНАЛ предназначена для организаций, которые реализуют весь комплекс строительно-монтажных работ, являются заказчиками или генеральными подрядчиками строительства.

Редакция ЭКСПЕРТ предназначена для контрольно-финансовых органов и органов экспертизы. Программа в этой редакции обеспечивает широкие возможности проведения автоматизированной проверки сметной документации. При использовании комплекса ГОССТРОЙ-СМЕТА ЭСКПЕРТ государственные органы обеспечиваются достоверными (эталонными) сметными нормативами без посредников (программа подключена к банку данных сметных нормативов в режиме online).

### Комплект поставки

Поставка формируется из двух частей: комплекс ГОССТРОЙСМЕТА выбранной конфигурации (СТРОИТЕЛЬ, СТАНДАРТ, ПРОФЕССИОНАЛ, ЭКС-ПЕРТ) и, отдельно, сметно-нормативные базы и индексы. В прайс-листе представлены сметно-нормативные базы по всем субъектам Российской Федерации. Поставка комплектуется аппаратным ключом защиты. Опционально предусмотрен портативный вариант работы программы. При этом программа устанавливается на переносной носитель (в том числе на ключ Guardant с дополнительной флэш-памятью). Преимуществом работы портативной версии является возможность запуска программы сразу после подключения переносного носителя к компьютеру. Портативный вариант работы имеет ограничения: заданные настройки сохраняются только для текущего сеанса работы, отсутствует функционал интеграции с Revit (загрузка исходных данных) и с MS Project.

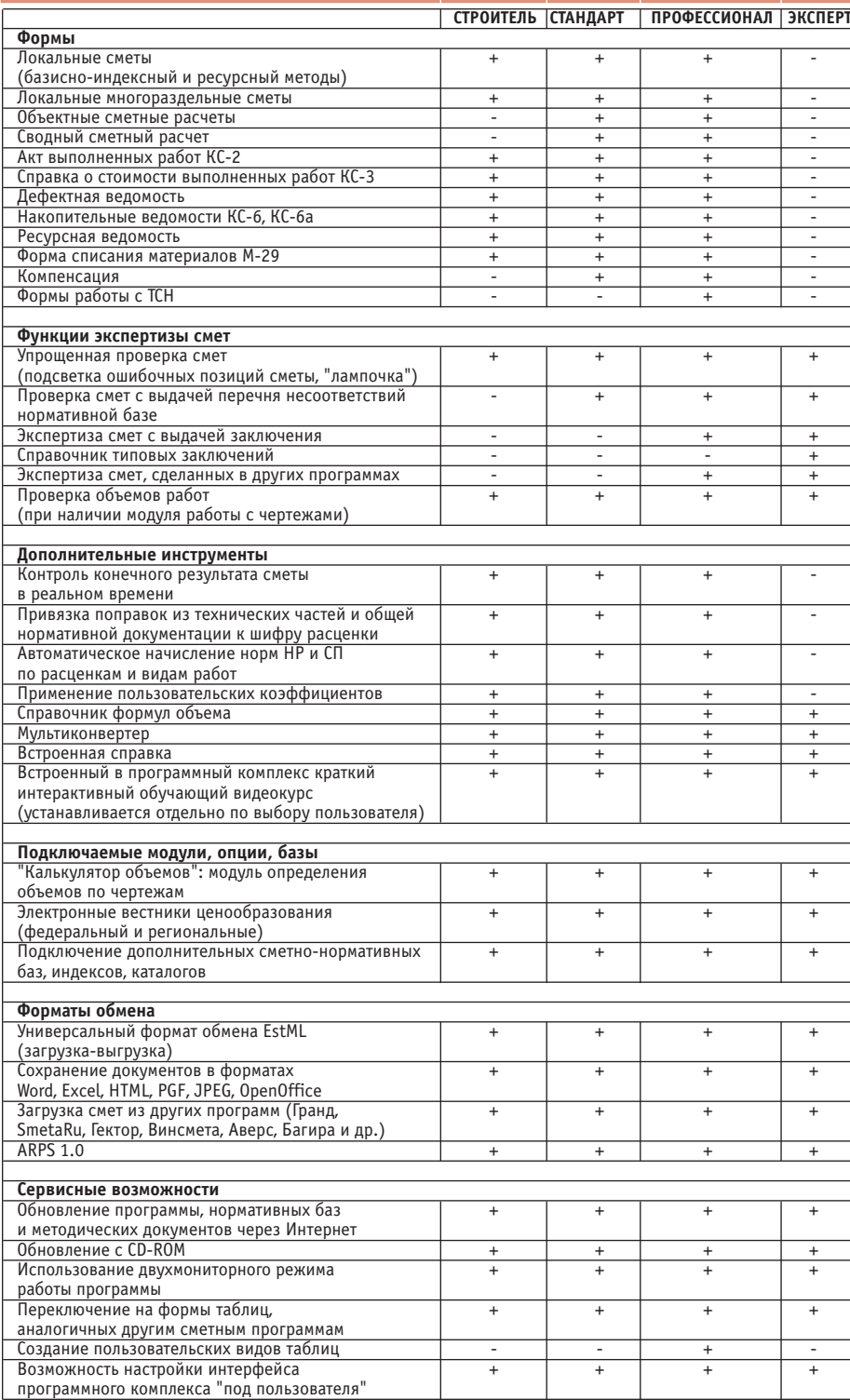

Появление программного обеспечения ГОССТРОЙСМЕТА в пакете предложений компании CSoft расширило круг решаемых задач архитектурно-строительного направления. К программам для проектирования и проведения инженерных расчетов добавился мощный инструмент автоматизированного составления и экспертизы сметной документании.

Более подробную информацию о программе можно посмотреть на сайте www.csoft.ru. Илья Шустиков

**CSoft** Тел.: (495) 913-2222 E-mail: shustikov@csoft.ru

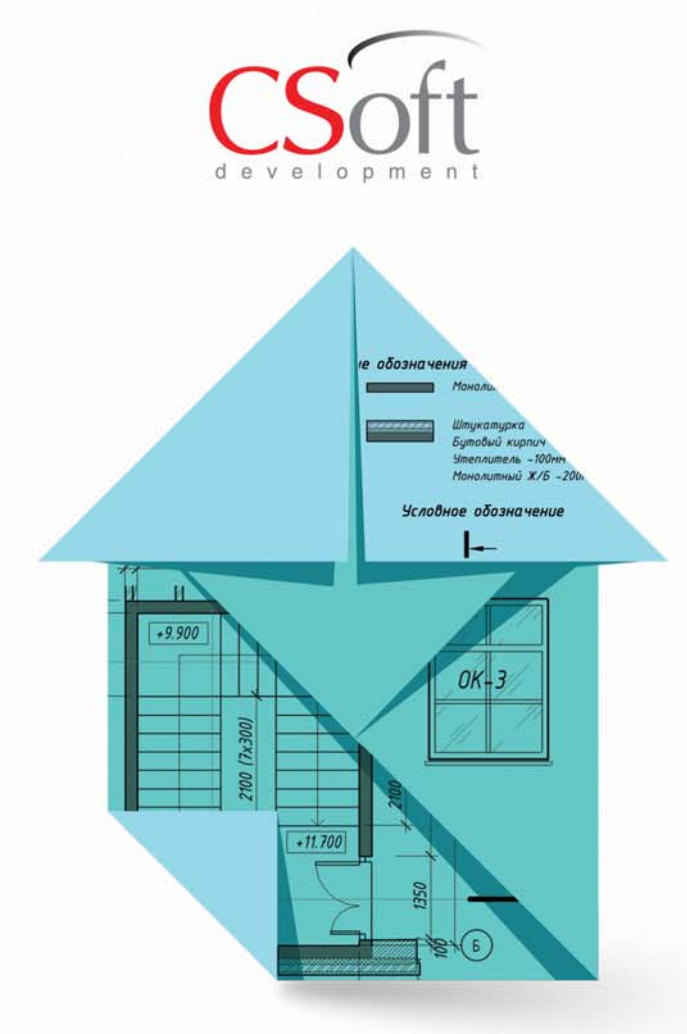

# PlanTracer®

версия 6

PlanTracer - программный комплекс для решения задач учета и инвентаризации объектов недвижимости.

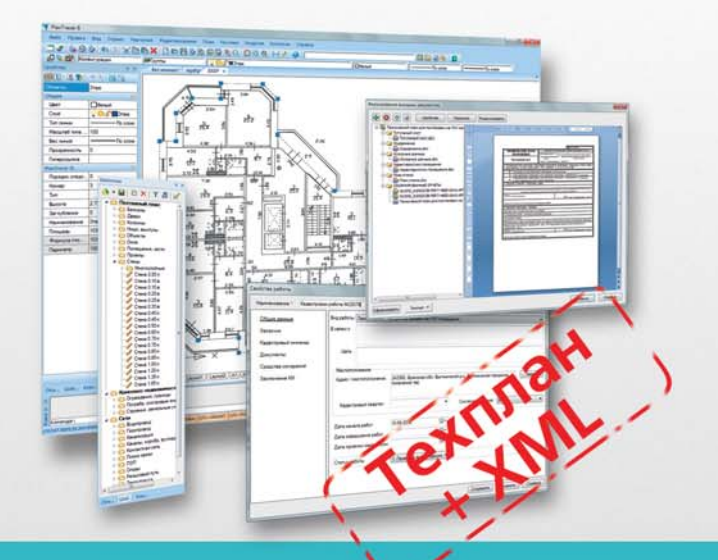

- Универсальное решение для кадастровых инженеров и технических инвентаризаторов
- Создание и редактирование поэтажных, ситуационных планов и планов линейных сетей
- **Работа с межевыми планами**
- Векторизация сканированных планов
- Формирование технических планов (DOC ٠ и XML)
- Подготовка электронного пакета документов п

### www.plantracer.ru

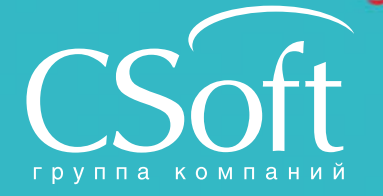

Москва, 121351, MOORSA, TETOP, I, A, A6, KOPR, 2<br>Ten.: (495) 913-2222, факс: (495) 913-2221<br>Internet: www.csoft.ru E-mail: pt@csoft.ru

Владивосток 8-800-555-0711 Владивосток 8-800-555-0711<br>Воронеж (4742) 26-6655<br>Воронеж (4732) 39-3050<br>Днепропетровск 38 (056) 371-1090<br>Екатеринбург (343) 237-1812<br>Иваново (4932) 33-3698<br>Калининград (4012) 93-2000<br>Краснодар (861) 254-2156<br>Нижний Новго

Новосибирск (383) 362-0444<br>Омск (3812) 31-0210<br>Оренбург (3532) 77-3760<br>Пермь (342) 235-2585<br>Ростов-на-Дону (683) 206-1212<br>Самара (846) 373-8130<br>Санкт-Петербург (812) 496-6929<br>Помень (3452) 75-7801<br>Хабаровск 8-800-555-0711

• АРХИТЕКТУРА И СТРОИТЕЛЬСТВО

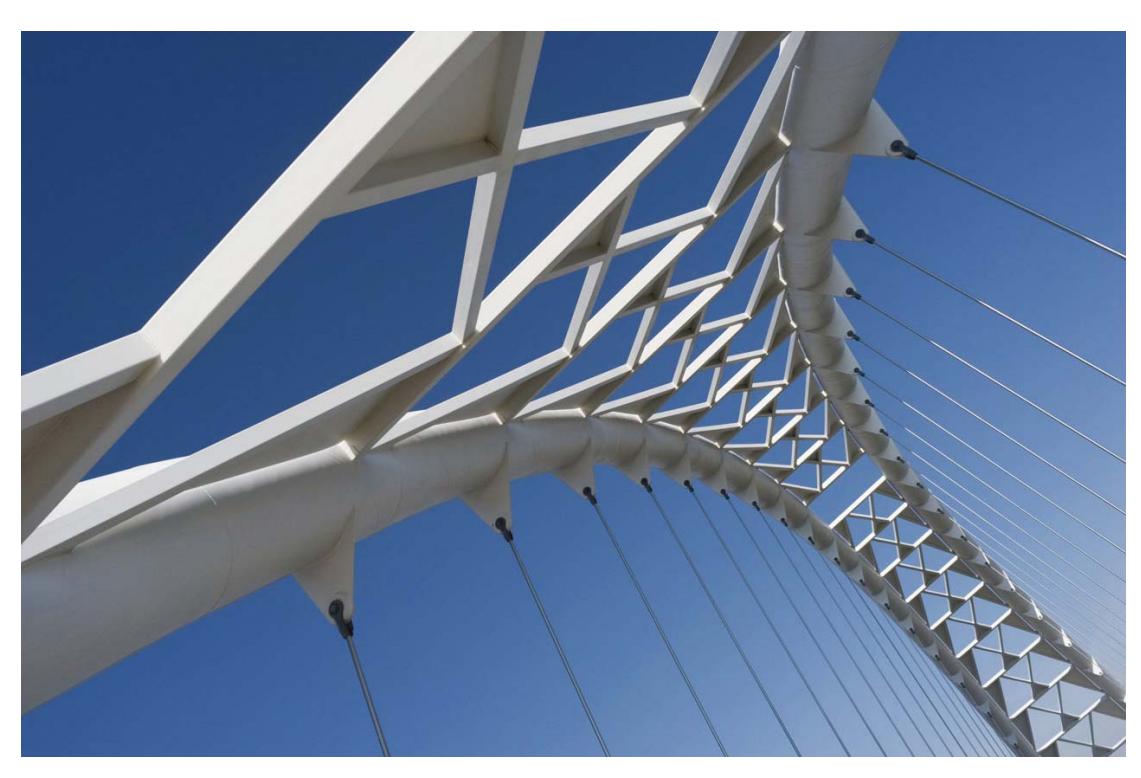

### ПРОЕКТИРОВАНИЕ ВАНТОВЫХ **КОНСТРУКЦИЙ B AUTODESK ROBOT STRUCTURAL ANALYSIS PROFESSIONAL**

овременные компьютерные средства проектирования позволяют инженерам расширить их представления о реальном поведении конструкций. Они дают возможность всесторонне оценить характеристики проектов, сравнить различные варианты конструктивных решений и принять оптимальный.

Висячие вантовые покрытия вдохновляют инженеров на протяжении многих лет. Однако вантовые системы все еще довольно новый тип конструкций покрытий. До 1950-х годов стальные ванты использовались не для зданий, а прежде всего для большепролетных мостовых конструкций. Сегодня вантовые конструкции признают инновационными конструктивными решениями, с помощью которых можно создавать впечатляющие геометрические формы и вместе с тем эффективно перекрывать большие пролеты, обеспечивая прозрачность и естественную легкость сооружений.

Основным несущим элементом в вантовых конструкциях является гибкая нить в виде ванта, троса, каната и т.д. Один из размеров гибкого элемента (длина) больше чем два других, а жесткость поперечного сечения на изгиб и кручение мала по сравнению с жесткостью на растяжение.

Соотношение осевой жесткости и ллины гибкого элемента таково, что гибкий элемент может работать только на растяжение и не воспринимает сжимающих нагрузок.

Важнейшим преимуществом вантовых конструкций является то, что их элементы имеют высокие допустимые растягивающие напряжения.

Ванты эластичны и работают нелинейно при загружении. В вантах присутствуют оба типа нелинейности: геометрическая и физическая.

Можно говорить о двух главных факторах, определяющих преимущества вантовых элементов конструкций:

- 1. Возможность создания начального натяжения, которое позволяет регулировать внутреннее усилие в элементе и делает его использование более эффективным.
- 2. Простая сборка и создание подвесных элементов и нелых висячих конструкций возможны благодаря их малому весу.

Вантовые элементы эффективны при проектировании легких, экономичных и уникальных конструкций.

Интерес к вантовым покрытиям особенно усилился в связи с решением о проведении в Российской Федерации чемпионата мира по футболу в 2018 году - ведь современные покрытия спортивных арен возводятся в основном с применением вантовых конструкций.

Вантовые покрытия выгодно отличаются от традиционных стальных конструкций. Среди их основных достоинств следующие:

- в растянутых элементах эффективно используется вся площадь сечения вант и применяются высокопрочные стали, что обеспечивает малую массу несущей конструкции;
- при монтаже покрытия не требуются леса и подмости, что упрощает его возвеление:
- ванты или тонколистовые ленты сво- $\sim$ рачивают соответственно в бухты и в рулоны, что обеспечивает легкую и удобную транспортировку покрытия;
- с увеличением перекрываемого пролета экономичность покрытия возра-

стает, так как масса несущей конструкции остается относительно небольшой:

- своеобразные конструктивные формы покрытия позволяют улучшать эстетическую выразительность сооружения;
- благодаря своей форме висячие покрытия создают в здании самые благоприятные условия акустики, видимости, освещенности;
- вантовые покрытия являются самонесущими и способны стационарно располагаться в пространстве.

Сегодня технология вантовых конструкний нахолится в состоянии постоянного развития. Кроме того, сертификация по EN ISO 9001:2000 и другие сертификаты системы управления качеством предъявляют определенные требования, обеспечивающие стабильность и качество высоконапряженных и легких конструкций, элементов и деталей. А первый класс ответственности таких сооружений предъявляет особые требования к качеству их проектирования.

Теория вантовых элементов в Autodesk Robot Structural Analysis Professional ocнована на теории нитей с малыми значениями провисания. Согласно этой теории, жесткость ванты является неявной функцией следующих параметров: жесткости ванты на растяжение, натяжения ванты, перемещения точек крепления ванты, поперечных нагрузок в обоих направлениях. Из-за нелинейности вантового элемента при решении задачи используются итерационные методы расчета конструкций.

Функциональные возможности программного комплекса Autodesk Robot Structural Analysis Professional позволяют широко применять вантовые элементы как составную часть расчетных схем конструкций следующих типов: плоская рама, пространственная рама и оболочка. При этом возможны следующие типы расчета конструкций: линейный (в действительности это нелинейный расчет, но в нем нет других нелинейных эффектов, за исключением учета нелинейности вантового элемента) и нелинейный расчет (с учетом напряженно-деформированного состояния), деформированная схема (p-delta), расчеты устойчивости, динамический, колебаний, расчет на сейсмические воздействия.

Материал определяется как для стержневого элемента (единственная задаваемая величина - это модуль Юнга; в случае учета собственного веса необходимо ввести дополнительно удельный вес, а в

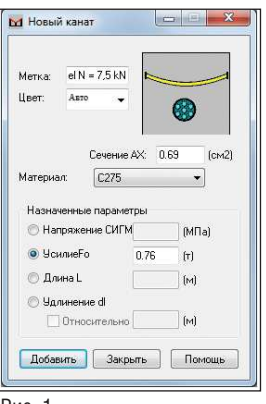

Рис. 1

случае расчета на температурное воздействие - коэффициент температурного уллинения).

К вантовым элементам могут быть приложены следующие типы внешних воздействий (за исключением сосредоточенного и распределенного момента):

- **COL** постоянные нагрузки;
- m. узловые нагрузки;
- b. сосредоточенные усилия по длине элемента:
- m. распределенные нагрузки (равномерно или неравномерно);

Функциональные возможности программного комплекса **Autodesk Robot Structural** Analysis Professional позволяют широко применять вантовые элементы как составную часть расчетных схем конструкций следующих типов: плоская рама, пространственная рама и оболочка.

начальная деформация удлинения либо укорочения;

температурное воздействие.

При назначении нового типа вантового элемента задается один из доступных начальных параметров (рис. 1):

- напряжение SIGMA позволяет задать нормальное напряжение в ван-Te:
- **College** усилие F0 - позволяет задать параметр начального усилия в ванте;
- длина L позволяет задать длину ненагруженной ванты;

удлинение (или относительное удлинение) - это разница между длиной ненагруженного кабеля и расстоянием между соответствующими узлами. Если удлинение имеет положительное значение, то длина ванты больше, чем расстояние между узлами; если отрицательное - расстояние между узлами больше, чем длина ванты

Программный продукт позволяет выполнить анализ начальной сталии конструкции. Этот анализ рекомендуется использовать как первый вариант загружения

В процессе дальнейшего расчета на другие воздействия при рассмотрении равновесия конструкции принимаются во внимание усилия, возникающие в ее элементах в начальной стадии. Полученные на этой стадии перемещения используются как исходные для дальнейшего расчета. Силы предварительного натяжения изменяются. Это означает, что после монтажа ванта надежно закреплена. По результатам комплекса расчетов можно в полной мере оценить поведение конструкции в табличном и графическом виде.

Пользователи программного комплекса Autodesk Robot Structural Analysis Professional могут пролемонстрировать много примеров успешной реализации проектов грандиозных спортивных сооружений. Здесь же хотелось бы упомянуть лишь о нескольких крупных проектах вантовых покрытий спортивных сооружений, рассчитанных с использованием программного комплекса Autodesk Robot Structural Analysis Professional.

Примеры этих инженерных сооружений, представленные на следующей странице, демонстрируют возможноскомпьютерных программных ТИ средств проектирования в связке с передовыми инженерными и архитектурными идеями профессионалов.

Autodesk Robot Structural Analysis Professional предоставляет инженерам передовые инструменты проектирования, проверенные на множестве проектов, известных во всем мире.

> Сергей Сыч, продакт-менеджер отдела ПО **Consistent Software Distribution** Тел.: (495) 380-0791 E-mail: sergey.sych@csd.ru

No6 | 2012 | CADMASTER

### АРХИТЕКТУРА И СТРОИТЕЛЬСТВО

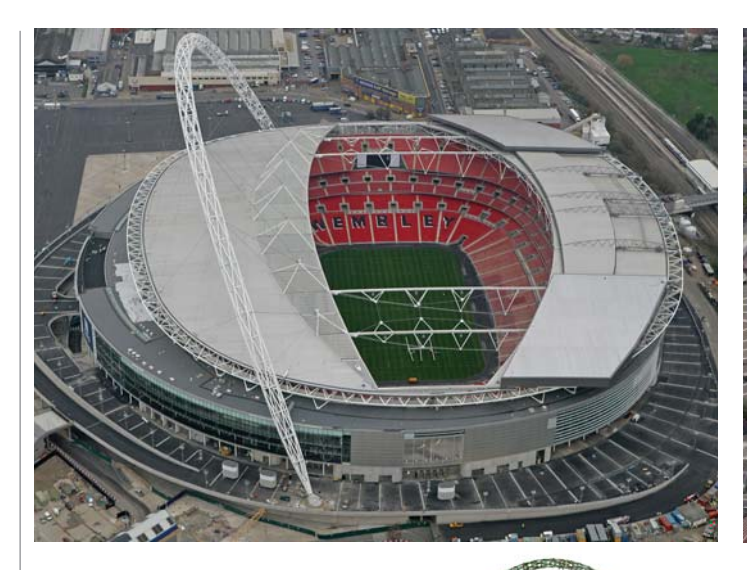

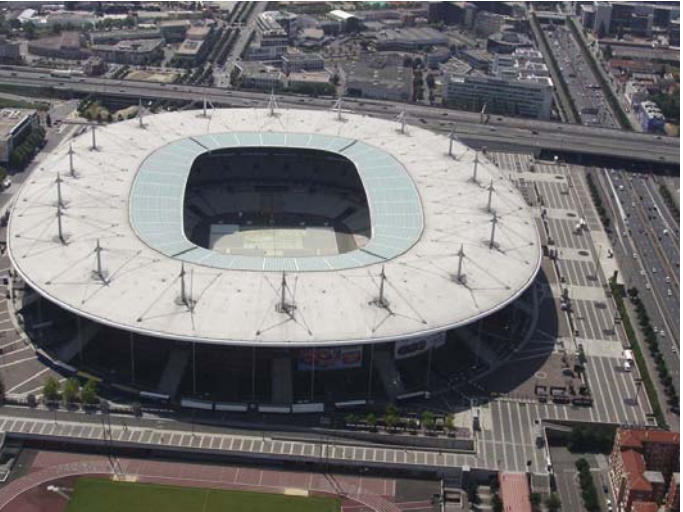

### Стадион "Уэмбли"

- **Висячее вантовое** покрытие.
- Год постройки: 2006.
- Местонахождение: Лондон.
- **Вместимость: 90 000 мест.**
- Архитектор Норман Фостер. Расчет конструкции выполнен компанией Sinclair Knight Merz.

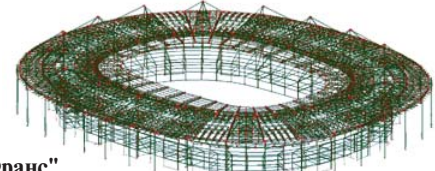

**Ста ди он "Стад де Франс"** Висячее вантовое покрытие.

- Год постройки: 1998.
- Местонахождение: Париж.
- **Вместимость: 80 000 мест.**

Расчет конструкции выполнен компанией INGEROP.

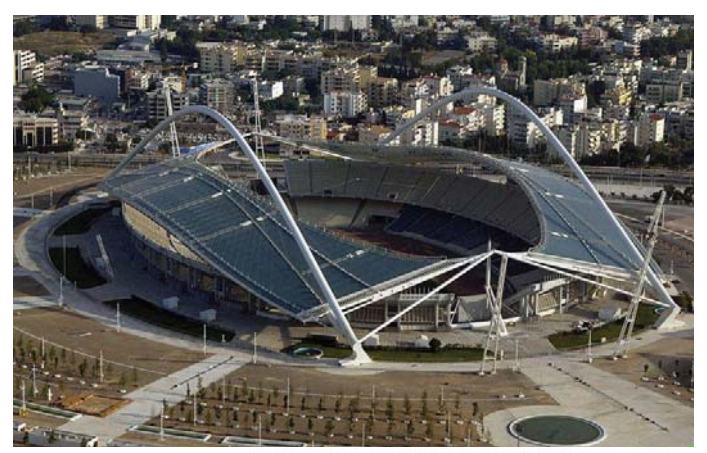

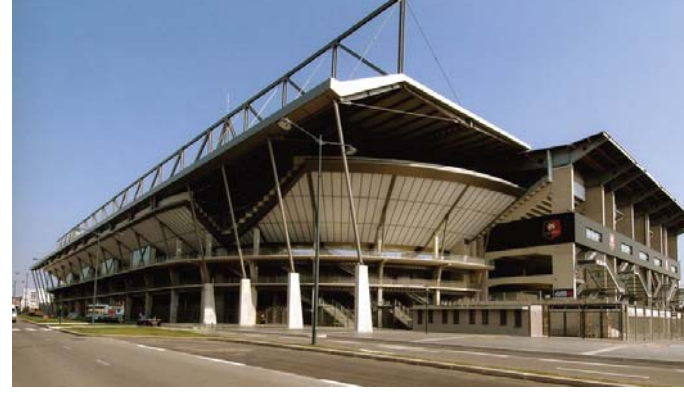

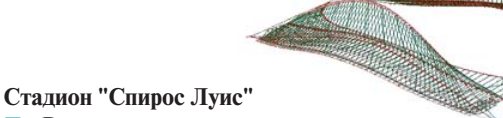

- **Висячее вантовое покрытие.**
- Год постройки: 2004.
- Местонахождение: Афины.
- **и Вместимость: 70 000 мест.**
- Архитектор Сантьяго Калатрава. Расчет конструкции выполнен компанией Sinclair Knight Merz.

### Сталион ФК "Ренн"

- **Висячее вантовое по**крытие.
- Год постройки: 2004.
- Местонахождение: г. Ренн (Франция).
- **Вместимость: 31 127 мест.**
- Расчет конструкции выполнен компанией Egis.

## **Autodesk® Revit®**

### **ТЕХНОЛОГИЯ ВІМ ОПТИМИЗИРУЕТ** ПРОЕКТНЫЙ ПРОЦЕСС, ПОЗВОЛЯЯ СКОНЦЕНТРИРОВАТЬСЯ НА ГЛАВНОМ - АРХИТЕКТУРЕ

Autodesk® Revit®, основанный на технологии информационного моделирования зданий (BIM), предназначен для проектирования, строительства и управления эксплуатацией высококачественных, энергосберегающих зданий. Autodesk Revit полнофункциональное решение, объединяющее в себе возможности Autodesk® Revit® Architecture, Autodesk® Revit® MEP и Autodesk® Revit® Structure.

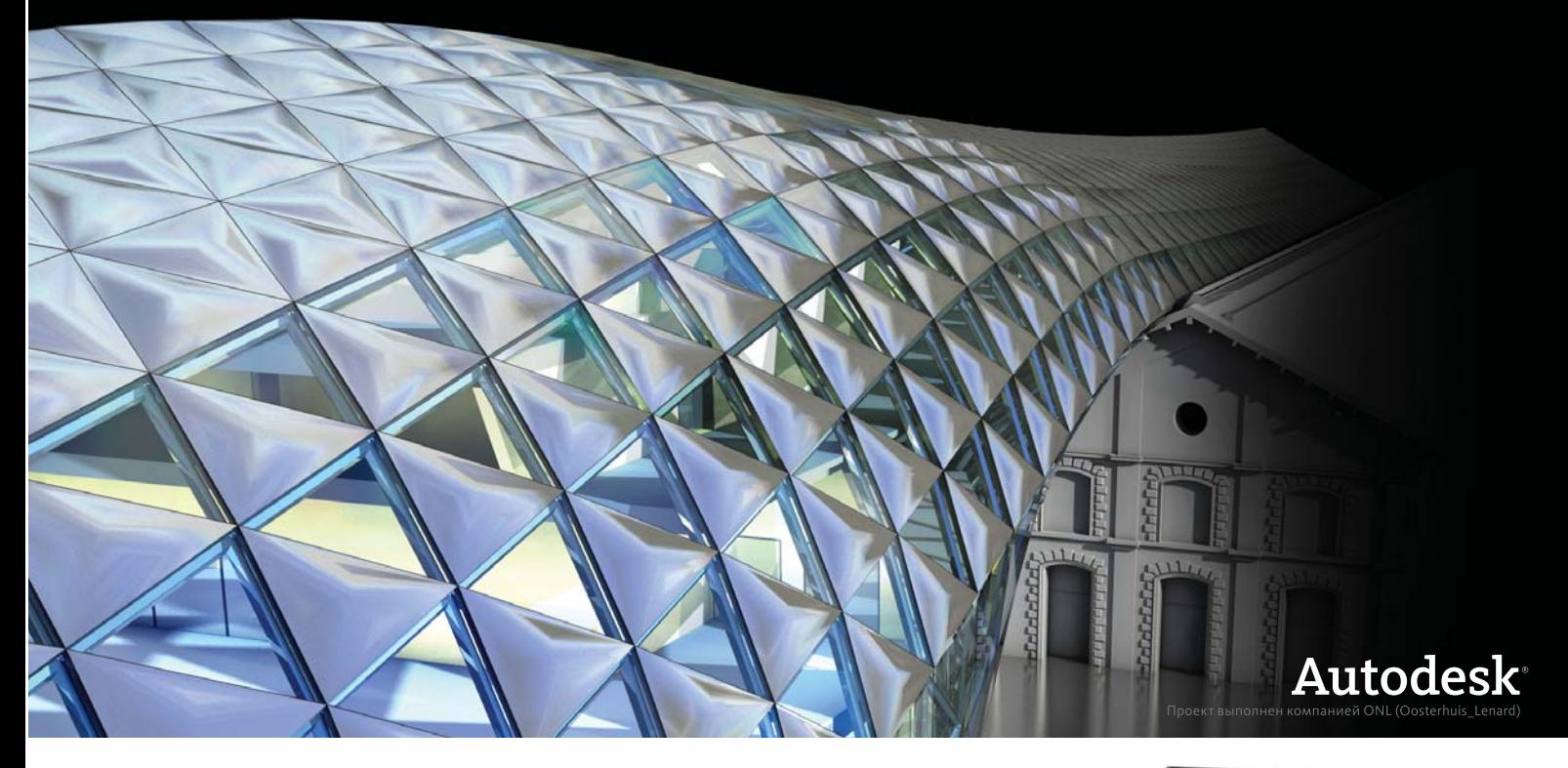

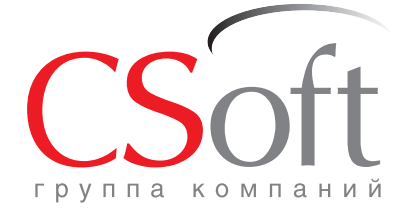

Москва, 121351, Monogoreapgelickas yn., g. 46, kopn. 2<br>Ten.: (495) 913-2222, факс: (495) 913-2221<br>Internet: www.csoft.ru E-mail: sales@csoft.ru

Группа компаний CSoft (СиСофт) - крупнейший российский поставщик решений и системный интегратор в области систем автоматизированного проектирования, технологической подготовки производства, документооборота и геоинформационных систем. Подробности - на сайте www.csoft.ru

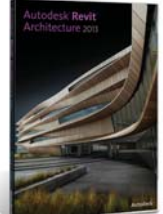

Autodesk<sup>.</sup> **Gold Partne** Architecture, Engineering & Construction Manufacturing **Consulting Specialized** 

,,,,,,,,,,,,

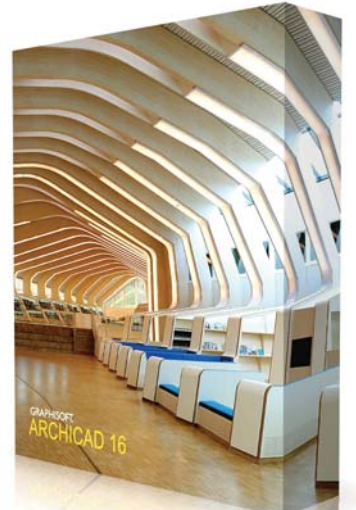

### > ИНСТРУМЕНТ МОРФ -**БЕЗГРАНИЧНЫЕ ВОЗМОЖНОСТИ МОДЕЛИРОВАНИЯ**

выходом ArchiCAD 16 его пользователи получили уникальный инструмент, невероятно расширивший возможности создания абсолютно любых свободных форм. Этот инструмент выводит ArchiCAD на совершенно новый уровень моделирования. В какой-то степени будет справедливым утверждение, что  $\text{Mop}\phi$  - даже не инструмент, а целое направление в области моделирования в среде ArchiCAD. Ведь он позволяет не только моделировать любые новые формы и объемы, но и редактировать абсолютно любые ВІМ-компоненты, будь то стены, лестницы, перекрытия, предметы мебели и т.д.

Ошибочно считать, что данный инструмент будет полезен лишь при работе с интерьерами: с его помощью можно создать достаточно точную модель окружающей среды застройки, проработать концепцию объема будущего здания, смоделировать новые элементы конструкций и отделки - в общем, границы возможностей использования Морфа точно совпадают с границами фантазии пользователя.

Давайте для начала разберемся, из чего же состоит морф.

Любой морф образуется прежде всего ребрами и вершинами.

Попробуем создать наш первый морф. Обратите внимание, что морфы можно создавать в любом представлении проекта, будь то окно плана этажа, окно разреза/фасада или же 3D-окно. Мы с вами в основном будем работать в 3D-окне - это позволит нам не только лучше понять принципы работы с морфами, но и поможет освоить новые возможности 3D-моделирования, появившиеся в ArchiCAD 16.

Для упрощения и увеличения скорости работы мы будем постоянно пользоваться клавишными командами, которые вы можете задать в соответствии с настройками, предлагаемыми в данной статье, или же назначить собственные сочетания. Для настройки клавишных команд воспользуйтесь диалоговым окном Параметры  $\rightarrow$  Окружающая среда  $\rightarrow$  Клавишные команды... Итак, перейдите в 3D-окно (клавиша F5) и активируйте показ плоскости редактирования (ALT+E). Активи-

руйте инструмент Морф и выберите геометрический вариант построения Многоугольный.

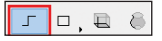

Первым щелчком левой кнопкой мыши укажите начальную точку морфа, а вторым - его конечную точку. Для завершения построения еще раз щелкните левой кнопкой мыши в конечной точке морфа.

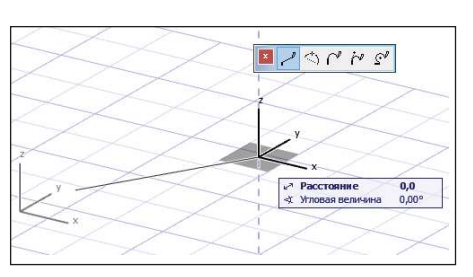

По окончании построения выберите получившийся морф. Для этого шелкните на нем левой кнопкой мыши при нажатой клавише SHIFT. Как видите, наш

морф состоит из вершин и ребра, пролегающего между ними. Таким образом, мы получили морф, представляющий собой линию. И хотя подобные линии не имеют физической толщины, образованные ими морфы могут оказаться очень полезными, если нам требуется создать какой-либо каркасный объект. Линейные морфы могут использоваться также в качестве опорных элементов при более сложных построениях.

Обратите внимание, что даже такой простой морф может быть отредактирован и стать более сложным элементом. Добавим еще одну вершину в имеющийся у нас отрезок. Щелкните левой кнопкой мыши на ребре при активном инструменте Морф и выберите в появившейся Локальной панели функцию добав-

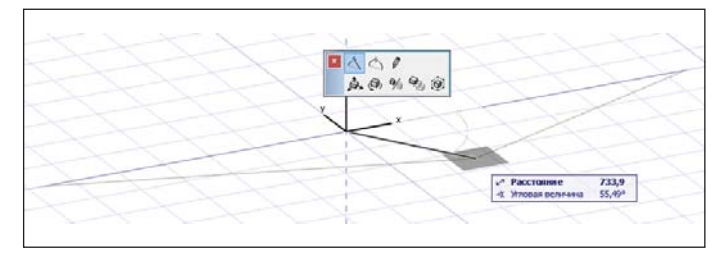

ления вершины. Теперь морф состоит из двух отрезков. Причем один из них остался в выборке (подсвечен), а другой - нет. Щелчком левой кнопкой мыши за пределами морфа отмените выборку. Активируйте инструмент Указатель. Давайте посмотрим, какие он претерпел изменения.

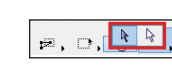

В Информационном табло рядом с пиктограммой инструмента появилась треугольная стрелка, свидетельствующая о наличии выпадающего меню. Это меню теперь содержит не один

указатель, а два. Первый, синий, - это хорошо известный нам инструмент, позволяющий добавлять в выборку любой элемент. Белый же указатель используется только для операций с морфами и обеспечивает возможность работать на подэлементном уровне, то есть добавлять в выборку не весь элемент, а только его составляющие. Переключение курсоров осуществляется нажатием сочетания клавиш SHIFT+CTRL. Таким образом, если по умолчанию активирован обычный указатель, нажатие и удерживание этих клавиш временно активирует подэлементный вариант выбора. То же самое действительно и в случае, если по умолчанию выбран подэлементный указатель. Нажмите сочетание клавиш SHIFT+CTRL и наведите указатель на любой из двух отрезков, составляющих морф. Как видите, подсвечивается только тот подэлемент, на котором находится указатель. Добавьте любой отрезок в выборку, щелкнув на нем левой кнопкой мыши.

Теперь щелкните левой кнопкой мыши на крайней вершине

отрезка, не смежной со вторым отрезком. В появившейся Локальной панели выберите пиктограмму с изображением карандаша Эта функция позволяет добавлять ребра. Вы можете построить новые ребра точно так же, как и при работе с инструментом Поли-

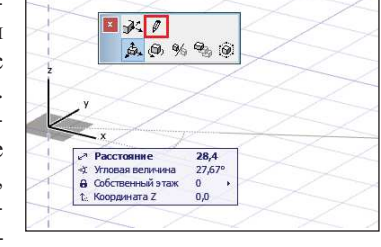

линия, выбирая хорошо знакомые геометрические варианты построения. Пиктограмма с изображением перечеркнутого карандаша, расположенная в Локальной панели справа, отменяет построение ребер.

Постройте еще два отрезка, чтобы замкнуть контур, как показано на иллюстрации.

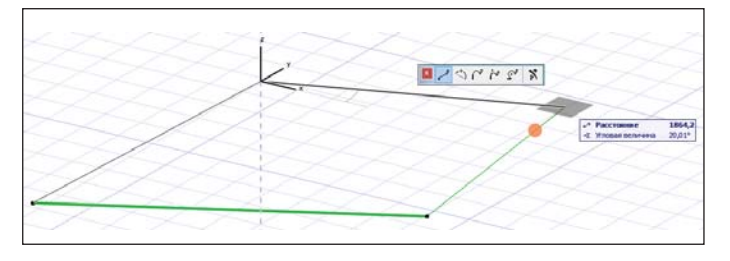

Как только контур оказался замкнут, внутри него автоматически появился новый подэлемент - грань. Обратите, пожалуйста, внимание на то, что термин "грань" относится только к плоским подэлементам. Неплоские подэлементы называются поверхностями.

Примечание. Новая грань может быть создана только в том случае, если образующие ее ребра находятся в одной плоскости. Чтобы исключить возможность создания ребер, лежащих в разных плоскостях, используйте в процессе работы над элементами функции выбора плоскости редактирования. Команды выбора плоскости редактирования находятся в контекстном меню и на Панели команд.

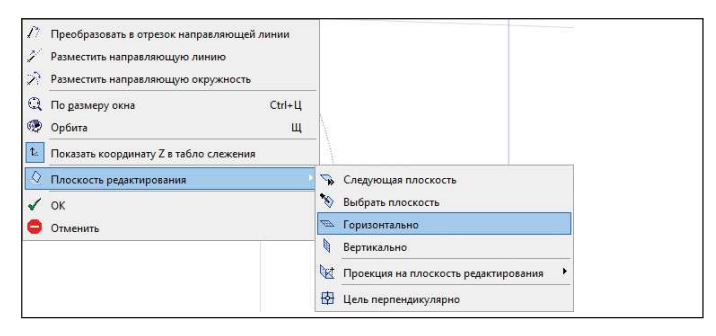

Выберите одно из ребер (при нажатой комбинации клавиш SHIFT+CTRL) и удалите его. Как видите, грань тоже исчезла. Это значит, что ребра могут существовать без граней, но не наоборот: грань всегда образуется замкнутым контуром, состоящим из ребер и вершин.

Отмените последнюю операцию (сочетание клавиш CTRL+Z) и, выбрав только грань, щелкните на ней левой кнопкой мы-

ши. По тому, как изменился состав пиктограмм Локальной панели, можно с уверенностью сказать, что грани обладают существенно большим количеством возможностей для редактирования.

Выберите вариант редактирования Выталкивание/вытягивание и попробуйте вытянуть морф вверх. Таким образом любой плоский элемент, имеющий грани, может быть преобразован в объемный.

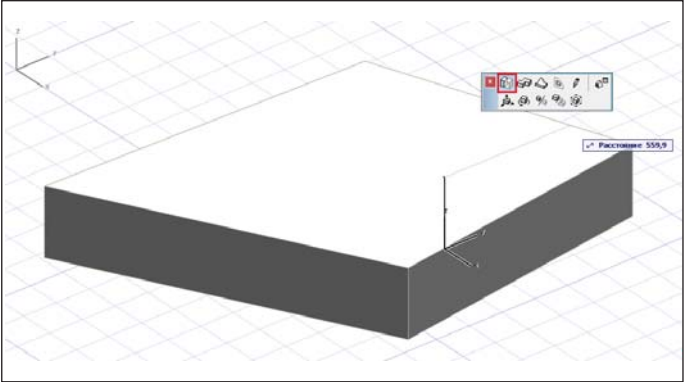

Важно помнить, что операция Выталкивание/вытягивание выполняется только в направлении, перпендикулярном плоскости грани.

Выберите геометрический вариант построения Прямоугольный параллелепипед и постройте параллелепипед со сторонами 1000х1000х1000 мм. Чтобы ввести точные размеры, воспользуйтесь Панелью слежения.

Щелчком левой кнопкой мыши укажите первую вершину параллелепипеда, затем, переместив курсор мыши, нажмите клавишу ТАВ и введите значение 1000, еще раз нажмите ТАВ и введите 1000. Для завершения построения основания параллелепипеда нажмите клавишу ENTER. Поднимите курсор мыши выше и снова нажмите ТАВ. Введите еще раз значение 1000 и нажмите ENTER.

Выберите получившийся куб при помощи обычного указателя (или щелкнув на нем левой кнопкой мыши при нажатой клавише SHIFT) и переместите его копию. Для этого в Локальной панели выберите функцию перемещения и нажмите клавишу CTRL. Либо воспользуйтесь сочетанием клавиш CTRL+SHIFT+D.

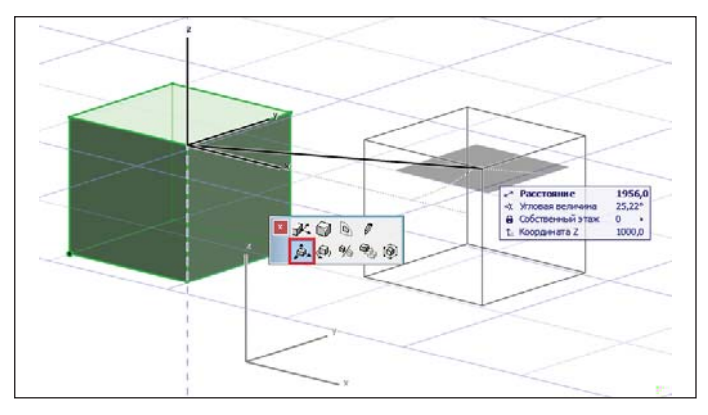

Теперь давайте посмотрим, как мы можем изменить общую гео-

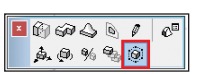

метрию морфа, не редактируя какие-либо подэлементы.

Добавьте в выборку один из созданных вами

,,,,,,,,,,,,,,,,,,,,,,,,

морфов, щелкните на нем еще раз левой кнопкой мыши для вызова Локальной панели и выберите функцию Изменения габаритного контейнера.

В зависимости от того, на подэлементе какого типа (ребре или грани) вы сделаете следующий щелчок левой кнопкой мыши, будут доступны различные варианты редактирования общей геометрии морфа, заключенного в контейнер. По окончании редактирования щелкните левой кнопкой мыши внутри габа-

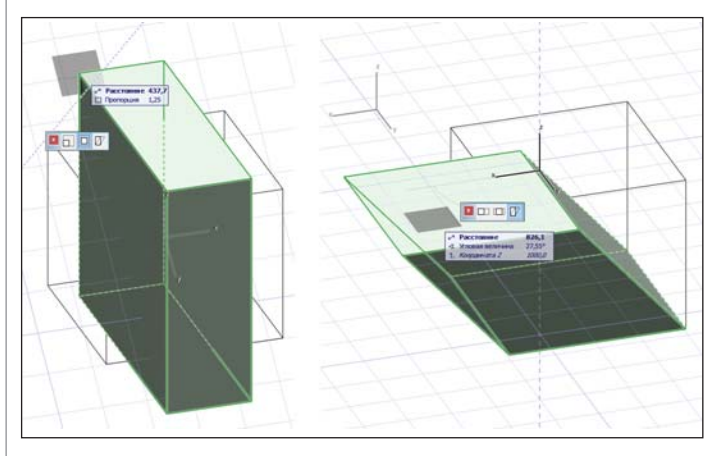

ритного контейнера или нажмите клавишу ENTER. Для отмены изменений щелкните левой кнопкой мыши за пределами габаритного контейнера или нажмите клавишу ESC.

Данная операция применима не только целиком ко всему морфу. В габаритный контейнер могут быть заключены и отдельные подэлементы морфов (ребра и грани), в том числе и принадлежащие разным морфам.

Важно понимать, что все подэлементы объемных морфов доступны для редактирования. Мы уже рассмотрели варианты работы с каркасными морфами, представленными только вершинами и ребрами. Редактирование вершин объемных морфов предоставляет значительно больше возможностей для творчества.

Добавьте в выборку второй куб. Щелкните левой кнопкой мыши на вершине, принадлежащей верхней грани морфа, и выберите в появившейся Локальной панели функцию Перемещения вершины. Переместите выбранную вершину вниз приблизительно на половину высоты ребра. Для ограничения перемеще-

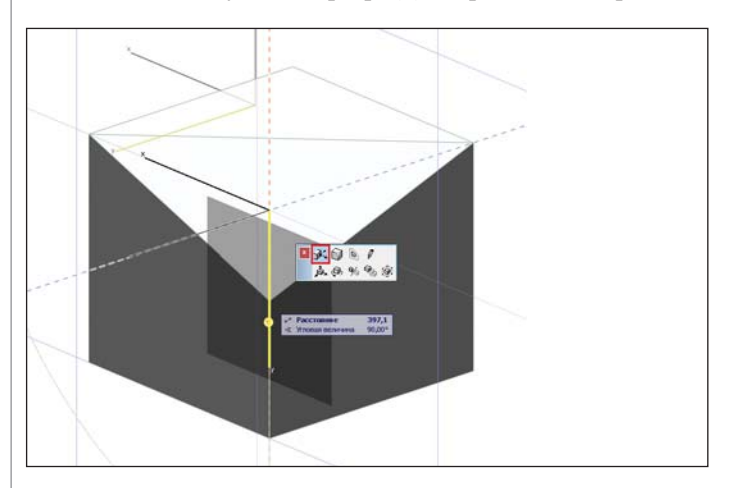

ния курсора по осям X, Y или Z используйте клавишу SHIFT. Как видите, ребра, ограничивавшиеся данной вершиной, следуют за ее перемещениями, а на верхней грани автоматически создалось новое ребро в месте излома граней.

Поверните редактируемый морф таким образом, чтобы он оказался обращен к вам углом, противоположным тому, который мы только что редактировали. Щелкните левой кнопкой мыши на вершине, принадлежащей верхней грани, и выберите в появившейся Локальной панели функцию скругления вершины. Задайте радиус скругления. При желании вы можете указать специальную величину аппроксимации скругления, но не забывайте, что существенное увеличение ее значения приведет к

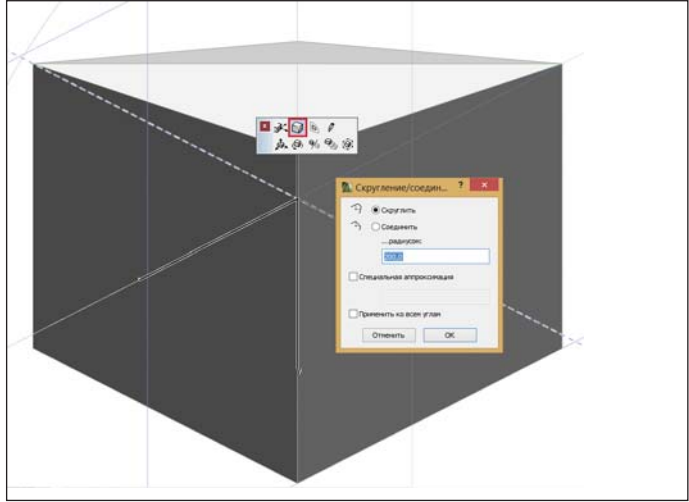

серьезному повышению аппаратной нагрузки.

Подтвердите ввод нажатием кнопки ОК (или клавиши ENTER).

Вы также можете скруглить все углы морфа при помощи соответствующей опции, расположенной в нижней части диалогового окна.

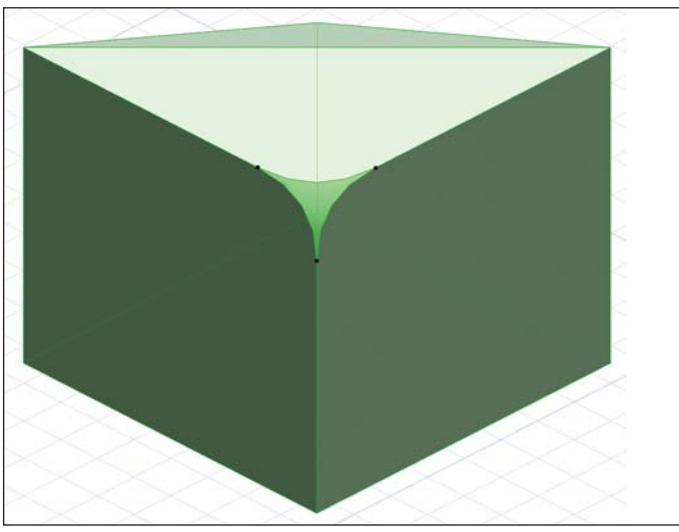

Таким образом, мы создали подэлемент еще одного типа - поверхность. Очень важно различать два понятия: ребро и поверхность. Это элементы разного типа с разными возможностями редактирования и отображения.

(Продолжение следует)

Алексей Белов ЗАО "Нанософт" Тел.: (495) 645-8626 E-mail: ab@nanocad.ru

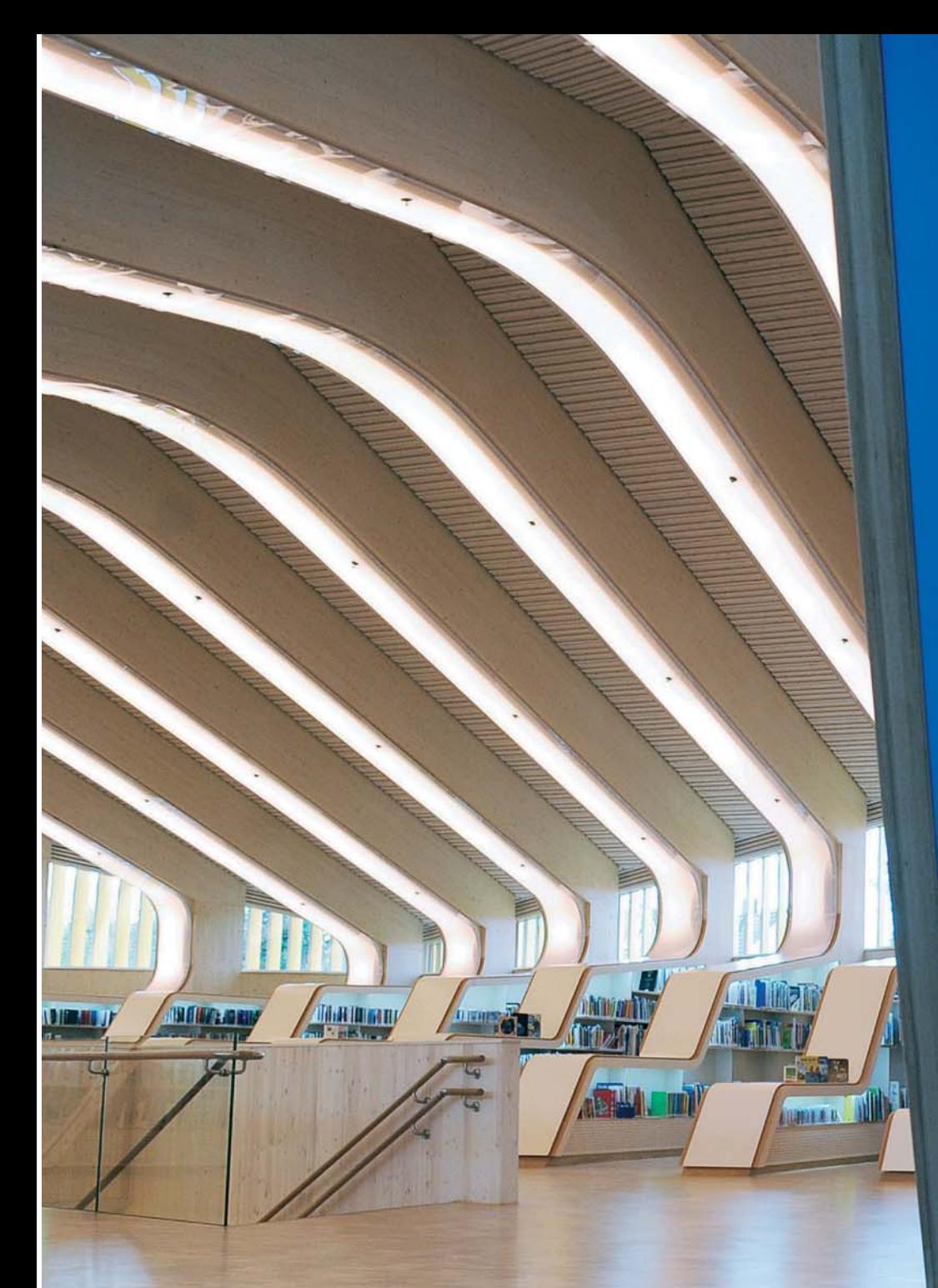

# BIN НА КОНЧИКАХ ВАШИХ ПАЛЬЦЕВ

ArchiCAD 16 предоставляет свопользователям комплекс ИМ инновационных решений, позволяющих создавать, находить и совместно использовать самые разнообразные ВІМ-компоненты. Встроенный анализ энергоэффективности делает ArchiCAD 16 наиболее «энергоответственным» ВІМ-решением из всех представленных сегодня на рынке. Компания Graphisoft продолжает  $co$ вершенствовать СВОИ  $\overline{m}$ граммные продукты, среди которых обновленный **BIM**сервер, интегрированный облачный сервис демонстрации моделей ВІМх, доступный сервис контракта и поддержка технологии ifc 2х3 для открытого взаимодействия (Open BIM).

# GRAPHISOFT.<br>ARCHICAD 16

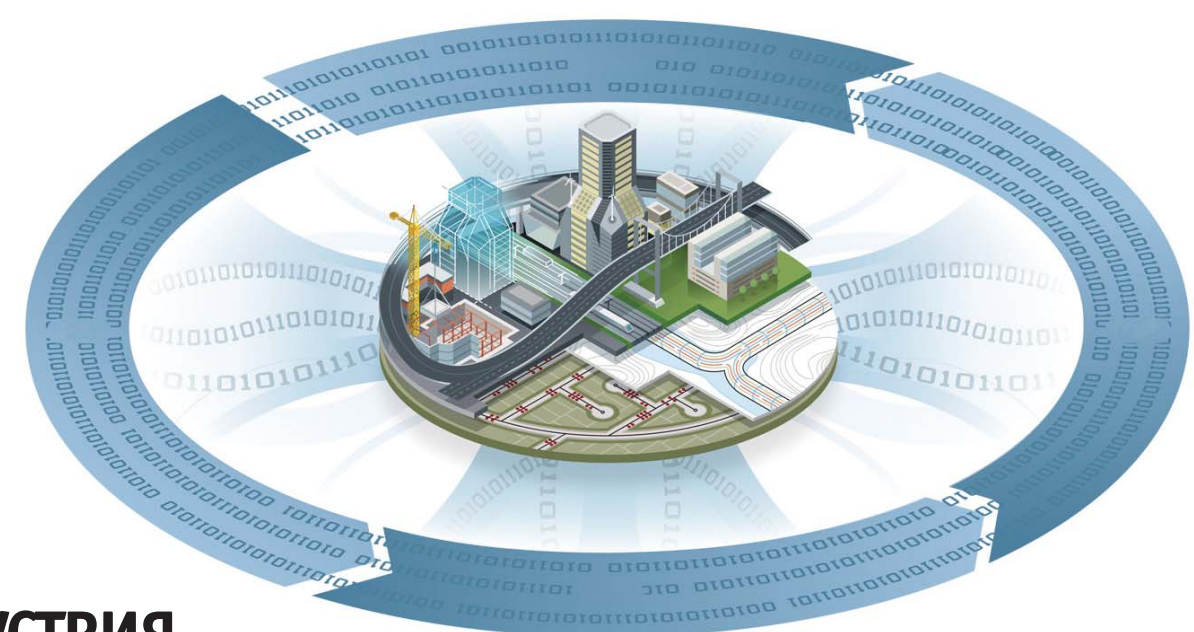

### **> ИНДУСТРИЯ ИНФОРМАЦИОННОГО СЫРЬЯ - ФУНДАМЕНТ** БЫСТРОГО И ЭФФЕКТИВНОГО **ВНЕДРЕНИЯ ВІМ**

недрение технологии информа-ПИОННОГО моделирования (BIM) по своей сути очень напоминает процесс индустриализации, только в сфере строительного проектирования. Но этот процесс, как и индустриализацию, нельзя форсировать. Не секрет, что началу массового строительства, сокращению его сроков и повышению качества предшествовало создание индустрии строительных материалов, конструкций, машин и механизмов, успешно развивающейся и сегодня. Если бы в свое время не были созданы заводы стройиндустрии, выпускающие необходимые материалы, конструкции, машины и механизмы, смогли бы мы осуществлять столь масштабное строительство? Конечно же нет! Просто не из чего было бы строить.

Так же обстоит дело и с ВІМ: широко распространенные попытки сразу после покупки программы и обучения специалистов приступить к информационному моделированию, как правило, заканчиваются неудачей и разочарованием в самой идее информационной технологии. Почему так происходит? Потому что, как выясняется, вроде бы уже обученные специалисты в своей повседневной работе не могут использовать эту технологию, основу которой составляет огромное количество информационных объектов и прочего информационного сырья, состав которого я описал в статье "Информация - краеугольный камень ВІМ". Там фактически был представлен план развития направлений данной индустрии, без которой невозможно перейти к реальному, быстрому и эффективному внедрению информационной технологии. Архитекторы не должны тратить годы на создание библиотек и прочего информационного сырья, тем более что по складу ума они, как правило, не программисты и у них для такой

работы просто не хватает ни желания, ни времени, ни знаний. Следует просто взять программу и проектировать в ней задуманный объект.

Наличие уже готовых баз данных и адаптация программы позволят избежать часто наблюдаемого резкого падения производительности труда при внедрении технологии информационного моделирования в проектной организации, а сам процесс такого внедрения будет происходить плавно, вписываясь в общий ритм работы предприятия.

Для создания ортогональных чертежей раньше достаточно было линий, размеров и текста. А вот проектировщику, работающему с ВІМ, необходимо научиться мыслить категориями виртуальных информационных объектов, из которых и строится информационная модель здания. Однако информация, заложенная в эти объекты, будет принципиально отличаться от содержащейся в ортогональных

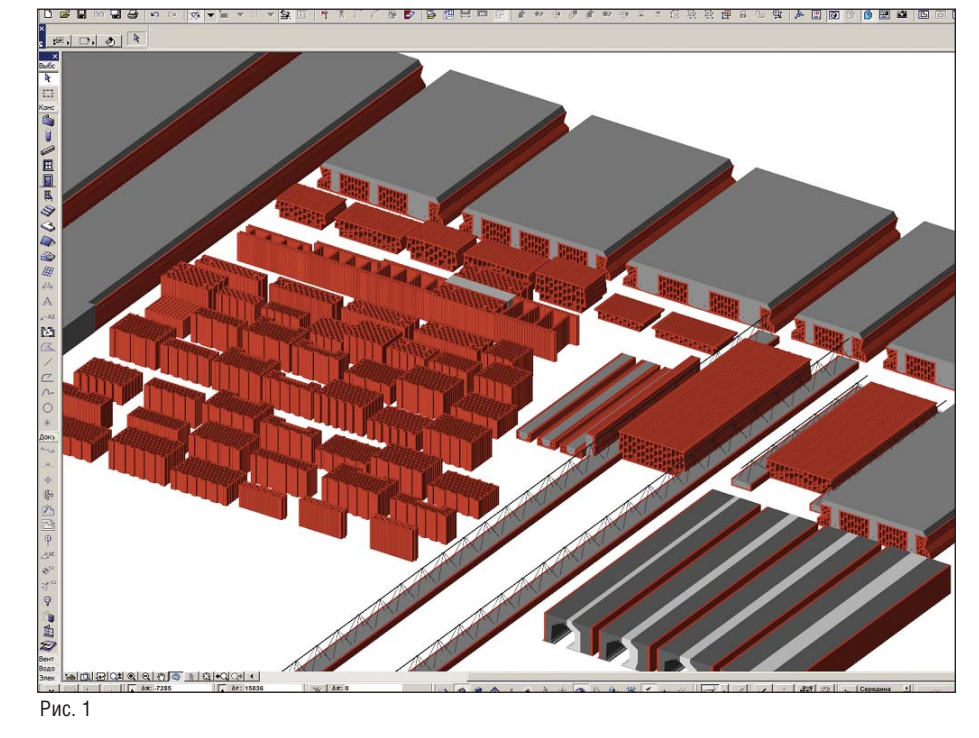

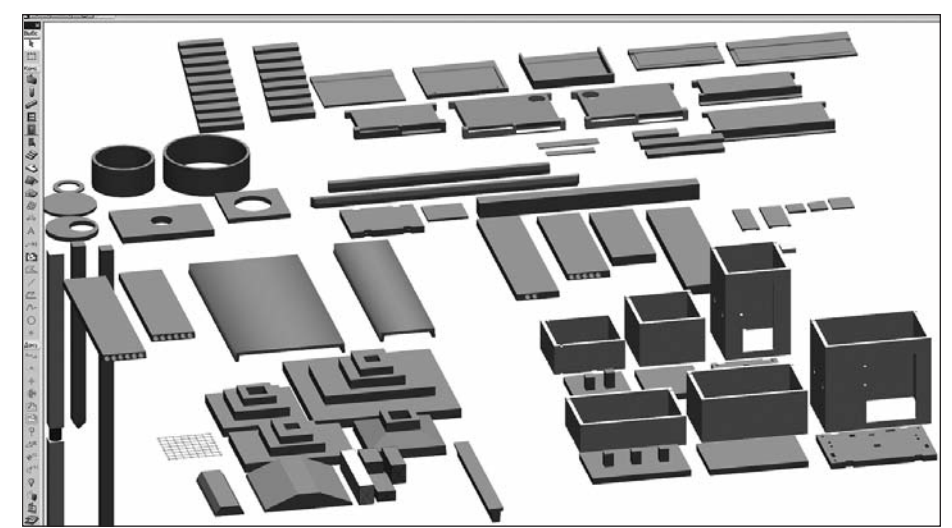

Рис. 2

чертежах. По своему виду данные объекты являются точной копией строительных конструкций, изделий и материалов, только виртуальной. Да и сам процесс проектирования модели очень напоминает реальный процесс строительства злания.

Если проектная организация большая, то, может, и имеет смысл создать отдел по проектированию необходимых виртуальных объектов и другого информационного сырья. В большинстве же случаев целесообразно обратиться к специализированным компаниям, которые осуществят за вас весь подготовительный цикл работ в соответствии со спецификой именно вашего предприятия.

В технологически развитых странах такая индустрия уже давно создана и успешно работает. Как оказалось, в ней заинтересованы не только проектировщики, но и производители реальных строительных конструкций, деталей и материалов. Они сами создают виртуальные информационные объекты своей продукции и бесплатно передают их проектировщикам. Поскольку известно, что не может быть лучшей рекламы для продвижения на рынке своей продукции, чем ее использование архитекторами при проектировании реальных объектов. Да и самим архитекторам значительно проще работать с уже готовыми объектами, не тратя времени на их создание или на сторонний заказ. Таким образом, производители фактически частично финансируют развитие индустрии информационного сырья.

Самому проектировщику создавать для себя базу объектов - очень долго и невыгодно. Кроме того, далеко не каждому это под силу. А вот формировать такие объекты для массового использования выгодно и рационально.

Так, например, компания, выпускающая широкий ассортимент керамических изделий для экологичных зданий, создала полную библиотеку своих объектов специально для архитекторов (рис. 1).

Проектировщику остается только правильно разместить предоставленные объекты в своем проекте, при этом все применяемые конструкции и материалы будут подсчитаны в автоматическом режиме. Сам архитектор вряд ли взялся бы за создание такой библиотеки, поэтому вероятность использования им материалов данной компании была бы значительно меньше.

В процессе развития индустрии информационного сырья у проектировшиков накапливается всё большее количество информационных объектов. И злесь уже без грамотной систематизации не обойтись: лаже опытные пользователи или забывают о существовании тех или иных объектов, или просто не могут их отыскать. Это похоже на плохо организованный приобъектный строительный склад, где на поиск и извлечение нужной конструкции порой уходит целый день, а то и не олин.

ArchiCAD позволяет пользователям эффективно систематизировать объекты при помощи так называемых организационно-технологических, информационно-справочных листов.

Проектировщику следует выбрать тип проектируемых зданий и по отдельным конструктивам сформировать такие листы

Так, например, возьмем конструкцию фундаментов. Прежде всего вы определяете типы фундаментов, которые чаще всего проектируете, и для каждого типа создаете свой лист, на котором размещаются все необходимые для проектирования объекты, выноски-справки, аннотации, спецификации и таблицы, а также краткая справка из нормативов. Теперь проектирование становится процессом творческим, поскольку вся рутинная работа уже ,,,,,,,,,,,,,,,,,,

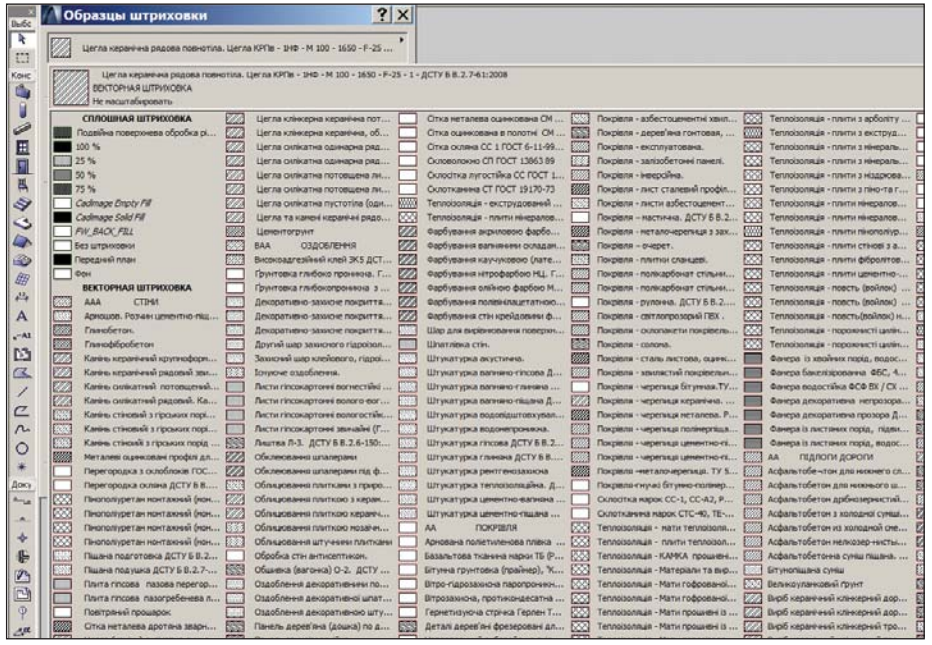

 $P$ ис. 3

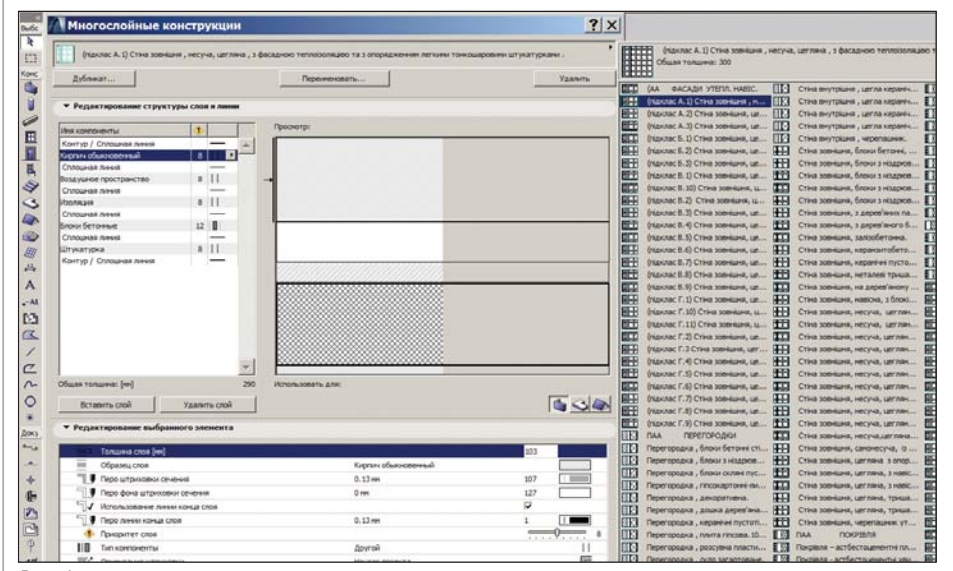

 $P$ ис. 4

проделана и вам остается лишь перетащить мышью нужный объект в нужное место проекта.

Пример создания библиотеки железобетонных изделий с элементами фундаментов по одному из территориальных каталогов приведен на рис. 2.

Все указанные объекты, вплоть до накладных проступей, снабжены полной информацией для составления интерактивных таблиц и спецификаций в соответствии с ГОСТ.

Часть объектов, создаваемых конструктивными объектами самой программы, следует сохранять в папке "Избранное". В дальнейшем такие объекты использу-

ются без всяких настроек. Например, выбрав в "Избранном" Монолитный пояс, можно сразу на рабочем листе проектировать монолитный пояс, вся информация о котором будет автоматически помещена в соответствующую таблицу.

Но для этого предварительно необходимо сформировать базу штриховок, привязанную к материалам по ГОСТ, и на основании ее - создать базу многослойных конструкций (рис. 3, 4).

Для правильного создания штриховок необходимо сформировать в виде таблицы базу строительных материалов со всеми геометрическими, физическими, пожарными и санитарными характеристиками, соответствующими ГОСТ. Эта база должна постоянно пополняться.

Пример создания небольшого сборно-монолитного фундамента с использованием баз данных, подготовленных указанным выше способом, приведен на рис. 5.

Все сечения, развертки, таблицы отверстий, ниш и штраб, интерактивные спецификации получаются из этой модели автоматически. Осмотреть модель фундамента со всех сторон. "походить" по помещениям можно на любом компьютере - в том числе и на том, где программа, в которой она строилась, не установлена

Большое значение имеет и грамотность создания системы слоев по конструктивным элементам - начиная от фундамента и выше. Не надо бояться большого количества слоев. Правильная сортировка по конструктивным элементам и формирование на их основе комбинации слоев по типам рабочих чертежей позволит вам одним щелчком клавиши мыши оставить на поле рабочего чертежа только нужную информацию и не переходить для создания рабочих чертежей в другие программы. Этим вы избежите хаоса элементов и объектов на чертежах, а также получите возможность автоматически производить подсчет материалов и конструкций по отдельным конструктивным элементам точно так же, как их заносят в локальные сметы и как на объекте осуществляют оперативное планирование и само строительство. Например, в фундаментах такими конструктивными элементами являются:

- $\overline{\mathcal{L}}$ конструкции фундаментов;
- × приямки;
- × крыльцо;
- × лестницы входов в подвал;
- a. террасы:
- п подпольные каналы;
- $\mathcal{C}$ подпорные стенки

и т п

Привязанные в "Избранном" к соответствующему слою, нужные конструктивные элементы будут автоматически подсчитываться и заноситься в интерактивную таблицу с названиями и обозначениями, соответствующими требованиям  $\Gamma$ ОСТ (рис. 6).

При необходимости получить более подробную спецификацию материалов вплоть до гвоздей, шурупов, скоб, цемента, кирпича, а также количества машино-смен, человеко-часов и т.д. удобно обратиться к базам дескрипторов и компонентов, которые составляются на основе действующих нормативов расхода

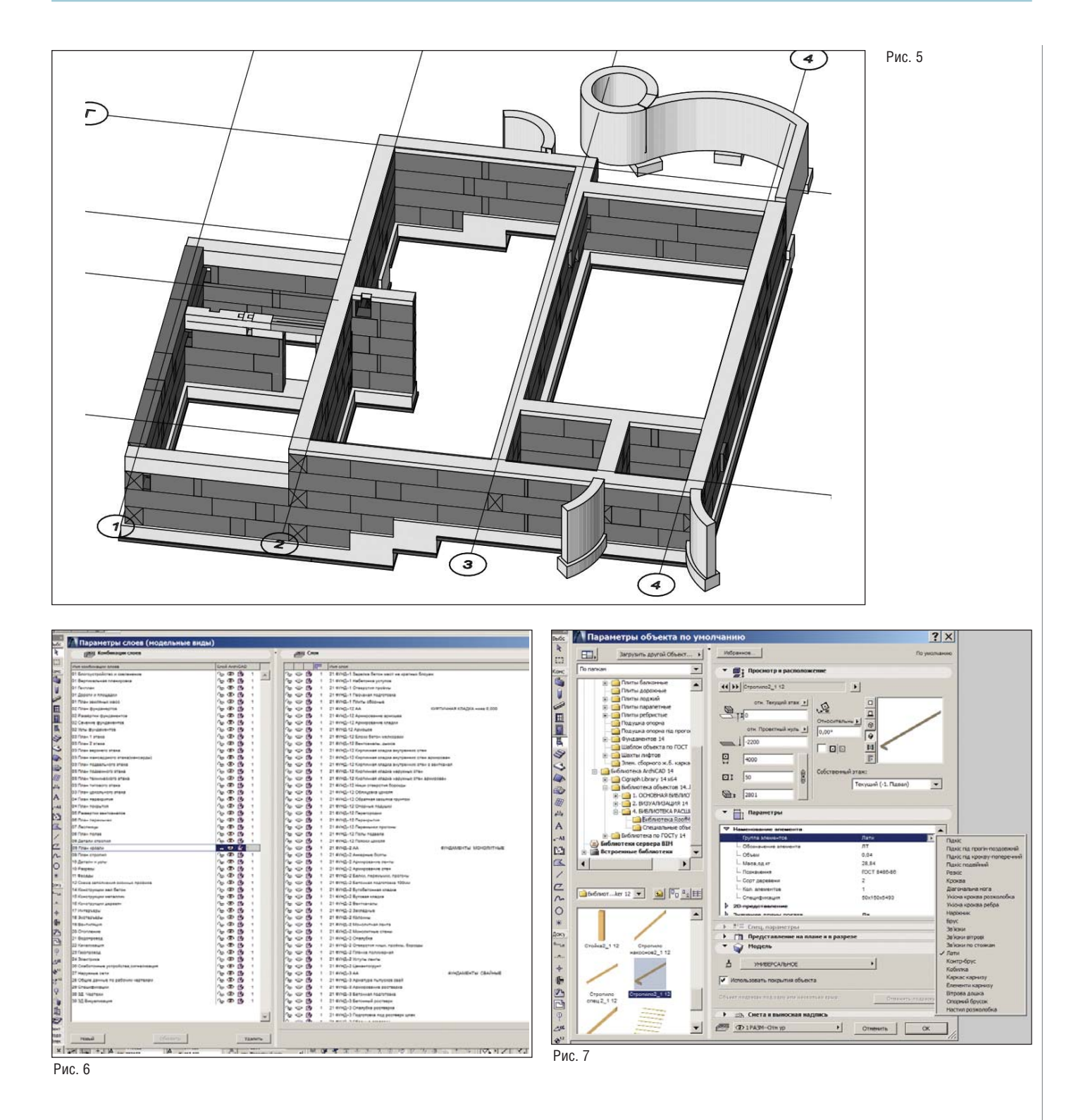

материалов, механизмов и использования рабочей силы.

Всегда следует помнить, что в объекты надо заносить лишь то количество информации, которое вам необходимо: недостающее в любой момент можно добавить. Например, в автоматическую спецификацию деревянных изделий крыши мы ввели следующие данные: марка, наименование марки, обоснование по ГОСТ, геометрические размеры, сорт древесины, ее объем, вес, количество, хотя все эти параметры, может быть, пригодятся не каждому (рис. 7).

Полные данные об использованных деревянных конструкциях размещаются в соответствующей интерактивной ведомости элементов. С работой таблиц и их видами по ГОСТ мы ознакомимся в отдельной статье.

В зависимости от типа проектируемых зданий созданы соответствующие зоны с набором возможных категорий помещений и их характеристиками, отделкой помещений, слоями полов и многими другими показателями.

На рис. 8 отображена таблица с типами подсобных помещений многоэтажных жилых зданий. Кроме того, там содержатся и наборы жилых помещений, а ,,,,,,,,,,,,,,,,,,,,,,,,,

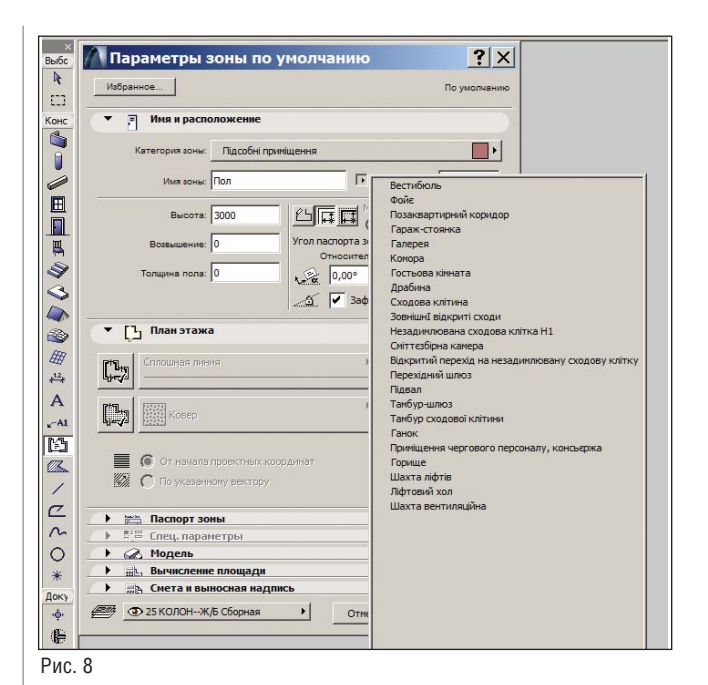

图 @ DISKOROH-X/ P **N** Параметры зоны по ук  $\overline{\mathbf{R}}$  $171$  $\overline{\mathbf{a}}$ **SOUTHER Warry Park some 1760**  $\ddot{a}$  $B_{\text{woots}}$  2000 四回口 ■日々心の必然なんべ四  $\sqrt{2}$  $x = 0.004$  $\pi$   $\sqrt{2}$ • Пр Планэтажа  $\mathbb{C}$  $\begin{bmatrix} 1 \\ -1 \end{bmatrix}$ **Red**kose 画 **a**  $\overline{\mathbb{C}}$ 题 0  $*0.50*$ | Паспорт зоны<br>|-<br>| |||||||| ZON=|=FLOOR=|=FJN ||||||| 1000年

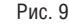

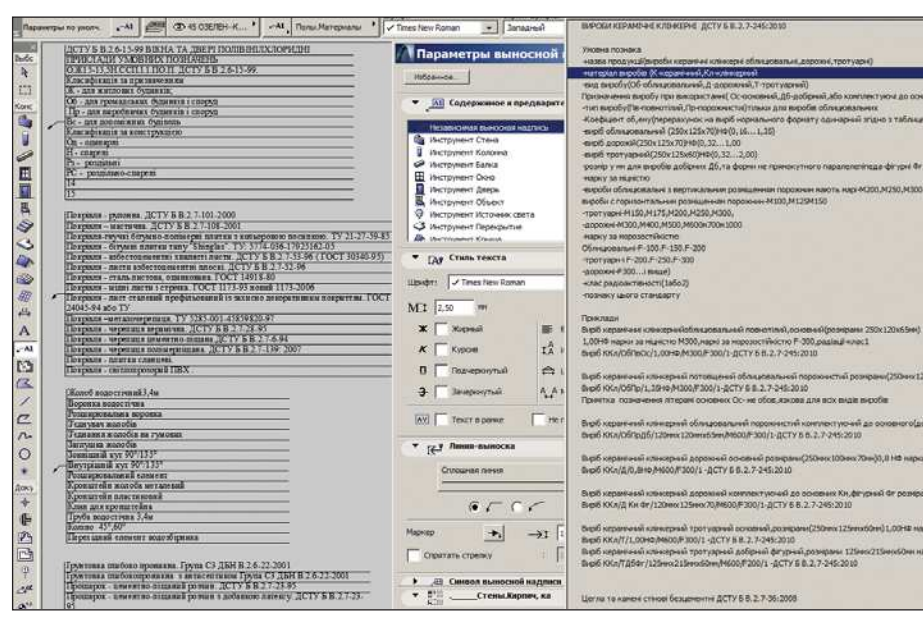

Рис. 10

также помещений для большого частного дома-усадьбы и др.

На рис. 9 приведена таблица с набором слоев пола в зоне.

Здесь можно самому создать многослойные конструкции полов из представленного большого набора материалов, отсортированных по конструктивным элементам. Все выбранные вами данные будут выведены в виде таблицы экспликации полов.

Впервые созданная мной система выносок-справок позволяет всегда иметь под рукой краткую информацию и правильную маркировку по ГОСТ для всех основных материалов и конструкций проекта (рис. 10).

Выноски могут содержать одну, две или больше строк в зависимости от того, что вы выберете в многочисленных разворачивающихся списках. Выноски можно расставлять как в ручном, так и в автоматическом режиме. Для обеспечения правильности маркировки приведены соответствующие выдержки из правил ГОСТ. Не стремитесь получить сразу идеальную информационную модель. Начните с простого и постепенно совершенствуйтесь.

Это как первый конвейер Форда, о котором я писал в статье "Технология ВIM, или Архитектурный конвейер"?, - он тоже был далек от совершенства. Но посмотрите на современные автомобильные конвейеры, которые почти полностью автоматизированы! Так и вы при наличии хороших баз данных и адаптании программы со временем сможете автоматизировать многие процессы, чтобы основное внимание уделять творчеству. А рутинные операции станут выполнять компьютеры и менее квалифицированные сотрудники, работающие совместно с вами в рамках коллективного проекта. Все это обязательно приведет к значительному повышению производительности труда и качества выпускаемой интеллектуальной продукции.

В данной статье приведено лишь малое количество внешней и внутренней информации, созданной в результате подготовки информационного сырья. Однако и это позволяет судить о необходимости и важности такой предварительной работы для успешного и эффективного перехода на информационное моделирование и для более интенсивного внедрения BIM-технологии.

В статье использовались объекты С.В. Лопатина, М.А. Селезнева, Г.А.Глебова и других активных участников форума CADstudio.ru.

> Владимир Савицкий E- mail: Vladimir Savickii@mail.ru

# **РЕШЕНИЕ** ДЛЯ ЛУЧШИХ<br>В НЕФТЯНОЙ ПРОМЫШЛЕННОСТИ

 $X+Y$  with  $X$ 

Институт «НижневартовскНИПИнефть». Управление техническим архивом и документооборотом при проектировании объектов обустройства месторождений

### $TDMS$  – надежный электронный архив и документооборот с минимальным сроком внедрения

Решение для электронного архива и документооборота, позволяющее организовать хранение, учет, поиск электронных документов, чертежей и трехмерных моделей, а также вести учет и контроль исполнения работ, учет переписки и исполнения входящих писем, осуществлять планирование, управлять проектами.

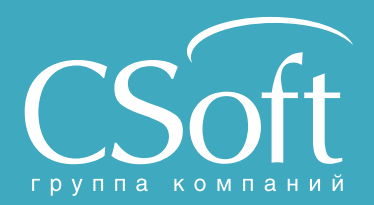

Молодогвардейская ул., д. 46, корп. 2<br>Тел.: (495) 913-2222, факс: (495) 913-2221<br>Internet: www.csoft.ru E-mail: sales@csoft.ru

Владивосток 8-800-555-0711<br>Волгоград (8442) 26-6655<br>Воронеж (4732) 39-3050<br>Днепропетровск 38 (056) 371-1090<br>Екатеринбург (343) 237-1812<br>Иваново (4932) 33-3698<br>Казань (843) 570-5431<br>Калининград (4012) 93-2000<br>Краснодар (86

Новосибирск (383) 362-0444<br>Омск (3812) 31-0210<br>Оренбург (3532) 77-3760<br>Пермь (342) 235-2585<br>Ростов-на-Дону (683) 206-1212<br>Самара (846) 373-8130<br>Санкт-Петербург (812) 496-6929<br>Помень (3452) 75-7801<br>Хабаровск 8-800-555-0711

• АРХИТЕКТУРА И СТРОИТЕЛЬСТВО

## > МОДЕЛЬ-ОРИЕНТИРОВА<mark>Н</mark><br>ПОДХОД НА ПРИМЕРЕ ВІМ-МОДЕЛИРОВАНИЯ СТРОИТЕЛЬНЫХ КОНСТРУКЦИЙ

Связывание информации из разных дисциплин в проектировании и строительстве может быть сложным процессом с неочевидными методами решения. Оно требует соединения и систематизации существуюших информационных структур, использующих программное обеспечение от разных, иногда конкурирующих производителей. Между тем систематизация и устранение барьеров при передаче информации являются ключом к повышению производительности в отрасли, которая сегодня переживает одну из самых серьезных трансформаций в своей истории. Попробуем разобраться в вопросе на примере проблемы интеграции дисциплины анализа конструкций в информационное моделирование зданий (ВІМ).

С приходом цифровых технологий в отрасль архитектуры, проектирования и инженерной оценки зданий (отрасль АЕС) стало очевидно, что каждый из нас теперь должен разбираться в управлении информацией. Сейчас вершиной эффективной работы с информацией считается технология информационного моделиро- $B3HHG$ зланий (BIM Building  $\sim$ Information). Если вы следите за публикациями в области информационной технологии для архитектуры и строительства, эта тема должна быть уже знакомой для вас. Информационное моделирование имеет множество определений на нескольких концептуальных уровнях (от инструмента до целой парадигмы проектирования), но то главное, на что опираются все преимущества ВІМ, - это информация. Структурированное хранение информации, позволяющее обеспечивать бесшовную совместную работу с ней различных участников проекта - это главный козырь BIM, прелмет большинства презентаций, книг и лискуссий, касаюшихся ланной технологии.

Вполне возможно, что вы знакомы также с редкой по интенсивности дискуссией о применении, внедрении и обучении технологии BIM, которая уже не первый год ведется в Интернете. Примером может служить "перегретая" полемика вокруг статей ВІМ-евангелиста Владимира Талапова "Технология ВІМ: что можно считать по модели здания" и "Технология ВІМ: в основе лежит единая модель!" (ссылки на источники - в конце статьи). Во всех дискуссиях о применимости ВІМ как среди отечественных, так и среди западных экспертов - обсуждение рано или поздно затрагивает вопрос используемых моделей. Можно ли с помощью ВІМ смоделировать ту или иную конструкцию, рабочий процесс, инженерный феномен, расчетную процедуру? Является ли тот или иной вид моделирования или же сама создаваемая модель частью ВІМ, частью ВІМ-молели? И наконец. какова структура и взаимоотношение разных моделей, специализированных и общих, и целесообразна ли интеграция специализированных моделей в единую? Как правило, эти вопросы попросту гибнут в полемике, но упорство, с которым

они вновь и вновь возникают, требует отдельного осмысления места моделирования в современном, насыщенном информацией рабочем процессе. Поэтому мы попробуем освободить от ВІМ-контекста проблематику пронессов и молелирования. Передний край информационного фронта не исчерпывается лишь парадигмой ВІМ: основой для произволительного процесса может стать подход к организации взаимодействия между специализированными моделями, так называемая модельная инженерия (model-based engineering).

### Что означает "инженерия на базе моделей"?

Как и многое в управлении информацией, понятие об инженерии на базе модели пришло из машиностроения.

Согласно отчету американского Института стандартов и технологий, модель это численная абстракция (упрощенное формальное представление) структуры, поведения, метода функционирования и других характеристик системы из реального мира. Модель используется для описания проектной информации, имитирования реального поведения, определения процесса. Инженеры применяют их для сообщения информации об изделии или иного определения формы, назначения и функциональности.

Модели могут быть численными или описательными. Численные модели предназначены для компьютерной обра-

ботки и обладают машиночитаемым форматом и синтаксисом. Описательные интерпретируются человеком и предназначены для обработки людьми (то есть имеют символическое представление и описание).

Практически любую инженерную работу и многие виды творческой архитектурной деятельности можно описать в виде работы с абстракцией - моделью, определив три элемента: входные данные, результат и метол (алгоритм) получения этого результата из имеющихся вхолных ланных.

Инженерия на базе молелей - полхол к организации процесса работы над информацией путем определения используемых моделей, интеграции их между собой, а в идеале - объединения описательных и вычислительных моделей. Ранние модели в АЕС предназначались исключительно для чтения человеком-оператором. Теперь существует множество стандартных форматов обмена для автоматизированного обмена инженерными данными; модели могут напрямую обрабатываться другими инженерными приложениями.

Два критических фактора дают инженерии на базе моделей значительное преимущество по сравнению с инженерией, основанной на чертежах и документах: во-первых, обрабатываемость компьютером, во-вторых, ассоциативность данных между моделями. Через ассоциативность возможно достижение режима сквозного моделирования, характеризуемого наличием уникального источника актуальной информации (Single Source of Truth), когда данные в рабочем процессе не дублируются в нескольких моделях, а извлекаются по ссылкам-ассоциациям из источника актуальных данных.

В документо-ориентированной среде пользователь должен интерпретировать результаты работы модели в виде документов и вручную передавать данные на вход пользовательского интерфейса каждой из используемых инженерных программ, которые создают собственную внутреннюю модель, начиная с расчетных процессоров и заканчивая программами автоматизации изготовления. В парадигме инженерии на базе модели программы читают входные данные непосредственно из моделей, представляющих собой полное описание объектов инженерной работы.

Моделирование рабочего процесса - это отдельная большая тема, которая не является предметом статьи, однако следует отметить, что представление инженер-

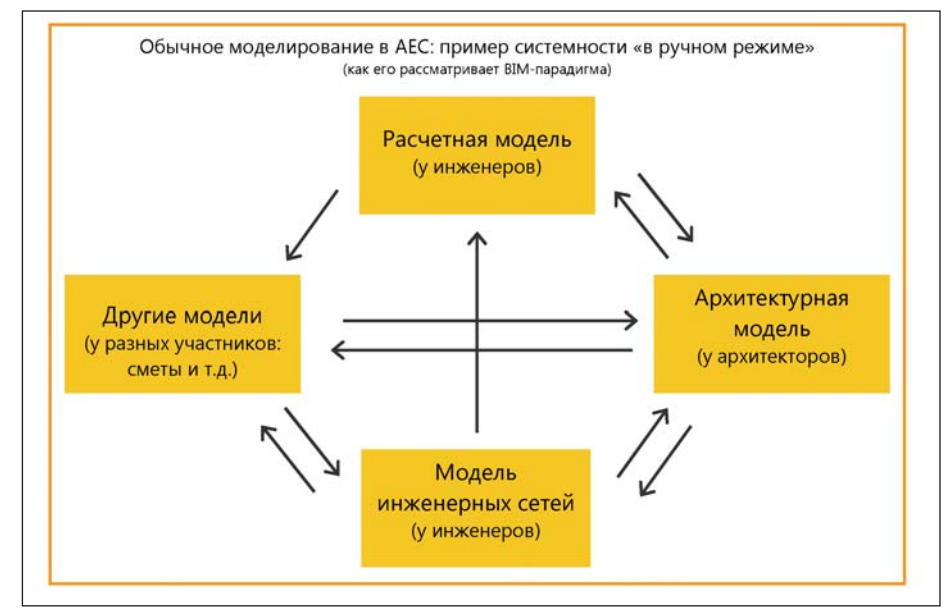

Рис. 1. Классическая схема моделей в рабочем процессе и обмена данными между ними

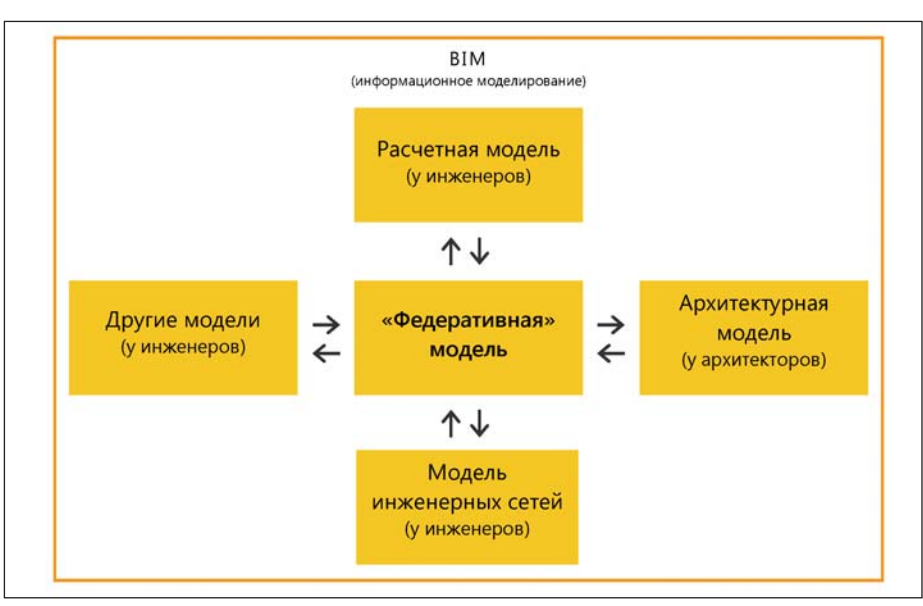

Рис. 2. Идеальная схема взаимодействия моделей в ряде вариантов парадигмы ВІМ

ной работы в виде комплекса моделей с взаимосвязанными входными и выходными данными позволяет перейти к целостному моделированию всего рабочего процесса на различных его этапах, причем методы такого моделирования могут не ограничиваться популярными сейчас методами ВІМ.

#### **Проблемы конструкционного ВІМ** с точки зрения модельного подхода

В качестве практического примера попробуем охарактеризовать с точки зрения модельного подхода такую интересную дисциплину, как конструктивный анализ (расчет) конструкций в рамках парадигмы информационного моделирования. Начнем с общей картины. На рис. 1 показаны отношения между различными специализированными моделями при обычном режиме работы (в отличие от парадигмы информационного моделирования, один из вариантов которой приведен на рис. 2).

Очевидно отличие подходов - в дополнительной центральной модели (так называемой "федерированной"), которая отвечает за синхронизацию и централизованное проведение изменений в подчиненных специализированных моделях (рис. 2). Многим экспертам по ВІМ такая система видится наиболее правильной, однако большинство реальных внедрений BIM остаются на уровне рис. 1 с обменом данными между конкретными специализированными моделями.

,,,,,,,,,,,,,,,,,,,,,,,,,,,,,,,

С точки зрения ВІМ, задача расчета конструкций является просто одним из видов специализированных задач анализа информационной модели, которую следует решать в рамках ВІМ-парадигмы. Если принять эту точку зрения, то сушествует ряд распространенных в контексте информационного моделирования зданий представлений о том, как следует проводить расчетный анализ конструкций зданий и сооружений:

- всю информацию о цифровом представлении здания и его систем следует собрать в единую информационную молель:
- архитектурную модель можно полностью интегрировать с "конструкторской" в такую единую модель и бесшовно переходить между этими разновидностями представлений модели сооружения с сохранением всей однажды введенной информации о конструкциях (то есть реализовать вышеупомянутую концепцию уникального источника).

С экстремальной точки зрения на рис. 2 все данные в ВІМ должны существовать в рамках единой модели, при этом набор используемых инструментов достаточно жестко ограничен имеющимся арсеналом ПО того вендора, которому принадлежит авторство основного используемого ВІМ-пакета (к единой модели мы еще вернемся).

### Детализация модельного подхода К КОНСТРУКЦИЯМ: ТЕРМИНОЛОГИЯ

Для дальнейшего анализа нам придется разобраться с некоторыми терминами. На небольшом примере рассмотрим три вида моделей конструкций.

- 1. Физическая, она же архитектурная модель. Ее главный признак - строгое соответствие формы элементов модели тому, что должно быть возведено в реальности. Физическая модель распространенный результат работы архитектурных ВІМ-пакетов. Строго говоря, даже плоские планы здания можно считать очень простой физической моделью, но мы ограничимся пониманием того, что результат моделирования конструкций в ВІМ со всеми атрибутами (перегородки, "пироги" стен, оборудование, даже мебель) - это физическая модель.
- 2. Конструктивная модель, часто неправильно называемая "аналитической" в материалах, относящихся к программе Revit Structure. Конструктивная модель состоит из конструктивных элементов (колонны, балки, пла-

100

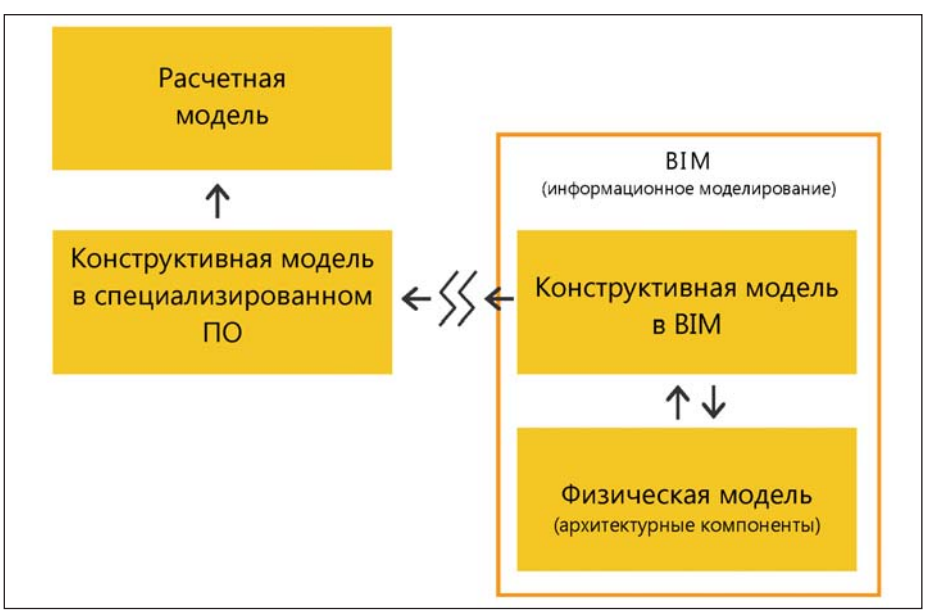

Рис. 3. Фрагмент системы ВІМ-моделей, относящийся к расчетам конструкций

стины, грунтовые массивы и т.д.), специальных элементов (связи, жесткие вставки, нуль-элементы, шарниры и великое множество зависящих от среды реализации тонкостей) и целого набора свойств и параметров для анализа. Это (очень грубо говоря) то. что раньше рисовали на бумаге и называли "расчетной схемой". Конструктивная модель - не воспроизведение формы объекта, а абстракция еще более высокого порядка, чем архитектурная модель, призванная наилучшим, простейшим образом отобразить механические особенности деформирования конструкции. В классическом образовании самым близким предметом для конструктивной модели является строительная механика

3. Расчетная модель, которая для нас сейчас почти соответствует понятию "конечно-элементная модель", она же - численная модель, строится на базе конструктивной и передается непосредственно на расчет в специализированную программу анализа. Строго говоря, все расчетные модели лелятся на лва больших математических класса залач: аналитические молели и численные молели. Аналитическая модель (простые примеры: символьная формула, расчетный лист в MathCAD, расчет по нормативным документам) реализуется так называемыми аналитическими методами, позволяющими получить решение в виде формулы. Численная модель требует итерационного процесса решения численными методами. Все конечно-элементные решатели (например, ЛИРА, Autodesk Robot, ETABS) используют численное моделирование конструкций.

Вот от этих определений мы теперь и будем отталкиваться. Для простоты не станем касаться других видов моделей - например, конструкторских, к которым относятся смоделированные в 3D результаты расчета и конструирования армирования. По выбранным нами критериям такая модель будет относиться к категории физических, поскольку воспроизводит действительную форму элементов. Мы сейчас не пытаемся отобразить реальную сложность процесса моделирования конструкций, а только устанавливаем некоторые базовые понятия: категории моделей и их упрощенные отношения между собой.

Уяснив все написанное выше, попробуем описать проблематику ВIM-подхода к расчетам несущих конструкций на базе модельного подхода.

### Суть проблематики ВІМ для расчетов конструкций с точки зрения анализа процесса моделирования

Итак, мы имеем трехуровневую категоризацию моделей.

Теперь вспомним, что речь идет о парадигме BIM, и покажем, как в рамках BIM и модельного модхода эти категории моделей взаимодействуют между собой  $(nnc. 3)$ .

"А ну-ка, стоп! - скажете вы. - Почему на рисунке конструктивная модель появляется два раза?"

Дело в том, что конструктивные модели бывают разные. Среди них есть интегрированная в состав ВІМ и полностью соответствующая физической (то есть архитектурной модели). Именно об этом виде конструктивной модели говорят ВІМ-энтузиасты, когда рассуждают о единой информационной модели сооружения.

### **Совместимая с ВІМ конструктивная** модель

Построить такую конструктивную модель сложно, но можно. Программы, которые заявляют наличие минимальных функций вывода данных из ВІМ, привелены в списке совместимости IFC.

Основные проблемы, возникающие на этом этапе - технические. Трудно бесшовно работать с конструктивной моделью на уровне ВІМ, поскольку у анализа конструкций есть масса технических нюансов, реализация которых зависит от конечной программы, в которой будет выполняться расчет (на этапе численной модели). Продуктов, действительно предназначенных для работы именно с этим видом конструктивной модели (например, Revit Structure), на самом деле немного.

С такой конструктивной моделью можно работать, применяя средства моделирования от разных вендоров (а комбинировать решения от разных вендоров нужно, следуя простому и универсальному принципу: выполнять специализированный вид работы в том продукте, который лучше всего для нее предназначен), но сколько-нибудь эффективные результаты получаются, конечно, при использовании линейки программ одного производителя.

### Совместимая с расчетами конструктивная модель

А что же другой вид конструктивной модели, отсеченный от остального ВІМ-процесса (мы здесь по-прежнему рассматриваем рис. 3)?

Дело в том, что для качественного анализа конструкции недостаточно попросту преобразовать полученную из ВІМ конструктивную модель в расчетную модель для нашей программы-решателя. Ведь совместимая с ВІМ конструктивная модель полностью аналогична физической и, следовательно, отражает точную форму конструкции, что нам как расчетчикам совершенно не нужно.

Парадокс расчетного анализа состоит в том, что отражать точную форму конструкции совсем не обязательно. Ведь, как мы уже узнали, предназначение расчетной модели - абстрагирование от действительной конструкции с целью максимально простого моделирования ее механической работы.

Из-за такого абстрагирования от реальной формы конструктивная модель, пригодная для расчетов, становится топологически несовместимой с моделью из ВІМ. Это значит, что мы не просто переходим к конструктивной модели при помоши инструмента вроде Structural Adjust (из продукта Autodesk Revit). Мы нарушаем целостность связей, номенклатуру объектов - все, что можно нарушить в молели. Мы можем поменять колонны на стены и, наоборот, заменить два объекта одним, разнести элементы в пространстве из-за особенностей расчета конкретной FEA-программы, убрать связи между элементами и смоделировать их через подходящую специальную функцию, доступную только в избранной нами программе анализа - короче говоря, сделать все, чтобы результат так же мало походил на исходную подложку из ВІМ, как ВІМ мало походит на исходные двумерные DWG-кальки.

Напоследок в качестве примера приведем два относительно простых случая топологической несовместимости, которые оказались у меня пол рукой.

- 1. Учет разбиения на конечные элементы соединений. На рис. 4 показана, допустим, железобетонная рампа с окружающими ее стенами. В местах с плохой сеткой потребуется видоизменять конструкцию, причем приемы ее изменения могут зависеть от выбранной инженером конечной расчетной программы.
- 2. А вот более серьезный случай топологической несовместимости с исходной моделью (рис. 5). Серый цвет это монолитные стены реакторного отделения унифицированного энергоблока ВВЭР-1000 (то есть физическая модель в терминах нашего анализа). Цветные жирные линии - проекции стен в том положении, в котором они пойдут в конструктивную модель для динамического анализа. При этом целью была минимизация "плохих" пересечений стен между собой и со стенами следующего этажа, который имеет совершенно другую планировку. Второстепенные несущие элементы отбрасывались вовсе, иногда их свойства включались в соседние элементы по широко распространенной в анализе конструкций методике "размазывания" сечений.

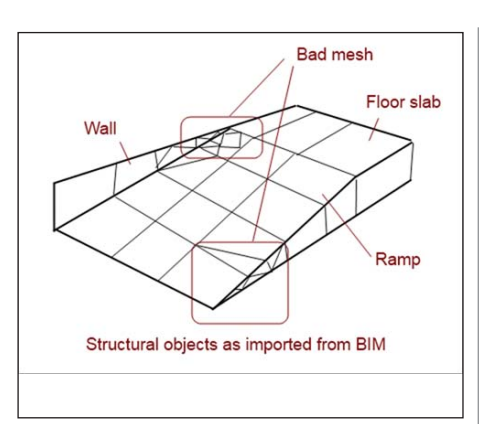

Рис. 4. Пример одного из узкоспециальных вопросов, которые портят красоту парадигмы единой модели для BIM

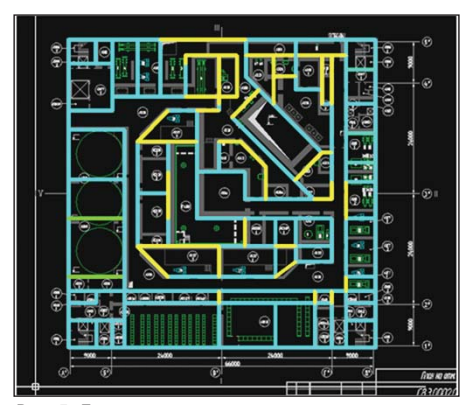

Рис. 5. Два топологически несовместимых вида моделей: архитектурная (серая подложка) и конструктивная (цветные линии)

### Результаты анализа модельной **СТРУКТУРЫ ВІМ ДЛЯ РАСЧЕТОВ**

Если мы хотим поместить информационное моделирование конструкций зданий в рамки единого процесса моделирования, то появляются серьезные проблемы с обменом информацией в экосистеме обслуживающих проектирование моделей. Первая проблема - техническая (сложность автоматизации модели и передачи информации без потерь на расчет), вторая – концептуальная, на уровне топологии моделей (непригодность ВІМ-совместимой модели для анализа в силу принципиальной разницы исполняемых ролей: в одном случае - точного воспроизведения формы, в другом случае абстракции, призванной описать механическую работу конструкции).

### **Дискуссия**

Публикация материалов в Интернете хороша тем, что может вызвать солидно документированную дискуссию между людьми, которые вживую никогда бы не встретились. Так произошло и на этот раз. Вот лишь некоторые из коммента,,,,,,,,,,,,,,,,,,,,,,,,,,,,,,,,,,,

риев специалистов отрасли, касающиеся конструкционного ВІМ.

"Есть одно замечание. Раз уж есть такое стремление к чистоте терминов. Под физической моделью часто понимается макет или "аналоговая модель". Мне кажется, уж лучше оставить просто "архитектурную модель", ведь это тоже в рамках функционального типа модели, как и "конструктивная". А то сбивает. В качестве пруфлинка могу указать Коэна "Строительная наука XIX-XX веков". <...> "Единая модель" опять же намекает на включенность в нее всего того, чего в ней на самом деле нет. Может. "рабочая архитектурная модель"? Будет даже логическая связка с "рабочей моделью" ренессанса". (Антон Алтунян, www.aaltunian.ru)

"Волей-неволей закралывается мысль о желании автора изначально "завалить" ВІМ, ничего стоящего не предлагая взамен. ВІМ выставляется как серьезно-несовершенная технология моделирования/проектирования, хотя всем понятно, что идеалов не бывает, это сделано не инопланетянами (вариант Талапова).

Это некрасиво по отношению к ищущему истину неискушенному читателю. Нужна какая-то объективность или уравновешенность что ли, речь-то идет о серьезной технологии, которую успешно использует масса серьезных специалистов.

На мой взглял (полкрепленный большим опытом), две якобы серьезные проблемы ВІМ на самом деле некритичны и нормальны для сегодняшнего этапа развития технологии. Ошибки и проблемы "допиливаются", и успешно. По крайней мере, в своей архитектурно-конструкторско-расчетной работе, реализуя проекты в ВІМ-среде, я их просто ... не заметил, и получил на выходе то, что нужно мне, заказчику и экспертизе. А что еще  $HVXHO$ ?

Получается, что "успеха достигает только тот, кого вовремя не предупредили, что это невозможно". Вот автор "заботливо" и предупреждает ищущих истину, что полноценно работать в ВІМ невозможно. Мой совет: не бойтесь их! "Стучите в ВІМ - и вам отворят" (Николай Васюта, http://revit-robot.blogspot.com).

"Мне вдруг все стало понятно. У нас, архитекторов, похожая история с моделированием, например, в Rhino и экспортом всей модели на станок. И там начинаются зашивание дырок в сетке, перемоделивание самих поверхностей и т.п. Мой пример не очень корректен, но в целом я понял, о чем Саша говорит. Различение терминов в этой крайне

важной области строительства обеспечивает надежность конечного решения. Постоянный критический взгляд на проектирование. Мне понравилась реплика Волкодава: "Повторюсь, на сложных объектах расчетчик должен поднимать модель сам, с нуля. Для того, чтобы знать ее как свои пять пальцев. Хоть ночью разбули. Наизусть". Очень для меня понятно. Ты ответственен за каждый полигон в таких моделях, и этот уровень ответственности нельзя сравнить с архитектурной областью.

Мне все это напоминает нашу лигитальную архитектуру - поначалу многие пытаются с помощью алгоритмов решить все проблемы (от формообразования до симуляции потоков чего-либо). Однако позже выясняется, что такой "эволюционистский" подход не может решить все проблемы. То есть упование на "новую" технологию способно поставить в тупик весь проектный процесс. Схожая ситуация с ВІМ - объявив эту среду (настаиваю на этом понятии для данного случая) наилучшей технологией для проектирования, мы получаем опасную ситуацию. Пока не пришло то критическое видение, которое позволит разводить области на нужном этапе, а в нужный момент объединяться. Я думаю, Саша, пусть иногла неслержанно и слишком резко. борется против потери различения. Проблема различения вообще философская и очень актуальная для всех сфер нашей жизни" (Евгений Ширинян, http://prosapr.blogspot.com).

"Особенно убедительны примеры, именно так и бывает на практике. Редко когда не требуется упрощение моделей" (Олег Т., http://goo.gl/5icOr).

### АЕС и инженерия на базе моделей - перспектива будущего

Одно из следствий модель-ориентированного подхода к инженерной работе можно сформулировать следующим образом: "Ищите способы автоматизированного обмена данными между своими специальными моделями, а если их нет, значит, надо приниматься за их создание самому, не дожидаясь вендоров, потому что здесь скрыто настоящее сокровище, обеспечивающее эффективность работы".

Приведенный в статье простой анализ моделей в ВІМ для расчетов конструкций, конечно, открывает лишь малую часть возможностей, которыми обладает подход на базе моделирования к инженерной работе в отрасли АЕС. Мы не затрагивали такие заманчивые темы, как моделирование рабочего процесса в целом, учет развития во времени не только здания, но и самого процесса инженерной работы над объектом. Остались нераскрыты соблазнительные параллели между старым испытанным понятием технологических карт и процессом выстраивания связей между рабочими моделями. Мы совсем не касались одной из главных проблем модель-ориентированного подхода - разработки открытых транспортных форматов данных и протоколов обмена между разнородными специализированными программами, которые позволили бы реализовать автоматизированный бесшовный обмен данными между моделями.

Однако если довольно молодую и страдающую от недостатка публикаций и материалов тему инженерии на базе моделей проработать подробнее, то я уверен: перспективы повышения производительности открываются замечательные, поскольку при помощи модель-ориентированных инструментов становится возможным привнести уже всем известные преимущества ВІМ в узкоспециальные области и задачи, где ВІМ вряд ли в обозримом будущем сможет стать достойной альтернативой "ручному" обмену данными.

#### Чтение по теме

Berlo van L. There is no central BIM model and the concept of reference models.  $(http://lnkd.in/9TJ8-B)$ Negro F. All models are purpose-built, even when they're not. (http://goo.gl/TTKlU) Howell I. Model-Based Design Requires More than BIM. (http://goo.gl/Hyb7S) Ярес Э. Почему вам надо понимать модель-ориентированный подход.  $(http://goo.gl/M7ily)$ Статья о конструкционном ВІМ и ее обсуждение на Writandraw.ru.  $(http://goo.gl/vlbpZ)$ "Опровержение анти-ВІМ", комментарий к статье в части конструкций.  $(http://goo.gl/ALSls)$ Талапов В. Технология ВІМ: что можно считать по модели здания.  $(http://goo.gl/PRVsS)$ Талапов В. Технология ВІМ: в основе лежит елиная молель!  $(http://goo.gl/wHLcW)$ 

Александр Бауск, старший научный сотрудник Приднепровской государственной академии строительства и архитектуры (ПГАСА) E-mail: bauskas@gmail.com

# **BIM<sup>\*</sup>** - для промышленных объектов

 $\Delta$ 

### **OPY**

### Молниезащита

**ЛЭП** New version **Трубопроводы** New version **CADLib Модель и Архив New Кабельное хозяйство New** Компоновщик щитов New Металлоконструкции Скоро

### Доступна годовая подписка:

техническая поддержка, доступ к обновляемой базе данных оборудования, регулярные обновления ПО, возможность влиять на появление нового функционала

11 I I I

**The Line** 

"ВІМ (Информационное моделирование зданий/сооружений) представляет собой осуществляемый на всех этапах жизненного цикла объекта процесс создания информации о здании/ сооружении и управления этой информацией. Инструменты ВІМ обеспечивают возможность формировать единую модель объекта на основе параметров и в контексте его специализации. Технология BIM позволяет использовать информацию о модели в целом и каждом ее объекте при решении задач проектирования, строительства, эксплуатации, демонтажа и утилизации<br>здания или сооружения. Технологии ВІМ, реализованные в Model Studio, – это решение, разработанное специально для российской инженерной школы, позволяющее не только моделировать объект, но и производить расчеты, выпускать документацию в строгом соответствии с российскими нормами и стандартами.

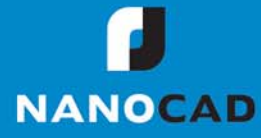

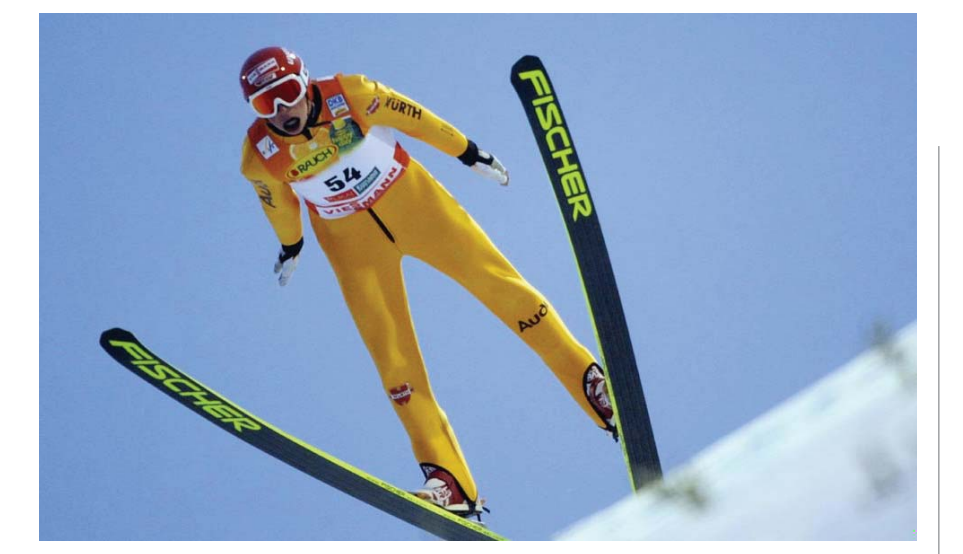

### > ПРОЕКТИРОВАНИЕ ТРАМПЛИНА К-90 С ИСПОЛЬЗОВАНИЕМ РАСЧЕТНОГО КОМПЛЕКСА SCAD

рамках программы реконструкции лыжного трамплина по улице Менделеева в Октябрьском районе Уфы проектируется новый трамплин К-90. Общий вид сооружения показан на рис. 1.

Конструктивная схема трамплина представляет собой гибкую систему основных неразрезных сварных двутавровых балок, опертых на колонны из стального профиля круглого сечения, а также второстепенных сварных балок таврового сечения переменной высоты.

Основной проблемой при проектировании этого сооружения являлось достоверное определение сложного напряженного состояния конструкций, обусловленное особенностью работы сооружения, воспринимающего преимущественно статическую и динамическую составляющую ветровых воздействий, и корректное моделирование этого воздействия в рабочей конечно-элементной среде.

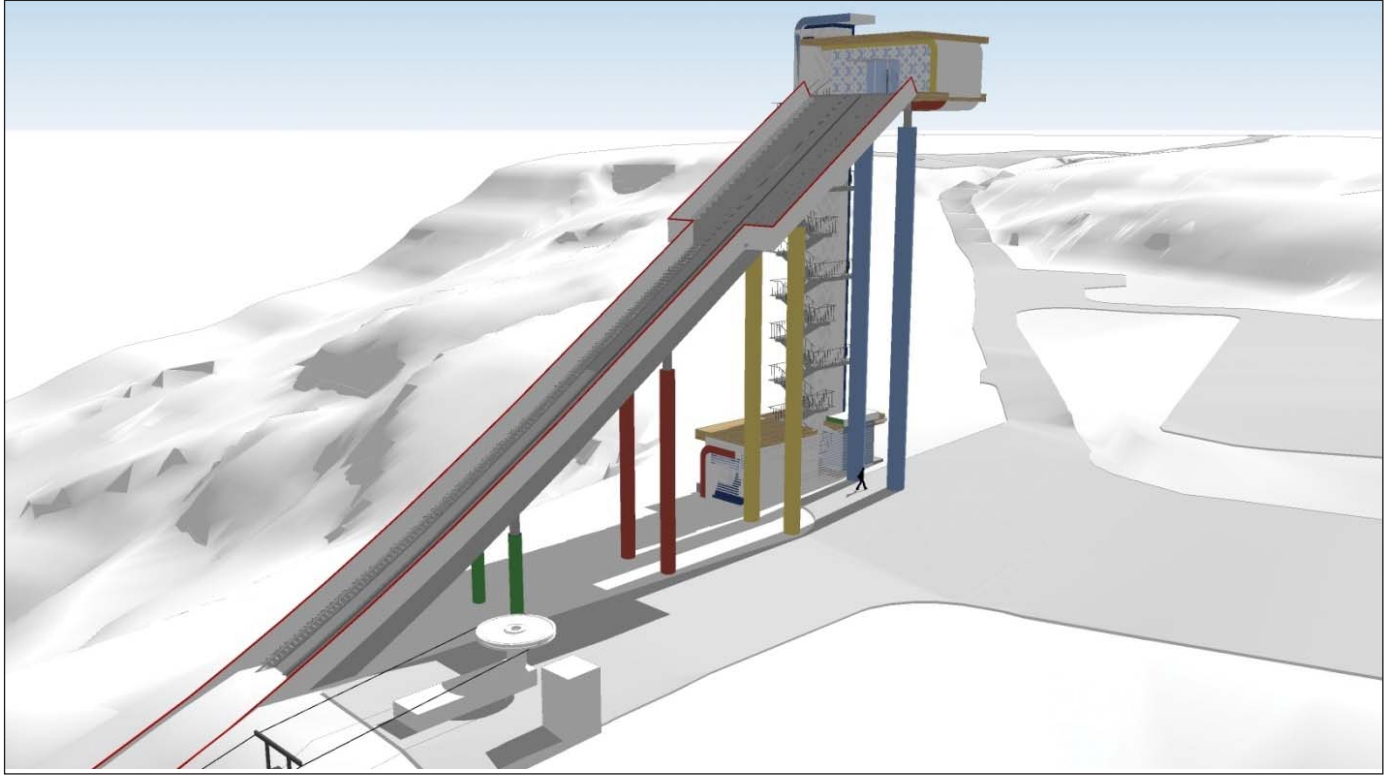

Рис. 1. Общий вид сооружения

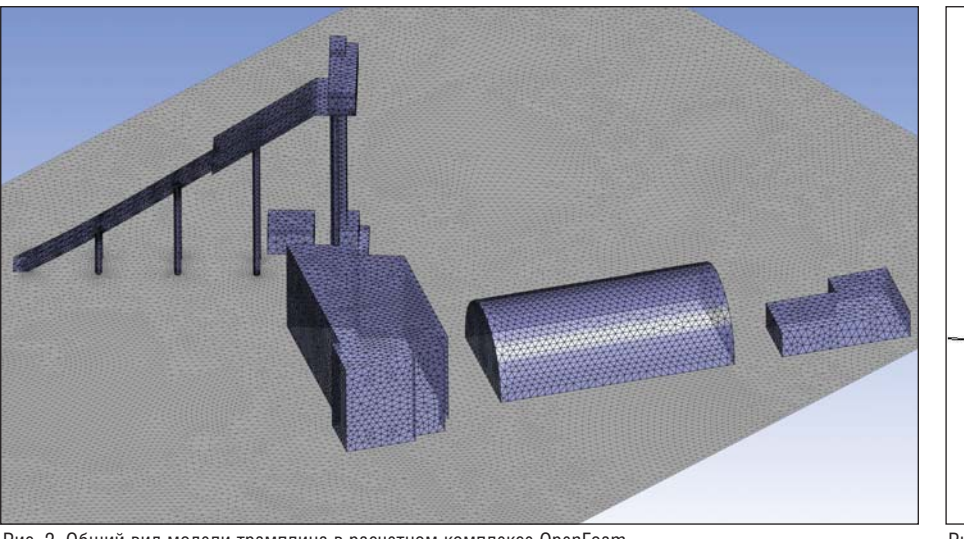

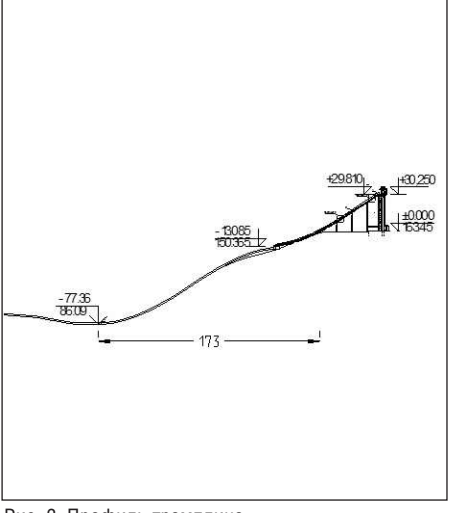

Рис. 2. Общий вид модели трамплина в расчетном комплексе OpenFoam

Рис. 3. Профиль трамплина

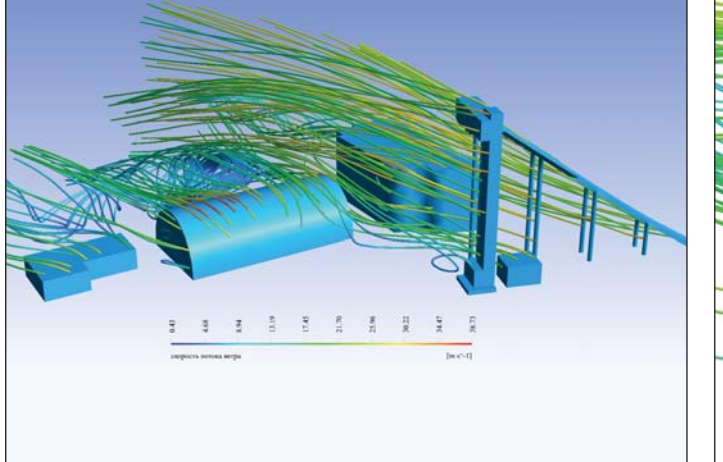

Рис. 4. Распределение скоростного потока ветра в расчетной области

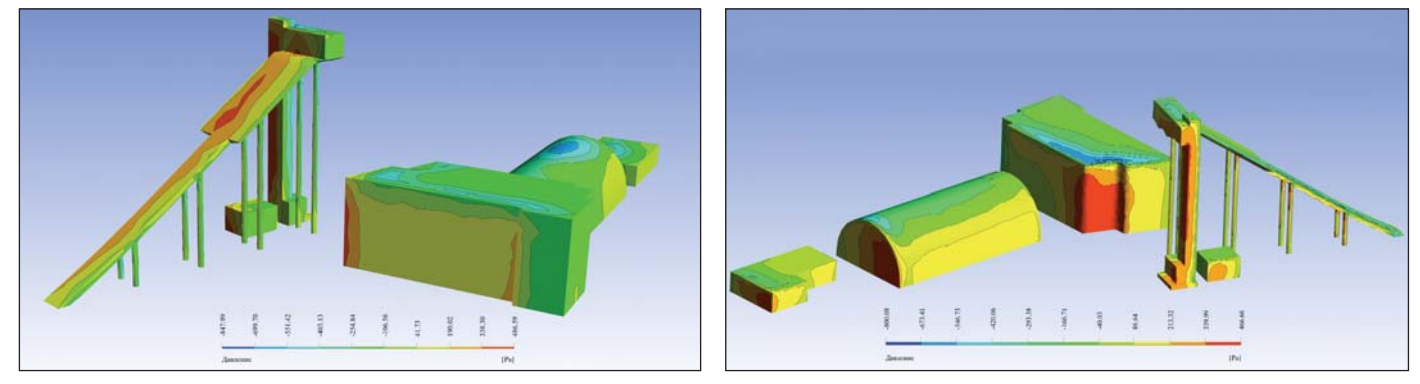

Рис. 5. Распределение давления ветра в расчетной области

Моделирование ветрового воздействия в различных направлениях с учетом фактического рельефа местности и профиля трамплина, а также построек вблизи него производилось в программе OpenFoam (рис. 2-3).

В ходе решения задач аэродинамики было получено распределение скоростных потоков и давления на поверхности конструкций. Эти значения по одному из направлений действия ветровой нагрузки показаны на рис. 4-5. Полученные

результаты расчета были экспортированы в программную среду SCAD (рис. 6). По результатам расчетов были определены усилия в конструкциях сооружения и назначены сечения элементов, соответствующие данным усилиям. При этом в АРХИТЕКТУРА И СТРОИТЕЛЬСТВО

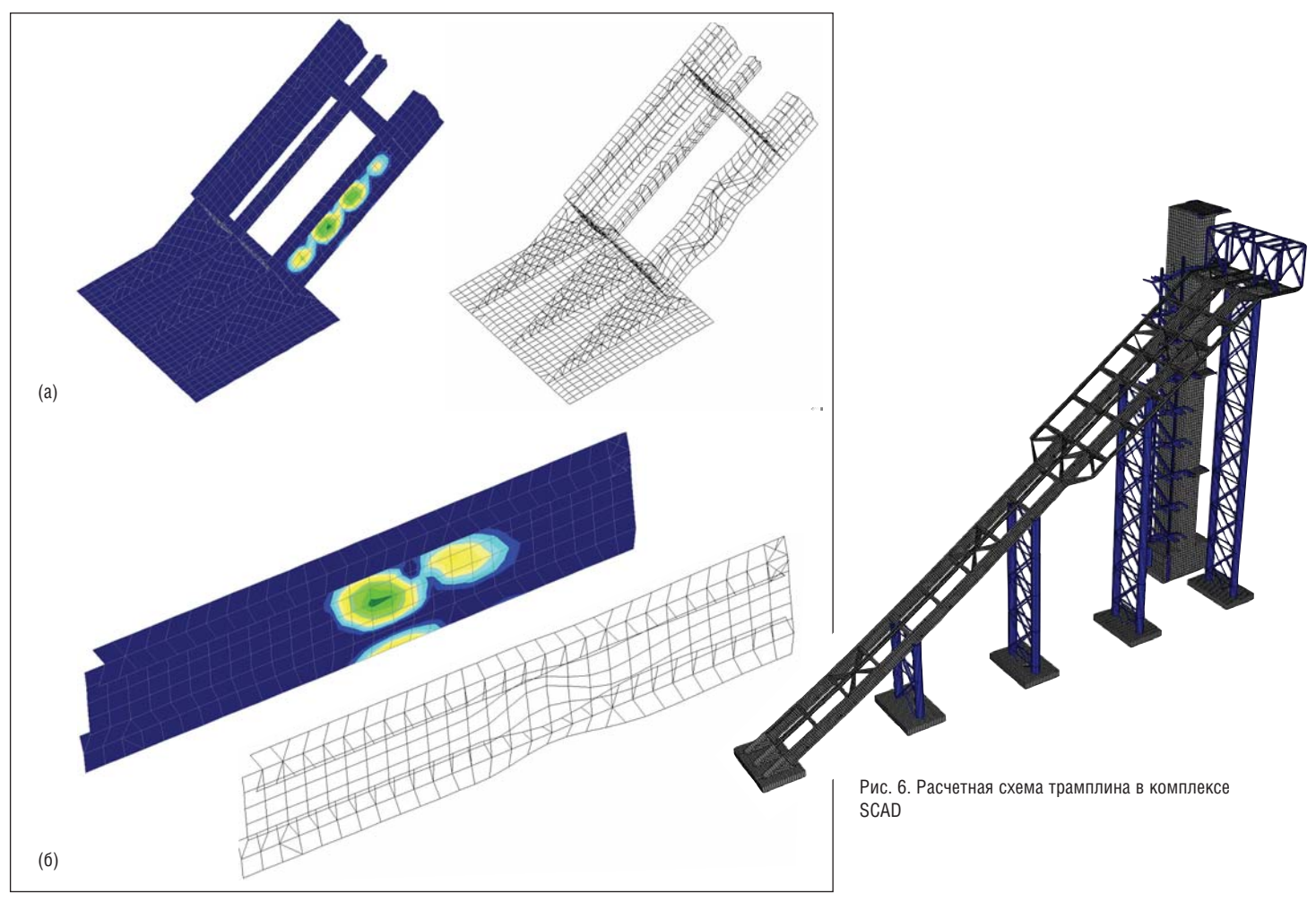

Рис. 7. Местная потеря устойчивости опорной части основной неразрезной балки: а) у распорного фундамента; б) в пролете над опорной колонной

ходе решения задачи в комплексе SCAD, на этапе расчета местной и общей потери устойчивости, были выявлены участки в основной несущей балке, требующие установки дополнительных продольных и поперечных ребер жесткости (рис. 7). После корректировки расчетной схемы с учетом назначенных сечений элементов и введения дополнительных ребер жесткости в основные несущие балки, расчеты подтвердили надежность принятых конструктивных решений (рис. 8).

Стоит отметить, что наряду с классической расстановкой ребер жесткости в поперечном направлении к балке, более эффективным вариантом для рассматриваемой задачи в зоне над колонной частью является диагональная расстановка

ребер. Это было подтверждено в ходе расчета большим коэффициентом запаса потери устойчивости.

> Ринат Кильдибаев, Ираида Иванова, *к.т.н. Ан д рей Плакс, к.т.н. Алек сей Рыж ков ООО "Ге о ре кон" E-mail: rbstroi@mail.ru*

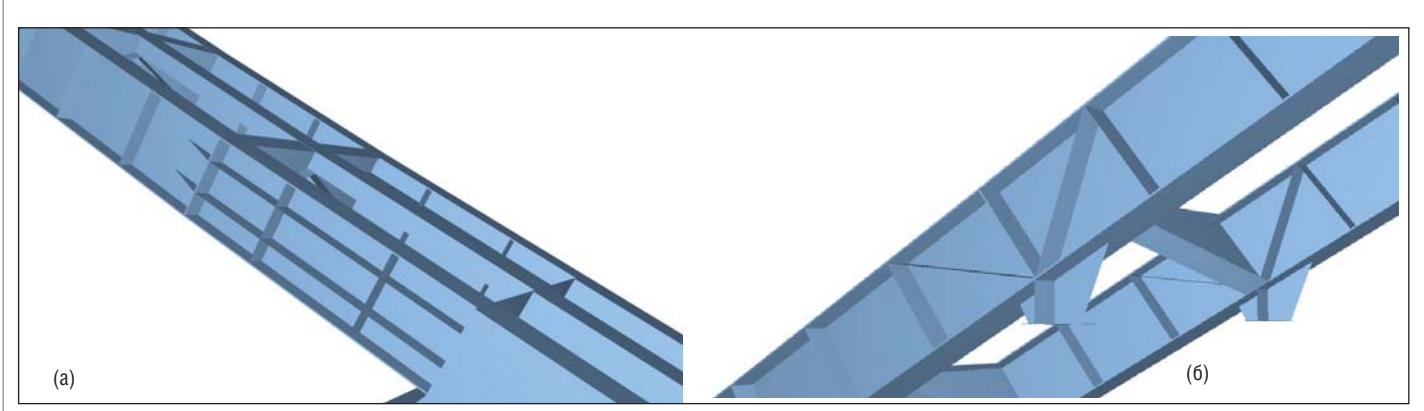

Рис. 8. Усиленный участок основной балки: а) у распорного фундамента; б) в пролете над опорной колонной
# > PROJECT STUDIO<sup>CS</sup> ONC: ИНСТРУМЕНТЫ, ОПЫТ И ЛИЧНЫЕ **ВПЕЧАТЛЕНИЯ**

#### **Введение**

В этой статье мне хотелось бы полелиться опытом работы с недавно приобретенной программой Project Studio<sup>cs</sup> ОПС. Вкратце рассмотрю выполненные проекты по нескольким разделам АПС, ОС, СКУД, СОУЭ.

#### **Настройки**

В настройках проекта можно заранее задать запас ЗИП (в процентах на извещатели и кабельную продукцию), а также многобуквенные коды, которые будут автоматически выставляться на плане.

#### Работа на плане

Установка пожарных извещателей выполняется автоматически в соответствии с требованиями СП5. При этом учитывается наличие в помешении систем лымоудаления или пожаротушения, а также подвесных потолков. В базе данных пожарных извещателей представлены монтажные комплекты для всех видов потолков, в том числе и для подвесных. Предусмотрена автоматическая выноска позиции извещателей оборудования и наполняемости кабельных каналов, которая автоматически обновляется при смене кабеля, извещателей или канала. Задачу выдачи предварительного задания на смету после установки оборудо-

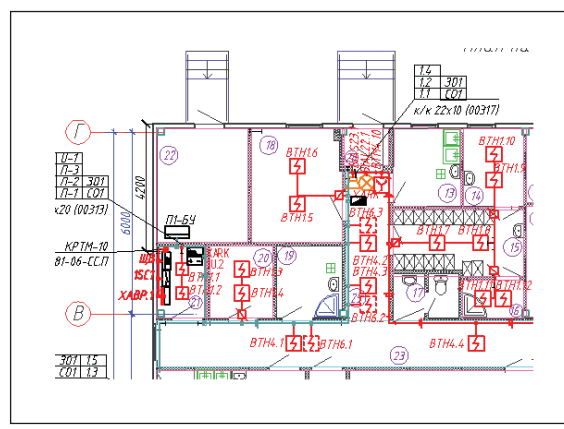

Рис. 1. Пожарная сигнализация на плане

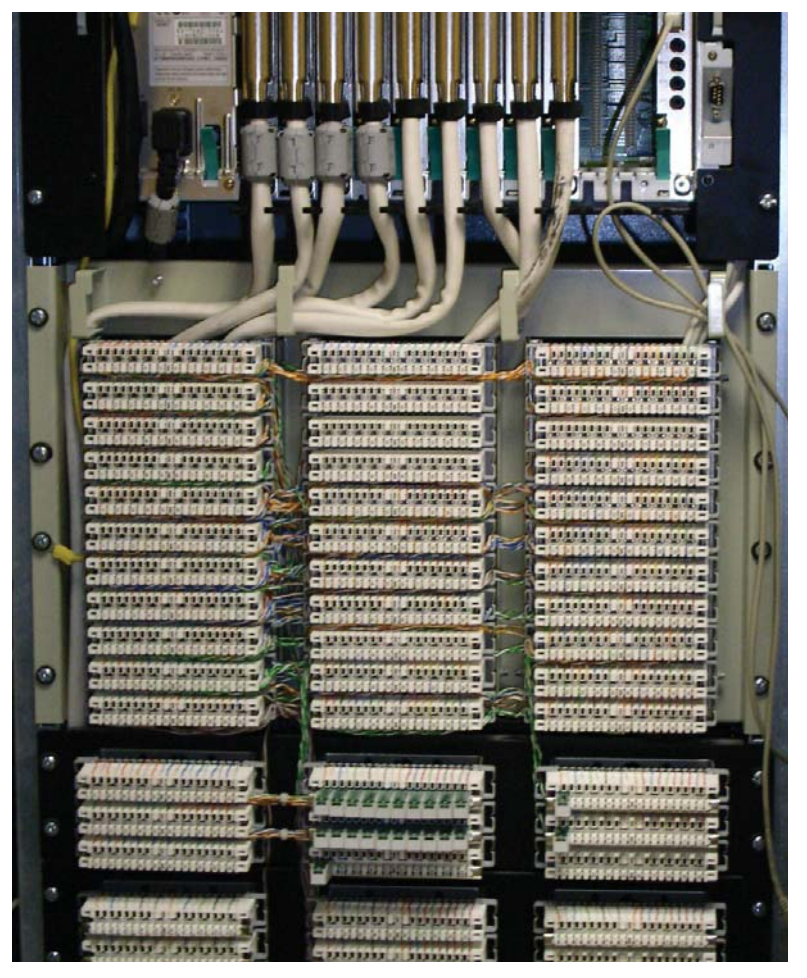

вания значительно упрощает возможность выполнения оценочного расчета кабеля. При необходимости изменить сечение или тип кабеля в свойствах прибора задается новый тип кабеля в шлейфе сигнализации. Нельзя обойти вниманием и функцию Выбор объектов, позволяющую задавать высоту или изменять выбранный в базе данных тип оборудования сразу сотням объектов в рамках одного проекта. В кабельных трассах кабеленесущих систем (КНС) можно создавать собственные конфигурации, где будут учтены типы лотков или труб и способ их крепления (к потолку, стенам и т.п.). При изменении габаритных размеров прямых секций подбор соответствующих аксессуаров к ним осуществляется автоматически.

На сегодняшний день для систем АПС, СКУД, СОУЭ реализована автоматическая установка на плане оборудования с учетом высоты, заданной в настройках программы. На рис. 1, 2 и 3 представле-

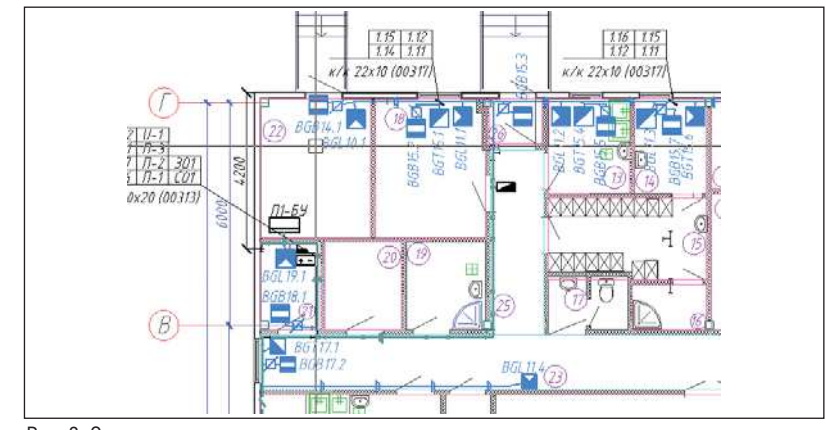

Рис. 2. Охранная сигнализация на плане

777777777777777

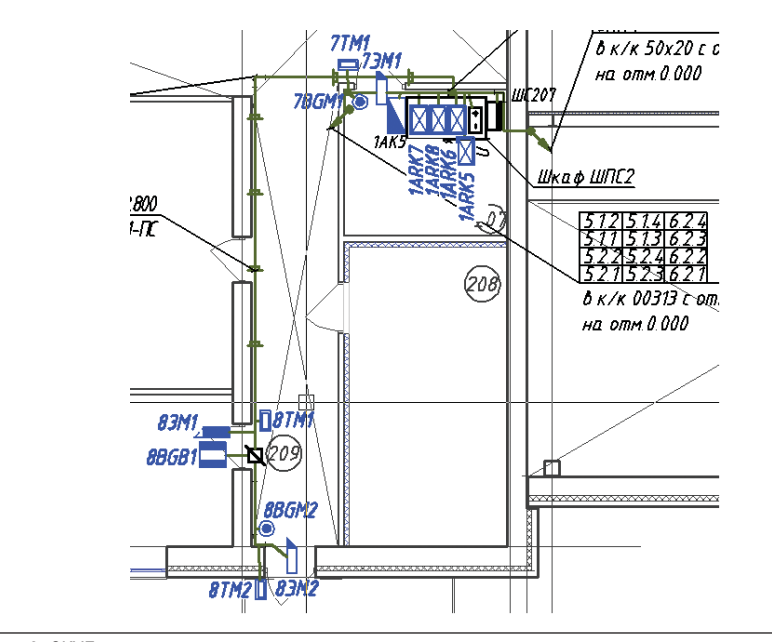

Рис. 3. СКУД на плане

ны выполненные автоматизированным способом планы размещения оборудования. В примере, касающемся ОС (рис. 2), также частично автоматизировано размещение однотипного оборудования.

В свойствах проекта задаем процент заполняемости КНС. При лальнейшей прокладке кабелей по горизонтальным и вертикальным трассам предусматривается контроль над заполняемой емкостью КНС (рис. 4, 5). В случае переполнения трубы канала кабели перекладываются в следующий канал.

#### Электротехническая модель

В этом разделе можно проверить все соединения оборудования, поменять тип кабеля, переподключить оборудование,

выбрать другое оборудование из базы данных, задать высоту установки. Кроме того, обеспечена возможность изменять маркировки и номера сетевых устройств, если они отличаются от ранее заланных в настройках проекта. Электротехническая модель удобна еще и тем, что позволяет рассмотреть "каркас" всей системы в целом (рис. 6, 7). Еще большую наглялность обеспечивают УГО. распределенные по разделам и снабженные соответствующими обозначениями. Электропитание. Появилась новая функция, с помощью которой можно запитать источники питания от силовых щитов, извещатели, релейные блоки. С помощью релейных контактов можно цепочкой запитать различные исполнительные механизмы (вентиляцию, щиты

.<br>Электротехническая моделі

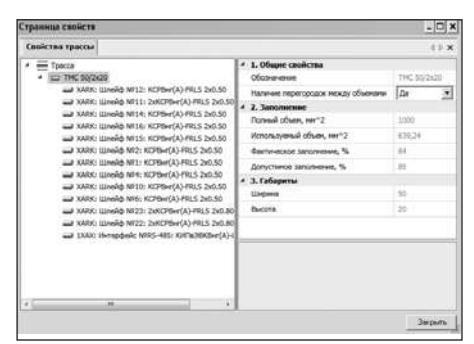

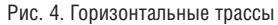

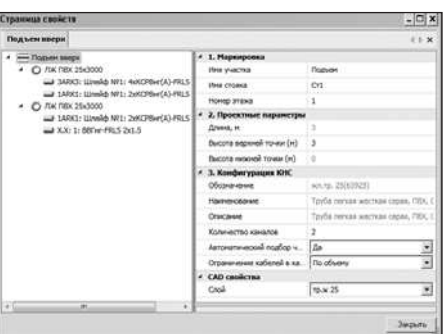

Рис. 5. Вертикальные трассы

автоматики, независимые расцепители) с соответствующим силовым кабелем.

*Оповешение*. В помешениях появилась новое свойство: звуковые характеристики. В соответствии с естественным уровнем шума автоматически рассчитывается уровень звукового лавления в лальнем углу помещения. Подключение оповещателей предусматривается к усилителям, которые в свою очередь можно установить в 19-дюймовый шкаф (рис. 8).

#### Отчетные документы

Как пример хотелось бы привести фрагмент спецификации из КНС, в которую, в соответствии с заданной конфигура-

 $\Box$   $\times$ 

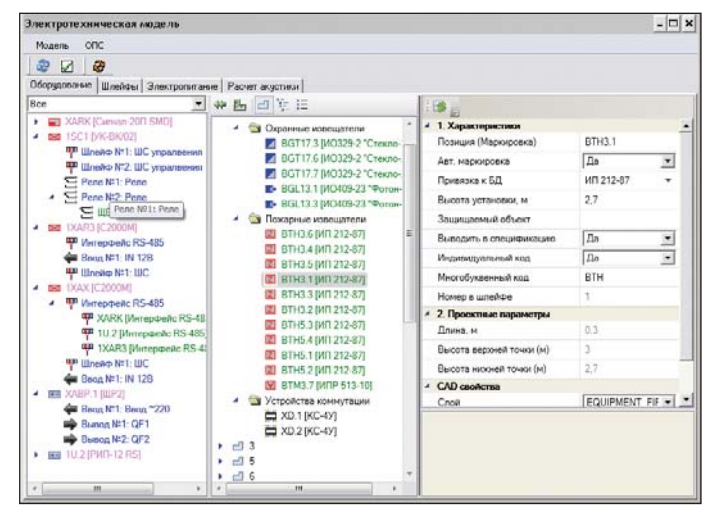

Рис. 6. ОПС. Электротехническая модель. Оборудование Рис. Рис. 7. СКУД. Электротехническая модель. Оборудование

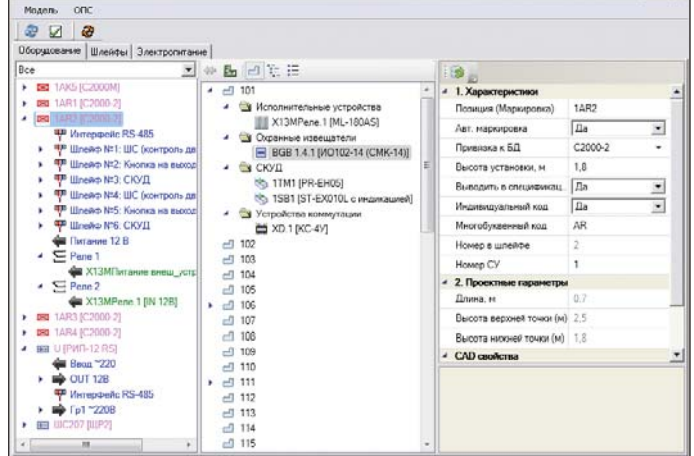

.<br>Электротехническая моделі  $\Box$   $\times$ Mozens ODC  $278$ .<br>Оборудование | Шлейфы | Электропитание | Расчет акустики | SPL(u SPL(c Mapisipolis)  $M<sub>MB</sub> n S(M<sup>2</sup>)$  $N \Pi v$ **BIAS23.2**  $\overline{R}$  $DIAC12$ 

Рис. 8. СОУЭ. Электротехническая модель. Расчет акустики

| :абель.<br>жгут | Откуда        | лкуда<br>Этаж | Откуда:<br>Томещение | Куда      | (уда: Куда:<br>Этаж мешен | Кабель, провод: Марка,<br>число жил, сечение | Кабель.<br>провод:<br>Проект-ая<br>длина<br>кабеля. | Кабель.<br>провода:<br>Факт-ая<br>длина<br>кабеля, м | Criocofi<br>прокладки:<br>Обозначение | Criocofi<br>прокладки:<br>Проект-ая<br>длина, м |
|-----------------|---------------|---------------|----------------------|-----------|---------------------------|----------------------------------------------|-----------------------------------------------------|------------------------------------------------------|---------------------------------------|-------------------------------------------------|
| .1.4            | BTH1.3        | 1             | 20                   | BTH1.4 1  | 20                        | KCPBHr(A)-FRLS 2x0.50                        | 1                                                   |                                                      | TMC 22x10                             | 1                                               |
| .1.5            | <b>BTH1.4</b> |               | 20                   | BTH1.5 1  | 18                        | KCPBHr(A)-FRLS 2x0.50                        | 13                                                  |                                                      | TMC 22x10                             | $\overline{c}$                                  |
|                 |               |               |                      |           |                           |                                              | Ō.                                                  |                                                      | TMC 50/2x20                           | 8                                               |
|                 |               |               |                      |           |                           |                                              | Ō.                                                  |                                                      | TMC 22x10                             | 3                                               |
| .1.6            | <b>BTH1.5</b> | 1             | 18                   | BTH1.6 1  | 18                        | KCPBHr(A)-FRLS 2x0.50                        | 2                                                   |                                                      | TMC 22x10                             | $\overline{c}$                                  |
| .1.7            | BTH1.6        | $\mathbf{1}$  | 18                   | BTH1.7 1  | 15                        | KCPBHr(A)-FRLS 2x0.50                        | 11                                                  |                                                      | TMC 22x10                             | 4                                               |
|                 |               |               |                      |           |                           |                                              | Ō.                                                  |                                                      | TMC 50/2x20                           | 5                                               |
|                 |               |               |                      |           |                           |                                              | n.                                                  |                                                      | TMC 22x10                             | 3                                               |
| .1.8            | <b>BTH1.7</b> | $\mathbf{1}$  | 15                   | BTH1.8 1  | 15                        | KCPBHr(A)-FRLS 2x0.50                        | $\overline{c}$                                      |                                                      | TMC 22x10                             | $\overline{c}$                                  |
| .1.9            | <b>BTH1.8</b> | $\mathbf{1}$  | 15                   | BTH1.9 1  | 14                        | KCPBHr(A)-FRLS 2x0.50                        | з                                                   |                                                      | TMC 22x10                             | $\overline{\mathbf{3}}$                         |
| .1.10           | <b>RTH1.9</b> | $\mathbf{1}$  | 14                   | RTH1.10 1 | 14                        | KCPBHr(A)-FRLS 2x0.50                        | 1                                                   |                                                      | TMC 22x10                             | $\mathbf{1}$                                    |
| .1.11           | BTH1.10       | 1             | 14                   | BTH1.11 1 | 16                        | KCPBHr(A)-FRLS 2x0.50                        | 6                                                   |                                                      | TMC 22x10                             | 6                                               |
| .1.12           | BTH1.11       | 1             | 16                   | BTH1.121  | 16                        | KCPBHr(A)-FRLS 2x0.50                        | 1                                                   |                                                      | TMC 22x10                             |                                                 |
| .2.1            | XARK          | 1             | 21                   | BTH2.1 1  | 11                        | KCPBHr(A)-FRLS 2x0.50                        | 35                                                  |                                                      |                                       |                                                 |

Рис. 9. Таблица прокладки кабелей

цией, выводятся болты, шпильки, лотки (рис. 9). Также из базы данных в спецификацию выводятся веса по каждой позиции (рис. 10), что позволяет просчитать в смете транспортные расходы по доставке материалов и оборудования да места стройки.

После установки УГО на плане оборудование автоматически вносится в спецификации. Кабельный журнал также составляется автоматически с учетом запаса, заданного в настройках проекта. Кроме того, в автоматическом режиме создаются таблицы прокладки кабеля, где определяется, по каким трассам и в каком количестве прокладывается кабель. С помощью таблицы шлейфов можно узнать, сколько адресных меток и извещателей подключено к адресной линии одного прибора, чтобы в дальнейшем точно рассчитать нагрузки.

#### Итог

Программа Project Studio<sup>cs</sup> ОПС позволила нам существенно сократить сроки и повысить качество проектирования, обеспечивая получение оптимальных технических решений, касающихся как трасс, так и оборудования. Поэтому неудивительно, что теперь в нашей организации работа на плане осуществляется исключительно средствами этой программы.

Что хотелось бы пожелать разработчикам? Прежде всего, добавить к уже имеющимся в Project Studio<sup>cs</sup> ОПС разделам СКУД, ОПС, СОУЭ слаботочных систем

возможность осуществлять токовые расчеты, производить нумерацию кабелей как в кабельных журналах, так и на планах, а также обеспечивать установку оборудования в шкафах.

> *Алек сей Ску ры гин, ин же нер-про ек ти ров щик ПКИ "Пром про ект" E-mail: skuryginao@promproekt.ru*

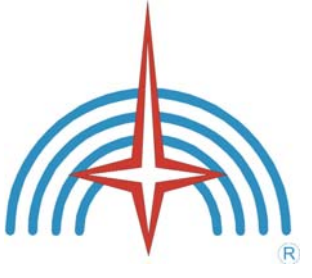

| Позиция                 | Наименование-и-техническая характеристика                       | Тип, марка,¶<br>обозначение документа.<br>опросного листап | Код-оборудова-<br>ния, изделия,<br>материала | Завод-<br>изготовителья   | Единица<br>измере-<br>нияп | Количе-<br>$cm$ son     | Macca-<br>единицы,-<br>kgn | Примечанией             |  |
|-------------------------|-----------------------------------------------------------------|------------------------------------------------------------|----------------------------------------------|---------------------------|----------------------------|-------------------------|----------------------------|-------------------------|--|
| 耳                       | 7.2 Миниканал, белый RAL 9016, ПВХ, 50х20 мм, ¤                 | ТМС-50х20д                                                 | 00313¤                                       | DKC, -г. Москва¤          | MA                         | $20\mu$                 | 0.2905 <sup>π</sup>        | $\overline{\mathbf{u}}$ |  |
| $\overline{\mathbf{u}}$ | 7.3-Угол-плоский, белый-RAL-9016, ПВХ, 22х10мм¤                 | APM-22x10¤                                                 | 00407¤                                       | DKC, г. Москва¤           | µm.n                       | 51 <sub>π</sub>         | 0.00458 <sup>π</sup>       | $\overline{\mathbf{u}}$ |  |
| 耳                       | 7.4-Тройник, белый-RAL-9016, ПВХ, - 22х10мм¤                    | $IM-22x10E$                                                | 00525¤                                       | DKC, г. Москва¤           | $\mu$ m.                   | 7 <sub>π</sub>          | 0.00558¤                   | $\overline{\mathbf{u}}$ |  |
| $\overline{\mathbf{u}}$ | 7.5-Угол-внешний, белый RAL-9016, ПВХ, 22х10мм¤                 | AEM-22x10¤                                                 | 00396¤                                       | DKC. - г. Москва¤         | $\n  u m.$                 | 57 <sub>π</sub>         | 0.0055 <sup>π</sup>        | $\overline{u}$          |  |
| $\overline{\mathbf{u}}$ | 7.6-Угол-внутренний, белый-RAL-9016, ПВХ, 22х10мм¤              | AIM-22x10¤                                                 | 00386¤                                       | <b>DKC</b> : г. Москвад   | µm.n                       | 38H                     | 0.00434 <sup>π</sup>       | $\overline{\mathbf{u}}$ |  |
| $\overline{\mathbf{u}}$ | 7.7 Соединение на стык. белый RAL 9016. ПВХ. 22х10ммя           | GM-22x10¤                                                  | 00594¤                                       | DKC. - г. Москва¤         | $\n  um.$                  | 184日                    | 0.00405 <sup>π</sup>       | $\overline{u}$          |  |
| $\overline{\mathbf{u}}$ | 7.8 Соединение на стык, белый RAL 9016, ПВХ, 50х20мм¤           | GM-50x20¤                                                  | 00653¤                                       | DKC, а. Москва¤           | µm.n                       | 10 <sub>H</sub>         | 0.0052 <sub>H</sub>        | $\overline{\mathbf{u}}$ |  |
| $\overline{\mathbf{u}}$ | 7.9 Лоток перфорированный, 50х50х2000мм.                        | S5-50x50x2000¤                                             | 35250¤                                       | DKC, г. Москва¤           | MД                         | 51 <sub>π</sub>         | 0.72 <sub>π</sub>          | $\overline{\mathbf{u}}$ |  |
| $\overline{\mathbf{u}}$ | 7.10-Крышка-для-лотка, - 50х2000мм. д                           | 50x2000¤                                                   | 35510H                                       | DKC, е. Москва¤           | M <sub>H</sub>             | 51 <sub>π</sub>         | $0.4\mu$                   | $\overline{\mathbf{u}}$ |  |
| $\overline{\mathbf{u}}$ | 7.11 Угол горизонтальный СРО 90гр., 50х50 мм. д                 | CPO90-50x50¤                                               | 36000H                                       | DKC, 2. Москва¤           | µm.n                       | 3n                      | $0.4\mu$                   | $\overline{\mathbf{u}}$ |  |
| $\pi$                   | 7.12 Ответвитель горизонтальный Т-образный DPT, 50х50-<br>MM, H | DPT-50x50n                                                 | 36120H                                       | DKC, а. Москва¤           | $\mu$ m.                   | 1 <sub>H</sub>          | 0.6 <sub>H</sub>           | $\overline{\mathbf{u}}$ |  |
| $\overline{\mathbf{u}}$ | 7.13-Крышка-угла-горизонтального-СРО-90гр., 50-мм. и            | CPO90-50¤                                                  | 38000¤                                       | DKC, -г. Москва¤          | $\mu$ m.                   | 3n                      | 0.15 <sub>H</sub>          | $\overline{u}$          |  |
| $\overline{\mathbf{u}}$ | 7.14-Пластина-для-заземления-РТСЕ, никелированная-медь.         | PTCER                                                      | 37501¤                                       | DKC, -г. Москва¤          | $\mu$ m $\pi$              | 12n                     | 0.007 <sub>H</sub>         | $\overline{\mathbf{u}}$ |  |
| $\overline{\mathbf{u}}$ | 7.15 Соединитель GTO. 50 мм. д                                  | GTO-50¤                                                    | 37301H                                       | <b>DKC</b> . - г. Москва¤ | $\mu m$ .                  | 18 <sub>π</sub>         | 0.03 <sub>H</sub>          | $\overline{\mathbf{u}}$ |  |
| $\overline{\mathbf{u}}$ | 7.16-Заглушка. - 50х50-мм. ¤                                    | ТС-50х50д                                                  | 37240¤                                       | DKC, г. Москва¤           | $\n  um.$                  | 3n                      | 0.08 <sub>H</sub>          | $\overline{\mathbf{u}}$ |  |
| $\overline{\mathbf{u}}$ | 7.17-Шпилька-М10х1000-мм. д.                                    | M10x1000¤                                                  | CM201001¤                                    | DKC, 2. Москва¤           | <i>шт.</i> ¤               | 39¤                     | 0.496 <sup>π</sup>         | $\overline{\mathbf{u}}$ |  |
| $\overline{\mathbf{u}}$ | 7.18-П-образный профиль PSM, толщ 2,5мм, L=2мп                  | PSM-2,5x2000¤                                              | 34130H                                       | DKC. - г. Москва¤         | $\mu m$ $\mu$              | 2n                      | 1.93 кг/мп                 | $\,\overline{\rm n}$    |  |
| $\overline{\mathbf{u}}$ | 7.19 Труба ПВХ облегченная жест, д. 25, L=3000n                 | ЛЖ-ПВХ-25х3000¤                                            | 63925¤                                       | DKC. г. Москва¤           | $M\Pi$                     | 383¤                    | 0.445 <sup>π</sup>         | $\overline{\mathbf{u}}$ |  |
| $\overline{\mathbf{u}}$ | 7.20-Труба-ПВХ-облегченная-жест.-д.20. L=3000¤                  | ЛЖ-ПВХ-20х3000¤                                            | 63920H                                       | DKC. - г. Москва¤         | M <sub>H</sub>             | 757 <sub>π</sub>        | 0.315 <sup>π</sup>         | $\,\overline{\rm n}$    |  |
| $\overline{\mathbf{u}}$ | 7.21 Труба ППП гибкая легкая с протяжкой 20мми                  | Л-ППЛ-20-СП                                                | 11920H                                       | DKC. - г. Москва¤         | M <sub>H</sub>             | 660¤                    | 4.65 <sub>π</sub>          | $\overline{\mathbf{u}}$ |  |
| $\overline{\mathbf{u}}$ | 7.22-Труба-ПВХ-гибкая-легкая-с-протяжкой-20мми                  | Л-ПВХ-20-СП¤                                               | 91920¤                                       | <b>DKC</b> . - г. Москва¤ | м¤                         | 107 <sub>π</sub>        | 4.65 <sup>π</sup>          | $\overline{\mathbf{u}}$ |  |
| $\overline{\mathbf{u}}$ | 7.23 Колено открывающееся, 90 градусов, D20мм, IP40n            | 20-IP40¤                                                   | 50520¤                                       | DKC. - г. Москва¤         | $\n  u m. \pi$             | 18 <sub>π</sub>         | 0.015 <sub>H</sub>         | $\overline{u}$          |  |
| $\overline{u}$          | 7.24 Колено открывающееся, 90 градусов, D25мм, IP40n            | 25-IP40¤                                                   | 50525¤                                       | <b>DKC</b> . - г. Москва¤ | u m.                       | $11\Pi$                 | 0.019 <sub>π</sub>         | $\overline{\mathbf{u}}$ |  |
| $\overline{\mathbf{u}}$ | $\overline{\mathbf{u}}$                                         | $\overline{\mathbf{u}}$                                    | $\overline{\mathbf{u}}$                      | $\overline{\mathbf{u}}$   | $\overline{\mathfrak{u}}$  | $\overline{\mathbf{u}}$ | $\overline{\mathbf{u}}$    | $\overline{\mathbf{u}}$ |  |
| $\,\overline{\mu}$      | 8. Материалыд                                                   | $\overline{\mathbf{R}}$                                    | $\overline{\mathbf{u}}$                      | $\overline{\mathbf{u}}$   | $\overline{\mathbf{u}}$    | $\overline{\mathbf{u}}$ | $\overline{\mathbf{u}}$    | $\overline{\mathbf{u}}$ |  |
| $\overline{\mathbf{u}}$ | 8.1 Винт с квадратным подголовником, оцинкованный, М6х10        | M6x10¶                                                     | CM010610¤                                    | <b>DKC¤</b>               | <b>WMA</b>                 | 219 <sub>π</sub>        | 0.0045 <sup>π</sup>        | $\overline{u}$          |  |
|                         |                                                                 |                                                            |                                              |                           |                            |                         |                            |                         |  |

Рис. 10. Спецификация. Сгенерированная комплектация КНС

**• ИНЖЕНЕРНЫЕ СИСТЕМЫ** 

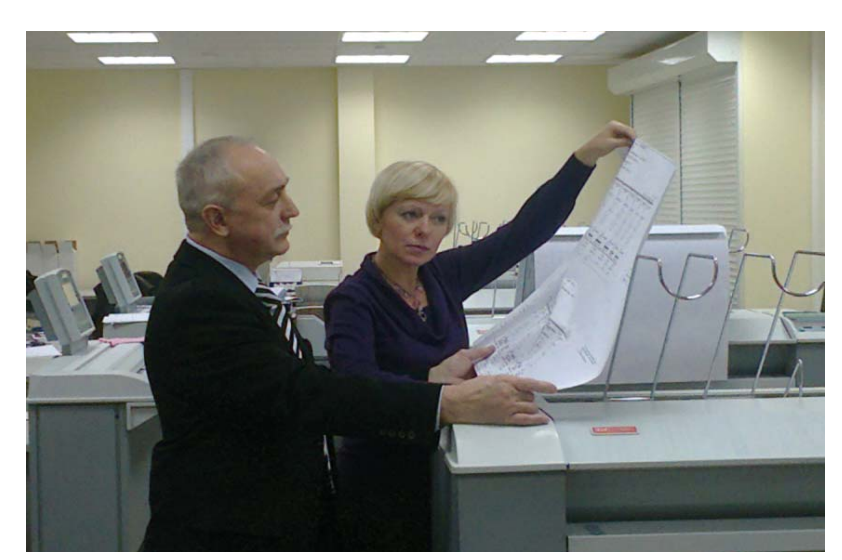

# > ОПЫТ ИСПОЛЬЗОВАНИЯ ИНЖЕНЕРНЫХ МАШИН Осе́ Technologies ДЛЯ ВЫПУСКА<br>И ТИРАЖИРОВАНИЯ ПРОЕКТНО-СМЕТНОЙ ДОКУМЕНТАЦИИ В ОАО "НИАЭП"

АО Нижегородская Инжиниринговая Компания "АТОМ-ЭНЕРГОПРОЕКТ"  $(OAO)$ "НИАЭП") является российским лидером по сооружению АЭС. Компания оказывает инжиниринговые услуги по проектированию и сооружению атомных электростанций и энергоблоков "под ключ".

Строительство осуществляется с применением технологий интеллектуального проектирования, которые базируются на полномасштабной 3D-модели проектируемого объекта, содержащей исчерпывающие проектные данные по оборудованию и материалам, необходимым для сооружения АЭС, а также данные по трудоемкости, стоимостные показатели и др. Эти данные служат основой для создания общего графика сооружения объекта и декомпозируются до графиков, по которым в строгих временных рамках идет производство, а также осуществляются закупки и поставка на сооружаемый объект необходимого в конкретный календарный срок оборудования и материалов в сочетании с финансовыми и трудовыми ресурсами.

Несмотря на множество инновационных проектов, развитие высоких технологий проектирования, электронного документооборота, применяемых при изыскательских работах, проектировании и строительстве АЭС, - без использования чертежей на бумаге все равно не обойтись. На стройке, в "поле" разглядеть чертеж большого формата на ноутбуке нереально, не всегда удобно это сделать и в кабинете на мониторе. Поэтому выпуск проектно-сметной документации на бумаге по-прежнему остается актуальным. В связи с этим на нашу лабораторию ложится огромная ответственность, так как необходимо своевременно печатать и сканировать большие объемы проектной документации.

Для того чтобы успевать выполнять нашу работу строго по графику сдачи проектно-сметной документации заказчику, нам необходима надежная техника, имеющая неограниченный месячный ресурс.

На протяжении многих лет мы сотрудничаем с компанией ООО "СиСофт Нижний Новгород", которая является представителем компании Oce Technologies в Нижнем Новгороде и поставляет ОАО "НИАЭП" профессиональную широкоформатную технику Осе, расходные материалы, а также проводит высококачественное сервисное обслуживание.

Мы на собственном опыте убелились в высокой належности и лолговечности техники Осе. В компании печатается очень большой объем проектной локументации: десятки тысяч метров в месяц. С вводом новых проектов объемы печати увеличиваются еще больше, но данная техника без проблем справляется со своими задачами. Инженерные машины Осеэто техника, которая может работать с неограниченным месячным ресурсом. Приобретенная нами еще в 2001 году модель Осе ТDS600, на которой за 11 лет было напечатано около 2 млн метров документации, всегда справлялась с огромными нагрузками. При этом за все время эксплуатации данного оборудования кроме ресурсных частей (комплект из семи деталей сроком службы на 40 000 погонных метров бумаги) мы заменили только лампу сканера и главный мотор. К тому же устройство является настолько простым, что при необходимости, когда сервисный центр территориально удален, ремонт можно производить собственными силами. Так, например, когда в 2001 году из-за сложной экономической ситуации в стране возникли трудности с поставкой расходных материалов и ресурсных частей, компания "СиСофт Нижний Новгород"

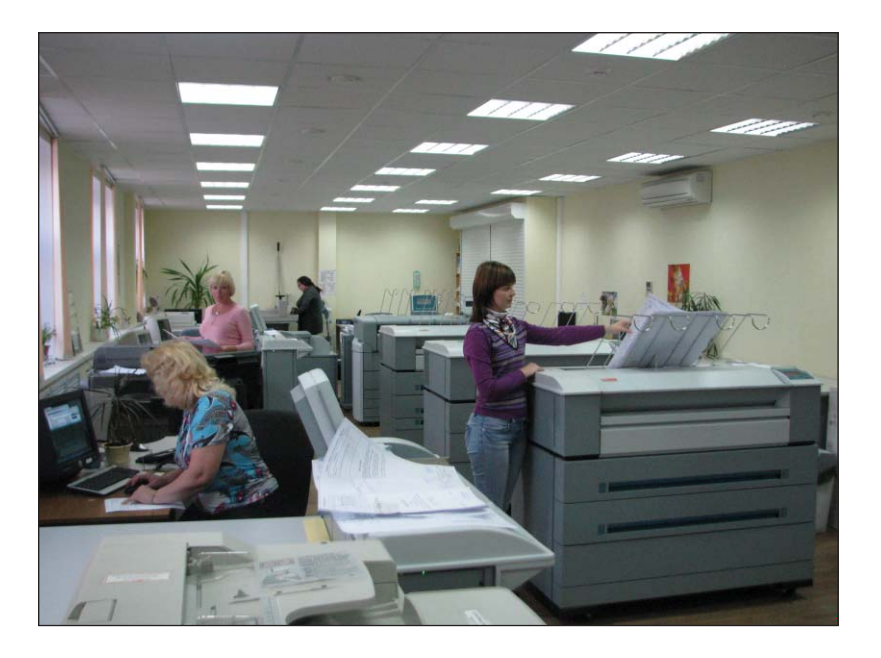

везла их специально для нас прямо от производителя - из Нидерландов. Ожидая доставку около месяца, мы могли ремонтировать инженерные машины своими силами: вышедшие из строя нити заряда и переноса измеряли микрометром и заменяли вольфрамовой проволокой такого же диаметра: изношенные оптические барабаны и ракели шлифовали вручную пастой "Гойя". втрое увеличивая срок их службы; перегоревшие лампы сканера заменяли простыми люминесцентными такого же типоразмера (они горели только месяц) - но всё работало!

Вывод: простота техники Осе - признак гениальности, а не примитивности! Поэтому в нашей компании широко применяется техника Осе - и мы убеждены, что это лучшее решение. Если вы спросите меня, почему мы отдаем предпочтение именно Осе, а не другим брендам широкоформатной техники, я представлю информацию из собственного исследования, подтверждающего, что техника Осе имеет множество преимуществ перед оборудованием других марок. На мой взгляд,

- основные преимущества следующие: • Надежность, добротность, долговечность. Большая часть леталей выполнена из металла, а не из пластмассы. как в устройствах других марок. По своему весу плоттеры Осе на 20-30% тяжелее других; таким образом, техника Осе является надежной и долговечной
- п В плоттерах Осе используется низкотемпературный способ запекания тонера: тонер закрепляется на носителе

при температуре 110° С, а нагревательные элементы не контактируют с бумагой. В этих устройствах меньше трущихся частей, которые ведут к изнашиванию техники. Это позволяет

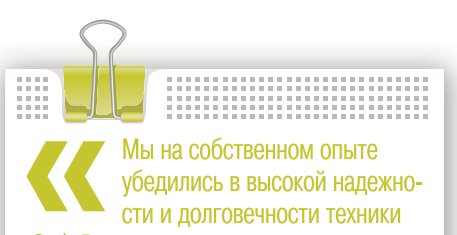

Осе. В компании печатается очень большой объем проектной документа-ЦИИ: ДЕСЯТКИ ТЫСЯЧ МЕТООВ В МЕСЯЦ. С вводом новых проектов объемы печати увеличиваются еще больше, но техника Осе без проблем справляется со своими задачами,

оборудованию работать три смены подряд, прерываясь только на время установки новых рулонов бумаги. Практически во всех других широкоформатных плоттерах применяется высокотемпературный способ запекания тонера методом жесткого контакта прокатных валов, которые и "впечатывают" тонер в бумажный носитель при температуре 170-180° С. Из-за высокой температуры, значительных механических нагрузок и трения требуется больше ресурсных частей, более вероятны поломки.

У инженерной системы Осе всего семь ресурсных частей. Это позволяет значительно экономить на расходных материалах.

- Самая низкая себестоимость печати среди широкоформатной техники.
- Низкое энергопотребление (1500 Вт в рабочем режиме, 12 кВт за 8 часов) благодаря тому что температура запекания тонера составляет 110° С. По законам физики не могут быть экономичнее устройства с высокотемпературным способом запекания, то есть с металлическими прокатными валами массой в несколько килограммов, которые нагреваются до 180°.
- Техника Осе является экологически чистым оборудованием с точки зрения выделения озона, на что есть соответствующие документы. На нашем предприятии проводились специальные исследования воздуха закрытых помещений при непрерывной работе оборудования, которые показали, что техника Осе выделяет озон в 1,2-2 раза меньше предельно допустимой концентрации.
- × Техника готова к работе практически сразу после включения. Нагревательный элемент весит несколько граммов, разогревается до 110° С за олну секунду. Конкуренты техники Осе требуют как минимум трех минут на прогрев; таким образом, если за смену отправляется 30 заданий на печать, то из восьмичасового рабочего дня 1,5 часа тратится на прогрев нагревательных валов.
- Закрытая система подачи тонера. Его можно досыпать, не останавливая печать. А это также сэкономленное рабочее время.
- ÷ Техника Осе работает практически бесшумно из-за низкого трения в механических узлах (отсутствие прижимных и нагревательных валов).

В настоящее время в Центральном офисе ОАО "НИАЭП" эксплуатируются пять инженерных комплексов Oce Technologies, успешно справляясь с выпуском документации в установленные сроки.

Таким образом, если ваше предприятие выпускает большие объемы документации в сжатые сроки и для вас важно, чтобы печать была качественной и экономичной, предлагаем вам обратить внимание прежде всего на технику Осе. Работая с техникой Осе более 11 лет, я убедился в высоких технико-экономических показателях этого оборудования. Андрей Юницкий,

начальник лаборатории электронных архивов и выпуска документации ОАО "НИАЭП"

# **ШИРОКОФОРМАТНЫЕ CKAHEPLI CONTEX CEPUU MFP2GO**

Превратите ваш плоттер в полностью автономный копир!

стория сканирования начинается в далеком 1857 году, когда появилось первое устройство, напоминающее сканер, которое называлось пантелеграф. Потом, в 1902 году, был изобретен телефакс. И только с открытием полупроводников возникли сканеры в том виде, в котором их привыкли видеть мы.

Сегодня в мире существуют две самые распространенные технологии, на основе которых производятся практически все современные сканеры. Это ССD (Charge-Coupled Device) - когда информация считывается датчиками ПЗС (прибор с зарядовой связью) и CIS (Contact Image Sensor) - здесь приемный элемент состоит из линеек светодиодных матриц. Другими словами, эти технологии можно сравнить с профессиональным фотоаппаратом с качественной оптикой и любительской цифровой камерой. И у тех и у других есть свои плюсы и минусы.

Конечно, рынок широкоформатного сканирования постоянно развивается, и современному потребителю порой уже мало "просто" сканировать. Возникла насущная потребность в комплексном решении, способном обеспечить не только сканирование, но и создание электронных архивов, а также широкоформатное копирование и обработку изображений. Серия широкоформатных сканеров

### MFP<sub>2GO</sub>

Contex MFP2GO была создана для того, чтобы из уже имеющегося принтера сделать полностью автономное многофункциональное устройство, позволяющее не только сканировать сложные документы, но и выполнять прямое копирование нажатием одной кнопки.

Многофункциональный сканер Contex MFP2GO легко подключается к принтеру, экономит место и совместим с уже существующими в организации устройствами

Контроллер MFP2GO - это современный планшетный компьютер с мощным аппаратным комплексом: процессор - Intel Cedarnew D2550 Dual Core с тактовой частотой 1,86 ГГц, оперативная память -1024 Мб, устройство работает на базе операционной системы Windows 7, что позволяет выполнять любые, даже самые сложные задачи быстро и качественно. Вы можете непосредственно с сенсорного экрана копировать и сканировать во вложение электронной почты, FTP, сеть и даже на USB. А встроенный жесткий диск с емкостью 160 Гб надежно сохранит все необработанные документы.

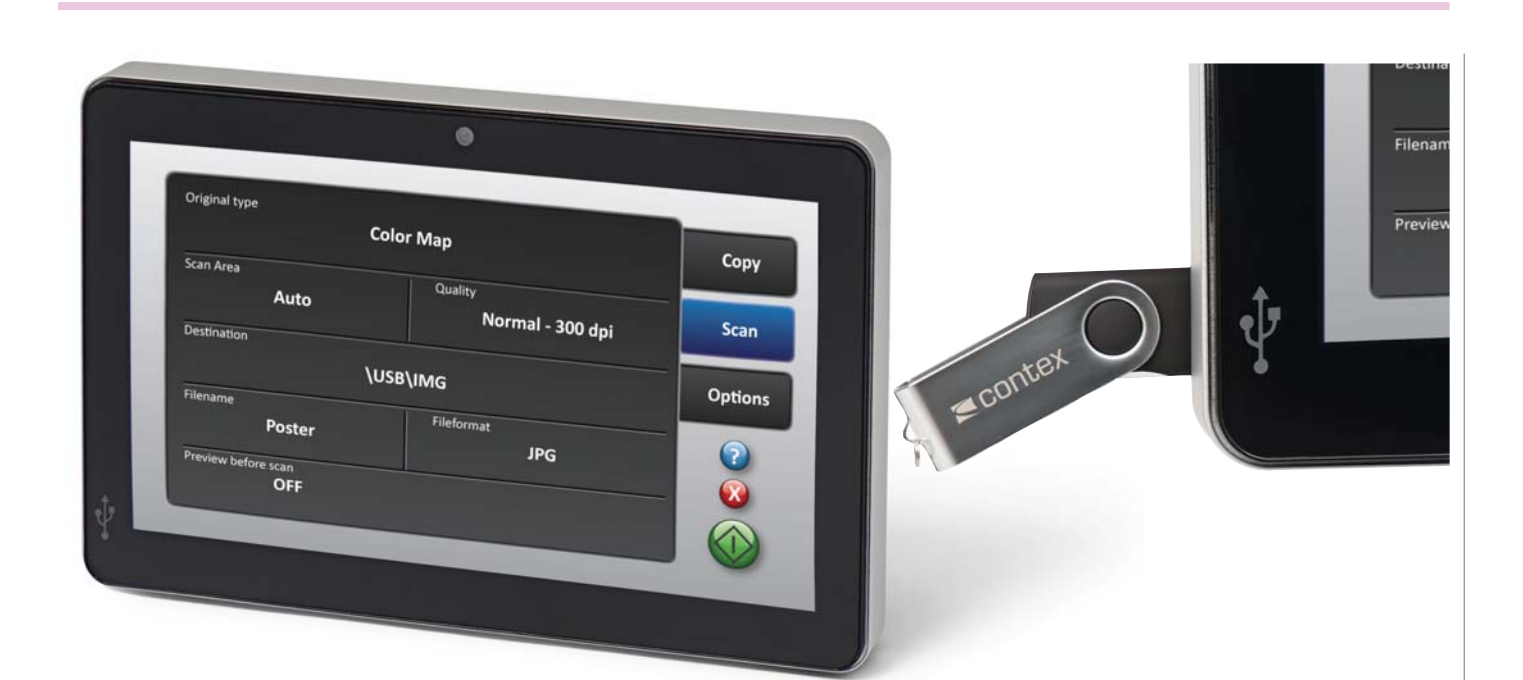

Сканеры МFP2GO характеризуются высокой надежностью и знаменитым "контексовским" качеством изображения. С помощью встроенного TWAIN-драйвера с интуитивно понятным интерфейсом вы можете в режиме реального времени не только редактировать документ, но и улучшать его, удалять старый загрязненный фон и устранять муар. Широкий выбор настроек позволяет полбирать оптимальный режим сканирования для каждого типа документа. А возможность создавать собственные шаблоны существенно упрощает выполнение повторяющихся задач. В комплект поставки входят сканер, контроллер MFP2GO и высокая регулируемая стойка. И, что самое главное, - не требуется никакого дополнительного ПК или программного обеспечения!

Серия Contex MFP2GO представлена четырьмя моделями на основе сканеров IQ, SD и HD Ultra, из которых вы можете выбрать оптимальную для решения своих залач.

В 2012 году компания Contex полностью обновила свою линейку сканеров, тем самым начав новую эру в сфере широкоформатного сканирования. Появился ряд эффективных моделей сканеров, отличающихся низким потреблением энергии, надежностью и долговечностью, а самое главное - инновациями, недосягаемыми для конкурентов. Ведь именно благодаря инновациям Contex и сохраняет лидирующие позиции в области широкоформатного сканирования.

HD Ultra - это новый флагманский CCD-сканер Contex, в котором воплотились опыт, знания и передовые технологии, накопленные за 90 лет существования компании. Качество полученного изображения здесь поистине поразительно. Сканер HD Ultra точно отобразит тончайшие, почти не различимые для человеческого глаза линии, малейшие изменения оттенка цвета. 48-битное разрешение в сочетании с техноло-

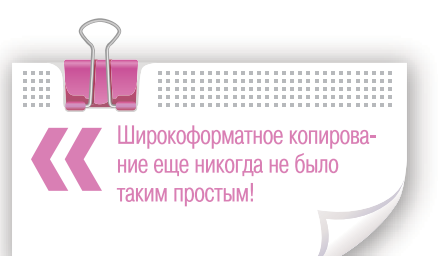

В сканерах Contex серии IQ используются новейшие достижения в области CIS. Высококачественные модули с двойной диффузией в сочетании с технологиями xDTR, CFR и SIGMA обеспечивают потрясающее качество сканирования. Все сканеры серии оборудованы сетевым интерфейсом, а новые удобные магнитные направляющие позволяют без труда загрузить практически любой документ.

> Кирилл Тимошкин **Consistent Software Distribution** Тел.: (495) 380-0791 E-mail: kirill.timoshkin@csd.ru

гией Contex Natural Light и с высококачественной оптикой камеры обеспечивает получение оптимальных результатов даже при самой высокой скорости сканирования, доступной ДЛЯ современных ССD-сканеров.

# **>ПРОМЫШЛЕННЫЕ** КОМПЬЮТЕРЫ IROBO

ассортименте оборудования, предлагаемого Группой компаний CSoft, появилась новинка - промышленные компьютеры iROBO. Это высокотехнологичные РС-совместимые платформы в специальном исполнении, способные обеспечить длительную бесперебойную работу систем и приложений в необслуживаемом режиме, хранение и резервирование данных, надежное питание, поддержку функции оповещения о неисправностях и др.

К общим особенностям линейки компьютеров iROBO относятся:

- Прочный стальной корпус;
- высокая электромагнитная защита;
- виброустойчивое крепление процессорных плат, плат расширения и накопителей;
- п эффективная система вентиляции; п
- защита от пыли;  $\blacksquare$ 
	- большое количество слотов расширения (до 20);
- широкий диапазон рабочих темпера-TVD:
- наличие сторожевого таймера;
- длительный срок эксплуатации;
- n сертификация Росстандарта
- и т.д.

Модели iROBO могут устанавливаться в 19-дюймовую стойку, на стол, монтироваться в шкаф, на стену или использоваться в качестве мобильных решений. Все компьютеры проходят всестороннее тестирование, включая 24-часовой термопрогон в специально оборудованном для этого помещении, а также проверку работоспособности в условиях максимальной нагрузки.

В зависимости от конструктивного исполнения модельный ряд iROBO подразделяется на шесть серий:

- iROBO Server; **Ta**
- m. iROBO Classic;
- $\mathcal{L}$ iROBO Compact;
- m. iROBO Compact-ITX;
- ×. iROBO Mobile;
- iROBO Panel/Workstation.

Рассмотрим ключевые особенности кажлой из них.

#### **iROBO Server**

Серверы iROBO характеризуются широкими функциональными возможностями, выгодным соотношением "производительность/надежность" и привлекательной стоимостью. Линейка iROBO Server включает в себя 1U- и 2U-серверы начального уровня на базе Intel

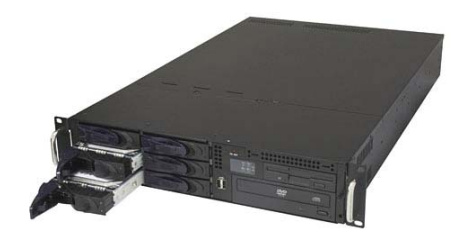

Core2Duo и высокопроизводительные 1U- и 2U-двухпроцессорные серверы на 2xIntel Ouad-Core Xeon-1333 MIu FSB для монтажа в 19-люймовую стойку.

#### **iROBO Classic**

Модели этой серии представляют собой универсальные процессорные платформы, предназначенные для установки в 19-дюймовую стойку, и по надежности не уступают серверам высокого уровня. Они могут с успехом использоваться для организации работы отказоустойчивых

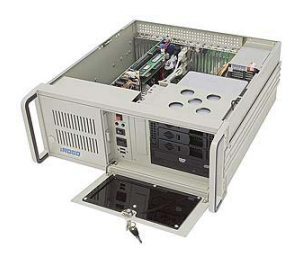

систем и приложений. 18-летний опыт разработки и производства промышленных компьютеров позволяет компании IPC2U предлагать пользователям отточенные до совершенства конструкции этой линейки.

#### **iROBO Compact**

Это выполненная в компактных корпусах серия полноценных промышленных компьютеров, на базе которых создаются компактные встраиваемые системы. iROBO Compact могут использоваться в составе мобильных систем или в условиях дефицита рабочего пространства. Не-

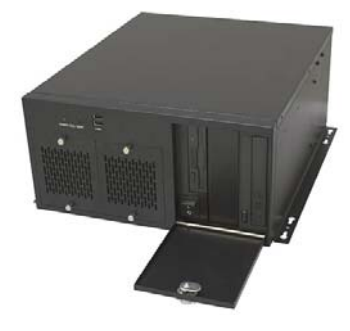

большие (по сравнению с классическими компьютерами для 19-дюймовой стойки) размеры никак не влияют на высокий уровень надежности и функциональности этих компьютеров.

#### **iROBO Compact-ITX**

Компьютеры iROBO Compact-ITX позволяют решать самый широкий круг задач. Построенные на базе промышленных процессорных плат стандарта mini-ITX, эти молели обеспечивают высокую производительность при минимальных габаритах, а также характеризу-

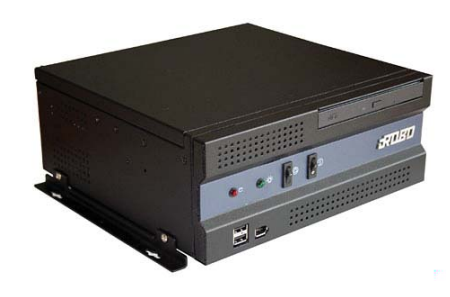

ются низким энергопотреблением и гибкостью монтажа.

#### **iROBO Mobile**

Переносные компьютеры iROBO Mobile разработаны специально для тех случаев, когда необходимо одновременно обеспечить надежность и мобильность. В отличие от широко распространенных защищенных ноутбуков, они позволяют устанавливать до 11 плат расширения стандартов PCI Express, PCI и ISA. Это делает компьютеры iROBO Mobile идеальным решением для таких задач, как создание мобильных измерительных

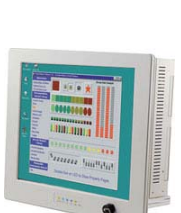

Панельные компьютеры iROBO Panel

представляют собой единый конструктив, в котором объединены промышлен-

ный компьютер и LCD-монитор. При

этом размер компьютера по передней

панели соответствует размерам стан-

дартной LCD-панели с диагональю 12",

**iROBO Panel/Workstation** 

**Компьютеры iROBO Panel** 

15", 17" или 19", а толщина составляет всего 100-110 мм. Так что при размещении iROBO Panel у системных интеграторов не возникнет никаких сложностей компьютер можно установить в любом месте, где поместится LCD-дисплей.

#### **iROBO** Workstation

Рабочие станции iROBO Workstation для установки в 19-дюймовую стойку выполнены в корпусах высотой от 4U до 9U, оснащенных резистивными сенсорными экранами с диагональю от 6,5" до 19". Модельный ряд реализован на со-

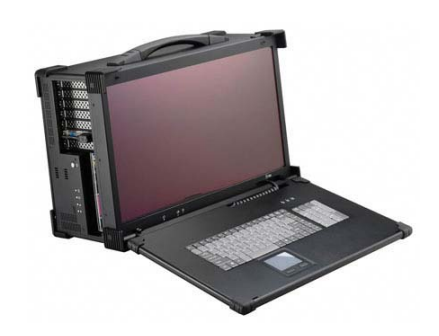

комплексов, систем контроля и диагностики, а также систем управления мобильными объектами. Модели данной серии находят широкое применение в авиации, оборонной отрасли, телекоммуникациях и медицине.

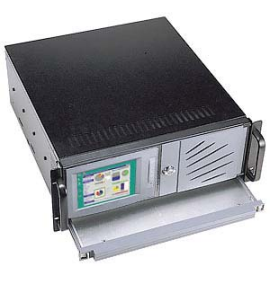

временных процессорах - от Intel Pentium IV LGA S775 до Intel Quad-Core. Наличие свободных слотов расширения РСІ и РСІ Express обеспечивает возможность при необходимости устанавливать дополнительное оборудование.

> $H_{AB}$   $\eta$  $CSoft$ Тел.: (495) 913-2222 E-mail: ipavlov@csoft.ru

### nanoCAD 4.5: более 100 усовершенствований и уникальные функции для работы с растровыми изображениями. Альтернатива №1

Компания "Нанософт" через полгода после выхода предыдущего релиза выпускает новую версию популярной отечественной САПР-платформы nanoCAD, содержащую более сотни исправлений и реализованных пожеланий. Среди нового функционала пользователи найдут расширенные инструменты работы со слоями, динамическую подсветку выделяемых объектов, функционал для управления листами и набор уникальных функций по работе с растровыми изображениями.

nanoCAD - это один из самых доступных инструментов выполнения чертежей любой сложности, применимый в любой области проектирования. nanoCAD можно одинаково успешно использовать для выполнения машиностроительных, архитектурных, строительных, инженерных и землеустроительных чертежей, разрабатываемых в рамках проектных организаций, и применять как несложный инструмент черчения в домашних условиях - для планировки помещений, реконструкции дачи, гаража, ремонта машины и т.д. Именно этим объясняется высокий интерес к платформе nanoCAD: база ее лицензионных пользователей составляет более 200 тысяч рабочих мест. С каждым днем nanoCAD становится все популярнее, участвует в выпуске все большего числа проектов. прочно закрепляется на рабочих местах отечественных проектировщиков. nanoCAD это альтернатива №1 среди САПР-платформ на российском рынке.

"Выход новой версии платформы раз в полгода становится для nanoCAD хорошей традицией. Это и неудивительно - мы активно набираем функционал, мы спешим поделиться своим видением отечественной САПР с пользователями. Традиционно мы сконцентрировались как на доработке давно ожидаемого функционала, так и на наполнении платной версии уникальными возможностями. И думаю, что пользователи оценят наши усилия - nanoCAD стал еще более функциональным и уникальным. Например, обратите внимание на функции для работы с растровыми чертежами - такого в системах автоматизированного проектирования еще не было!" - говорит директор по стратегическому развитию ЗАО "Нанософт" Денис Ожигин.

nanoCAD - это еще и платформа для специализированных решений, автоматизирующих проектную деятельность в различных областях. За последние полгода на базе nanoCAD появились два новых решения:

nanoCAD ЛЭП - для проектирования воздушных линий всех классов напряжения (от 0,4 до 750 кВ) и волоконно-оптических линий связи на воздушных линиях;

nanoCAD Отопление - для проектирования систем отопления зданий и сооружений

Более подробно о специализированных решениях можно прочитать на официальном сайте ЗАО "Нанософт" (www.nanocad.ru).

#### Что же нового появилось в nanoCAD 4.5?

Одно из самых ярких нововведений в nanoCAD 4.5 - это возможность работы с растровыми изображениями. Программа пополнилась двумя группами инструментов:

- инструменты изменения растрового изображения (обрезка и поворот изображения, коррекция по четырем точкам, устранение перекоса) позволяют улучшить растр, вставленный в чертеж;
- инструменты растрового редактирования - ластик, карандаш и заливка - позволяют изменить изображение в соответствии с пожеланиями пользователя.

В сочетании с функцией привязки к растровым подложкам, появившейся в предыдущей версии nanoCAD, пользователям предложен мощнейший, уникальный инструмент модификации старых бумажных чертежей и выпуска документации на базе старых документов.

Также в новую версию включен диалог Менеджер листов, который позволяет управлять документацией, оформленной в пространстве листа (порядок следования листов. параметры вывода на печать, название листа и т.д.). Этот функционал будет незаменим при работе со сложными насыщенными документами.

В nanoCAD 4.5 реализовано и множество улучшений, призванных упростить проектировшикам каждодневную восьмичасовую работу над чертежами. Например, новый механизм динамической подсветки объектов при выборе добавляет наглядности в работе с документацией и помогает при анализе структуры чертежа. В диалог Штриховки включена новая закладка ГОСТ, которая содержит набор базовых штриховок, применяемых на территории постсоветского пространства, и легко пополняется новыми штриховками. Стартовый диалог отображает список последних открытых файлов и папок, а окно Свойства теперь содержит намного больше важных переменных выбранных объектов - например, координаты вершин выбранной полилинии.

Конечно, нововведений гораздо больше - их подробное описание опубликовано на сайте ЗАО "Нанософт".

#### Условия распространения nanoCAD 4.5

nanoCAD 4.5 - коммерческий программный продукт, предназначенный для проектных организаций. Для работы в коммерческом режиме нужно быть либо владельцем абонемента, дающего право использования nanoCAD в течение определенного срока (5000 руб./р.м./год), либо приобрести коробочную версию, не ограничивающую время использования продукта (15 000 руб./р.м.).

Для оценки нового функционала любой пользователь может скачать демонстрационную версию платформы nanoCAD 4.5 с официального сайта компании ЗАО "Нанософт" или с внешних ресурсов.

Пользователи специализированных решений (nanoCAD СПДС, nanoCAD Механика, папоСАD Стройплошадка и т.д.) получат платформу nanoCAD 4.5 бесплатно, в рамках обновлений. Также бесплатно nanoCAD 4.5 предоставляется владельцам действующих абонементов и обладателям коробочных версий, оформившим подписку (3000 руб./р.м.).

Также обращаем внимание на то, что существует бесплатная модификация, nanoCAD free 3.7. отличающаяся от nanoCAD 4.5 несколько более ограниченным функционалом. Скачать nanoCAD free можно на сайте www.nanocad.ru без каких-либо дополнительных условий.

#### Как получить новую версию?

Если вы устанавливаете nanoCAD впервые. вам понадобится пройти несложную регистрацию на сайте www.nanocad.ru

Если на сайте вы уже зарегистрированы, то для установки nanoCAD 4.5 вам нужно в первую очередь скачать новую версию.

Если вы владелец nanoCAD 4.0 (абонемента или коробочной версии), вам достаточно переустановить программу, используя серийный номер и лицензию от nanoCAD 4.0  $(NC40-XXX)$ .

Во всех остальных случаях программу можно установить в следующих режимах:

- демонстрационном (без серийного номера). Это полнофункциональный режим с ограничениями при печати, не предоставляющий права коммерческого использования:
- коммерческом (требует ввода серийного номера и приобретения либо абонементной, либо коробочной версии). Этот полнофункциональный режим предоставляет право коммерческого использования.

Также доступны учебная версия программы (после регистрации учебного заведения на сайте www.nanocad.ru) и версия для разработки (после регистрации на сайте developer.nanocad.ru).

Гравировально-фрезерные станки

Cielle  $\hat{=}$ 

www.cielle.ru

## Гравировальные станки портальной конструкции с дополнительным вертикальным рабочим столом

### Сферы применения

- Гравировка линейных и круговых шкал
- Чистовая обработка сложных 3D-поверхностей
- Маркировка и гравировка на телах вращения
- Фрезеровка пазов и сквозных окон произвольной формы
- Изготовление корпусных деталей из «легких сплавов»

### Опции

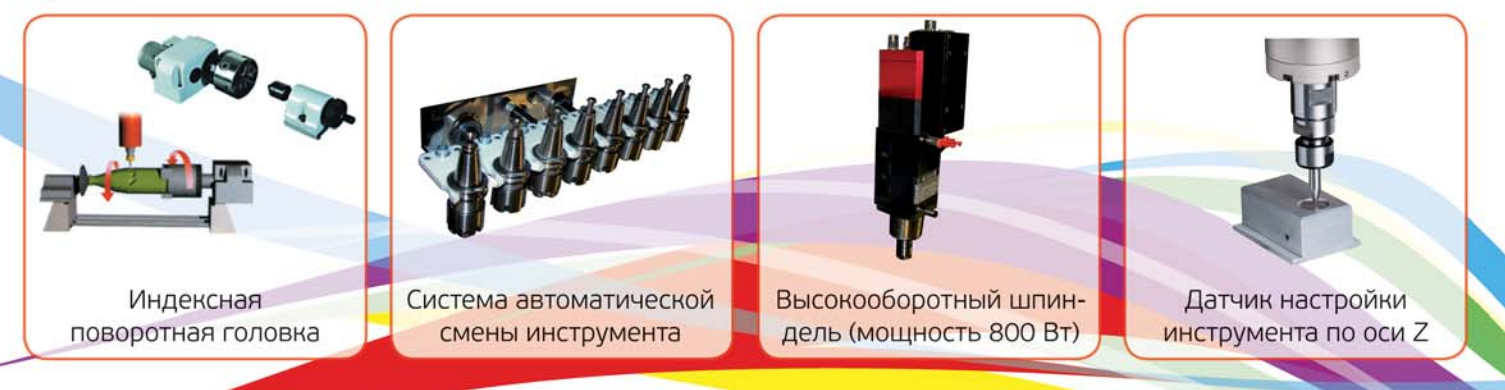

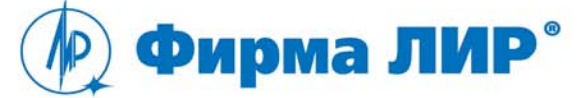

Тел.: (495) 363-67-90, 8-800-200-67-90 www.ler.ru, www.cielle.ru, e-mail: cielle@ler.ru

Alfa 61/61

Эксклюзивный дистрибьютор компании Cielle в России

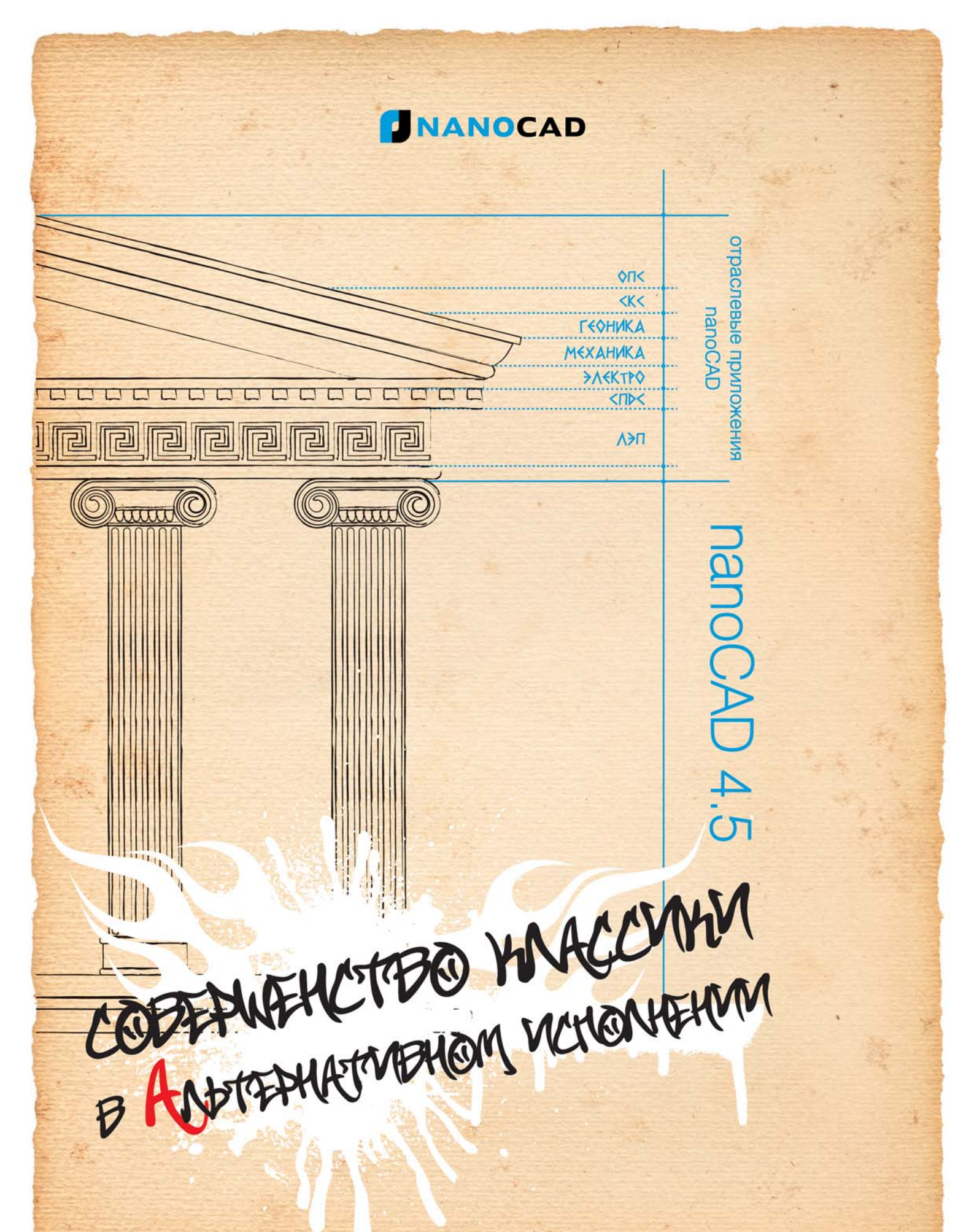

www.nanocad.ru